# <u> КОНСТРУКТИВНО-ТЕХНОЛОГІЧНА</u> ПОБУДОВА КОМПОНЕНИВ **CHELLIVATIBOBAHAX KOMUTOTEPHAX** ТА РОБОТОТЕХНІЧНИХ СИСТЕМ

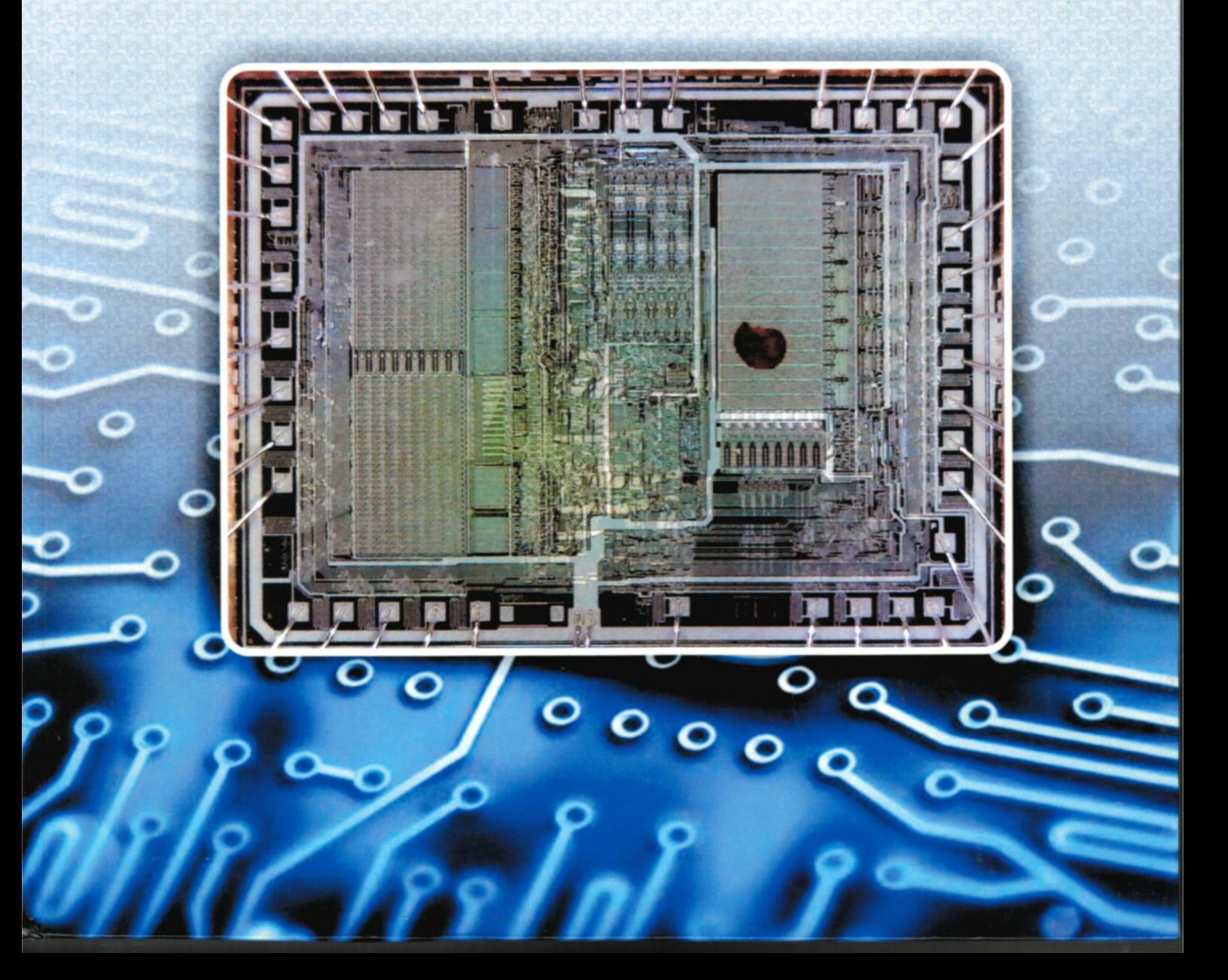

МІНІСТЕРСТВО ОСВІТИ І НАУКИ УКРАЇНИ ЧЕРКАСЬКИЙ ДЕРЖАВНИЙ ТЕХНОЛОГІЧНИЙ УНІВЕРСИТЕТ

# **КОНСТРУКТИВНО-ТЕХНОЛОГІЧНА ПОБУДОВА КОМПОНЕНТІВ СПЕЦІАЛІЗОВАНИХ КОМП**'**ЮТЕРНИХ ТА РОБОТОТЕХНІЧНИХ СИСТЕМ**

**НАВЧАЛЬНИЙ ПОСІБНИК**

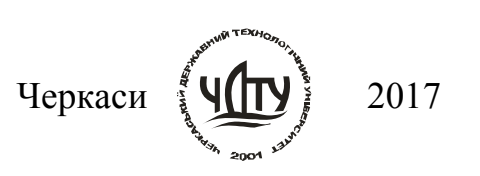

УДК 004.3'122(075.8) ББК 32.973-02я73 К65

*Рекомендовано до друку Вченою радою Черкаського державного технологічного університету, протокол № 2 від 21.09.2015 р.*

#### *Автори:* **Лукашенко В. М., Колесніков К. В., Рудаков К. С., Чичужко М. В., Мусієнко М. П.**

#### *Рецензенти:*

**Головня Б. П.**, *д.т.н., професор, зав. кафедри прикладної математики та інформатики Черкаського національного університету ім. Б. Хмельницького;* 

**Коваленко В. І.,** *д.т.н., професор, професор кафедри прогамного забезпечення автоматизованих систем Інституту комп*'*ютерних та інженернотехнологічних наук Національного університету кораблебудування ім. адмірала Макарова.* 

К65  **Конструктивно**-технологічна побудова компонентів спеціалізованих комп'ютерних та робототехнічних систем : навч. посіб. / В. М. Лукашенко, К. В. Колесніков, К. С. Рудаков, М. В. Чичужко, М. П. Мусієнко. – М-во освіти і науки України, Черкас. держ. технол. ун-т. – Черкаси : ЧДТУ ; 2017. – 201 с.

У навчальному посібнику висвітлюються питання підвищення ефективності проектування сучасних спеціалізованих засобів обчислювальної техніки, що використовуються в сучасних спеціалізованих системах. Подано теоретичні відомості, питання для самостійної роботи, а також завдання до лабораторного практикуму. Наведено багато прикладів на основі чинних стандартів і сучасного програмного забезпечення процесів комп'ютеризованого проектування, які ілюструють викладений матеріал.

Для студентів спеціальностей «Комп'ютерна інженерія» і «Автоматизація та комп'ютерно-інтегровані технології».

> **УДК 004.3'122(075.8) ББК 32.973-02я73**

 © В. М. Лукашенко, К. В. Колесніков, К. С. Рудаков, М. В.Чичужко, М. П. Мусієнко, 2017

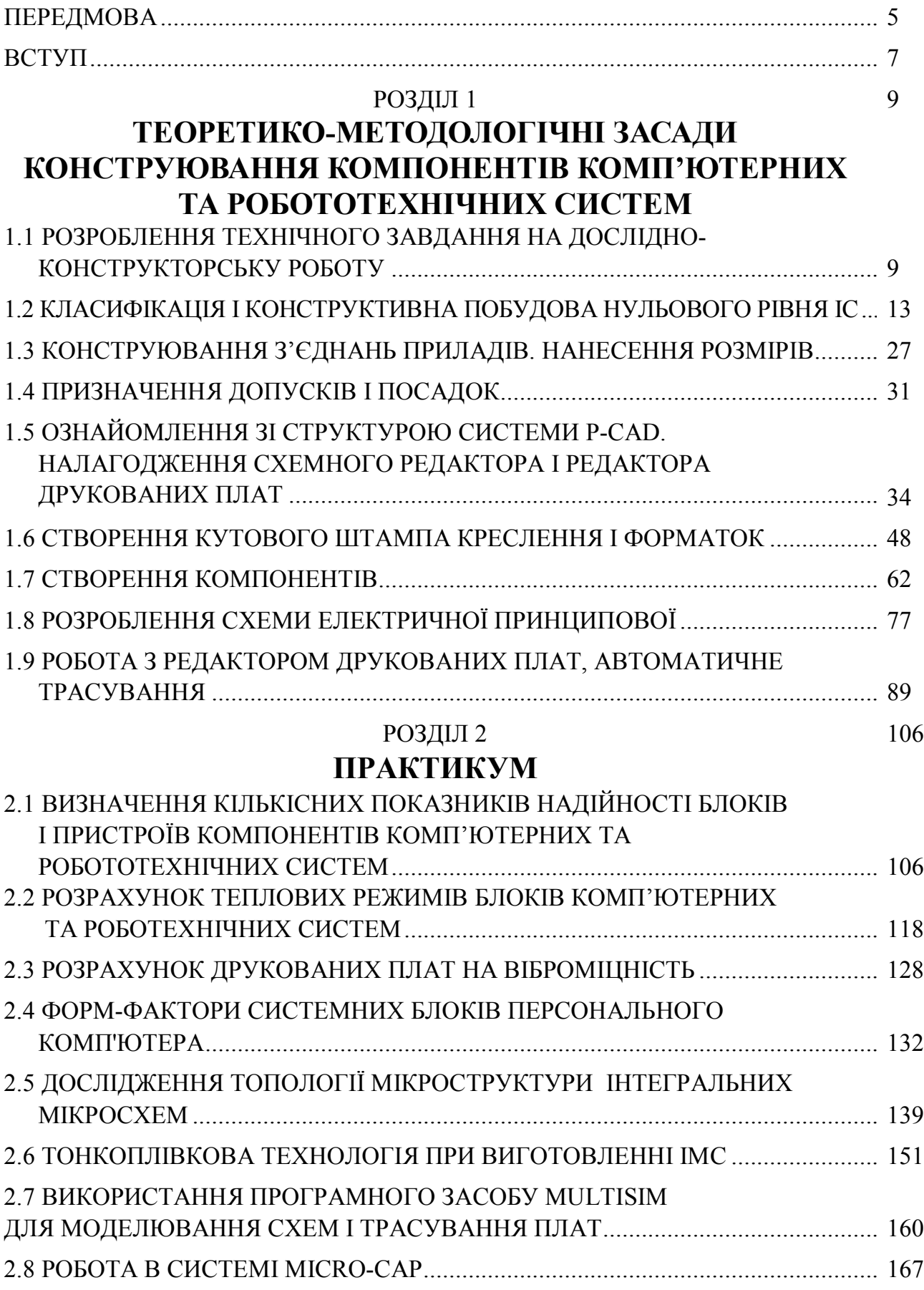

# **ЗМІСТ**

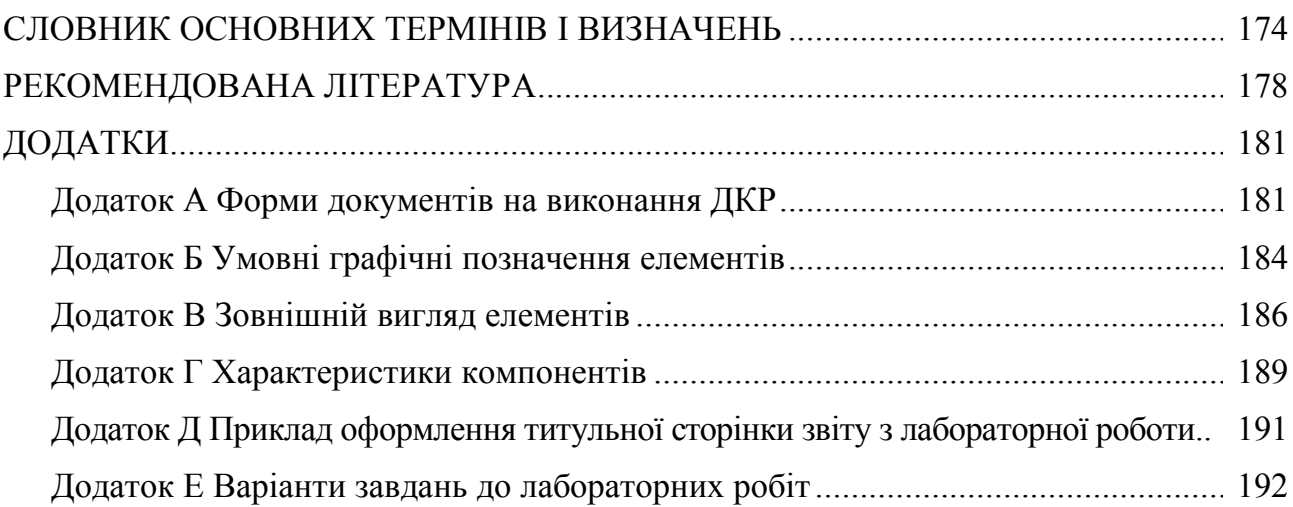

# **АБРЕВІАТУРИ І СКОРОЧЕННЯ**

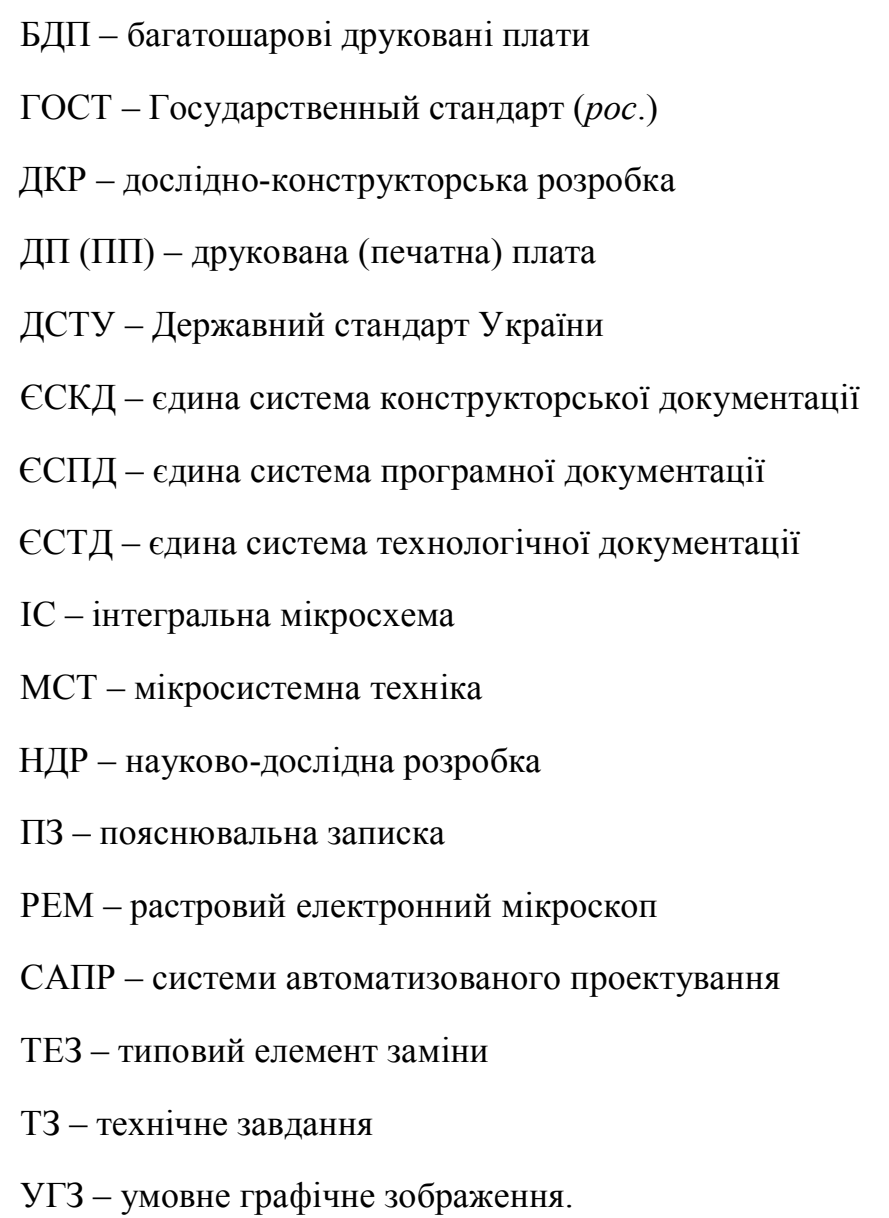

#### **ПЕРЕДМОВА**

Обчислювальна техніка і комп'ютерні системи надійно закріпилися майже в усіх сферах діяльності людини. Розвиток сучасної комп'ютерної та роботехнічної техніки стимулює появу нового покоління електронних компонентів та устаткування. Основою всіх цих пристроїв є друковані плати, створення яких вимагає від розробника і конструктора урахування різних, іноді суперечливих, вимог.

Завдяки науковим досягненням інновації торують шлях через створення новітніх технологій і матеріалів. Постійне вдосконалення пристроїв, зокрема впровадження мікросхем і багатошарових друкованих плат, привело до того, що їх конструювання стало неможливим без засобів автоматизації та систем автоматизованого проектування (САПР).

Проте у теперішній час впровадження сучасних технологій проектування й конструювання на діючих і відроджуваних підприємствах та фірмах у нашій країні відбувається повільно. Однією з причин є складний фінансово-економічний стан суб'єктів господарювання, що унеможливлює придбання високотехнологічного обладнання, устаткування і технологій. Зауважимо, що використання прогресивних технологій у процесі проектування й виробництва не завжди повною мірою забезпечується технічною документацією через недостатню інформаційну базу та рівень компетенцій фахівців.

Автори книги мають на меті сприяти підготовці компетентних інженерів і знайомлять студентів як з основами фахових знань, так і з новітніми розробками у відповідних галузях.

Навчальний посібник з дисципліни «Конструктивно-технологічна побудова компонентів спеціалізованих комп'ютерних та робототехнічних систем» написаний авторським колективом двох університетів – Черкаського державного технологічного університету та Чорноморського національного університету імені Петра Могили для підготовки студентів спеціальностей «Комп'ютерна інженерія» та «Автоматизація та комп'ютерно-інтегровані технології». Матеріал видання базується на вітчизняній та зарубіжній науковій і навчальній літературі, яка видавалася за останні десять років. При написанні посібника використано багаторічний досвід викладання в Черкаському державному технологічному університеті та Чорноморському національному університеті імені Петра Могили з урахуванням найновіших досягнень у галузі конструктивно-технологічної побудови компонентів спеціалізованих комп'ютерних та робототехнічних систем як в Україні, так і за її межами.

У пропонованому виданні використано матеріали таких навчальних дисциплін: «Технологія проектування комп'ютерних систем», «Архітектура комп'ютерів», «Комп'ютерна схемотехніка» та інших, які, на думку авторів, забезпечують створення майбутньої теорії. Основні розділи посібника збігаються з розділами однойменної дисципліни.

На сьогодні конструктивно-технологічна побудова компонентів спеціалізованих комп'ютерних та робототехнічних систем остаточно не створена й постійно змінюються, вбираючи в себе досягнення різних галузей знань. Автори навчального посібника ставили завдання дати студентам базові знання в галузі конструювання компонентів комп'ютерних систем, зокрема з нових підходів до конструювання друкованих плат. Наведено методологію і рекомендації до конструктивнотехнологічної побудови друкованих плат. У навчальному посібнику на основі сучасних стандартів представлено процес розроблення технічного завдання на дослідно-конструкторську роботу, подано теоретичні відомості для вивчення класифікації та конструктивної побудови нульового рівня IC, з'єднання приладів, розрахунку теплових режимів блоків компонентів комп'ютерних систем і друкованих плат на віброміцність та ін. Наведено рекомендації та поради по створенню бібліотек елементів, кресленню електричних схем і проектуванню друкованих плат засобами програми P-CAD та MULTISIM. Особливу увагу приділено системам позначень металізованих отворів, контактних площинок і посадкових місць різних елементів, типових компонентних модулів і стандартних форматок, які відповідають вимогам державних стандартів.

Читачі мають змогу ознайомитися зі структурою системи P-CAD та MULTISIM, навчитися будувати схеми принципові електричні, працювати з редактором друкованих плат, а також набути навичок автоматичного трасування. Наведено багато прикладів із використанням вітчизняної елементної бази, які ілюструють викладений матеріал.

Контрольні питання до кожної теми дають змогу на достатньому рівні підготуватися до виконання практичної частини роботи. Також подано варіанти індивідуальних завдань до лабораторного практикуму та приклади виконання цих завдань. Завершується посібник списком літератури, яка використовувалася при написанні і яка стане в нагоді як студентам, так і тим, хто вже працює в цій галузі.

Книга дає уявлення про стан, напрями розвитку, останні досягнення в галузі, а також про можливості, що відкриваються при використанні комп'ютеризованих технологій у конструкторській та виробничій практиці.

В цілому навчальний посібник має характер лабораторного практикуму і посібника-довідника. Він орієнтований на студентів інженерних спеціальностей, розробників радіоелектронних пристроїв різних ступенів складності, інженерівсистемотехніків, конструкторів друкованих плат, технологів.

Автори будуть раді відгукам і запрошують до співпраці.

Телефон: +38(0472) 714243

E-mail: ckc@chdtu.edu.ua

#### **ВСТУП**

Як вже зазначалося, конструювання електронних пристроїв потребує широкого використання сучасних засобів автоматизації (САПР). Зовсім недавно такі задачі вирішувалися за допомогою найдосконаліших (на той час) обчислювальних машин типу БЕСМ-6 і більш доступних АРМів. Тепер ці ж задачі успішно вирішуються на персональних комп'ютерах із застосуванням спеціалізованого програмного забезпечення, зокрема програм ACCEL EDA (фірми ACCEL Technologies, Inc.), а також P-CAD (австралійської компанії Altium). Нині ця фірма запропонувала розробникам використовувати програму AltiumDisigner. Внаслідок того, що P-CAD набув надзвичайної популярності серед українських розробників друкованих плат, трансляція проектів P-CAD у формат AltiumDisigner дозволяє зекономити час на впровадження нової системи в рамках великих підприємств. Необхідно зазначити, що програма P-CAD є англомовною, тому більшість команд наведено англійською мовою, тобто в такому вигляді, як представлено в програмі, тому дослівний переклад не завжди відповідає загальноприйнятим поняттям. Це пов'язано з тим, що у розробників електронної апаратури і конструкторів друкованих плат існує власна термінологія.

При розробці проекту нової машини головне завдання полягає в створенні конструкції, що забезпечує параметри компонентів спеціалізованих комп'ютерних та робототехнічних систем, записані в технічному завданні (ТЗ), з урахуванням можливості виготовлення цієї конструкції в певних виробничих умовах, в якнайкоротші терміни і при мінімальних затратах.

Конструювання повинне забезпечити:

- задану швидкодію (габарити компонентів впливають на швидкість її роботи);
- рівень перешкод, менший за допустимий;
- максимальну надійність при мінімальній вартості;
- термальні режими конструкції;
- здатність конструкції протидіяти зовнішнім впливам.

Вихідними даними для конструктора є електричні схеми (функціональні або принципові) і ТЗ.

Етап конструювання полягає в розбитті схеми на вузли різних рівнів складності і оформленні їх у вигляді складальних одиниць.

При проектуванні конструктивних вузлів як засобів механічного і електричного об'єднання вхідних елементів можна виділити такі задачі:

- вибір просторової геометрії і компонувальної схеми;

- визначення геометричних розмірів типових складальних одиниць;

- розробка деталей і складальних одиниць в цілому.

При вирішенні цих задач розглядаються питання мінімізації втрат швидкодії через кінцеву швидкість поширення сигналів; забезпечення стійкості до перешкод, надійності і механічної міцності; визначаються засоби відведення термальної енергії; засоби захисту від ЗВФ (механічних, кліматичних, різноманітного виду випромінювань); монтажна область конструктивного вузла (метричний простір розміщення елементів та їх міжконтактних з'єднань – визначаються геометричні розміри, координати елементів і полів їхніх контактів).

Задача визначення вмісту конструктивних вузлів називається схемним компонуванням, тобто визначається оптимальна кількість модулів і розподіл схеми за ними.

Мета схемного компонування – забезпечити високу здатність до відновлення, уніфіковувати функціональні вузли в межах однієї або кількох моделей компонентів спеціалізованих комп'ютерних систем, визначити найменшу змінну одиницю ТЕЗ – змінна складальна одиниця, логічно завершена схемно, незалежність електричних перевірок.

Конструювання вузла завершується розробкою його топології і монтажної області конструктивного вузла, розміщуються елементи і зв'язки між ними з урахуванням швидкодії, стійкості до перешкод, термального режиму, надійності, особливостей конкретної технології.

Для поглибленого засвоєння матеріалу наприкінці кожної теми посібника наводяться контрольні питання, за якими необхідно готуватися для здачі лабораторної роботи викладачу.

Лабораторні роботи виконуються кожним студентом самостійно згідно з графіком, який встановлений робочою програмою курсу. Графік виконання роботи студентом контролюється викладачем. Перед виконанням лабораторної роботи викладач опитує студентів, щоб визначити їх підготовленість до виконання роботи. До виконання лабораторної роботи допускаються студенти, які мають теоретичні знання, що необхідні для виконання цієї роботи.

Оформлення кожної лабораторної роботи закінчується висновком, де стисло зазначаються етапи проведення даної лабораторної роботи й отриманий висновок. Звіт з лабораторної роботи оформлюється на аркушах формату A4, які заповнюються з однієї сторони. Текст повинен бути рукописним або друкованим на принтері. Використання кольорових чорнил дозволяється лише для ілюстративних матеріалів. Звіт зшивається з лівого боку аркушів формату A4. Титульна сторінка звіту обов'язково друкується на принтері.

Звіт з лабораторної роботи формується відповідно до змісту і повинен містити такі структурні елементи:

титульна сторінка (додаток Д);

мета роботи;

теоретичні відомості, необхідні для виконання роботи;

порядок виконання роботи;

опис отриманих результатів;

висновки за результатами роботи.

Захист лабораторної роботи відбувається тільки за наявності належно оформленого звіту з цієї роботи. Лабораторна робота подається і захищається безпосередньо після її виконання згідно з графіком, який встановлений робочою програмою курсу. Кожна лабораторна робота, що виконана і захищена за графіком, оцінюється за бальною системою, яку встановлено робочою програмою курсу. Роботи, які захищені із запізненням, зараховуються з мінімальною кількістю балів. При захисті роботи студент демонструє результати виконаної роботи та відповідає на контрольні питання за темою лабораторної роботи.

# **РОЗДІЛ 1 ТЕОРЕТИКО-МЕТОДОЛОГІЧНІ ЗАСАДИ КОНСТРУЮВАННЯ КОМПОНЕНТІВ КОМП'ЮТЕРНИХ ТА РОБОТОТЕХНІЧНИХ СИСТЕМ**

# **1.1 РОЗРОБЛЕННЯ ТЕХНІЧНОГО ЗАВДАННЯ НА ДОСЛІДНО-КОНСТРУКТОРСЬКУ РОБОТУ**

Розробка компонентів комп'ютерних та робототехнічних систем – складний комплекс теоретичних, схемотехнiчних, проектно-конструкторських, технологічних і виробничих робіт, що приводять в результаті до випуску машини, яка відповідає заданим тактико-технічним вимогам. Послідовність етапів розробки компонентів комп'ютерних систем і стадії випуску конструкторської документації визначаються державними стандартами ЄСКД, технологічної документації – ЄСТД, програмної документації – ЄСПД.

Процес розробки виробу складається з двох етапів:

- 1-й етап науково-дослідна розробка (НДР);
- 2-й етап дослідно-конструкторська розробка (ДКР).

На етапі НДР виконується попередня аналітична і розрахункова перевірка виробу. Результатом НДР буде науково-технічний звіт, в якому містяться висновки про нові принципи побудови виробу, науково обґрунтований підхід до їх реалізації, аналіз проведених досліджень.

В основі дослідно-конструкторської розробки лежать результати фундаментальних та пошукових досліджень, результати НДР, аналіз інформаційних і патентних матеріалів, найновіших досягнень і перспектив розвитку вітчизняної та зарубіжної науки і техніки; досліди аналогічних попередніх розробок, виходячи з умов забезпечення найбільш ефективного їх застосування. Дослідно-конструкторська розробка закінчується випуском повного комплекту конструкторськотехнологiчної документації на виріб, виготовленням і випробовуванням його дослідного зразка (чи дослідної партії виробів).

Стадії розробки конструкторської документації в процесі проведення ДКР встановлені ДСТУ 2391:2010 на вироби всіх галузей промисловості, в тому числі й на компоненти комп'ютерних систем.

1. *Технічне завдання*. Технічне завдання (ТЗ) розробляється замовником виробу (при необхідності – разом з розробником). Воно є основним вихідним документом для розробки виробу. Технічне завдання встановлює основне призначення, тактико-технічні, техніко-економічні вимоги до виробу; стадії розробки конструкторської документації, її склад, порядок здавання та приймання результатів розробки. При необхідності в ТЗ можуть бути також вимоги до підготовки серійного виробництва.

У розділах ТЗ задаються умови експлуатації, зберігання, транспортування, основні структурні, програмні та інші технічні характеристики (форма й точність представлення інформації, швидкість її перетворення, об'єм і швидкодія запам'ятовуючих пристроїв, максимальна споживана потужність тощо). В конструкторських вимогах вказується маса, габарити, вимоги до елементної бази, технологічності конструкції, до типорозмірів, рівня уніфікації, ергономіки й технічної естетики, техніки безпеки тощо.

Не дозволяється включати до ТЗ вимоги, які суперечать вимогам стандартів і нормативних документів органів, що здійснюють нагляд за безпекою, охороною здоров'я і природи.

Технічне завдання розробляють і затверджують у порядку, встановленому замовником і розробником. При виконанні ДКР зі згоди замовника і розробника в ТЗ можуть бути внесені зміни й доповнення. Технічне завдання виконується відповідно до ДСТУ 3973-2000, ДСТУ 3974-2000.

2. *Технічна пропозиція*. На цій стадії ДКР розробляються конструкторські документи, в яких знаходяться технічні і техніко-економічні обґрунтування доцільності розробки документації нового виробу на основі аналізу ТЗ замовника і різних варіантів можливої побудови виробу, порівняльної оцінки технічних рішень з урахуванням конструктивних і експлуатаційних особливостей розроблюваного та існуючих виробів, а також патентних матеріалів.

Технічна пропозиція після погодження та затвердження у встановленому порядку є основою для розробки ескізного чи навіть технічного проекту. Обсяг робіт встановлюється за ГОСТ 2.118-73.

3. *Ескізний проект.* На стадії ескізного проекту проробляються принципові конструктивні рішення, що дають загальне уявлення про будову і принцип роботи виробу, а також дані, які визначають призначення, основні параметри і габаритні розміри розроблюваного виробу.

Ескізний проект після погодження та затвердження у встановленому порядку є основою для перевірки технічного проекту чи робочої конструкторської документації. Обсяг робіт встановлюється за ГОСТ 2.119-73.

4. *Технічний проект*. Розробляються конструкторські документи, в яких знаходяться остаточні технічні рішення, що дають повне уявлення про будову розроблюваного виробу, і вихідні дані для розробки робочої документації.

Технічний проект після погодження та затвердження у встановленому порядку є основою для розробки робочої конструкторської документації. Обсяг робіт встановлюється за ГОСТ 2.120-73.

5. *Розробка робочої документації*. На цій стадії ДКР виконуються такі роботи:

- · розробка конструкторської документації на виготовлення і випробовування дослідного зразка виробу, засобів технологічного оснащення, нестандартного обладнання;
- · повне комплектування розробленої документації;
- · необхідні електричні розрахунки та розрахунки на потужність;
- · складання переліку продукції, що підлягає вхідному контролю, розробка методики її перевірки;
- · складання проекту технічних умов на виріб;
- · розробка технологічної документації;
- · виготовлення дослідного зразка, попередні випробовування дослідного зразка;
- · корегування конструкторської документації за результатами виготовлення і попередніх випробовувань дослідного зразка з наданням документам літери «О»;
- · приймальні випробовування дослідного зразка і корекція конструкторської документації за результатами приймальних випробовувань з наданням документам літери «О1».

Оцінювання виконаної ДКР і прийняття рішення про виробництво та використання нового виробу проводить приймальна комісія, за результатами роботи якої складається акт встановленої форми. Акт вміщує:

- 1) відповідність розробленого виробу заданим у ТЗ вимогам і рекомендації щодо його виробництва;
- 2) результати оцінювання технічного рівня розробленого виробу;
- 3) рекомендації щодо виготовлення установлювальної серії;
- 4) зауваження і пропозиції щодо доопрацювання.

Акт приймальної комісії затверджує її голова. Затвердження акта приймальної комісії означає закінчення ДКР, закінчення дії технічного завдання, погодження представлених нормативно-технічних та експлуатаційних документів, а також дозвіл на виробництво чи використання нового виробу.

#### **ПРАКТИЧНЕ ЗАВДАННЯ**

*Мета* – сформувати в студентів творчі та практичні навички по складанню технічного завдання на виконання дослідно-конструкторської роботи вузла, приладу, блока чи іншої складової частини компонентів комп'ютерних систем.

#### **Завдання для самопідготовки**

З метою більш ефективного та творчого використання часу, відведеного в навчальному процесі на лабораторну роботу, слід провести домашню підготовку до виконання роботи. При цьому необхідно:

- вивчити опис лабораторної роботи;
- підготуватися до роботи з використанням рекомендованої літератури;

– ознайомитись із зразками технічного завдання на дослідноконструкторську роботу, які є на кафедрі;

– повторити матеріал лекції з викладенням основних етапів проектування та виробництва комп'ютерів;

– дати відповіді на контрольні питання.

# **Завдання до лабораторної роботи**

Виконувати лабораторну роботу необхідно в такій послідовності:

1. Отримати у викладача технічний опис та інструкцію по експлуатації на прилад, технічне завдання на розробку якого необхідно скласти.

2. Отримати у викладача інформацію про замовника і того, хто виконуватиме цю ДКР.

3. Старанно вивчити технічний опис та інструкцію по експлуатації приладу.

4. Виписати експлуатаційні характеристики приладу, вимоги до ергономіки й технічної естетики, вимоги до пакування, транспортування і зберігання приладу.

5. Виходячи з експлуатаційних характеристик приладу, скласти технічне завдання на ДКР щодо її розробки.

6. Самостійно визначити термін виконання певних етапів і стадій робіт.

7. Написати звіт про виконану роботу за встановленою формою, додавши до звіту складене технічне завдання на ДКР (зразок ТЗ подається у Додатку А).

# **КОНТРОЛЬНІ ПИТАННЯ**

- 1. Що таке ЄСКД, ЄСТД?
- 2. Послідовність виконання науково-дослідної розробки.
- 3. Основні стадії дослідно-конструкторської розробки.
- 4. Роль технічного завдання в проведенні дослідно-конструкторської розробки.
- 5. Чим закінчується дослідно-конструкторська розробка?
- 6. Зміст розділів технічного завдання на дослідно-конструкторську розробку.
- 7. Чи можна корегувати затверджене технічне завдання на дослідноконструкторську розробку?

# **1.2 КЛАСИФІКАЦІЯ І КОНСТРУКТИВНА ПОБУДОВА НУЛЬОВОГО РІВНЯ ІС**

Елементною базою сучасних комп'ютерних та робототехнічних систем є мікросхеми. Інтегральною мікросхемою (ІС) є ряд елементів, який має електричні міжз'єднання.

*ІС* – виріб, який має велику щільність розташування елементів і компонентів, що еквівалентні елементам звичайної схеми.

*Елемент* – частина ІС, що реалізує функцію будь-якого електрорадіоелемента (ЕРЕ), наприклад, транзистори, резистори і т. ін., яка виконана неподільно від кристала та не може бути виділена як самостійний виріб.

*Компонент* – частина ІС, що реалізує функцію будь-якого ЕРЕ. Компонент можливо виділити як самостійний (комплектуючий) виріб та відділити від ІС.

За функціональною ознакою ІС поділяють на аналогові та цифрові, класифікацію подано у таблиці 1.2.1.

*Аналогові ІС* застосовують для перетворення та обробки сигналів, які змінюються за законом неперервної функції (схеми порівняння, підсилювачі, фільтри, генератори і т. ін.).

*Цифрові ІС* застосовують для перетворення та обробки сигналів, які змінюються за законом дискретної, наприклад, двійкової, функції (схеми цифрових пристроїв, обчислювальних засобів, тригерів, логічних елементів і т. ін.).

Логічні ІС виконують операції кон'юнкції (І), диз'юнкції (ЧИ), інверсії (НІ) та більш складні логічні операції.

Складність ІС характеризують ступенем інтеграції, тобто кількістю в ІС:

$$
K = l g N,
$$

де *К* – коефіцієнт ступеня інтеграції, це ціле (або округлене до цілого) число; *N* – кількість елементів інтегральної мікросхеми.

За конструктивно-технологічним виконанням (перша цифра в позначенні мікросхеми) ІС поділяють на три групи (таблиця 1.2.2):

– напівпровідникові (цифри 1, 5, 6, та 7 – безкорпусні військові);

- гібридні (цифри 2, 4, 8);
- плівкові, вакуумні, керамічні (цифра 3).

Залежно від кількості компонентів та елементів, а також технології виготовлення розрізняють малі (МІС), середні (СІС), великі (ВІС) та надвеликі (НВІС) інтегральні схеми. Наприклад, ВІС за біполярною технологією містить  $\geq 500$  елементів, а за МОП-технологією  $- \ge 1000$  (таблиця 1.2.3).

Показник ступеня інтеграції є особливо важливим для цифрових ІС. Чим меншим є елемент, тим вища його швидкодія (таблиця 1.2.4).

У мікросхем широкого застосування перша буква в позначенні ІС – К; експортних – Е; безкорпусних побутових – Б.

*Мікроскладання* – мікроелектронний виріб, що виконує певну функцію перетворення та обробки сигналів, складений з елементів та компонентів на загальній підкладці. Характеризується малим обсягом випуску та великою номенклатурою.

*Корпуси* ІС служать для захисту мікросхем від кліматичних та механічних впливів.

За формою корпусу та розташуванням виводів корпуси ІС поділяють на шість типів, які різняться кількістю виводів та розташуванням їх відносно площини основи. Найбільш поширені корпуси типу 2 (DІP), 3 – круглі (ТО), 4 (FP), 5 – мікрокорпуси (кристалоутримувачі), 1 (SIP).

Матеріали корпусів – пластмаса, кераміка, полімер, скло, металокераміка, металополімер. Позначення матеріалу та типу корпусу подається такими літерами:

А – пластмасовий типу 4;

Е – металополімерний типу 2;

И – склокерамічний типу 4;

М – металокерамічний мікрокорпус типу 2;

Н – керамічний мікрокорпус;

С – склокерамічний типу 2;

Р – пластмасовий типу 2;

Ф –пластмасовий мікрокорпус.

Безкорпусні мікросхеми в кінці позначення мають через дефіс цифру, яка вказує на конструктивне виконання виводів:

1 – з гнучкими виводами;

2 – зі стрічковими (павучковими) виводами;

3 – з жорсткими виводами;

4 – на загальній пластині нерозділені;

5 – розділені (наклеєні на плівку);

6 – з контактними площинками без виводів (кристал).

#### Таблиця 1.2.1 – **Класифікація і система позначень ІС**

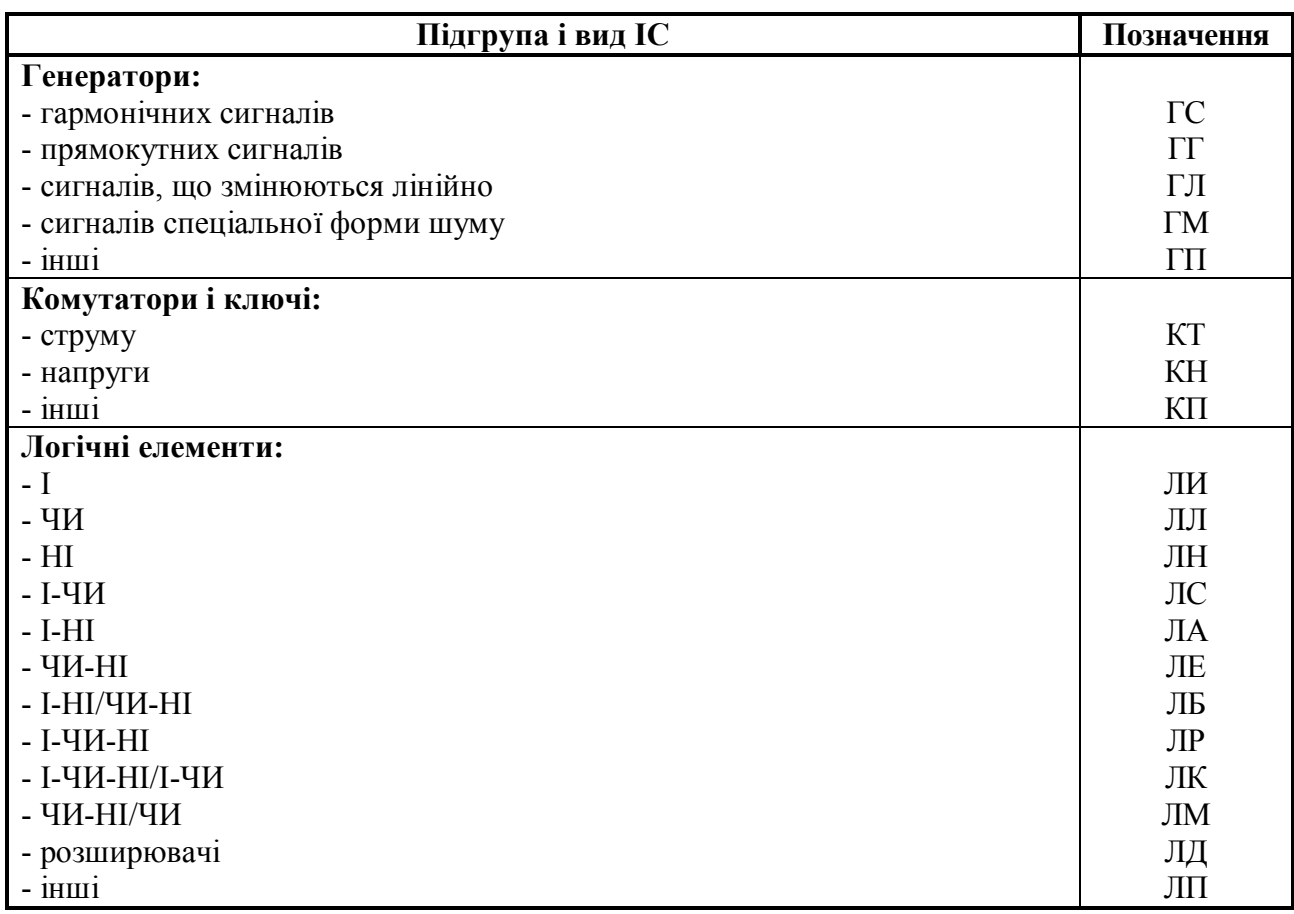

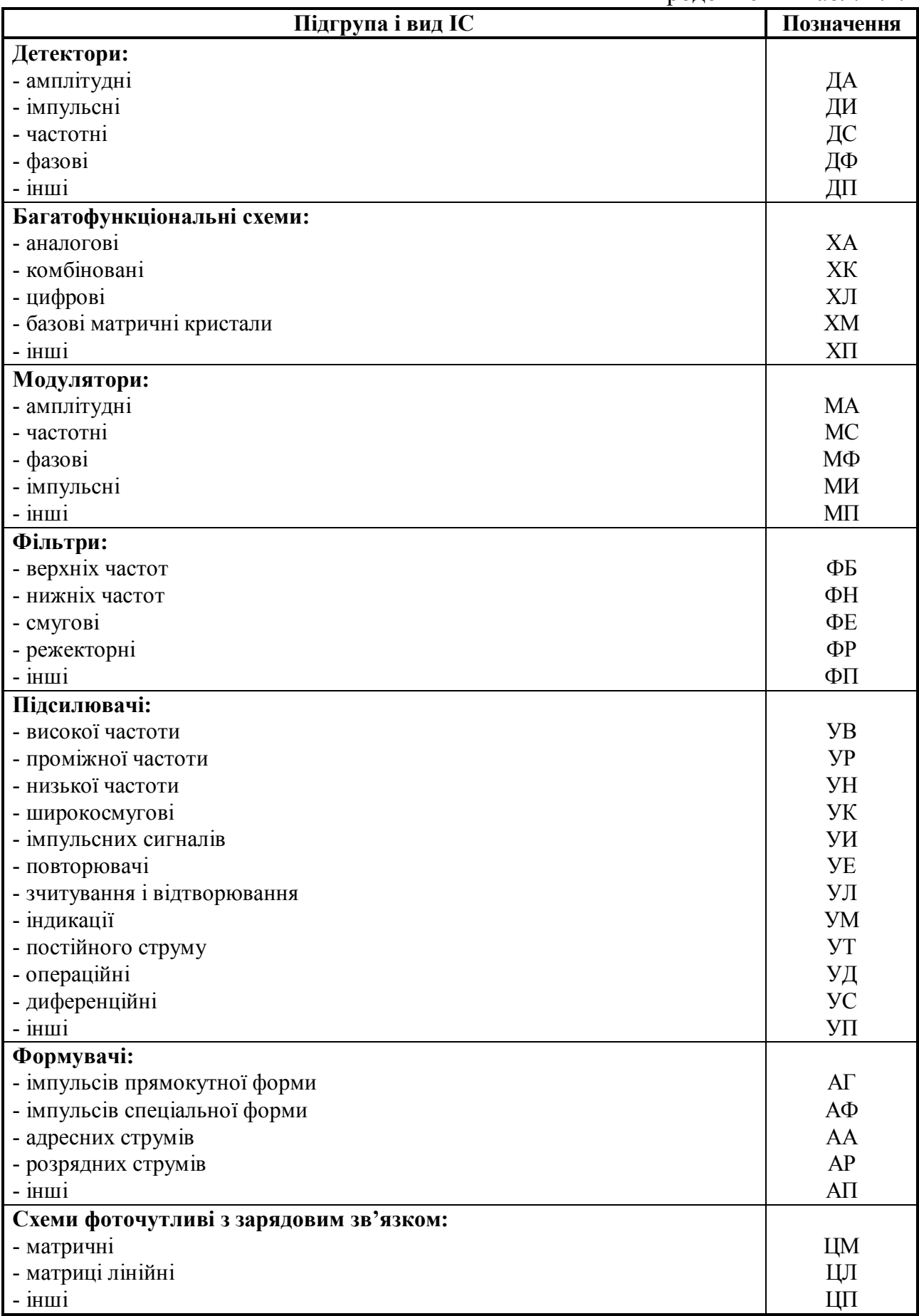

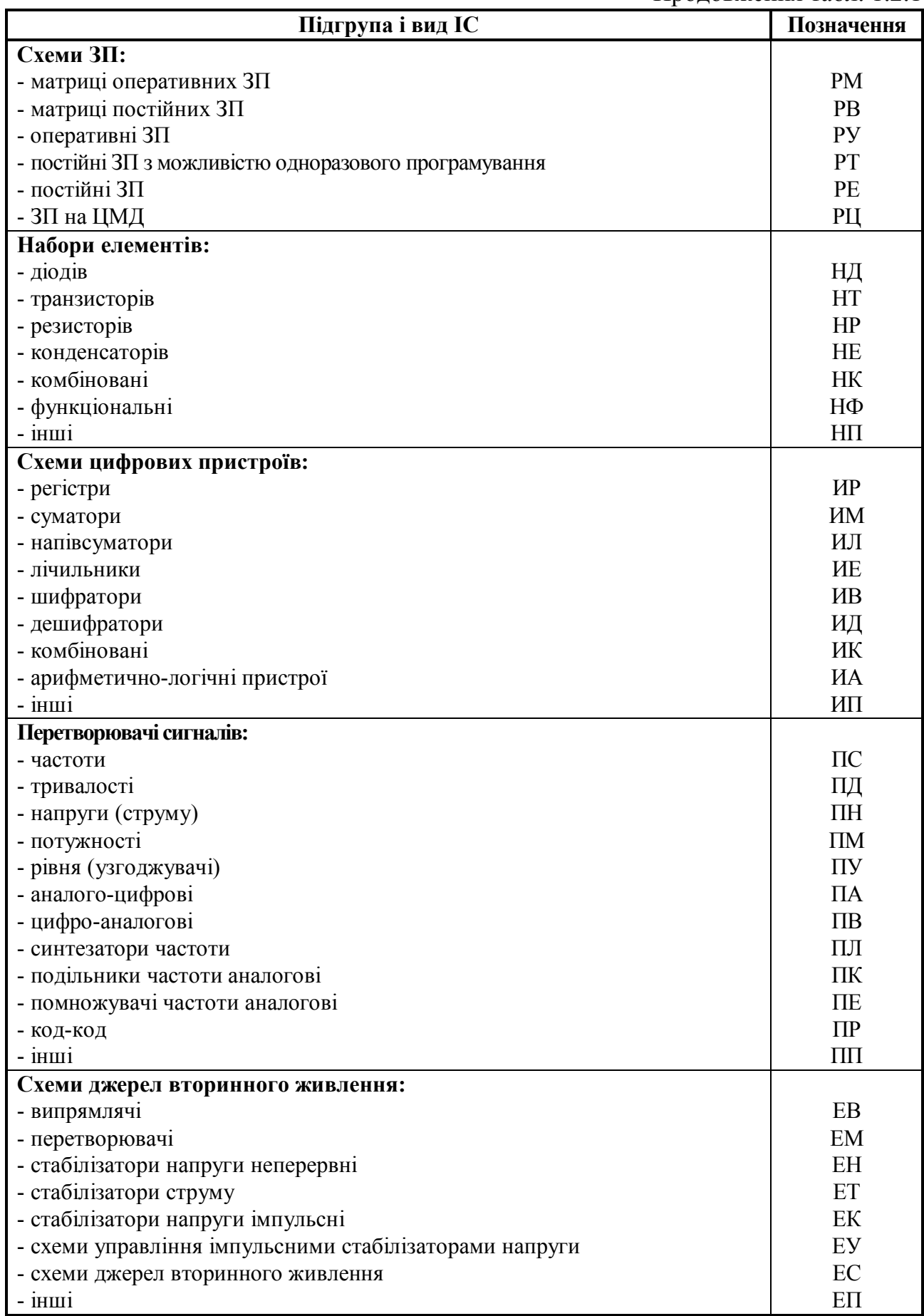

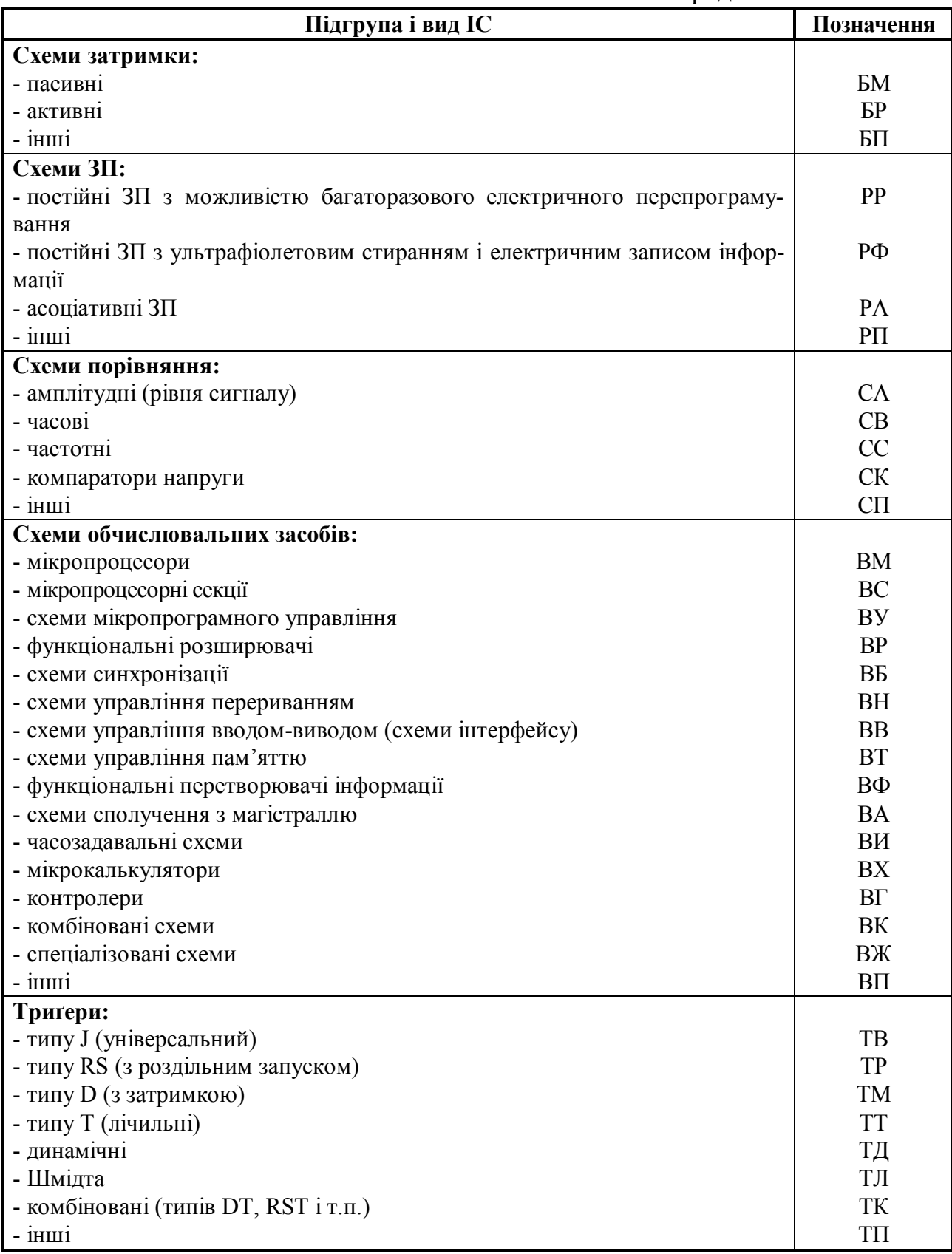

|                                                                    | Плівкові ІМС                                            |                                                                                                    |                                                                                               | Гібридні ІМС                                                                                             | Напівпровідникові<br>цифроаналогові IMC                                                                                                 |                                                                                                    |
|--------------------------------------------------------------------|---------------------------------------------------------|----------------------------------------------------------------------------------------------------|-----------------------------------------------------------------------------------------------|----------------------------------------------------------------------------------------------------|----------------------------------------------------------------------------------------------------|----------------------------------------------------------------------------------------------------|
| Характе-<br>ристики                                                | товсто-<br>плівкові<br>s=130 мкм                        | тонко-<br>плівкові<br>s=0.011 мкм                                                                                                    | тонко-<br>плівкові                                                                            | багато-<br>крис-<br>тальні                                                                               | біполярні                                                                                                    | на МОП<br>структурах                                                                                                    |
| Матеріал<br>підкладки                                              | Алюмо-<br>оксидна<br>кераміка                           | Скло, рідше<br>кераміка                                                                                                    | Скло,<br>кераміка,<br>Скло,<br>поліамідні<br>рідше<br>плівки,<br>кераміка<br>гефаусит<br>тощо |                                                                                                    | Монокристал кремнію,<br>рідко кристал сапфіра,<br>шпінелі                                                                               |                                                                                                    |
| Товщина<br>підкладки<br>S, MM                                      | 0, 31, 0                                                | 0, 20, 5                                                                                                    | 0, 20, 5<br>0, 21, 0                                                                          |                                                                                                    | 1,00,6                                                                                                    |                                                                                                    |
| Розмір<br>підкладки<br>$b \times l$ , MM                           | Від 10х10<br>до 75×75                                   | Від 10х10<br>до 50×50                                                                                                    | Макси-<br>Макси-<br>мальні<br>мальні<br>$50\times50$<br>$80\times80$                          |                                                                                                    | Від 1×1 при малому сту-<br>пені інтеграції<br>до 8×8 при надвисокому                                                                    |                                                                                                    |
| Товщина<br>провід-<br>ника s,<br>МКМ                               | 15.25                                                   | 0, 5, .1(5)                                                                                                    | Геометрія визнача-<br>ється технологією<br>виготовлення IC                                    |                                                                                                    | 0, 11, 0                                                                                                    |                                                                                                    |
| Ширина<br>провід-<br>ника <i>b</i> ,<br>MM                         | 0, 151, 5                                               | 0, 11                                                                                                    | Те саме                                                                                       |                                                                                                    | 0,0010,005                                                                                                    |                                                                                                    |
| Спосіб<br>ВИГОТОВ-<br>лення<br>пасивних<br><b>EPE</b><br>(R, C, L) |                                                         | R і С звичайно отримують<br>за плівковою технологією;<br>$L$ – рідко; R, C і L монтують<br>у вигляді дискретних мініа-<br>тюрних елементів   |                                                                                               |                                                                                                    | R у вигляді<br>напівпровід-<br>никових ре-<br>зисторних<br>доріжок,<br>${\cal C}$ у вигляді<br>конденсато-<br>рів з закри-<br>тим шаром | $R$ i $C$ y BH-<br>гляді МОП-<br>структур                                                                                |
| Спосіб<br>ВИГОТОВ-<br>лення<br>активних<br><b>EPE</b>              |                                                         | Встановлення безкорпусних діодів і транзисторів<br>(у гібридних ІС встановлення підкладок плівкових<br>IC і кристалів напівпровідникових IC) |                                                                                               |                                                                                                    |                                                                                                    | Біполярні польові МОП-<br>транзистори одержані за<br>планарно-епітаксіальною<br>технологією на кремніє-<br>вій підкладці |
| Спосіб об-<br>робки (під-<br>гонки) під-<br>кладки і<br>з'єднання  | Електроно-<br>літографія,<br>обробка мік-<br>ропорошком | Електроно-<br>літографія,<br>лазерна техно-<br>логія                                                                                         |                                                                                               | З'єднання елементів<br>з підкладкою паян-<br>ням, зварюванням,<br>термокомпресією,<br>склеюванням і т.д. | Фотографія, рентгеноп-<br>роменева літографія, еле-<br>ктронолітографія                                                                 |                                                                                                    |

Таблиця 1.2.2 – **Основні технологічні характеристики ІМС**

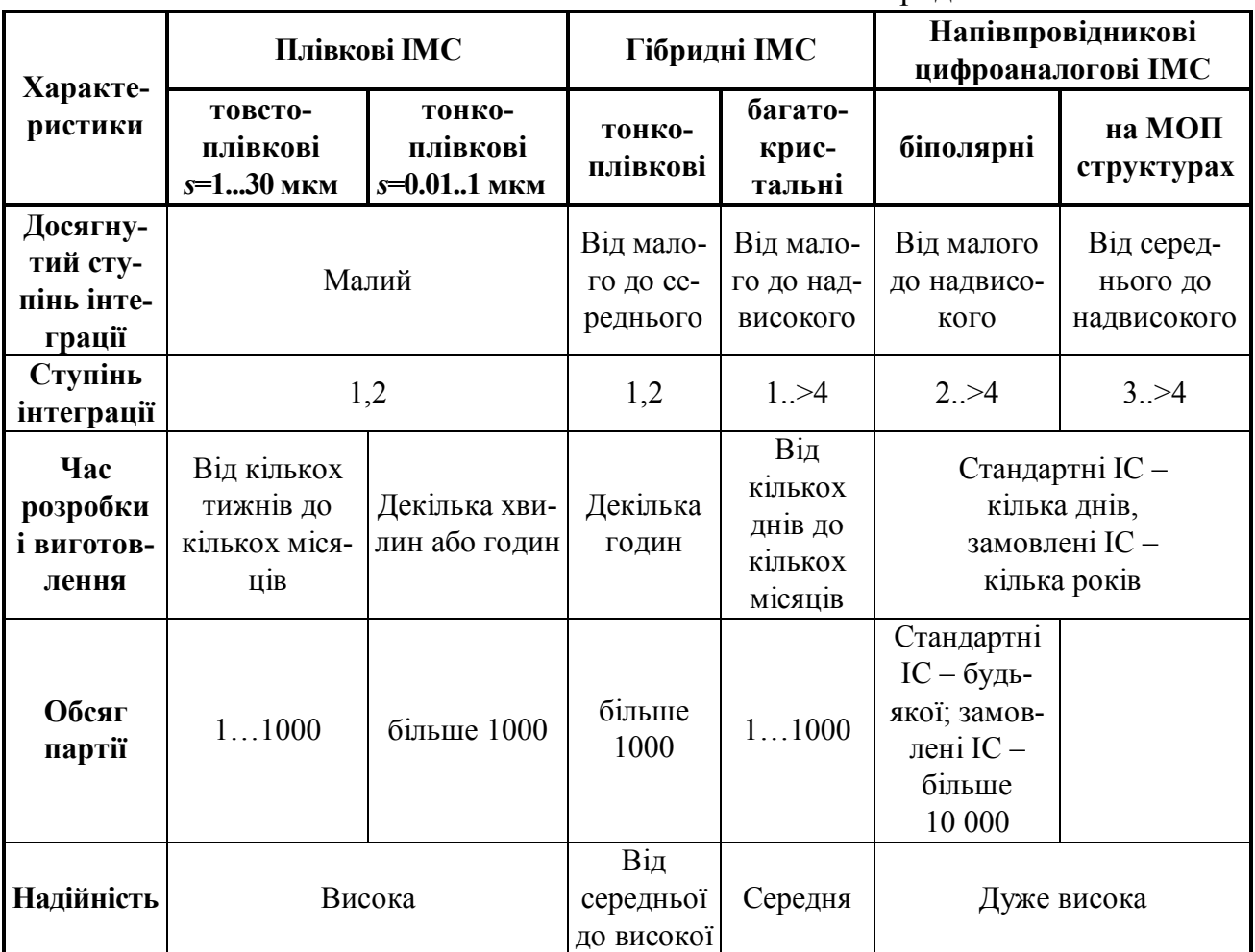

|                          | Ступінь інтеграції                    |                                                             |                                      |                                   |  |  |  |
|--------------------------|---------------------------------------|-------------------------------------------------------------|--------------------------------------|-----------------------------------|--|--|--|
| Характеристи-<br>ка      | малий (MIC)                           | середній (СІС)                                              | великий (BIC)                        | надвеликий<br>(HBIC)              |  |  |  |
| Кількість                |                                       |                                                             |                                      |                                   |  |  |  |
| вентилів                 | менша 10                              | менша 10                                                    | більша 100                           |                                   |  |  |  |
| на кристал               |                                       |                                                             |                                      |                                   |  |  |  |
| Кількість                |                                       |                                                             |                                      |                                   |  |  |  |
| транзисторів             | 5100                                  | 501000                                                      | 5010000                              | більша 500                        |  |  |  |
| на IC                    |                                       |                                                             |                                      |                                   |  |  |  |
| Кількість                |                                       |                                                             |                                      |                                   |  |  |  |
| елементів                | 10100                                 | 1000                                                        | 10 000                               | 100 000                           |  |  |  |
| на ІС, менша             |                                       |                                                             |                                      |                                   |  |  |  |
| Ступінь уні-             | Стандартні ІС                         | IC, виготовлені за допомогою                                |                                      | Замовлені ІС                      |  |  |  |
| версальності<br>Ступінь  |                                       | шаблона                                                     |                                      |                                   |  |  |  |
| інтеграції               | MIC, CIC (BIC)                        | BIC, CBIC                                                   |                                      | CIC, BIC, CBIC                    |  |  |  |
| Мінімальний              |                                       |                                                             |                                      |                                   |  |  |  |
| обсяг економі-           |                                       |                                                             |                                      |                                   |  |  |  |
| чно виправда-            | 1100                                  | $101000$ (і більше)                                         |                                      | 10010000                          |  |  |  |
| ної партії IC            |                                       |                                                             |                                      |                                   |  |  |  |
| Група IС                 | Плівкові ІС                           |                                                             | Напівпровіднико-                     |                                   |  |  |  |
| (таблиця 2.4)            |                                       | Гібридні ІС                                                 |                                      |                                   |  |  |  |
|                          | Аналогові (лінійні) біполярні: підси- |                                                             | Цифрові ІС біполярні: ТЛЛ і напів-   |                                   |  |  |  |
| Виконувані               |                                       | лювачі всіх типів, побутові електро-                        |                                      | провідникові запам'ятовуючі при-  |  |  |  |
| функції                  |                                       | нні прилади (радіо- і телеприймачі й                        |                                      | строї (дуже поширені); на МОП-    |  |  |  |
| і призначення            |                                       | ін.); на МОП-структурах: вимірюва-                          |                                      | структурах: напівпровідникові за- |  |  |  |
| (таблиця 2.4)            |                                       | льні підсилювачі на польових МОП-                           |                                      | пам'ятовуючі пристрої і мікро-    |  |  |  |
|                          |                                       | транзисторах (мало поширені)                                |                                      | ЕОМ (дуже поширені)               |  |  |  |
| Допустима<br>температура |                                       |                                                             | Від-55 до 125°С;<br>апаратура війсь- | Інші допустимі                    |  |  |  |
| навколишньо-             | Від 0 до 70°С;                        | Від -25 до 80°С;                                            | кового призна-                       | температури, га-                  |  |  |  |
| го середовища,           | побутова апара-                       | промислове обла-                                            | чення, авіаційне і                   | лузі застосування                 |  |  |  |
| галузі застосу-          | тура                                  | днання                                                      | космічне облад-                      | обговорюються                     |  |  |  |
| вання                    |                                       |                                                             | нання                                | особливо                          |  |  |  |
| Основна                  | Прямокутний                           |                                                             |                                      |                                   |  |  |  |
| форма                    | паралелепіпед                         | Циліндр                                                     | Безкорпусне виконання                |                                   |  |  |  |
| Варіанти                 | FIP, SIP, DIP,                        | TO-5, TO-8,                                                 | Пасивований кристал                  |                                   |  |  |  |
|                          | ОІР та ін.                            | TO-18, TO-78                                                |                                      |                                   |  |  |  |
| Крок між                 | $1,25$ abo $2,5$ MM                   | За дугами кола                                              | $0,150,2$ мм на кристалі             |                                   |  |  |  |
| виводами                 |                                       | $\varnothing$ 5 мм                                          |                                      |                                   |  |  |  |
| Кількість                | FP: 3 двох або                        |                                                             | на двох, трьох або чотирьох боках    |                                   |  |  |  |
| виводів                  | чотирьох боків                        |                                                             |                                      |                                   |  |  |  |
| переважно                | 14, 16, 20, 24, 28,<br>40, 64         | 8, 10, 12                                                   |                                      | Різна                             |  |  |  |
| в особливих              | до 12, 18, 22, 36,                    |                                                             |                                      |                                   |  |  |  |
| випадках                 | 42, 48                                | 4, 6, 16                                                    | Різна                                |                                   |  |  |  |
|                          |                                       | Звичайно пластмаса, кераміка і ме-                          |                                      |                                   |  |  |  |
| Матеріал                 |                                       | тал-скло. Комбінації метала і скла.<br>Глазур для пасивації |                                      |                                   |  |  |  |
| корпусу                  |                                       | FP: метал-склой ін.                                         |                                      |                                   |  |  |  |

Таблиця 1.2.3 – **Основні електричні характеристики ІС**

| Основ-                               | Скороче-                                                                                                    | Рік<br>po <sub>3</sub> -<br>робки | Типові характе-<br>ристики одного<br>випрямляча         |                                        | Площа                                | Кількість<br>технологіч-<br>них кроків<br>для |              |                                                                                                    |                                                                                                    |
|--------------------------------------|----------------------------------------------------------------------------------------------------|-----------------------------------|---------------------------------------------------------|----------------------------------------|--------------------------------------|-----------------------------------------------|--------------|----------------------------------------------------------------------------------------------------|----------------------------------------------------------------------------------------------------|
| ний<br>принцип<br>роботи             | не позна-<br>чення,<br>назва                                                                                     |                                   | час<br>затри-<br>мання<br>пере-<br>КЛЮ-<br>чення,<br>HC | спожи-<br>вана по-<br>тужність,<br>мВт | випря-<br>мляча,<br>MKM <sup>2</sup> | Mac-<br>$ky-$<br>ван-<br>ня                   | ДИ-<br>фузії | Приклади                                                                                                | Примітки                                                                                            |
|                                      |                                                                                                    |                                   |                                                         | БІПОЛЯРНІ ІС                           |                                      |                                               |              |                                                                                                    |                                                                                                    |
| Принцип<br>насичен-<br>$\mathbf{RH}$ | ДТЛ-<br>діодно-<br>транзис-<br>торна ло-<br>гіка                                                                 | 1962                              | до 500                                                  | 60                                     |                                      |                                               |              | K108; K109;<br>K121; K128;<br>K156; K194;<br>K202; K215;<br>K216; K217;<br>K218; K221;<br>K240;<br>K511 | Спочатку<br>мали ви-<br>гляд гіб-<br>ридних,<br>далі - мо-<br>нолітних<br>IC                        |
| той же                               | $P(E) T J I -$<br>транзис-<br>торна ло-<br>гіка з (ре-<br>зистивно-<br>ємнісним)<br>резистив-<br>НИМ<br>зв'язком | 1963                              | до 200                                                  | до 10                                  |                                      |                                               |              | K114; K201;<br>K205; K210;<br>K211; K231                                                                |                                                                                                    |
| той же                               | $HCTJI -$<br>транзис-<br>торна ло-<br>гіка з без-<br>посеред-<br><b>H</b> IM<br>зв'язком                         | 1963<br>1966                      | до 30<br>до 20                                          | до 70<br>2.12                          |                                      |                                               |              | K115                                                                                                    | Проста<br>конструк-<br>ція, висо-<br>ка чутли-<br>вість до<br>перешкод,<br>перша<br>монолітна<br>IC |
| той же                               | $I^2\Pi$ – інте-<br>гральна<br>інжекцій-<br>на логіка                                                            | 1975<br>1976<br>1980              | 35<br>20<br>10                                          | 0,085<br>0,05<br>0,01                  | 31                                   | 4.5                                           | 2.3          | K541;<br>KP582;<br><b>KP584</b>                                                                         | Проста<br>конструк-<br>ція,<br>для HBIC<br>велика<br>швидкодія                                      |

Таблиця 1.2.4 – **Класифікація цифрових ІС**

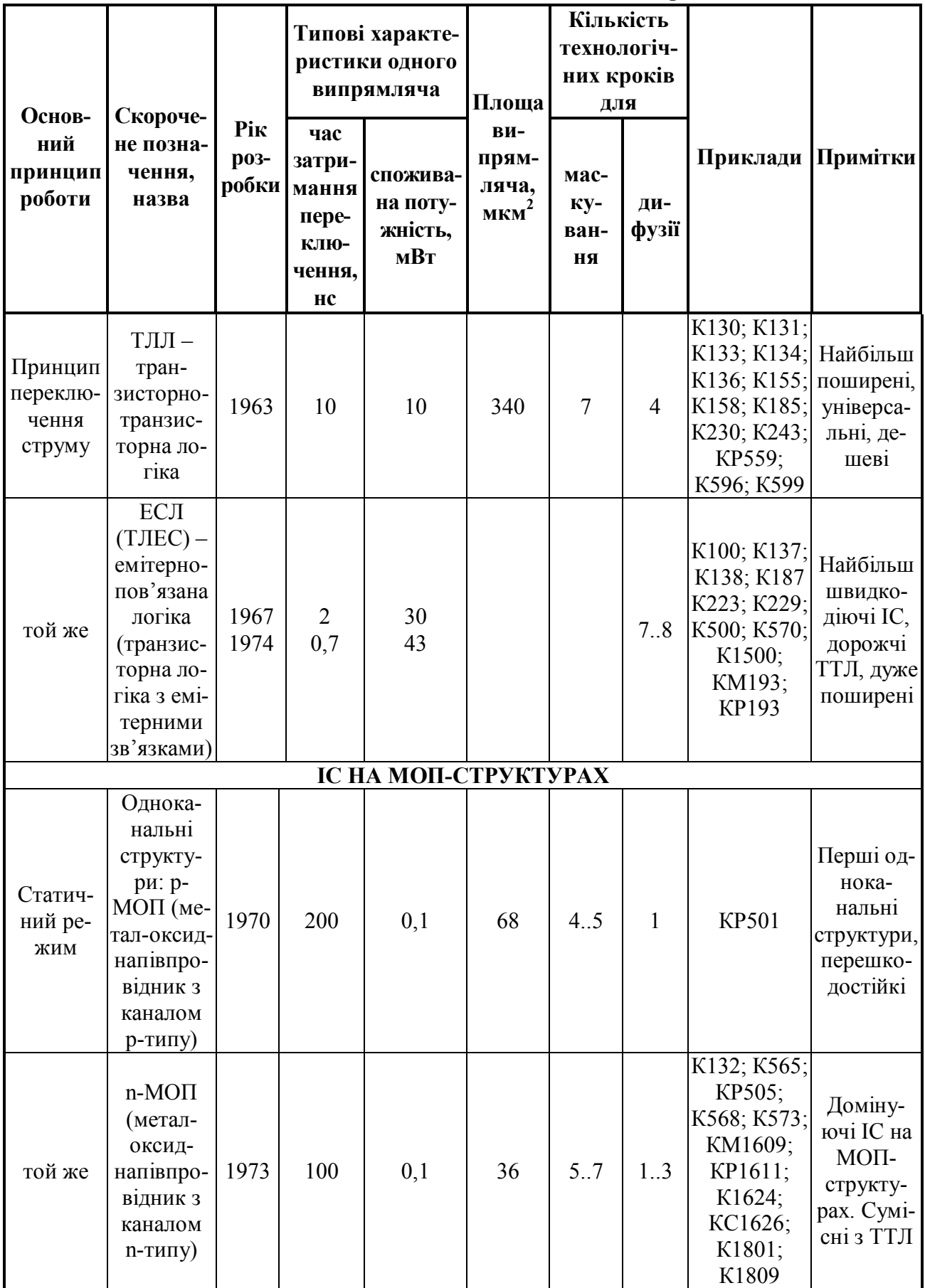

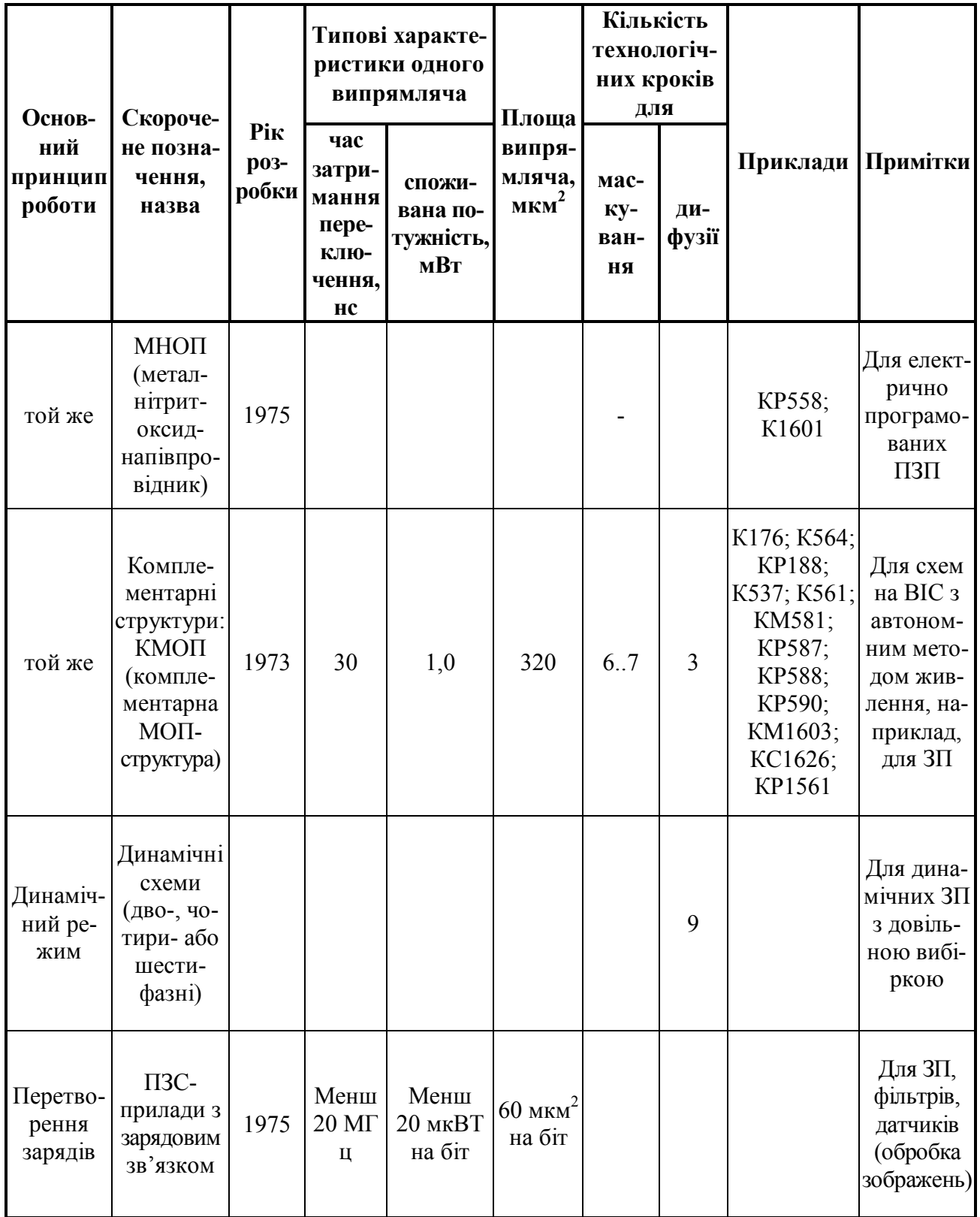

У таблиці 1.2.5 зображено ТТЛ схеми (U споживання +5 В, перевищення корисного сигналу над сигналом перешкоди 1 В, коефіцієнт розгалуження по виходу 10, три варіанти виконання виводів).

Таблиця 1.2.5 – **ТТЛ схеми** 

|                                                                                                  | Рік                             | Мак-<br>сима-                            |                                                     | Типові<br>характеристики<br>одного випрямляча |                                                  | Кіль-<br>кість<br>C <sub>Ty</sub><br>типів<br>IC<br>рації однієї<br>cepiï | Приклади                                             |              |                               |                                                                                                |
|--------------------------------------------------------------------------------------------------|---------------------------------|------------------------------------------|-----------------------------------------------------|-----------------------------------------------|--------------------------------------------------|---------------------------------------------------------------------------|------------------------------------------------------|--------------|-------------------------------|------------------------------------------------------------------------------------------------|
| Назва                                                                                            | po <sub>3</sub> -<br>роб-<br>КИ | льна<br>робо-<br>ча ча-<br>стота,<br>МГц | Час за-<br>триман-<br>ня пере-<br>ключен-<br>ня, нс | Споживана інтег-<br>потуж-<br>ність, мВт      | пінь                                             |                                                                           | Тем-<br>пера-<br>тур-<br>ний<br>діапа-<br><b>30H</b> | СНД          | Інші<br>країни                | Примітки                                                                                       |
| Стан-<br>дартні                                                                                  | 1965                            | 125                                      | 10                                                  | 10                                            | <b>MIC</b><br><b>CIC</b><br>(BIC)                | Біль-<br>ша<br>200                                                        | $\mathbf{1}$<br>$\frac{2}{3}$                        | K155<br>K133 | $X74$ nnn<br>X84nnn<br>X54nnn | Дуже поши-<br>рені, мають<br>велику шви-<br>дкодію, від-<br>носно деше-<br>B1                  |
| Швид-<br>кодію-<br>чi                                                                            | 1967                            | 125                                      | 6                                                   | 22                                            | <b>MIC</b><br><b>CIC</b>                         | Біль-<br>ша 20                                                            | $\frac{1}{2}$                                        | K131<br>K130 | X74hnn<br>X84hnn<br>X54hnn    | Швидкодія<br>вища, ніж у<br>стандартних<br>ТТЛ ІС, при<br>більшій<br>споживаній<br>потужності  |
| Мало-<br>потуж-<br>Hİ                                                                            | 1968                            | 3                                        | 30                                                  | $\mathbf{1}$                                  | <b>MIC</b><br><b>CIC</b>                         | 30                                                                        | 1<br>$\overline{c}$<br>$\overline{3}$                | K158<br>K136 | X74lnn<br>X54lnn              | Споживана<br>потужність<br>менша, ніж<br>у ТТЛ ІС на<br>локально-<br>періодичних<br>структурах |
| Ha<br>польо-<br>ВИХ<br>тран-<br>зисто-<br>pax 3<br>$6ap^{\circ}c$ -<br>ром<br>Шотткі             | 1970                            | 125                                      | $\overline{3}$                                      | 19                                            | <b>MIC</b><br><b>CIC</b><br><b>BIC</b><br>(HBIC) | Бi-<br>льша<br>30                                                         | $\mathbf{1}$<br>$\frac{2}{3}$                        | K531<br>K530 | $X74$ snnn<br>X54snnn         | Дуже велика<br>швидкодія,<br>використо-<br>вуються для<br>МП ІС, від-<br>носно дорогі          |
| Мало-<br>потуж-<br>ні на<br>польо-<br>ВИХ<br>тран-<br>зисто-<br>pax 3<br>бар'є-<br>ром<br>Шотткі | 1972<br>1975                    | 5                                        | 10<br>5                                             | $\frac{2}{2}$                                 |                                                  | $\overline{b}$ i-<br>льша<br>100                                          | $\mathbf{1}$<br>$\overline{c}$<br>$\overline{3}$     |              | $K555$ $X74$ snnn<br>X54lsnnn | Дуже поши-<br>рені, часто<br>замінюють<br>їм подібні<br>стандартні<br>ТТЛ ІС                   |

#### **ПРАКТИЧНЕ ЗАВДАННЯ**

*Мета* – вивчити класифікаційні ознаки ІС; особливості напівпровідникових і гібридних ІС.

#### **Завдання для самопідготовки**

- 1. Вивчити опис лабораторної роботи і рекомендовану літературу.
- 2. Відповісти на контрольні питання.
- 3. Підготувати бланк звіту з лабораторної роботи, який повинен містити: назву та мету роботи, тлумачення 9 ІМС(таблиця 1.2.6), опис зарубіжного аналогу.

#### Таблиця 1.2.6 – **Ознаки, за якими класифікуються ІС**

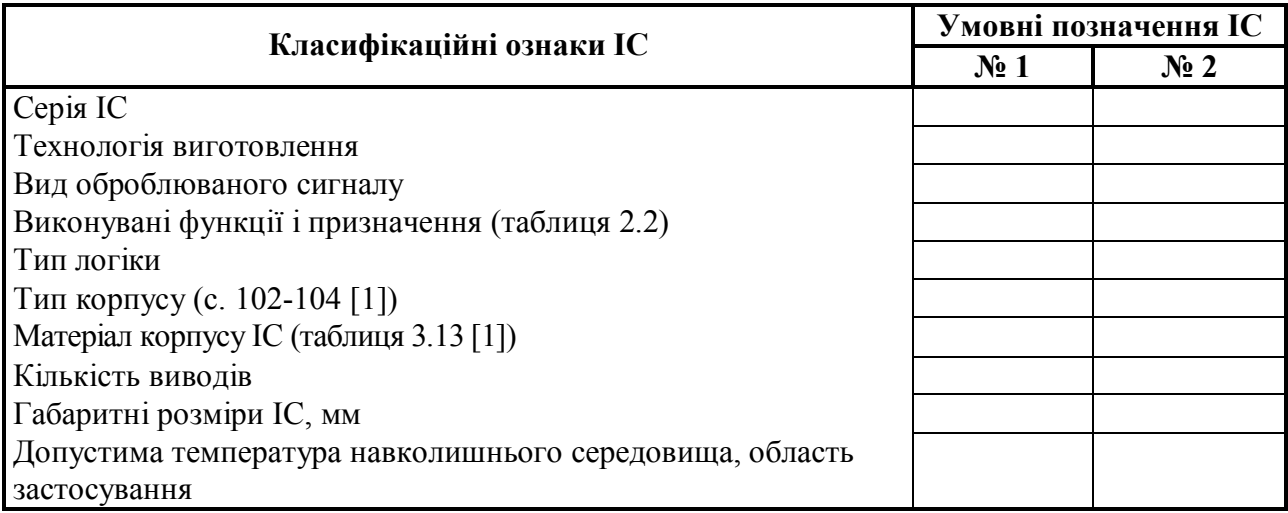

#### Приклад **– Ознаки, за якими класифікуються ІС**

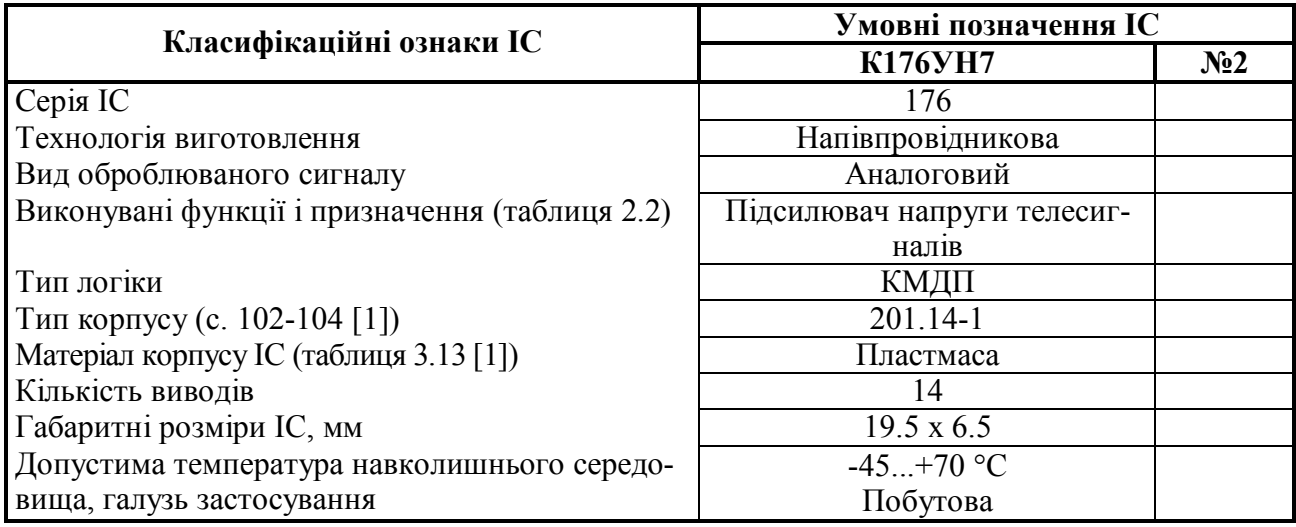

#### **Завдання до лабораторної роботи**

1. Дешифрувати умовні позначення заданих ІС (таблиця 1.2.7).

2. Визначити для однієї ІС (відміченої в завданні) зарубіжний аналог.

3. Користуючись рекомендованою літературою, заповнити для двох ІС таблицю 1.2.6.

4. Виконати звіт про роботу, який містить таблицю 1.2.6. і тлумачення ІС, що вказані в завданні.

| Варіант                 |                                                                                                    | Варіант                 |                                                                                                    | Варіант          |                                                                                                    |
|-------------------------|----------------------------------------------------------------------------------------------------|-------------------------|----------------------------------------------------------------------------------------------------|------------------|----------------------------------------------------------------------------------------------------|
| $\mathbf{1}$            | <b>К142ЕН8Б</b><br>K142EH10<br>$K142E\Pi15$<br>КР140УД5Б<br>К140УД13<br>КР140УД608<br>К1408УД1<br>КР514УД2Б<br>КР544УД1Б | $\overline{\mathbf{4}}$ | K590KH12<br>K590KH9<br><b>K590KH8</b><br>K590KH1<br>K543KH1<br>K547KII1<br>K190KT2<br>K190KT1                                                | $\overline{7}$   | <b>K555TM8</b><br>74HC273D<br>K555MP9<br><b>K555HE8</b><br>74HC373D<br><b>K555PE4</b><br>74HC374D<br>К176ИД2<br>K1561AΓ1                               |
| $\overline{2}$          | КР140УД17<br>К154УД1<br>КМ551УД1<br>К1407УД1<br>КР1401УД2Б<br>K521CA1<br>K521CA4<br>74HC05<br>74AC14D<br>K1121CA1        | $\overline{5}$          | $K572\Pi B1A$<br><b>КР572ПА1Б</b><br>$K572\Pi B5A$<br>К1107ПВ1<br>K1108ΠA2E<br>74HC192N<br>74HC193N<br>$K113\Pi B1B$<br>K112611B1<br>К594ПА1 | 8                | $K561\Pi Y4$<br>K561TP2<br>CD4067<br>LM318N<br>CD4011<br>CD4511<br>155PY2<br><b>KM132PY9E</b><br>500PY410<br>КР565РУ6Д                                 |
| $\overline{\mathbf{3}}$ | K140MA1<br>КР525ПС2<br>KM525ΠC3<br>К525ПС2<br>К525ПС1<br><b>KP1100CK2</b><br>KP1100CK3<br>K162KT1<br>K190KT2             | 6                       | LM324D<br><b>KP198HT5</b><br>КР1533ЛА1<br>К555ЛА4<br>LM393D<br>К555ЛР13<br>LM339D<br>74YC04D<br>К533УД1В                                     | $\boldsymbol{9}$ | 556PT4<br>KP558PP26<br>K573PP22<br><b>KP558PP2</b><br><b>БК573РР22</b><br>KP1601PP1<br><b>КМ1609РР2Б</b><br>КС1626РФ12А<br>К573РФ4А<br><b>KP556PT2</b> |

Таблиця 1.2.7 – **Варіанти завдання**

#### **КОНТРОЛЬНІ ПИТАННЯ**

- 1. Види технологій ІС.
- 2. Визначення компонентів і елементів.
- 3. Види виконань виводів безкорпусних мікросхем.
- 4. Види корпусів вітчизняних та зарубіжних ІС.
- 5. Позначення ІС.
- 6. Визначення ступеня інтеграції.

# **1.3 КОНСТРУЮВАННЯ З'ЄДНАНЬ ПРИЛАДІВ. НАНЕСЕННЯ РОЗМІРІВ**

#### **Основні правила нанесення розмірів для гвинтових з'єднань**

- 1. Різьба з технологічних причин не може бути виконана на всю довжину гвинта або нарізана на всю глибину «глухого» отвору. По можливості отвори під різьбу потрібно робити наскрізними.
- 2. Глибину загвинчування або довжину згвинчування для сталевих деталей рекомендується робити не менше одного діаметра – 1...1,25 $\varnothing$  різьби, а для алюмінієвих і пластмасових – два-три діаметри.
- 3. Різьба повинна нарізатися тільки на ділянці більшої довжини згвинчування на 10...20%.

Три групи згвинчування:

*S* – короткі,

*N* – нормальні,

*L* – довгі.

Для одержання посадок з зазором є п'ять основних відхилень для зовнішньої різьби: *d, e, f, g, h* та чотири відхилення для внутрішньої – *E, F, G, H*.

Основні відхилення для зовнішньої різьби визначають верхні відхилення, а для внутрішньої – нижні відхилення діаметрів. Друге граничне відхилення залежить від ступеня точності різьби (для зовнішньої – 3-9 /9 – найгрубіша/, а для внутрішньої 4-8).

Для полегшення вибору допуску задано умову класу точності різьби:

точний – для отворів зовнішньої різьби деталей,

середній – для різьби загального застосування,

грубий – для глухих отворів і поверхонь (таблиця 1.3.1).

Таблиця 1.3.1 – **Основні класи точності різьби**

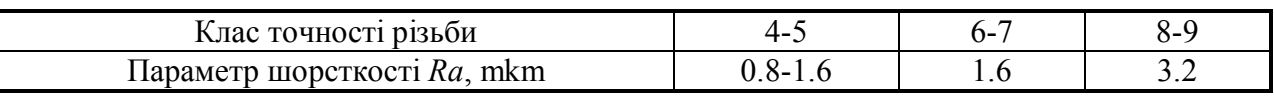

- 4. В з'єднувальних деталях різьба нарізається тільки в одній деталі, інакше деталі не будуть стягуватися (стискуватися) гвинтом.
- 5. В гвинтових з'єднаннях деталі притискуються одна до одної голівкою гвинта, і завжди повинна бути можливість збільшити зусилля притиску за рахунок додаткового оберту гвинта.
- 6. В умовних позначеннях метричної різьби вказують букву М, номінальний діаметр (Æ=12 мм), хід (тільки для багатовиткових різьб, *Рn*=2 мм), крок (тільки дрібний *Р*=1 мм), букви LH – тільки для лівої різьби, поле допуску (6*H*), довжину згвинчування (нормальна довжина згвинчування *N* не встановлюється, *l* = 30 мм):

М12 - 6Н; М12х1 - 6Н; М12х2(Р1) LH-6Н-30.

#### **Основні правила для штифтових фіксуючих з'єднань**

- 1. Довжина з'єднання штифта з деталлю повинна бути не меншою одного діаметра штифта.
- 2. Довжину отвору під штифт не бажано робити більшою двох діаметрів штифта.
- 3. Отвори під штифт повинні бути наскрізними.

Розрізняють конструкторські, технологічні і вимірювальні бази. В загальному випадку ці бази не збігаються.

*Конструкторською* базою називається поверхня деталей, по якій вона контактує з поверхнею інших деталей у складальній одиниці, вузлі, приладі.

*Технологічною* базою називається поверхня заготовки, по якій вона встановлюється на поверхню затискного пристрою верстата, відносно якої за допомогою вказаних розмірів визначається положення оброблювального інструмента.

*Вимірювальною* базою називається поверхня деталі або заготовки, по якій вона встановлюється на поверхню вимірювального приладу для визначення правильного розміщення відносно неї за заданими розмірами поверхні, що перевіряється.

#### **Нанесення розмірів на креслення**

Правила нанесення розмірів на креслення (кресленики технічні) визначаються ДСТУ ISO 129-1:2007. Відповідно до зазначених стандартів всі розміри поділяють на формоутворюючі (які відносяться до окремих поверхонь деталей) і координуючі (які визначають розміщення поверхонь у однієї і тієї ж деталі). Останні поділяються на спряжені і неспряжені. Спряженими називаються розміри деталі, які входять в розмірний ланцюг складальної одиниці і роблять безпосередній вплив на точність і надійність її функціонування. Неспряженими називаються розміри, які відносяться до вільних поверхонь деталей (і не впливають на роботу приладу).

Для врахування взаємодії деталі з іншими деталями складальні розміри необхідно проставляти від конструкторських баз, забезпечуючи при цьому прямий зв'язок між основними і допоміжними поверхнями деталі.

Застосовують три основні методи нанесення розмірів:

1) *координатний*: всі розміри проставляють від однієї конструкторської бази. Цей метод забезпечує найточніші розміри усіх елементів деталі від бази;

2) *ланцюговий*: всі розміри проставляють послідовно (ланцюгом). Цей метод дозволяє забезпечити високу точність у розміщенні кожного наступного елемента відносно попереднього;

3) *комбінований*: розміри задаються від декількох баз, а саме застосовуються поєднання координатного і ланцюгового методів. Дозволяє забезпечити підвищення точності виготовлення відповідальних розмірів.

#### **ПРАКТИЧНЕ ЗАВДАННЯ**

*Мета* – вивчити правила конструювання з'єднань за допомогою гвинтів і фіксуючих штифтів. На основі цього аналізу виконати (розробити) синтез одногодвох видів з'єднань або дати можливі варіанти з'єднань. Вивчити і набути навичок визначення конструкторських баз і нанесення конструкторських розмірів на деталях і складальних одиницях.

#### **Завдання до практичної роботи**

- 1. Ознайомитися з основними теоретичними відомостями:
	- 1) про гвинтові з'єднання;
	- 2) про фіксуючі штифти;
	- 3) про призначення конструкторських, технологічних і вимірювальних баз.
- 2. Ознайомитися з тестовими задачами застосування гвинтових з'єднань.

3. Проаналізувати всі дев'ять варіантів конструкцій і вказати допущені помилки.

4. Розробити правильні варіанти гвинтових з'єднань.

5. Ознайомитися з тестовими задачами застосування штифтових з'єднань (рисунки 1.3.1, 1.3.2). Знайти правильний варіант серед шести з'єднань. Пояснити помилки конструктора в неправильних варіантах.

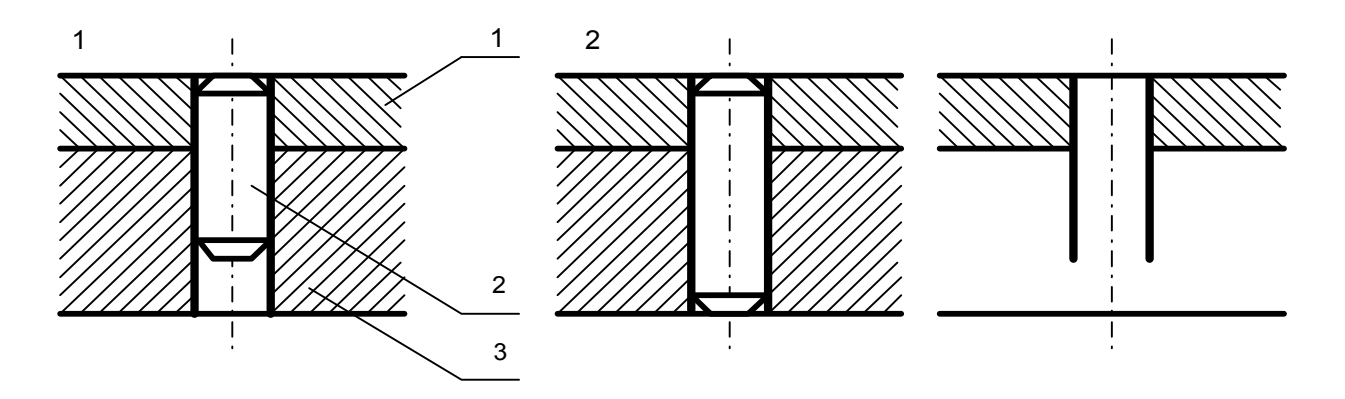

**Рисунок 1.3.1 – Варіанти штифтових з'єднань**

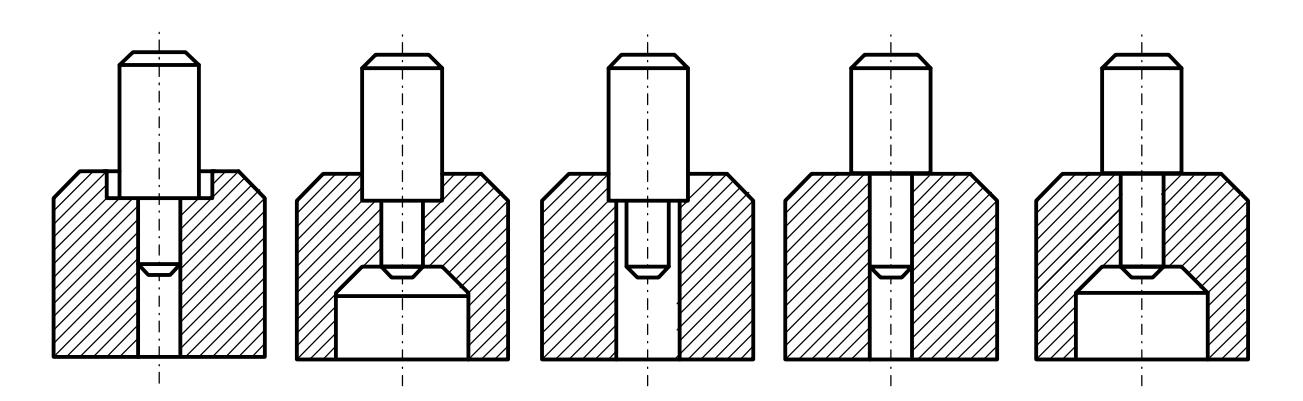

**Рисунок 1.3.2 – Варіанти фіксуючих штифтових з'єднань**

6. Проаналізувати всі 11 варіантів конструкцій штифтових з'єднань і вказати на допущені помилки. Знайти правильний варіант конструкції. Пояснити помилки.

7. Розробити правильні варіанти штифтових з'єднань.

8. Ознайомитися з основними правилами щодо нанесення розмірів, координатним, ланцюговим і комбінованим методами.

9. Вибрати конструкторські бази на деталях і проставити розміри.

#### **КОНТРОЛЬНІ ПИТАННЯ**

- 1. Типи гвинтів і гвинтових з'єднань. Особливості їх застосування і конструювання. Основні правила вибору довжини і діаметра гвинтів.
- 2. Типи штифтів і з'єднань за допомогою штифтів. Основні правила установки штифтів.
- 3. Види кріпильних деталей.
- 4. Недоліки і переваги конструкцій установки штифтів, показаних на рисунках 1.3.1, 1.3.2.
- 5. Які види баз застосовуються при розробці конструкторської документації?
- 6. Що таке конструкторська база?
- 7. Що таке технологічна база?
- 8. Що таке вимірювальна база?
- 9. Що таке формоутворюючі і координуючі розміри?
- 10.Сутність координатного методу проставлення розмірів.
- 11.Сутність ланцюгового методу проставлення розмірів.
- 12.Сутність комбінованого методу проставлення розмірів.

#### **1.4 ПРИЗНАЧЕННЯ ДОПУСКІВ І ПОСАДОК**

Посадки поділяються на три види: посадки з зазором ( $\varnothing$  отв.  $>$   $\varnothing$  вала), посадки з натягом ( $\varnothing$  отв.  $\leq \varnothing$  вала), перехідні посадки ( $\varnothing$  отв.  $\leq \varnothing$  вала).

У 1975 році було затверджено єдиний для всіх країн стандарт допусків і основних відхилень, які були названі квалітетами точності.

Квалітети такі: 0,1; 0; 1...17. В числівнику вказані квалітети точності в системі отвору, в знаменнику – в системі вала. В приладобудуванні квалітети 0.1; 0; 1...5 – для еталонів, калібрів, кінцевих мір; 6...12 – для спряжених розмірів; 13...17 – для довільних розмірів.

Розміщення поля допуску відносно нульової лінії (номінального розміру) позначають: великими латинськими літерами – розміщення полів допусків отворів, малими – валів. Поля допусків, що примикають до нульової лінії полів допусків основного отвору і основного вала, позначають *H* і *h*:

· поля від *а* (*А*) до *h* (*H*) утворюють посадки з зазором;

- · *j*, *js*, *k*, *m*, *n* разом з *H* перехідні посадки;
- · від *p* до *z* в сполученні з *H* натяги.

Вiдповiднi розглянутим полям допусків отворів (*А, В, С*...) поля допусків валів разом з полем допуску основного вала *h* дають ті ж посадки, але в системі вала.

Граничні відхилення мінімальних розмірів на кресленнях вказують одним із способів, зображених на рисунку 1.4.1.

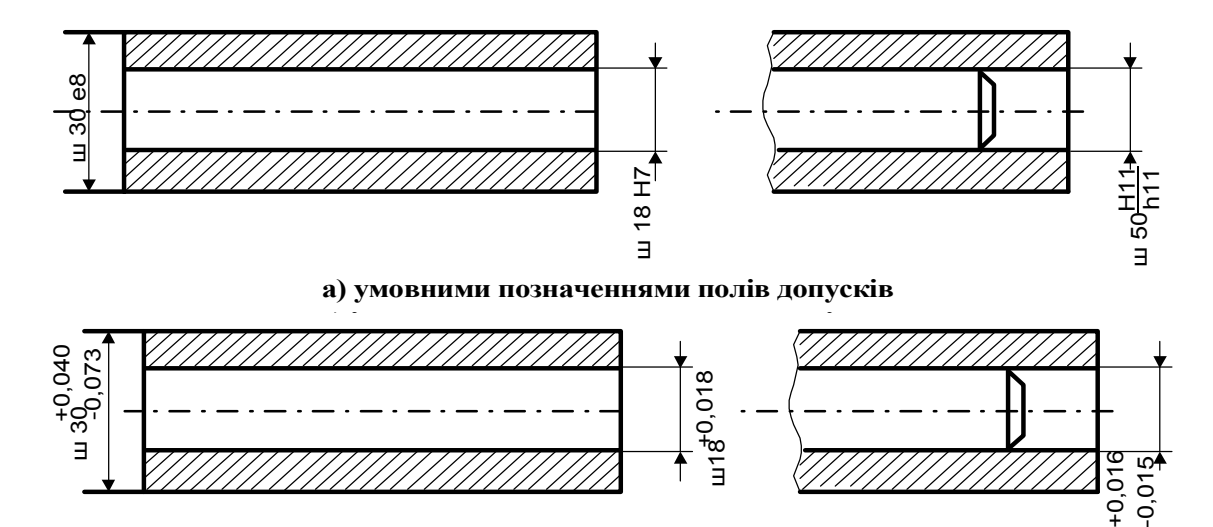

**б) числовими значеннями граничних відхилень**

е<br>В

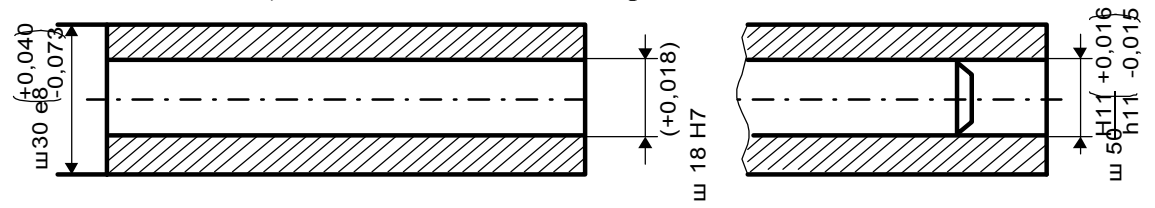

**в) умовними значеннями полів допусків з вказівкою праворуч в дужках числових значень граничних відхилень**

**Рисунок 1.4.1 – Способи зображення граничних відхилень мінімальних розмірів на кресленнях**

Граничні відхилення розмірів деталей, які зображені на кресленні в з'єднанні, вказують у вигляді дробу (посадка): в числівнику – для отвору, в знаменнику – для вала.

На складальному кресленні можуть наводитися окремі відхилення тільки однієї зі спряжених деталей. Наприклад, задають граничні відхилення посадкових місць валів і отворів у корпусах, спряжених з підшипниками (рис. 1.4.1, а).

Граничні відхилення низької точності (від 12-го квалітету і грубіше), що повторюються на кресленнях багато разів, після номінальних розмірів можна не наносити, а вказати в технічних вимогах.

На кресленні позначається розмір з його квалітетом допуску.

Рекомендовані типи посадок у системі вала і системі отвору залежно від призначення подані в таблиці 1.4.1.

| $N_2$      |                                                                                                    | Рекомендовані посадки                                                                                                    |                                                                                                    |  |  |  |  |  |
|------------|----------------------------------------------------------------------------------------------------|----------------------------------------------------------------------------------------------------|----------------------------------------------------------------------------------------------------|--|--|--|--|--|
| $\Pi/\Pi$  | Характер                                                                                                    | В системі отвору                                                                                                    | В системі вала                                                                                                   |  |  |  |  |  |
|            | З зазором                                                                                                    |                                                                                                    |                                                                                                    |  |  |  |  |  |
| 1          | Повільне переміщення і<br>повороти деталей<br>Точні<br>Грубі                                                                       | H7 H7 H8 H9 H8<br>----; ----; ----; ----; ----<br>$h6 \t g6 \t h8 \t h9 \t h7$<br>$H11$ $H12$<br>$---; ---;$                                                                                   | H7 H8<br>$---; ---$<br>$h6$ $h8$<br>H9 H11 H12<br>----; -----; ------                                            |  |  |  |  |  |
| 2          | Обертання валів в опорах<br>ковзання із змащуванням<br>з'єднання, в яких потріб-<br>ний відносно великий за-<br>30p                | $h11$ $h12$<br>H7 H7 H8 H9 H8 H11 H11<br>----; ----; ----; ----; ----; -----; ----;<br>$e7$ $e8$ $d9$ $d9$ $c11$ $c11$<br>f7<br>H11 H11 H12 H7<br>-----; -----; ------; ----<br>d11 b11 b12 e8 | $h9$ $h11$ $h12$<br>F8 F9 F8 D11 F9<br>----; ----; ----; ----; ----<br>$h8$ $h9$ $h6$ $h12$ $h8$                 |  |  |  |  |  |
|            | Перехідні                                                                                                    |                                                                                                    |                                                                                                    |  |  |  |  |  |
| 3          | Нерухомі з'єднання з ви-<br>користанням фіксуючих<br>пристроїв, що розбира-<br>ються для огляду, ремон-<br>ту, заміни деталей тощо | H6 H6 H5 H6 H7 H7 H7<br>----; ----; ----; ----; ----; ----; ----;<br>$k5$ js5 m5 n5 js6 k6 m6<br>H7<br>h6                                                                                      | JS6 K6 M6 N6 Js7 K7<br>----; ----; ----; ----; ----; ----;<br>$h6$ $h5$ $n5$ $n5$ $h6$ $h6$<br>N7<br>----;<br>h6 |  |  |  |  |  |
| 3 натягами |                                                                                                    |                                                                                                    |                                                                                                    |  |  |  |  |  |
| 4          | Нерухомі з'єднання                                                                                                    | H6 H6 H7 H7 H7 H7<br>----; ----; ----; ----; ----; ----<br>p5 z5 p6 z6 s6 n7                                                                                                    | P6 P7 R7 S7 T7 U7<br>----; ----; ----; ----; ----; ----<br>$h5$ $h6$ $h6$ $n6$ $n6$ $h7$                         |  |  |  |  |  |

Таблиця 1.4.1 – **Рекомендовані типи посадок у системах вала і отвору**

#### **ПРАКТИЧНЕ ЗАВДАННЯ**

*Мета* – вивчити і отримати навички встановлення видів посадок як у системі вала, так і в системі отвору. На основі цього розробити одну, дві складальні одиниці з зазначенням виду посадок.

#### **Завдання для самопідготовки**

При підготовці до виконання лабораторної роботи необхідно вивчити:

- · види посадок;
- · вибір посадок і граничних відхилень розмірів на кресленнях.

Для виконання практичної роботи студенту видають кілька креслень збірних одиниць і деталей, і на їх основі студенти назначають посадку і граничні відхилення розмірів на кресленнях з'єднань і деталей.

#### **Завдання до практичної роботи**

1. Ознайомитися з основними теоретичними відомостями про види посадок i граничних відхилень розмірів.

2. Ознайомитися з основними правилами позначення i простановки видів посадок на кресленнях.

3. Ознайомитися зі складальним кресленням і його специфікацією.

4. Розробити креслення на одну-двi збірки i деталі з зазначенням видів посадок, їх позначень.

5. Занести в таблицю види посадок i позначення, які застосовуються.

# **КОНТРОЛЬНІ ПИТАННЯ**

- 1. Види посадок.
- 2. Охарактеризувати систему вала i систему отвору.
- 3. Як позначаються поля допусків у системах отвору i вала?
- 4. Які посадки рекомендуються для застосування в нерухомих з'єднаннях?
- 5. Які посадки рекомендуються для валів, що обертаються в опорах ковзання?
- 6. Що називається основним відхиленням?

# **1.5 ОЗНАЙОМЛЕННЯ ЗІ СТРУКТУРОЮ СИСТЕМИ P-CAD. НАЛАГОДЖЕННЯ СХЕМНОГО РЕДАКТОРА І РЕДАКТОРА ДРУКОВАНИХ ПЛАТ**

#### **Система проектування P-CAD**

Система P-CAD призначена для проектування багатошарових друкованих плат (ДП) обчислювальних і радіоелектронних пристроїв. До складу P-CAD входять чотири основні модулі – P-CAD Schematic, P-CAD PCB, P-CAD Library Executive, P-CAD Autorouters і ряд інших допоміжних програм (рис. 5.1).

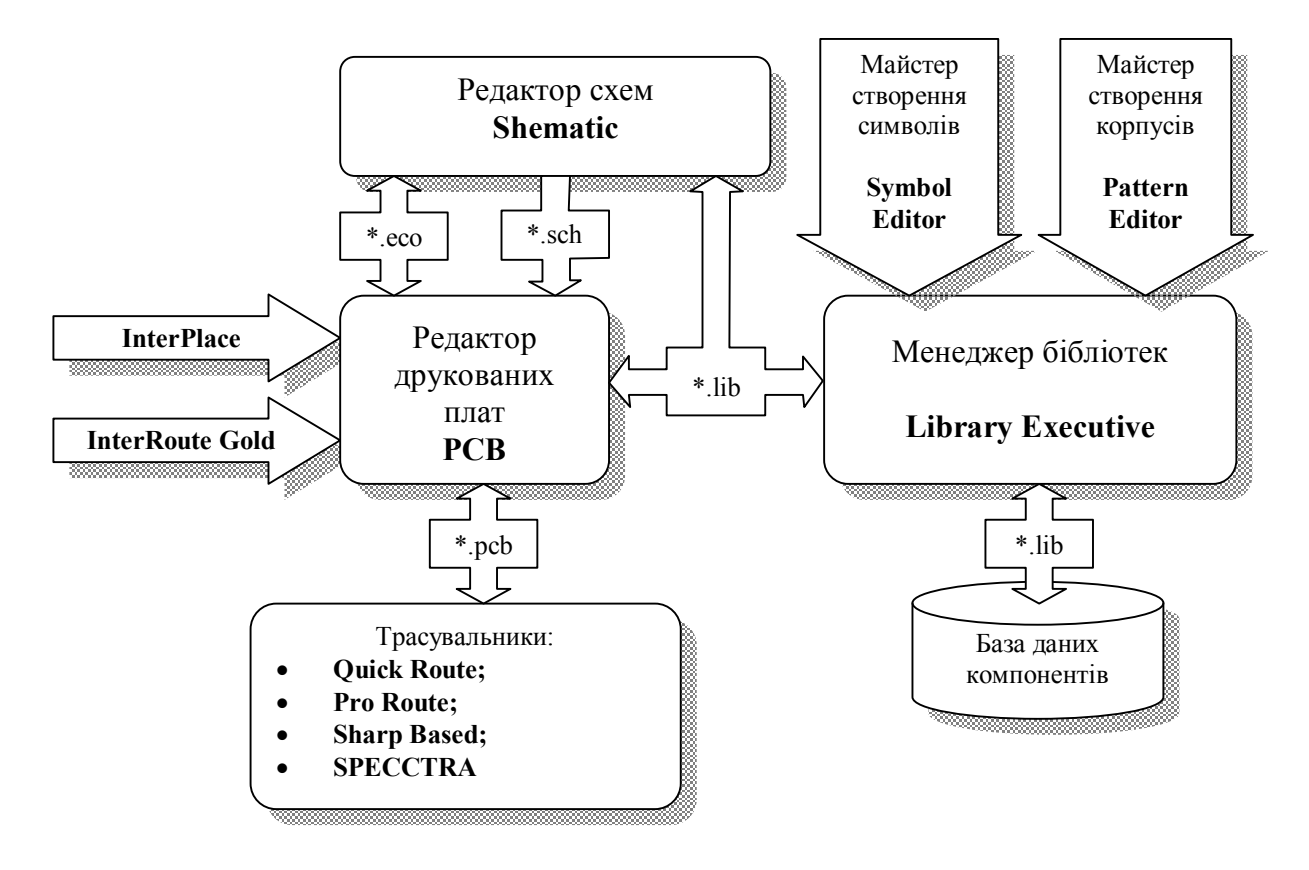

**Рисунок 1.5.1 – Структурна схема системи проектування P-CAD** 

P-CAD Schematic і P-CAD PCB – відповідно графічні редактори принципових електричних схем і ДП. Редактори мають систему спливаючих меню в стилі Windows, а найбільш часто вживаним командам назначені піктограми. В зарубіжних цифрових ІМС, що поставляються разом із системою бібліотек, є три варіанти графіки: Normal – нормальний (в стандарті США), DeMorgan – позначення логічних функцій, IEEE – в стандарті Інституту інженерів з електротехніки (найближчий до російських стандартів).

Редактор P-CAD PCB може запускатися автономно і дозволяє розмістити модулі на вибраному монтажно-комутаційному полі та проводити ручне, напівавтоматичне і автоматичне трасування провідників. Якщо P-CAD PCB викликається з редактора P-CAD Schematic, то автоматично складається список з'єднань схеми і

на полі ДП переносяться зображення корпусів компонентів з зазначенням ліній електричних з'єднань між їх виводами. Ця операція називається упакуванням схеми на друковану плату. Потім викреслюється контур ДП, на ньому розміщуються компоненти і, нарешті, проводиться трасування провідників.

Застосування шрифтів True Type дозволяє використовувати на схемі і ДП написи російською мовою (рис. 1.5.2).

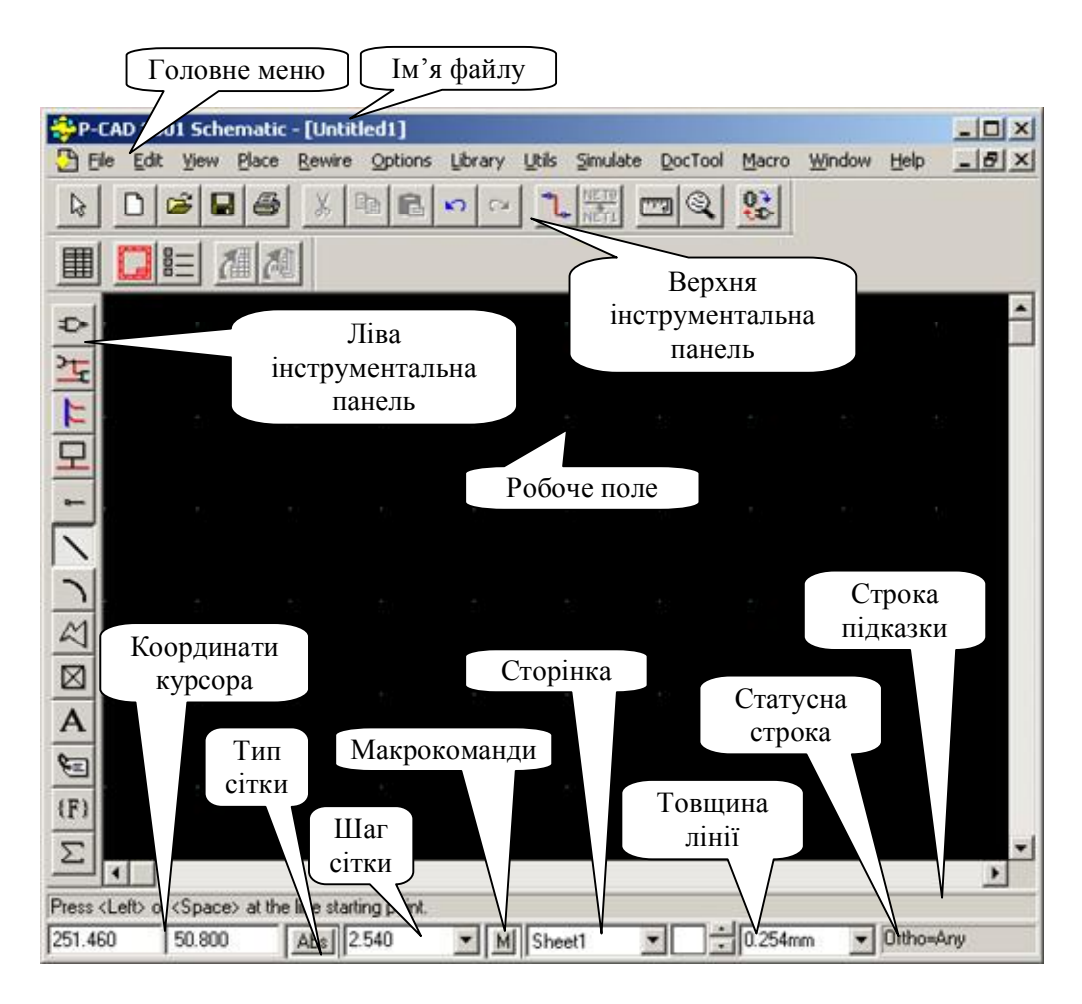

**Рисунок 1.5.2 – Робочий екран P-CAD Schematic** 

Автотрасувальники викликаються з управляючої оболонки P-CAD РСВ, де й проводиться настроювання стратегії трасування. Інформацію про особливості трасування окремих ланцюгів можна отримати за допомогою стандартних атрибутів, введених на етапах створення принципової схеми або ДП. Перший трасувальник QuickRoute відноситься до трасувальників лабіринтового типу і призначений для трасування найпростіших ДП. Другий автоматичний трасувальник PRO Route трасує ДП з кількістю сигнальних шарів до 32. Трасувальник Shape-Based Autorouter – безсіткова програма автотрасування ДП. Програма призначена для автоматичного розведення багатошарової друкованої плати з високою щільністю розміщення елементів. Вона є ефективною при поверхневому монтажі корпусів елементів, виконаних у різних системах координат. Є можливість розміщення провідників під різними кутами на різних шарах плати, оптимізації їх довжини і кількості перехідних отворів.
Document Toolbox – додаткова опція P-CAD РСВ і P-CAD Schematic для розміщення на кресленнях схем або ДП різних діаграм і таблиць, складання різних списків і звітів, які динамічно обновлюються, таблиць даних для свердлення отворів про структуру плати, технологічної та облікової інформації, розміщення на кресленнях схем списків з'єднань, виводів підключення живлення та іншої текстової інформації. Програма призначена для розширення можливостей випуску технічної документації без використання креслярських програм типу AutoCAD. Document Toolbox дозволяє автоматизувати створення конструкторської документації, необхідної для виробництва проектованих ДП.

SPECCTRA – програма ручного, напівавтоматичного і автоматичного розміщення компонентів і трасування провідників. Трасує ДП великої складності з кількістю шарів до 256. В програмі використовується так звана безсіткова Shape-Based технологія трасування. За рахунок цього підвищується ефективність трасування ДП з високою щільністю розміщення компонентів, а також забезпечується трасування одного і того ж ланцюга трасами різної ширини. Програма SPECCTRA має модуль AutoPlace, призначений для автоматичного розміщення компонентів на ДП. Виклик програми проводиться автономно з середовища Windows або з програми P-CAD РСВ.

P-CAD Library Executive – менеджер бібліотек. Інтегровані бібліотеки P-CAD містять як графічну інформацію про символи і типові корпуси компонентів, так і текстову інформацію (кількість секцій у корпусі компонента, номери та імена виводів, коди логічної еквівалентності виводів і т.д.). Програма має вбудовані модулі: Symbol Editor – для створення і редагування символів компонентів і Pattern Editor – для створення і редагування посадкового місця і корпусу компонента. Упакування вентилів компонента, ведення і контроль бібліотек здійснюються модулем Library Executive. Модуль має засоби перегляду бібліотечних файлів, пошуку компонентів, символів і корпусів компонентів по всіх можливих атрибутах. Допоміжні утиліти, що створюють інтерфейс DBX (Data Base Exchange), зокрема, проводять перенумерацію компонентів, створюють звіти в необхідному форматі, автоматично створюють компоненти, виводи яких розташовані на колі або утворюють масив, розраховують паразитні параметри ДП тощо.

#### **Налагодження схемного редактора**

Горизонтальна панель інструментів містить піктограми системних команд, а вертикальна панель – команди розміщення об'єктів на робочому полі екрану. В полі робочого вікна розташовують символи принципових схем і власне схеми, складені з символів, електричних з'єднань, шин тощо. Другий рядок знизу на екрані – рядок повідомлень. Найнижчий рядок – рядок станів.

Система P-CAD допускає роботу в двох системах вимірювання – дюймовій і метричній. За умовчанням у системі як одиниці вимірювання встановлені mils (тисячна частина дюйма). Крім того, в P-CAD, на відміну від багатьох інших графічних редакторів, в настройках системи визначається розмір робочої області.

Вибір і установлення системи одиниць вимірювання і розмірів креслення виконуються вибором команди **Options/Configure** (рис. 1.5.3).

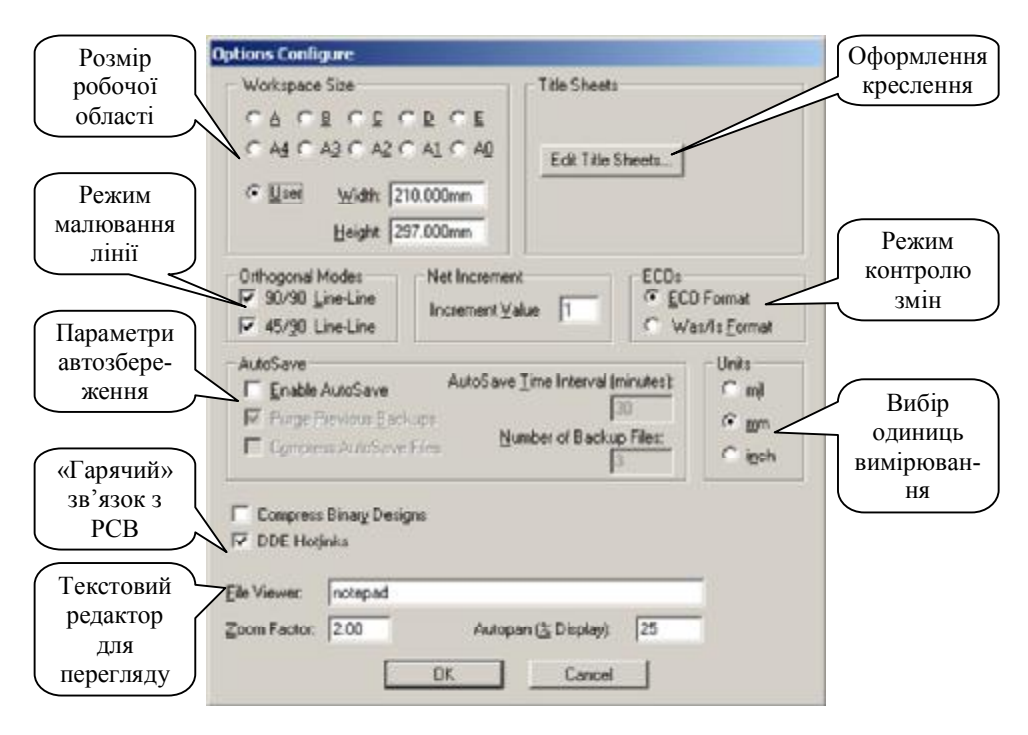

**Рисунок 1.5.3 – Вікно команди Options/Configure** 

Використовувати формати А0-А4 і А-Е не рекомендується, тому що це призведе до установлення європейського і американського формату креслення відповідно, з горизонтальним розташуванням креслення. Кнопка **Edit Title Sheets** (оформлення креслення) дозволяє встановити стилі оформлення креслень схеми. Оскільки європейські та українські стандарти різняться, використання системних шаблонів оформлення є неприйнятним. Створення і підключення форматок, що відповідають українським стандартам, буде розглянуто в наступній лабораторній роботі.

Для полегшення роботи всі елементи схеми на робочому полі прив'язуються до вузлів спеціальної сітки. Параметри сітки (відстань між вузлами, вид сітки, її тип) встановлюються у вікні, що викликається по команді **Options/Grids** (рис. 1.5.4).

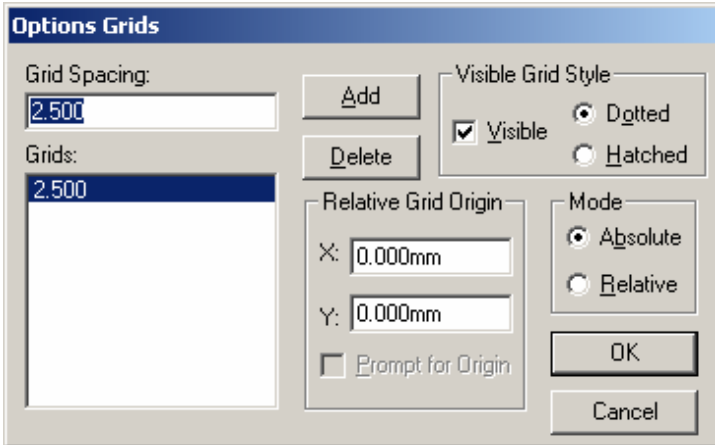

**Рисунок 1.5.4 – Вікно команди Options/Grids** 

У вікні *Grid Spacing* (крок сітки) можна встановити крок сітки (без зазначення одиниць вимірювання). Після натиснення кнопки **Add** нове значення з'явиться у вікні *Grids*.

Для задання параметрів текстових написів на схемах в P-CAD використовується поняття стилю. Стилем визначається тип шрифту, розмір букв, зображення, набір символів. За умовчанням в систему вбудовано декілька службових стилів для позначення текстових атрибутів типових елементів (рис. 1.5.5, а). Шрифти, вбудовані в систему, не відповідають ГОСТ, тому бажано відредагувати існуючі і при необхідності додати нові (шрифти Default і DefaultTTf не редагуються).

Додати новий стиль (рис. 1.5.5) можна, вибравши команду **Options/Text Style,** і у вікні, що з'явилося, натиснувши кнопку **Add**, так само в цьому вікні можна відредагувати стиль (**Properties**), перейменувати **(Rename**) і видалити **(Delete**) (рис. 1.5.5, а). Розмір шрифту можна задати двома способами: вказавши його у вікні *Шрифт* або задавши його у вікні *Text Size Properties* у полі *Size*.

Для створення стилю, що відповідає ГОСТ, достатньо вибрати шрифт *GOST type А(B)* і задати йому необхідний розмір і зображення (рис.1.5.5, г), заздалегідь у вікні *Text Style Properties* необхідно виставити *Display – True TypeFont* і включити *Allow True Type* (рис. 1.5.5, в).

За допомогою наступних команд можна виконати додаткове настроювання редактора схем:

- · **Options/Current Line**  задання нової ширини лінії;
- · **Options/Current Wire**  задання нової ширини провідника;
- · **Options/Display** настроювання параметрів відображення;
- · **Options/Preferences**  настроювання клавіатури і миші.

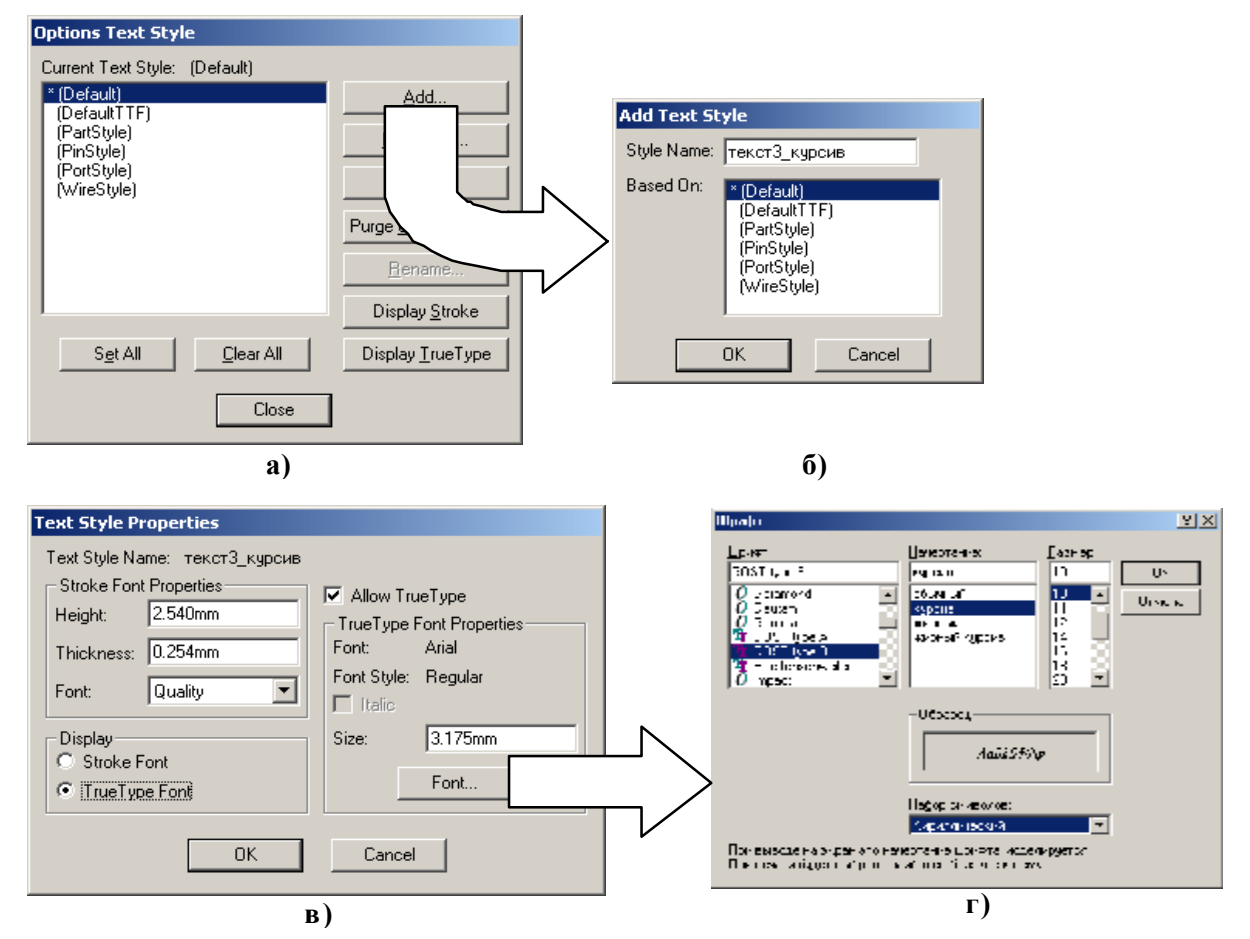

**Рисунок 1.5.5 – Додавання та встановлення параметрів нового стилю**

Основна частина настройок редактора схем з меню **Options** зберігається системою автоматично і при подальшій роботі вони завантажуються автоматично. Інші настройки, наприклад, знов введені поля, кроки сітки, стилі тексту зберігаються тільки в поточному проекті і в подальших проектах повинні бути введені наново. Тому рекомендується зберігати деякий набір «порожніх» проектів (без схем і плат) як шаблони.

## **Налагодження редактора друкованої плати**

Редактор друкованої плати системи P-CAD може бути запущений з меню «Пуск» Windows або зі схемного редактора Schematic. Для цього достатньо активізувати в схемному редакторі команду Utils/P-CAD РСВ. Побудований редактор друкованої плати, також як і редактор схем має відмінність лише в об'єктах, з якими він працює. Тому на інструментальних панелях з'явилися нові кнопки, а в меню – нові команди (рис.1.5.6).

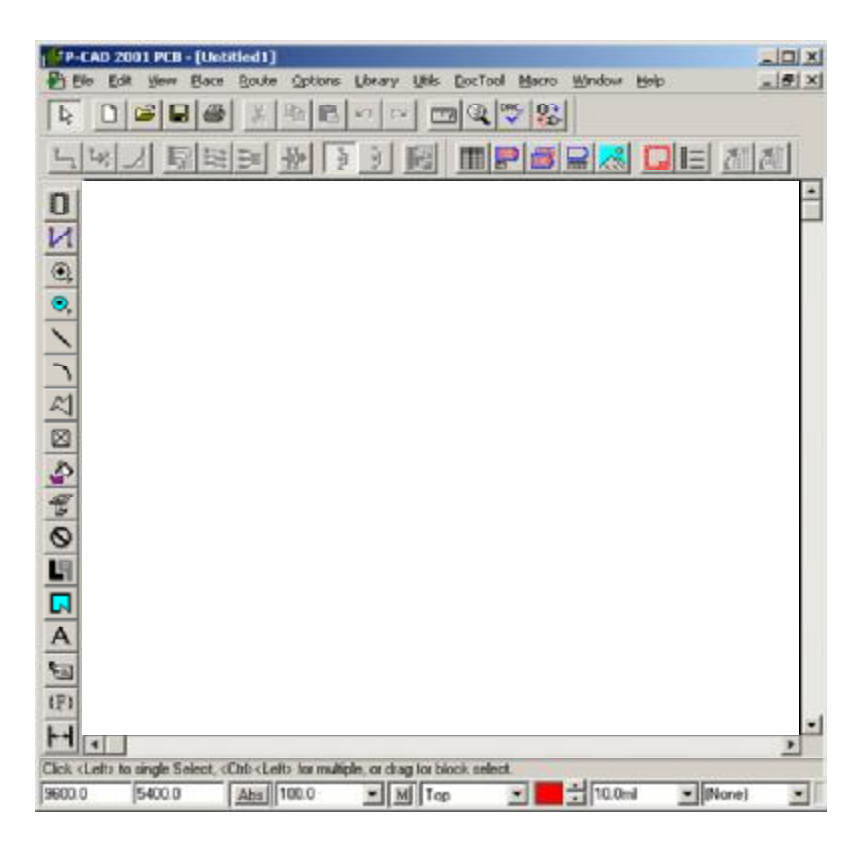

**Рисунок 1.5.6 – Робочий екран P-CAD PCB** 

Настроювання конфігурації графічного редактора P-CAD РСВ багато в чому подібне настроюванню графічного редактора Schematic, детально описаному раніше, тому далі ми звернемо увагу тільки на основні моменти, необхідні для роботи.

Установлення загальних параметрів проекту виконується у вікні, що викликається командою **Options/Configure.**

У вікні *Options Configure* в закладці *General* (рис. 1.5.7, а) у рамці *Units* можна вибрати систему одиниць, в рамці *Workspace Size –* задати розміри робочої зони (повинні бути більшими за розміри проектованої друкованої плати).

Закладка *Online DRC* (рис.1.5.7, б) дозволяє настроїти в системі, при прокладуванні провідників, контроль за дотриманням технологічних норм (зазорів, ширини провідників і т.п.).

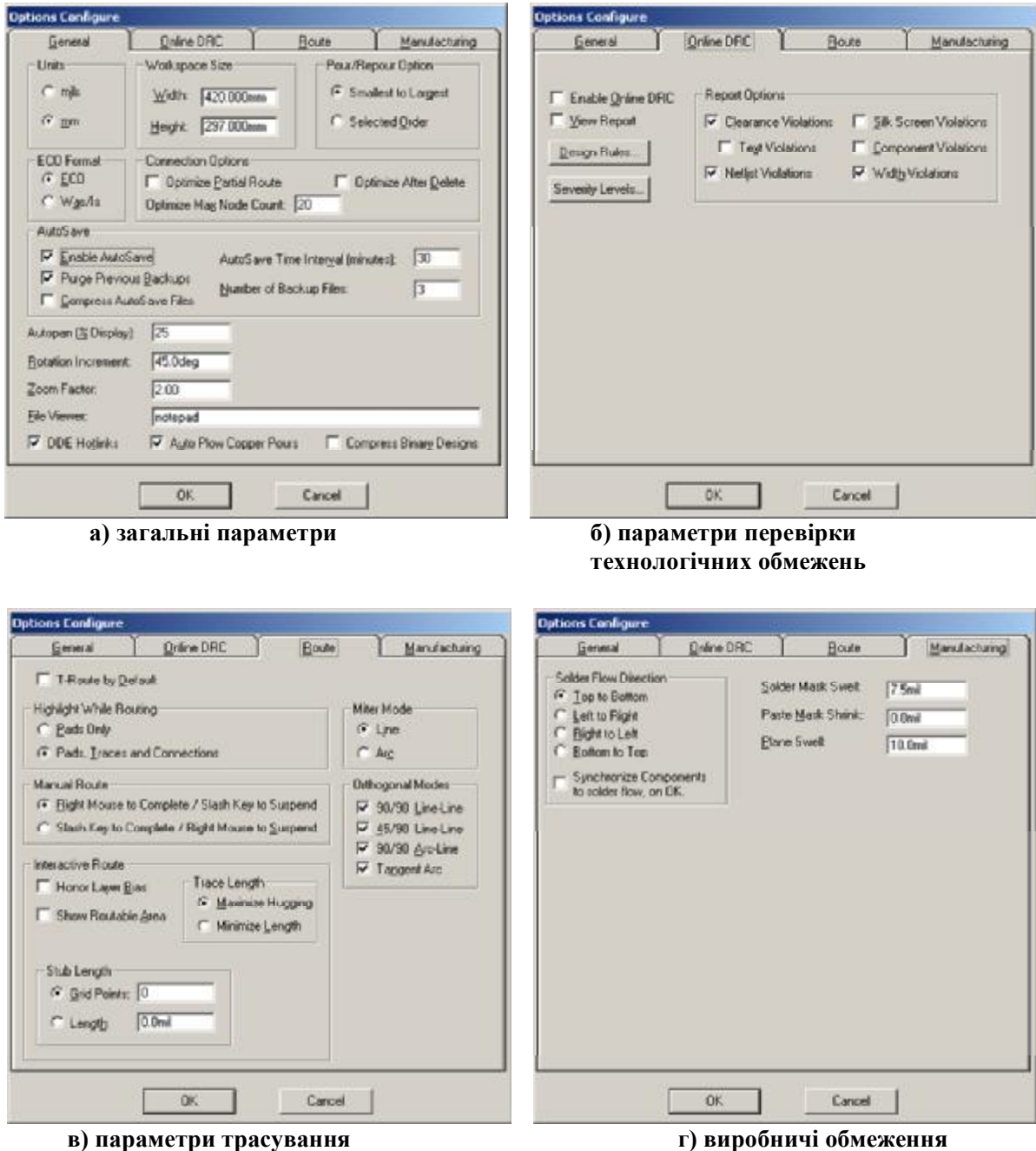

**Рисунок 1.5.7 – Вікна команди Options/Configure редактора друкованих плат PCB** 

Закладка *Route* (рис. 1.5.7, в) відповідає за глобальні правила ручного та інтерактивного трасування для всього проекту. Так, установка прапорця *T-Route Default* включає режим Т-подібної розкладки провідників як основний. В цьому випадку відгалуження траси можуть бути в довільних місцях.

На закладці *Manufacturing* (рис.1.5.7, г) задаються параметри, що використовуються при виробництві друкованої плати. Так, група прапорців *Solder Flow Direction* дозволяє вказати, в якому напрямі потік припою перетинає плату.

В графічному редакторі РСВ системи PCAD, на відміну від схемного редактора, прийнята пошарова (групова) організація елементів зображення. Для наочності можна припустити, що кожна група елементів зображення (шар) малюється на прозорій плівці, які потім збираються в пакет, формуючи цільне зображення. На одному шарі малюються провідники на верхній стороні друкованої плати, на другому – на нижній, на третьому – межі друкованої плати і т.д. Всього в системі можливі 99 шарів. Частина шарів є системними (обов'язковими), інші можуть бути додані користувачем. Установка конфігурації шарів є однією з найважливіших операцій. За умовчанням в системі встановлюється конфігурація для двосторонньої друкованої плати. Назва і призначення шарів, заданих в системі за умовчанням, наведені в таблиці 1.5.1.

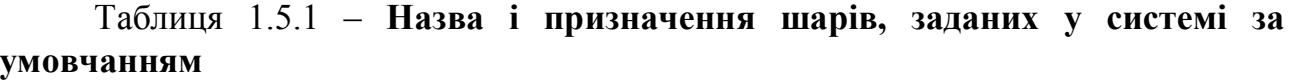

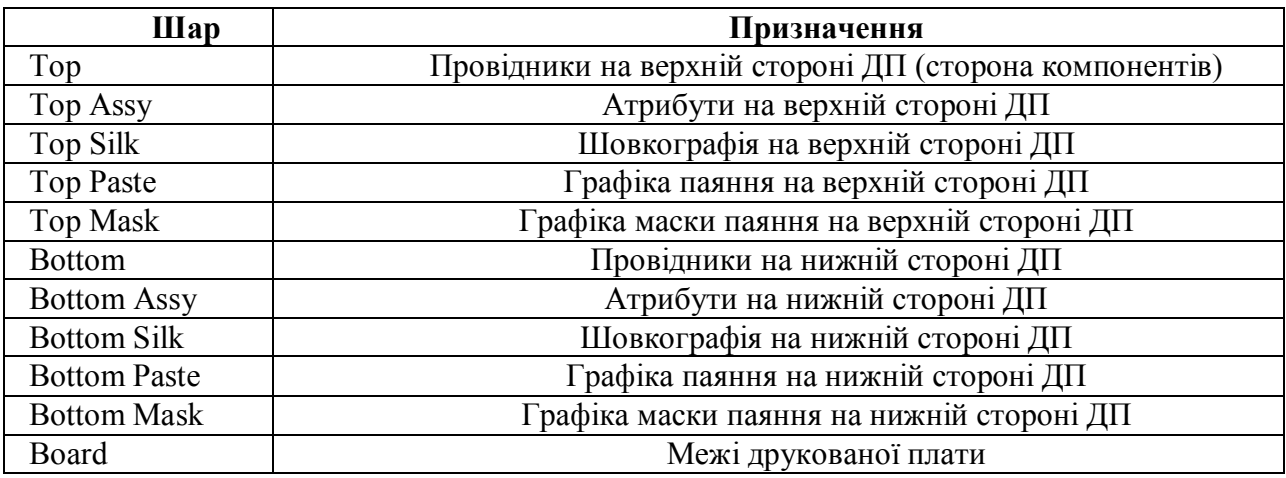

Для настроювання шарів необхідно виконати команду **Option/Layers**. На закладці *Layers* (рис. 1.5.8) відображається поточна конфігурація шарів та інструменти для додавання і модифікації шарів. У вікні із списком *Current Layer* показано ім'я поточного шару, тобто шар, на якому буде проводитися робота.

В рамці *Type* задається тип нового шару. Можливі три варіанти:

- · **Signal**  шар розведення сигнальних провідників;
- · **Plane**  шар металізації для підключення живлення;

· **Non Signal** – шар, що не несе інформації про електричні ланцюги (графіка корпусів, тексти, розміри і т.п.).

Настроювання сітки і параметрів тексту проводиться аналогічно зі схемним редактором.

Як і в редакторі схем, в редакторі друкованої плати існує безліч додаткових команд настроювання системи:

- · **Options/Display** настроювання параметрів відображення;
- · **Options/Preferences**  настроювання клавіатури і миші.
- · **Options/Current Line**  задання нової ширини лінії;

· **Options/Current Keepout** – установка поточних параметрів бар'єрів трасування;

· **Options/Current Radius** – згладжування кутів полігонів;

· **Options/Pad Style** – створення стеків, контактних площинок і перехідних отворів.

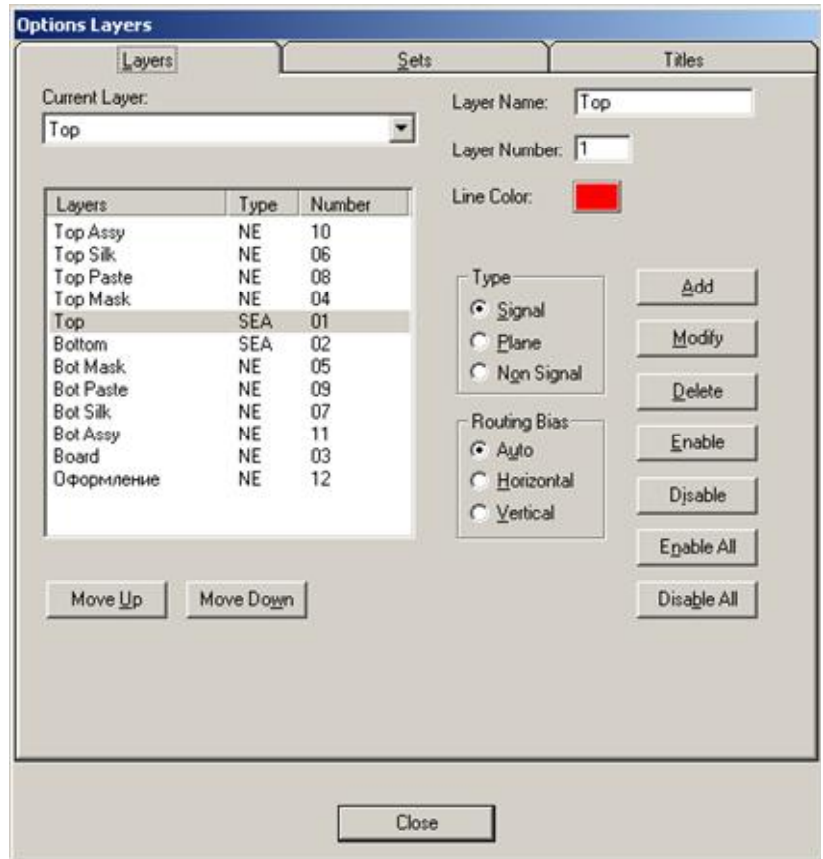

**Рисунок 1.5.8 – Встановлення конфігурації шарів**

## **ПРАКТИЧНЕ ЗАВДАННЯ**

*Мета* – отримати загальну інформацію про систему проектування P-CAD. Сформувати навики по настроюванню та конфігуруванню схемного редактора і редактора друкованих плат. Підготувати шаблони для виконання подальших лабораторних робіт.

## **Завдання до лабораторної роботи**

- 1. Вивчити теоретичні відомості з теми лабораторної роботи.
- 2. Відконфігурувати редактор схем згідно з варіантом (таблиця 1.5.2).
- 3. Зберегти відконфігурований проект в шаблон з ім'ям *Прізвище.sch*.

4. Відконфігурувати редактор друкованої плати згідно з варіантом (таблиця 1.5.3).

- 5. Додати новий шар з такими параметрами:
	- 1) Layer Name Оформлення;
	- 2) Layer Number 12;
	- 3) Турі Non signal.
- 6. Зберегти відконфігурований проект в шаблон з ім'ям *Прізвище.pcb.*

7. Результати роботи показати викладачу і підготувати звіт з лабораторної роботи (див. додаток Д).

# Таблиця 1.5.2 – **Варіанти завдань для конфігурування схемного редакто-**

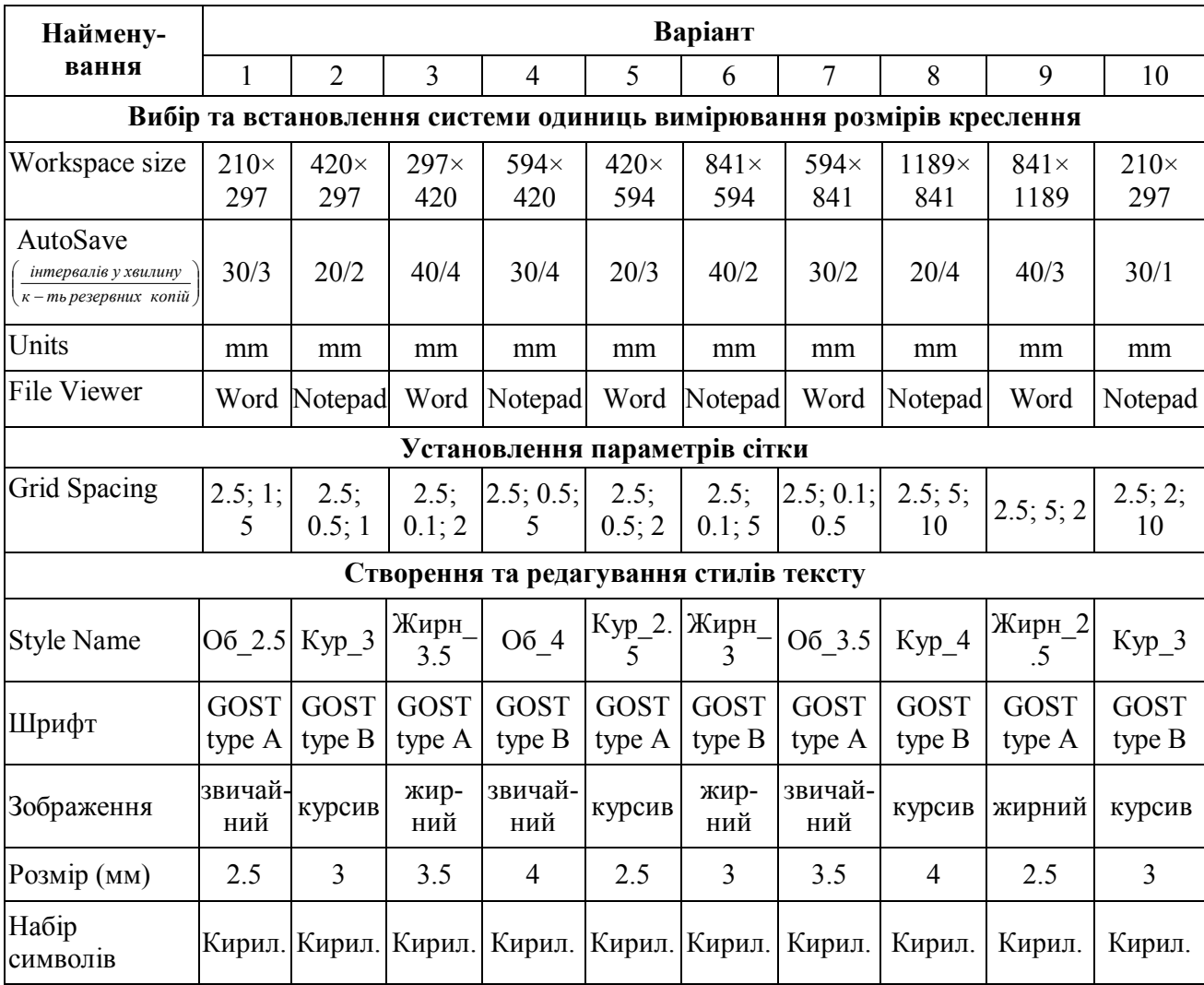

\*Решта параметрів згідно з рисунками 1.5.3–1.5.5.

**ра\*** 

# Таблиця 1.5.3 – **Варіанти завдань для конфігурування редактора ДП\***

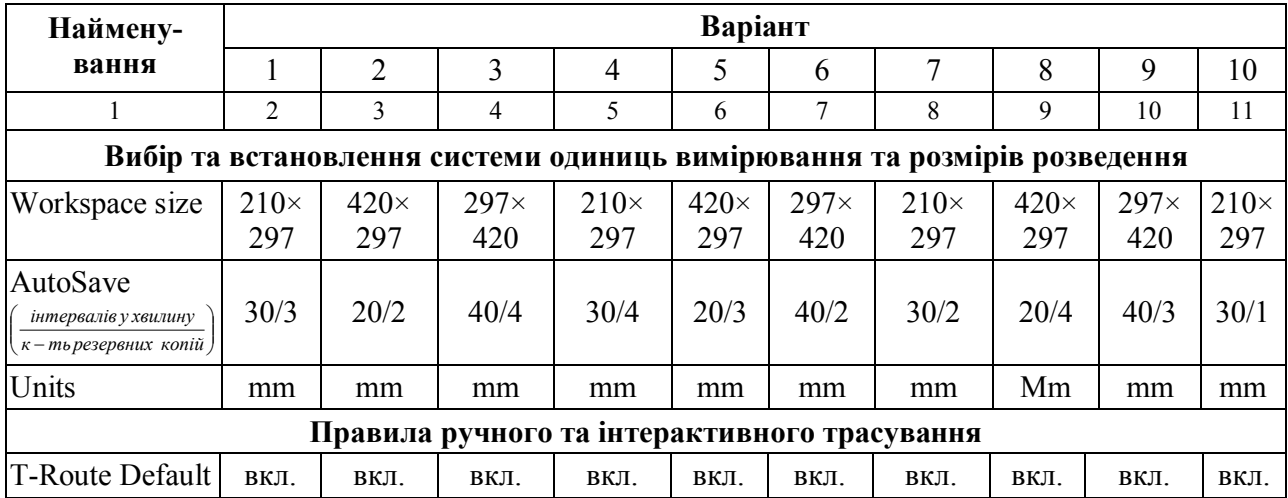

Продовження табл. 1.5.3

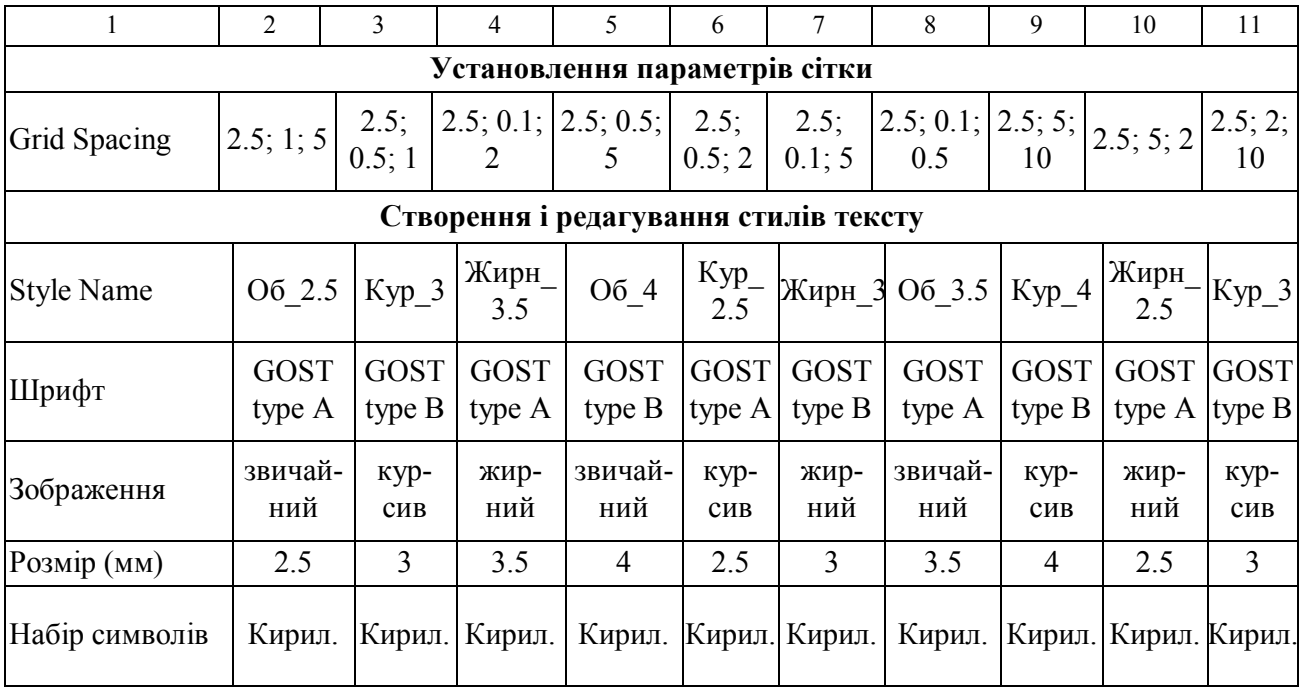

\* Решта параметрів згідно з рисунками 1.5.7–1.5.8.

Нижче наведено приклад оформлення звіту з лабораторної роботи № 5 на тему: «Налагодження схемного редактора і редактора друкованих плат, ознайомлення зі структурою системи P-CAD».

## ЛАБОРАТОРНА РОБОТА №5

#### **Ознайомлення зі структурою системи P-CAD. Налагодження схемного редактора і редактора друкованих плат**

*Мета роботи* – отримати загальну інформацію про систему проектування P-CAD. Сформувати навички налагодження і конфігурування схемного редактора і редактора друкованих плат. Підготувати шаблони для виконання подальших лабораторних робіт.

#### **Завдання (варіант 4)**

- 1. Вивчити теоретичні відомості до лабораторної роботи.
- 2. Відконфігурувати редактор схем згідно з варіантом.
- 3. Зберегти відконфігурований проект у шаблон з ім'ям *Прізвище.sch*.
- 4. Відконфігурувати редактор друкованих плат згідно з варіантом.
- 5. Додати новий шар з такими параметрами:
	- 1) Layer Name Оформлення;
	- 2) Layer Number 12;
	- 3) Турі Non signal.

6. Зберегти відконфігурований проект у шаблон з ім'ям *Прізвище.pcb.*

#### **Конфігурування схемного редактора**

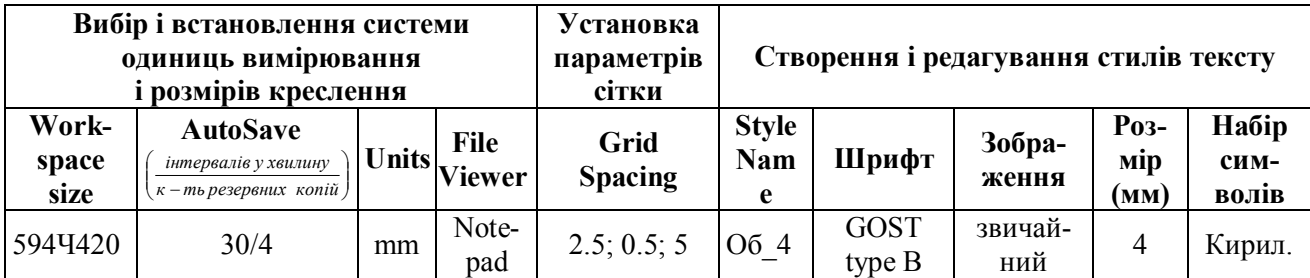

#### **Конфігурування редактора ДП**

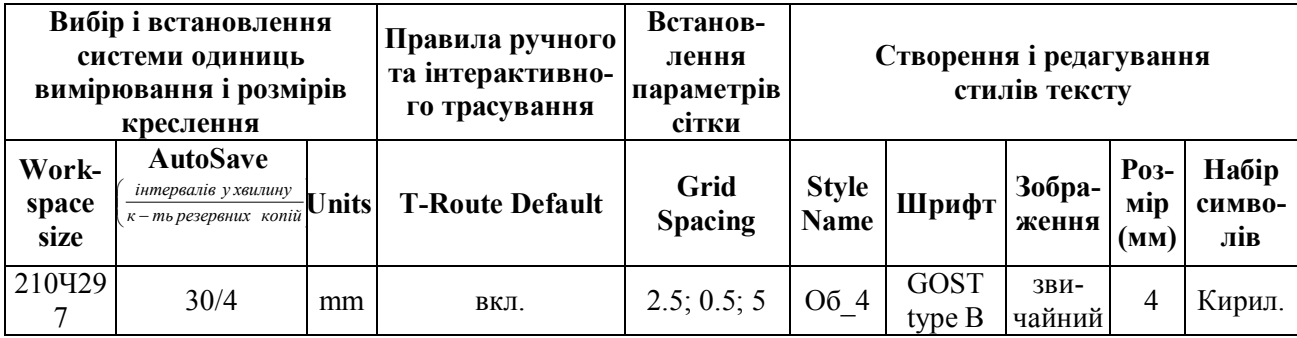

#### **Короткі теоретичні відомості**

Система P-CAD призначена для проектування багатошарової друкованої плати (ДП) обчислювальних і радіоелектронних пристроїв. До складу P-CAD входять чотири основні модулі – P-CAD Schematic, P-CAD PCB, P-CAD Library Executive, P-CAD Autorouters і ряд інших допоміжних програм (рисунок 1.5.1).

P-CAD Schematic і P-CAD PCB – відповідно графічні редактори принципових електричних схем і ДП. Редактори мають системи рухомих меню в стилі Windows, а найчастіше вживаним командам призначені піктограми.

Редактор P-CAD PCB може запускатися автономно і дозволяє розмістити модулі на вибраному монтажно-комутаційному полі та проводити ручне, напівавтоматичне і автоматичне трасування провідників. Якщо P-CAD PCB викликається з редактора P-CAD Schematic, то автоматично складається список з'єднань схеми і на полі ДП переносяться зображення корпусів компонентів з зазначенням ліній електричних з'єднань між їх виводами. Ця операція називається упакуванням схеми на друковану плату. Потім викреслюється контур ДП, на ньому розміщуються компоненти і, нарешті, проводиться трасування провідників.

Застосування шрифтів True Type дозволяє використовувати на схемі і ДП написи російською мовою.

Автотрасувальники викликаються з управляючої оболонки P-CAD РСВ, де й проводиться настроювання стратегії трасування. Інформацію про особливості трасування окремих ланцюгів можна отримати за допомогою стандартних атрибутів, введених на етапах створення принципової схеми або ДП. Перший трасувальник QuickRoute відноситься до трасувальників лабіринтового типу і призначений для трасування найпростіших ДП. Другий автоматичний трасувальник PRO Route трасує ДП з кількістю сигнальних шарів до 32. Трасувальник Shape-Based Autorouter – безсіткова програма автотрасування ДП. Програма призначена для автоматичного розведення багатошарової друкованої плати з високою щільністю розміщення елементів. Вона ефективна при поверхневому монтажі корпусів елементів, виконаних у різних системах координат. Є можливість розміщення провідників під різними кутами на різних шарах плати, оптимізації їх довжини і кількості перехідних отворів.

## **Результати виконання лабораторної роботи**

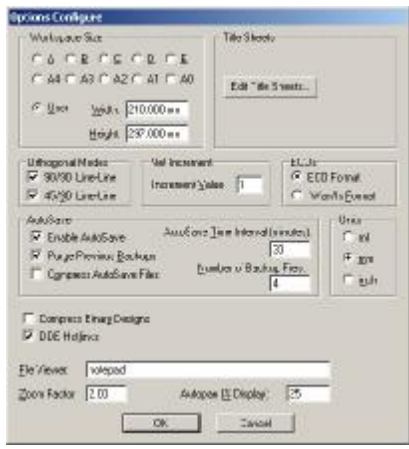

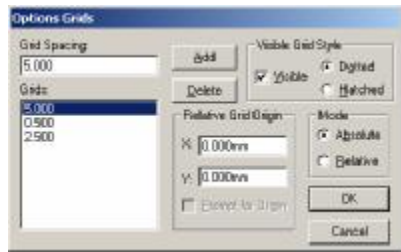

#### **Вибір і встановлення системи одиниць виміру та розмірів креслення**

#### **Встановлення параметрів сітки**

 $\frac{1}{2}$ 

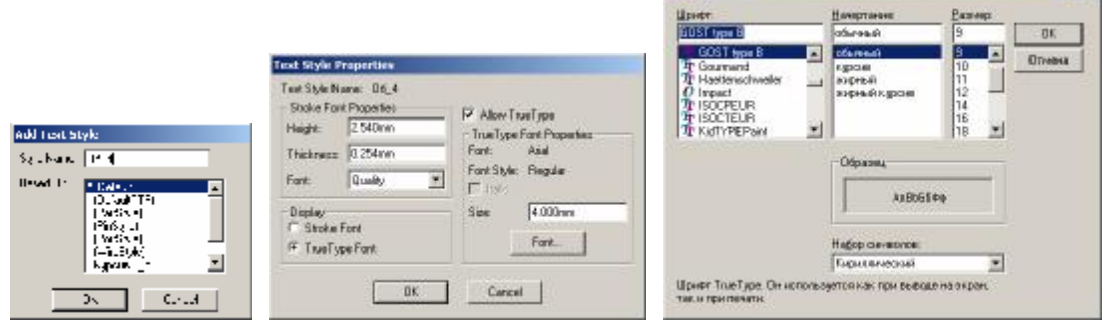

upopr

**Створення та редагування стилів тексту**

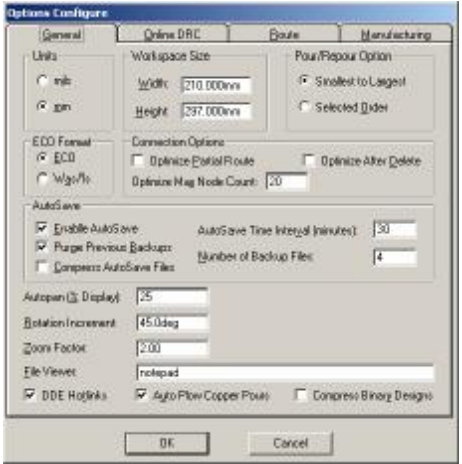

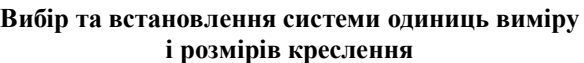

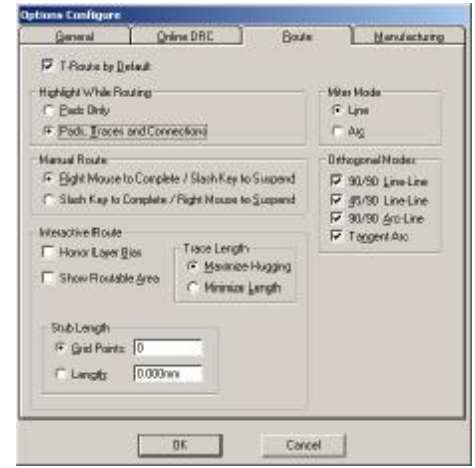

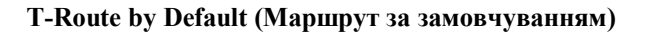

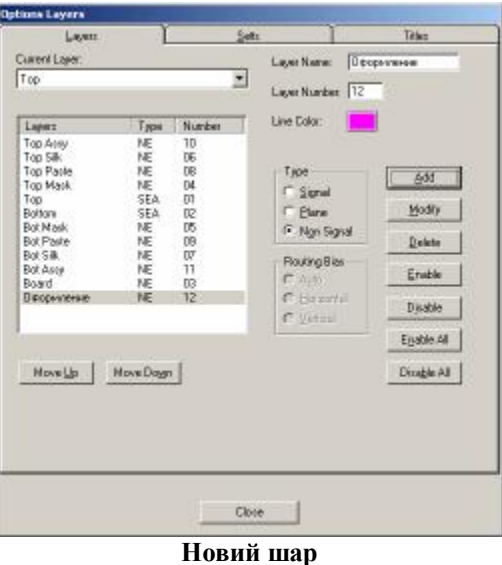

*Висновок:* Виконавши лабораторну роботу, я отримав загальну інформацію про систему проектування P-CAD. Відконфігурував схемний редактор і редактор друкованої плати, а саме: задав параметри робочої області, визначив крок сітки, створив текстовий стиль і додав шар у редакторі друкованої плати. В результаті були підготовлені шаблони для виконання подальших лабораторних робіт.

#### **КОНТРОЛЬНІ ПИТАННЯ**

- 1. Призначення і структура системи проектування P-CAD.
- 2. Які редактори вбудовані в P-CAD і яке їх призначення?
- 3. Що таке автотрасувальники, які вбудовані в P-CAD, і чим вони відрізняються?
- 4. Як перейти від американської системи вимірювання до європейської в редакторі схем і редакторі ДП?
- 5. Як задати розміри креслення в редакторі схем і редакторі ДП?
- 6. Навіщо задавати декілька кроків сітки?
- 7. Які шрифти і чому краще використовувати при створенні стилю?
- 8. В якому з редакторів схема виконується в різних шарах?
- 9. Як додати новий шар?
- 10.Навіщо бажано зберігати порожні шаблони для редактора схем і редактора ДП?

## **1.6 СТВОРЕННЯ КУТОВОГО ШТАМПА КРЕСЛЕННЯ І ФОРМАТОК**

ГОСТ 2.301-68 встановлює основні і додаткові формати листів креслень, схем та інших конструкторських документів.

Позначення і розміри основних форматів наведені в таблиці 1.6.1.

| Позначення формату         | A <sub>0</sub>                  | A1 | A2             | A3        | A4             |
|----------------------------|---------------------------------|----|----------------|-----------|----------------|
| Розміри сторін формату, мм | $841\times1189$ 591 $\times841$ |    | $420\times594$ | 297×420   | $210\times297$ |
| Граничні відхилення, мм    | $\pm 3,0$                       |    |                | $\pm 2,0$ |                |

Таблиця 1.6.1 – **Позначення і розміри основних форматів**

При виборі форматів необхідно враховувати об'єм і складність проектованого виробу, ступінь деталізації даних, обумовлену призначенням схеми; умови збереження й обертання схем; можливість внесення змін; особливості й можливості техніки виконання, репродукування і мікрофільмування технічної документації, а також можливості опрацювання схем засобами електронної обчислювальної техніки. Обраний формат повинен забезпечувати компактне виконання схеми без порушення її наочності і зручності користування. При виконанні схеми на декількох листах доцільно мати однаковий формат усіх листів.

Кожний конструкторський документ повинен мати основний напис, що містить загальні відомості про зображені об'єкти.

Форми, розміри, зміст, порядок заповнення основних написів і додаткових граф до них у конструкторських документах установлює ДСТУ ГОСТ 2.104:2006 у частині розміщення основного напису, поділу поля схеми на зони й оформлення поля для підшивки.

Для креслень і схем передбачено основний напис, додаткові графи до нього, а також розміри рамок на кресленнях і схемах (рис. 1.6.1).

Для текстових конструкторських документів першого і заголовного листа (наприклад, відомості технічного проекту, пояснювальної записки, технічних умов, інструкції тощо) передбачено основний напис і додаткові графи до нього за формою 2 (рис. 1.6.2).

Для наступних листів креслень і схем припускається застосовувати форму 2а (рис. 1.6.3).

У графах основного напису і додаткових графах (номери граф на формах показані в дужках) указують:

графа 1 – найменування виробу; відповідно до ГОСТ 2.109-73 найменування має бути стислим і записуватися в називному відмінку однини; на першому місці повинен стояти іменник, наприклад: «Стабілізатор ключовий». Після найменування виробу вписують найменування документа (шрифтом меншого розміру, ніж найменування виробу), якщо цьому документу привласнений шифр, наприклад: «Електродвигун. Схема електрична з'єднань». Припускається для складального креслення найменування документа не вказувати;

графа 2 – позначення документа за ГОСТ 2.201-80;

графа 3 – позначення матеріалу деталі (графу заповнюють тільки на кресленнях деталей);

графа 4 – літера, привласнена даному документу за ГОСТ 2.103-68; графу заповнюють послідовно, починаючи з крайньої лівої клітини;

графа 5 – маса виробу за ГОСТ 2.109-73;

графа 6 – масштаб за ГОСТ 2.302-68 і ГОСТ 2.109-73;

графа 7 – порядковий номер листа (на документах, що складаються з одного листа, графу не заповнюють);

графа 8 – загальна кількість листів документа (графу заповнюють тільки на першому листі);

графа 9 – найменування або розпізнавальний індекс підприємства, що випускає документ (графу не заповнюють, якщо розпізнавальний індекс міститься в позначенні документа);

графа 10 – характер роботи, виконуваної особою, що підписує документ (вільний рядок графи 10 заповнюють на розсуд розробника, наприклад, «Начальник відділу», «Розрахував»);

графа 11 – прізвища осіб, що підписують документ;

графа 12 – підписи осіб, прізвища яких зазначені в графі 11 (підписи осіб, що розробили цей документ, і відповідальних за нормоконтроль є обов'язковими);

графа 13 – дата підписання документа;

графи 14-18 – зміни; графи заповнюють відповідно до ЄСКД «Правила внесення змін»;

графи 19-23 – інвентарний номер першотвору, підпис осіб, що прийняли першотвір або дублікат, дата приймання та ін.;

графа 24 – позначення документа, на підставі якого випущений цей документ;

графа 25 – позначення відповідного документа, в якому вперше записаний цей документ;

графа 26 – позначення документа, повернене на 180° (для формату А4 і форматів, більших А4, при розташуванні основного напису уздовж довгої сторони листа) або на 90<sup>°</sup> (для форматів, більших А4, при розташуванні основного напису уздовж короткої сторони листа);

графи 27-30 – заповнюються замовником;

графа 31 – підпис особи, що копіювала креслення;

графа 32 – позначення формату листа за ГОСТ 2.105-95;

графа 33 – позначення зони, в якій знаходиться змінювана частина виробу;

графа 34 – номери авторських свідоцтв на використані в даному виробі винаходи.

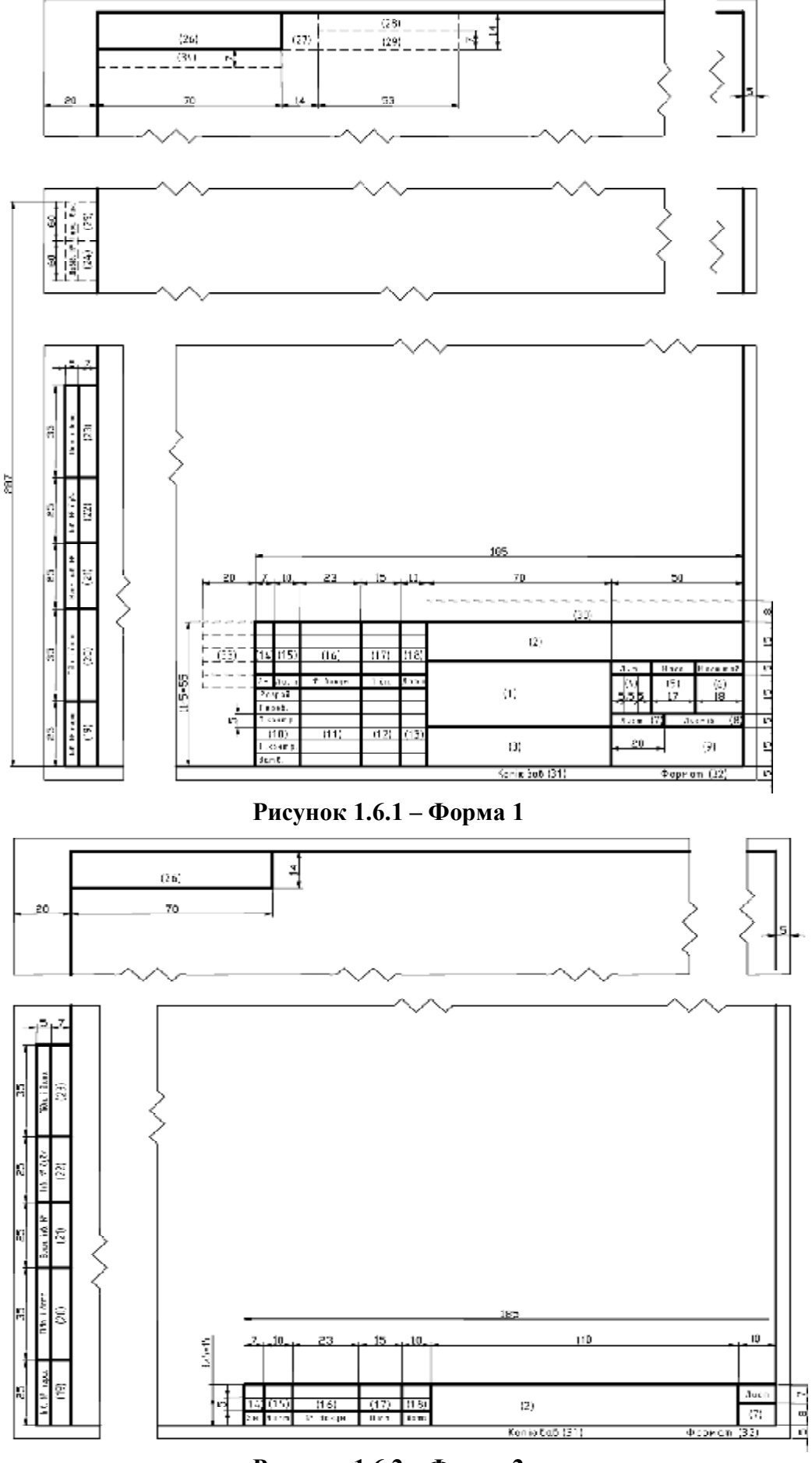

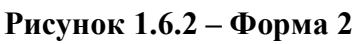

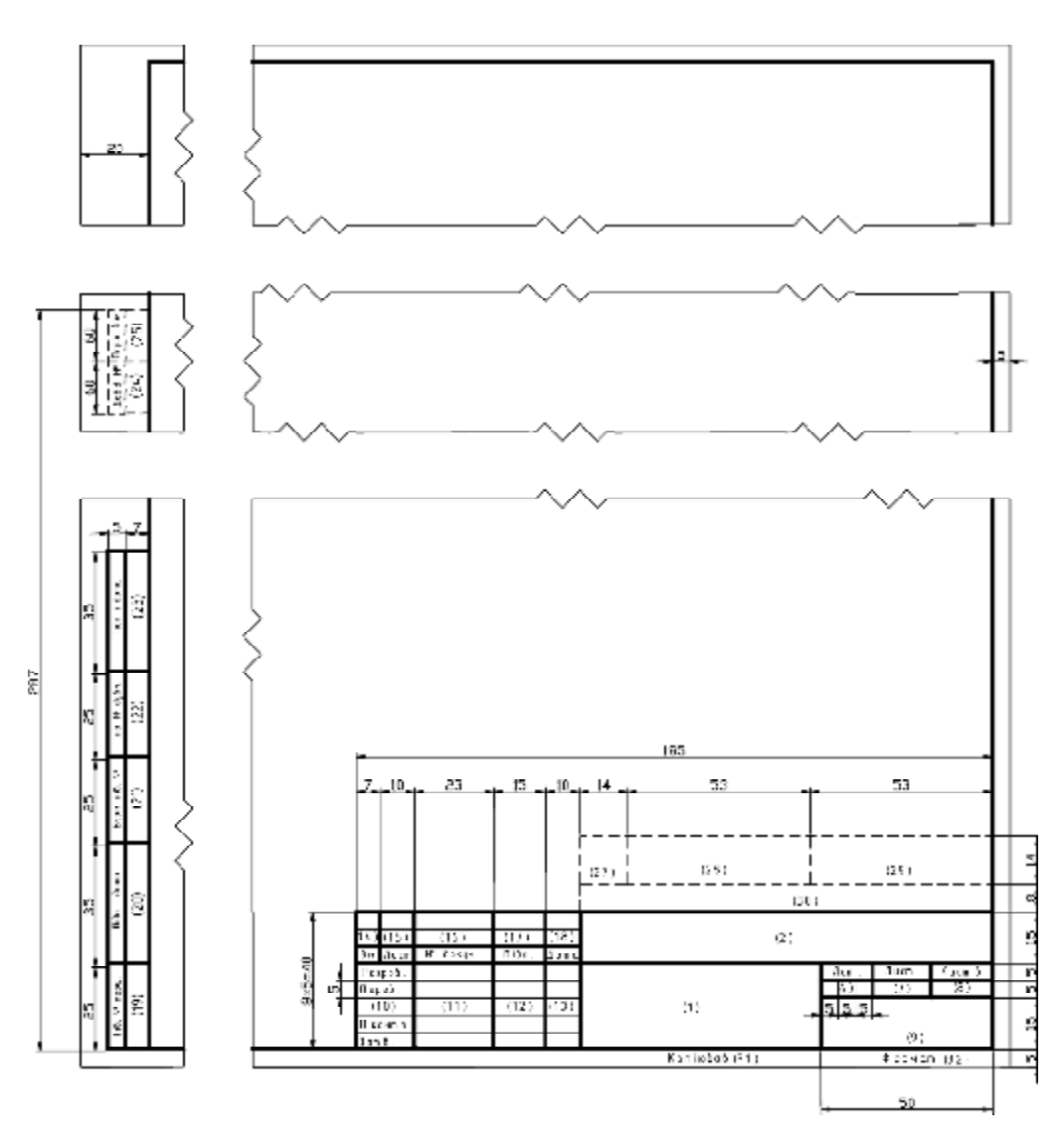

**Рисунок 1.6.3 – Форма 2а**

Графи, зображені на формах штриховою лінією, уводять при необхідності. Графи 3, 5, 6 на схемах не заповнюють. При використанні для наступних листів креслень і схем форми 1 графи 1, 3, 4, 5, 6, 9 не заповнюють.

Основні написи виконують суцільними основними і суцільними тонкими лініями за ГОСТ 2. 303-68. Розташовують основні написи у правому нижньому куті конструкторських документів. На рисунку 1.6.4 показано варіанти розташування основного напису і додаткових граф на різноманітних форматах. Формат А4 розташовується тільки вертикально – основний напис внизу листа (рис. 1.6.4, в). Формати більше А4 можуть бути розташовані як горизонтально, так і вертикально: основний напис може бути нанесено як уздовж довгої (рис. 1.6.4, б), так і уздовж короткої (рис. 1.6.4, в) сторони листа.

Рамку, що обмежує поле схеми, наносять суцільною основною лінією на відстані 5 мм від межі формату зверху, справа і знизу; зліва залишають поле шириною 20 мм для підшивки схем.

Оскільки основні написи креслень, що поставляються з системою, не відповідають ЄСКД, створимо основний напис (штамп) за формою 1 ДСТУ ГОСТ 2.104:2006, який потім використовуватимемо для оформлення проектів.

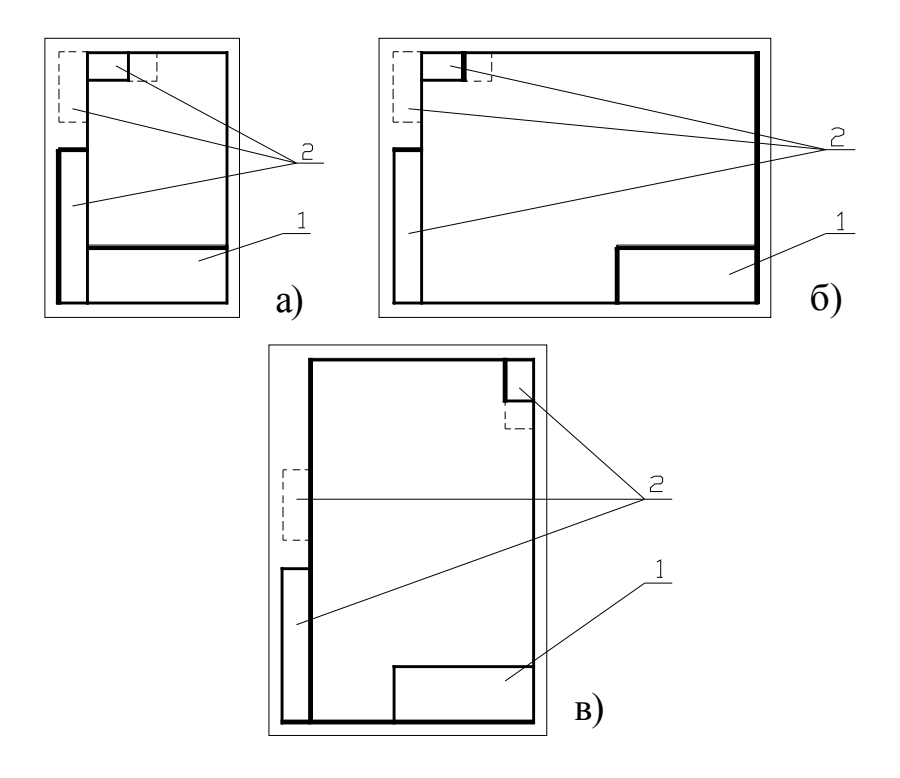

**Рисунок 1.6.4 – Варіанти розташування основного напису і додаткових граф**

## **Створення графіки кутового штампа креслення**

Для викреслювання рамки достатньо скористатися командою **Place/Line**  (аналог – кнопка на лівій інструментальній панелі), встановити відносну (Relative) сітку з початком координат в точці (20, 5) для формату А4 і кроком сітки 5 мм, як показано на рисунку 1.6.5.

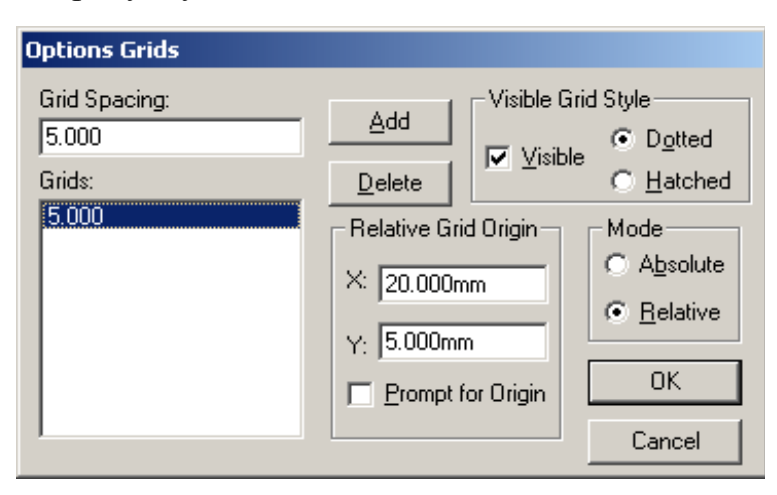

**Рисунок 1.6.5 – Встановлення параметрів сітки**

Вибір товщини лінії виконується в статусному рядку. Для викреслювання суцільної товстої лінії слід вибрати *Thick*, а для тонкої – *Thin*. Промальовування ліній можна виконувати двома способами: клацанням миші, вказуючи початок і кінець лінії, або другим способом, який більш точний і надійний – через клавіатуру. Наприклад, для викреслювання рамки штампа (рис.1.6.6) необхідно ввести таку послідовність команд:

```
\rightarrowJ\rightarrowO\rightarrowTAB\rightarrowO\rightarrowENTER\rightarrow J\rightarrowO\rightarrowTAB\rightarrow55\rightarrowENTER\rightarrowJ\rightarrow185\rightarrowTAB\rightarrow55\rightarrowENTER\rightarrow J\rightarrow185\rightarrowTAB\rightarrow0\rightarrowENTER\rightarrowJ\rightarrow 0 \rightarrow TAB \rightarrow 0 \rightarrow ENTER \rightarrow ESC
```

|                                                                                                    | 同目間                                                                                                    |   |   |  |  |  |  |  |                                                                                                    |  |  |  |  |  |  |  |  |  |
|----------------------------------------------------------------------------------------------------|----------------------------------------------------------------------------------------------------|---|---|--|--|--|--|--|----------------------------------------------------------------------------------------------------|--|--|--|--|--|--|--|--|--|
|                                                                                                    |                                                                                                    |   |   |  |  |  |  |  |                                                                                                    |  |  |  |  |  |  |  |  |  |
|                                                                                                    | TO RELEASE TO A STOLET WE ARREST TO THE RELEASED FOR THE RELEASED TO THE TELEVISION OF THE RELEASED FOR THE RELEASED |   |   |  |  |  |  |  |                                                                                                    |  |  |  |  |  |  |  |  |  |
|                                                                                                    | GET KOLE DE TEDORET KUN DE DE SOCIETA DE SE TEDORETA DE SOCIETADOS DE LA PODIA DE SOCIETA DE SOCIETA                 |   |   |  |  |  |  |  |                                                                                                    |  |  |  |  |  |  |  |  |  |
|                                                                                                    |                                                                                                    |   |   |  |  |  |  |  |                                                                                                    |  |  |  |  |  |  |  |  |  |
| $\begin{array}{ccc} 0 & 0 & 0 \\ 0 & 0 & 0 \\ 0 & 0 & 0 \\ 0 & 0 & 0 \\ 0 & 0 & 0 \\ 0 & 0 & 0 \\ 0 & 0 & 0 \\ 0 & 0 & 0 \\ 0 & 0 & 0 & 0 \\ 0 & 0 & 0 & 0 \\ 0 & 0 & 0 & 0 \\ 0 & 0 & 0 & 0 \\ 0 & 0 & 0 & 0 & 0 \\ 0 & 0 & 0 & 0 & 0 \\ 0 & 0 & 0 & 0 & 0 \\ 0 & 0 & 0 & 0 & 0 & 0 \\ 0 & 0 & 0 & 0 & 0 & 0 \\ 0 & 0 & 0 & 0 &$ |                                                                                                    |   |   |  |  |  |  |  | $\mathcal{A} \qquad \qquad \mathcal{B} \qquad \qquad \mathcal{B} \qquad \qquad \mathcal{$ |  |  |  |  |  |  |  |  |  |
|                                                                                                    |                                                                                                    | . |   |  |  |  |  |  |                                                                                                    |  |  |  |  |  |  |  |  |  |
|                                                                                                    |                                                                                                    |   |   |  |  |  |  |  |                                                                                                    |  |  |  |  |  |  |  |  |  |
|                                                                                                    |                                                                                                    |   | . |  |  |  |  |  |                                                                                                    |  |  |  |  |  |  |  |  |  |
|                                                                                                    |                                                                                                    |   |   |  |  |  |  |  |                                                                                                    |  |  |  |  |  |  |  |  |  |
|                                                                                                    |                                                                                                    |   |   |  |  |  |  |  |                                                                                                    |  |  |  |  |  |  |  |  |  |
|                                                                                                    |                                                                                                    |   |   |  |  |  |  |  |                                                                                                    |  |  |  |  |  |  |  |  |  |

**Рисунок 1.6.6 – Зовнішня рамка основного надпису**

Аналогічно прорисовується решта ліній, головне – не забувати перемикати товщину лінії і при необхідності змінювати крок сітки (рис. 1.6.7).

| Ch the<br>$\mathbb{I}_2$<br>囲 | LOR<br><b>You</b><br>国国国国 | B.P. CAD 2001 Schematic - [Pannia]<br><b>Block</b><br><b>Rewire</b>   | Options Library<br>Xheopla | <b>Utilis</b> | Strukke DocTool<br>$-212$ |                      | Hero Whoow Heb. |            |  |   | $ \Box x$<br>$=$ $  \theta  $ x |
|-------------------------------|---------------------------|-----------------------------------------------------------------------|----------------------------|---------------|---------------------------|----------------------|-----------------|------------|--|---|---------------------------------|
|                               |                           |                                                                       |                            |               |                           |                      |                 |            |  |   | $\frac{1}{\sqrt{2}}$            |
| □ 田 戸 戸 り                     |                           |                                                                       |                            |               |                           |                      |                 |            |  |   |                                 |
| $\overline{\phantom{0}}$      |                           |                                                                       |                            |               |                           |                      |                 |            |  |   |                                 |
|                               |                           |                                                                       |                            |               |                           |                      |                 |            |  |   |                                 |
| 日に入区と                         |                           |                                                                       |                            |               |                           |                      |                 |            |  |   | $\frac{1}{2}$                   |
| E<br>110.000                  | 15,000                    | Fress (Left) or (Space) at the line stating point.<br><b>The 5000</b> |                            | M Sheet1      | ۰ı                        | $\frac{1}{2}$ 1254cm |                 | $-0$ mo-90 |  | 里 | 의                               |

**Рисунок 1.6.7 – Графіка кутового штампа креслення**

## **Створення текстових написів**

Відповідно до діючих правил у штампі креслення повинні бути наявні текстові написи, які вказують призначення окремих граф.

Введення тексту виконується за допомогою команди **Place/Text** (аналог – кнопка на лівій інструментальній панелі). Клацанням миші потрібно вказати нижній лівий кут напису, у вікні (Place Text) ввести потрібний текст і натиснути кнопку **Place**. Для правильного розміщення тексту слід пам'ятати про таке:

- · крок сітки максимум 0,5 мм;
- вирівнювання (Justification), як на рисунку  $1.6.8$ ;
- шрифт GOST type B, зображення курсив, розмір 3,5 мм або 10 пп.

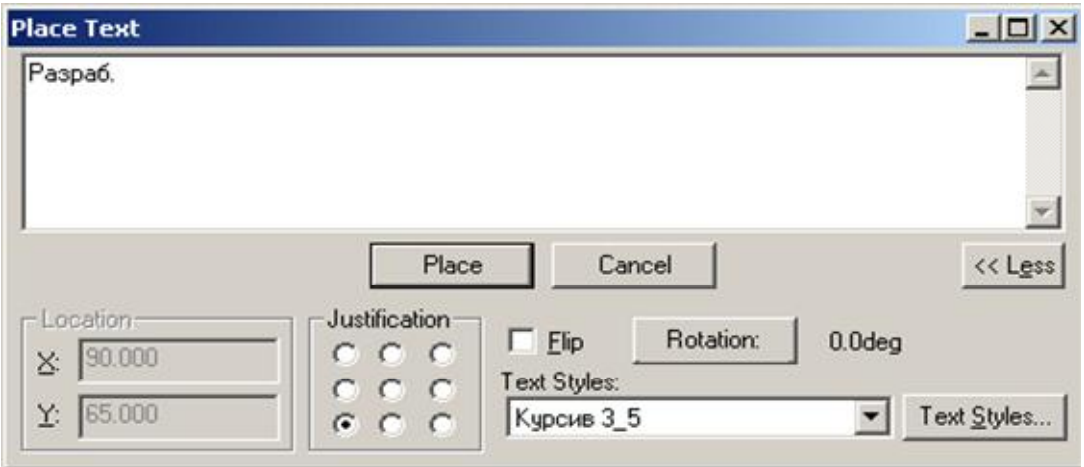

**Рисунок 1.6.8 – Встановлення параметрів тексту**

Слід пам'ятати, що текст можна копіювати, редагувати і переміщати. Для отримання доступу до цих команд необхідно перейти в режим вибору натисненням клавіші  $S$  (аналог – кнопка  $\frac{1}{2}$  на верхній інструментальній панелі). Результат заповнених текстових написів показано на рисунку 1.6.9.

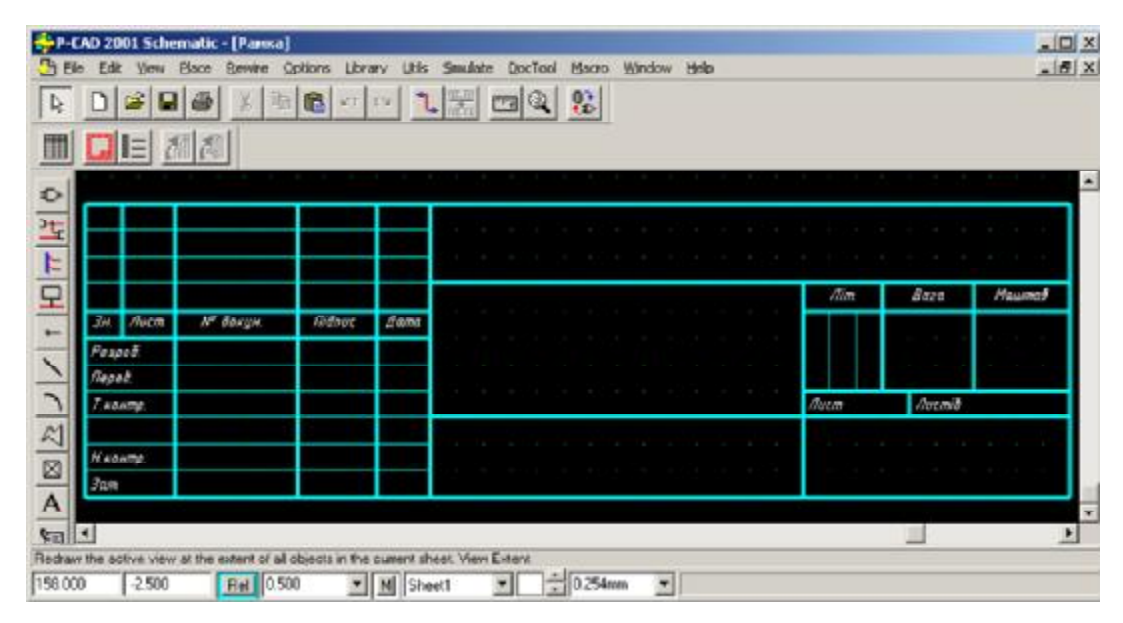

**Рисунок 1.6.9 – Штамп з текстовими написами**

#### **Поля і робота з ними**

В системі P-CAD введено поняття поля – текстового об'єкта, пов'язаного з проектом, значення якого може бути встановлене вручну або автоматично і винесене на схему або креслення друкованої плати. Поля зручно використовувати для оформлення основних написів креслень при створенні форматок. Список полів проекту можна проглянути, доповнити або змінити їх значення, використовуючи команду **File/Design Info**.

Список полів, визначених у системі P-CAD за умовчанням, та їх можливе використовування при оформленні креслень подано в таблиці 1.6.2. В цій таблиці напівжирним шрифтом виділено назви полів, які можуть бути використані для оформлення креслень за українськими стандартами.

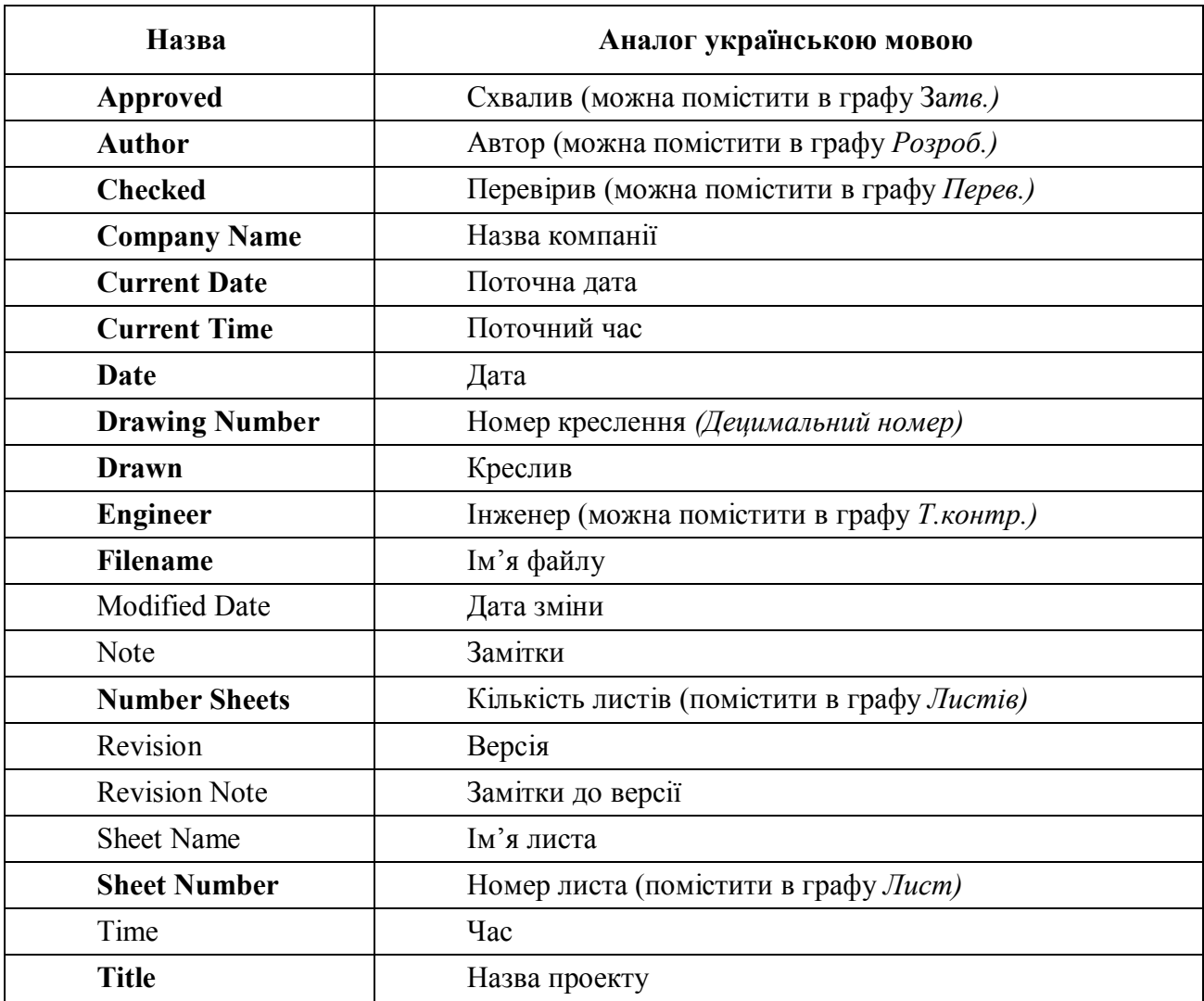

Таблиця 1.6.2 – **Системні поля**

Оскільки не всі графи основного напису креслення закриваються системними полями, можна розширити список полів. В основному меню слід вибрати команду **File/Design Info** у вікні, що з'явилося, вибрати закладку *Field* і натиснути кнопку **Add**. Потім на панелі **Field Properties** (рис. 1.6.10) у вікні *Name* потрібно надрукувати **Н. Конт.**, а вікно *Value* залишити порожнім. Аналогічним чином можна ввести в проект будь-яку кількість додаткових полів.

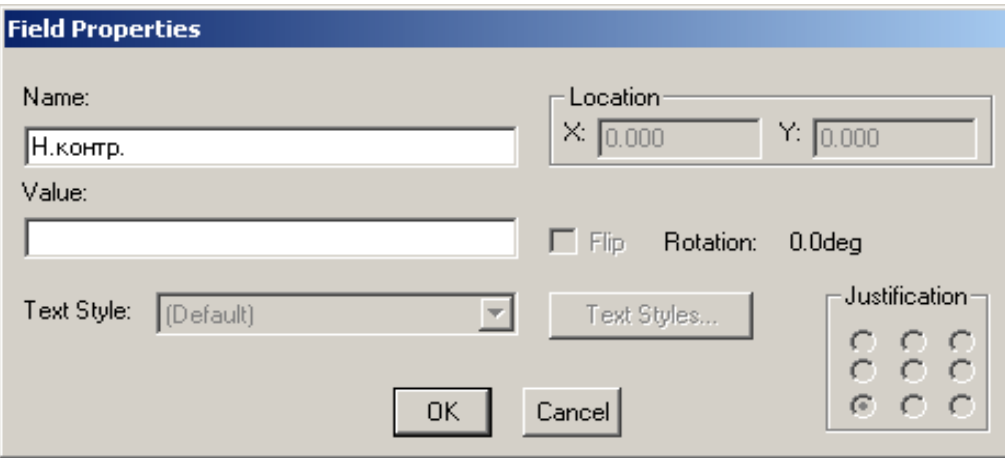

**Рисунок 1.6.10 – Задання імені нового поля**

Для розміщення полів у штампі креслення слід вибрати в основному меню команду **Place/Field** (аналог – кнопка  $\frac{F}{F}$  на верхній інструментальній панелі), клацанням миші вказати нижній лівий кут поля і у вікні **Place Field**, що з'явилося, вибрати зі списку назву потрібного поля, наприклад, «Author». Решта полів розміщується, як показано на рисунку 1.6.11. Якщо значення поля *(Value)* не порожнє, то відображатиметься воно, в іншому випадку з'явиться назва поля у фігурних дужках, наприклад *{DATE}.* Після розташування поля можлива зміна його властивостей, таких як вирівнювання (Justification) і стиль тексту, для цього просто слід виконати подвійне клацання лівою кнопкою миші.

Залишилося накреслити межі креслення і рамку для верхнього децимального номера та зберегти форматку (рис. 1.6.12).

|                |         |               |                     |                |  |  |         |  |  | (Drawing Number) |        |         |        |
|----------------|---------|---------------|---------------------|----------------|--|--|---------|--|--|------------------|--------|---------|--------|
|                |         |               |                     |                |  |  |         |  |  |                  | Ann.   | Виги    | Mawmao |
| 3 <sub>M</sub> | flucm.  | № декум.      | <b><i>Giant</i></b> | Ziama          |  |  |         |  |  |                  |        |         |        |
| Paspaō.        |         | (Author)      |                     | $ Date\rangle$ |  |  | {Tifle} |  |  |                  |        |         |        |
| Перев.         |         | (Checked By)  |                     |                |  |  |         |  |  |                  |        |         |        |
|                | Гконтр. | (Engineer)    |                     |                |  |  |         |  |  |                  | Aucm 1 | AucmB 1 |        |
|                |         |               |                     |                |  |  |         |  |  |                  |        |         |        |
| Нконтр.        |         | {Нкоктр]      |                     |                |  |  |         |  |  |                  |        |         |        |
| 3 <sub>5</sub> |         | (Approved By) |                     |                |  |  |         |  |  |                  |        |         |        |

**Рисунок 1.6.11 – Розміщення полів у комірках основного напису**

|                       |        |                                                                                   |         |             | {Drawing Number}                   |                         |
|-----------------------|--------|-----------------------------------------------------------------------------------|---------|-------------|------------------------------------|-------------------------|
| $\mathbf{J}^{\omega}$ | $0001$ | <b>R</b> dough                                                                    | Titrus. | $\rm{d}$    |                                    | tions<br>lisand:<br>tn. |
| $2$ cant $\Omega$     |        | Butterl                                                                           |         | <b>Date</b> | $\{ \mathsf{Init}   \mathbf{c} \}$ |                         |
| Tepes.<br>Гаснир      |        | $\ensuremath{\mathsf{R}}\xspace$ is the state of $\ensuremath{\mathsf{S}}\xspace$ |         |             |                                    |                         |
| $txr + rp$            |        | Bigiton<br>theorie).                                                              |         |             |                                    | $i$ uca $-1$<br>Forms 1 |

**Рисунок 1.6.12 – Рамка та основний напис (форма 1)** 

## **Підключення форматки креслення до проекту**

За умовчанням файл запишеться з розширенням «SCH», тоді як файли форматок повинні мати розширення «TTL» (від слова Title). Достатньо просто змінити розширення файлу.

Тепер створюємо новий проект. Треба активізувати команду **Option/Configure** і в рамці *Title Sheets* панелі **Option Configure** натискувати кнопку **Edit Title Sheets**. На панелі (рис. 1.6.13) **Options Sheets**, що з'явилася, в закладці *Title* слід натиснути кнопку **Select**.

За допомогою стандартного діалогу Windows знаходимо і відкриваємо на диску файл *\*.ttl*, створений раніше. На панелі **Options Sheets** (рис. 1.6.13) необхідно натиснути спочатку кнопку **Modify**, а потім кнопку **Close** і закрити панель **Option Configure**. На робочому полі повинна з'явитися форматка креслення.

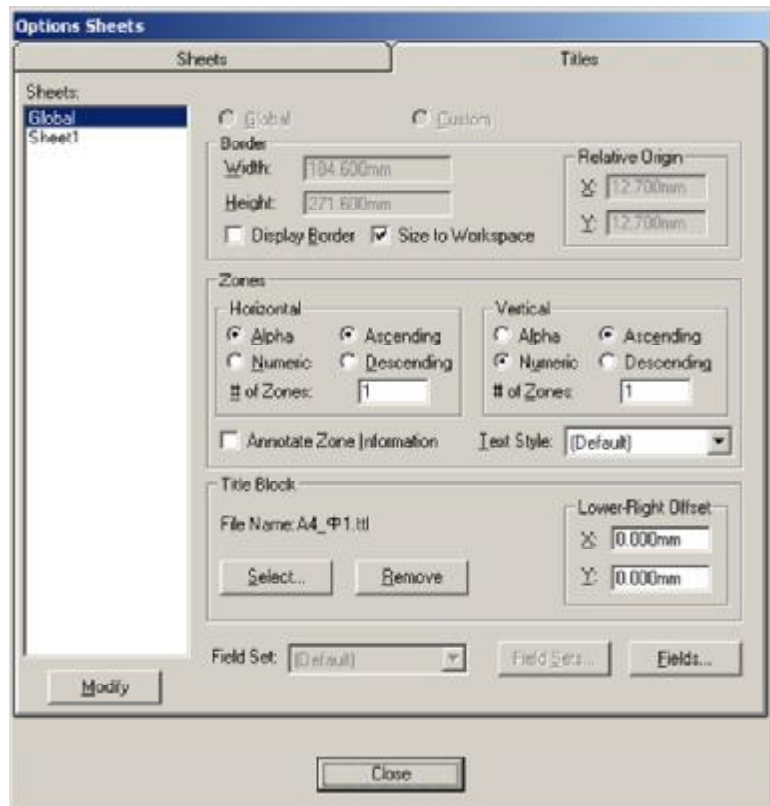

**Рисунок 1.6.13 – Панель Options Sheets** 

Для завершення штампа необхідно заповнити всі значення полів, що використовуються, і відредагувати формат і зображення деяких полів (для цього, можливо, доведеться створити нові стилі тексту) (рис. 1.6.14). Для цього потрібно вибрати в основному меню команду **File/Design Info** і відкрити закладку *Field* панелі **Design Info.** 

|                      |           |                 |       |             | ЧДТУ.ООООЗ.О12         |       |        |         |
|----------------------|-----------|-----------------|-------|-------------|------------------------|-------|--------|---------|
|                      |           |                 |       |             |                        | /lum. | Масса  | Масштаб |
|                      | Изм Лист  | № докцм.        | Noðn. | <i>Qama</i> |                        |       |        |         |
|                      | Разраб.   | Ридаков         |       |             | para Cmedeonidcuniobay |       |        |         |
| <i><b>Tlpott</b></i> |           | Мельник         |       |             |                        |       |        |         |
|                      | І. контр. | : <i>Метеля</i> |       |             |                        | Лист  | Листов |         |
|                      |           |                 |       |             |                        |       |        |         |
|                      | Н.контр.  | Колеснков       |       |             |                        |       |        |         |
| Ymb.                 |           | Акіншін.        |       |             |                        |       |        |         |

**Рисунок 1.6.14 – Приклад заповнення основної рамки**

## **ПРАКТИЧНЕ ЗАВДАННЯ**

*Мета* – на прикладі створення кутових штампів і форматок креслень вивчити прийоми роботи з лініями, текстами і полями.

## **Завдання до лабораторної роботи**

1. Вивчити теоретичні відомості до лабораторної роботи.

2. Створити форматку – форма 1 з текстовими написами і полями відповідно до варіанта (таблиця 1.6.3). Збережіть файл з ім'ям *Прізвище\_Ф1.ttl.*

3. Створити форматку – форма 2а з текстовими написами і полями відповідно до варіанта (таблиця 1.6.3). Збережіть файл з ім'ям *Прізвище*\_*Ф2а.ttl*.

4. Вставити форматку в новий проект, заповнити поля і результат показати викладачу.

5. Підготувати звіт з лабораторної роботи (див. додаток Д).

## Таблиця 1.6.3 – **Варіанти завдань для створення форматок**

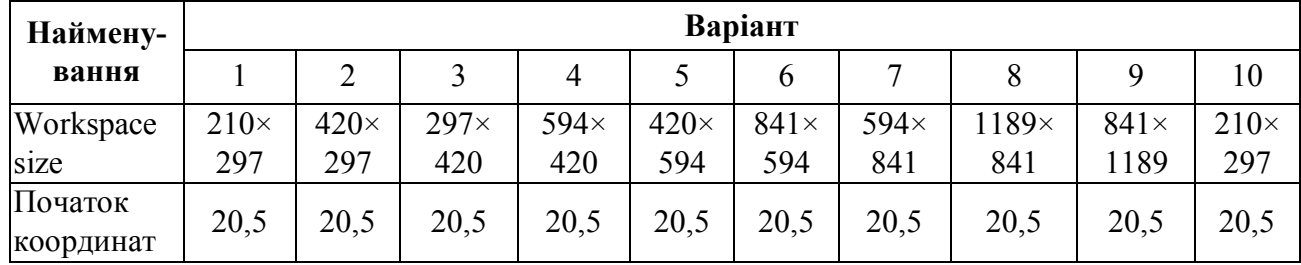

Нижче наведено приклад оформлення звіту з лабораторної роботи № 6 на тему: «Створення кутового штампа креслення і форматок».

## ЛАБОРАТОРНА РОБОТА № 6

## **Створення кутового штампа креслення і форматок**

*Мета роботи* – на прикладі створення кутових штампів і форматок креслень вивчити прийоми роботи з лініями, текстами і полями.

## **Завдання (варіант 1)**

- 1. Вивчити теоретичні відомості до лабораторної роботи.
- 2. Створити форматку форма 1 з текстовими написами і полями відповідно до варіанта. Зберегти файл з ім'ям *Прізвище\_Ф1.ttl.*
- 3. Створити форматку форма 2а з текстовими написами і полями відповідно до варіанта. Зберегти файл з ім'ям *Прізвище\_Ф2а.ttl.*
- 4. Вставити форматку в новий проект, заповнити поля і результат показати викладачу.

## **Завдання для створення форматок**

- Workspace size  $-420\times297$ .
- Початок координат  $-20,5$ .

#### **Короткі теоретичні відомості**

ГОСТ 2.301-68 встановлює основні і додаткові формати листів креслень, схем та інших конструкторських документів, передбачених ГОСТ 2.102-68. При виборі форматів необхідно враховувати об'єм і складність проектованого виробу, ступінь деталізації даних, обумовлений призначенням схеми; умови збереження й обертання схем; можливість внесення змін; особливості і можливості техніки виконання, репродукування і мікрофільмування технічної документації, а також можливості опрацювання схем засобами електронної обчислювальної техніки. Обраний формат повинен забезпечувати компактне виконання схеми без порушення її наочності і зручності користування. При виконанні схеми на декількох листах доцільно мати однаковий формат усіх листів.

Кожний конструкторський документ повинен мати основний напис, що містить загальні відомості про зображені об'єкти. Форми, розміри, зміст, порядок заповнення основних написів і додаткових граф до них у конструкторських документах установлюються чинними стандартами у частині розміщення основного напису, поділу поля схеми на зони й оформлення поля для підшивки. Для креслень і схем передбачено основний напис, додаткові графи до нього, а також розміри рамок на кресленнях і схемах за формою 1 ДСТУ ГОСТ 2.104:2006.

Для текстових конструкторських документів першого і заголовного листа (наприклад, відомості технічного проекту, пояснювальної записки, технічних умов, інструкції тощо) передбачений основний напис і додаткові графи до нього за формою 2.

Основні написи виконують суцільними основними і суцільними тонкими лініями за ГОСТ 2.303-68. Розташовують основні написи в правому нижньому куті конструкторських документів. Формат А4 розташовується тільки вертикально – основний напис внизу аркуша. Формати, більші за А4, можуть бути розташовані як горизонтально, так і вертикально: основний напис може бути нанесено як уздовж довгої, так і уздовж короткої сторони аркуша.

Результати виконання лабораторної роботи зображено на рисунках 1.6.15 та 1.6.16.

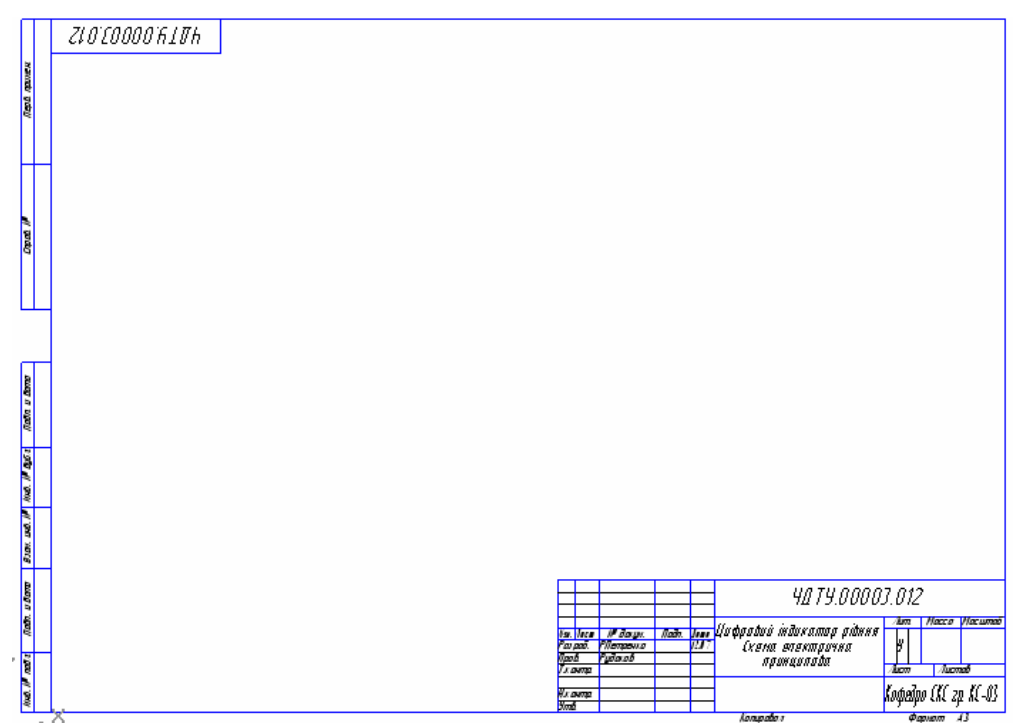

**Рисунок 1.6.15 – Форма 1 із заповненими текстовими написами та полями**

| Паз. паз-<br>  начення             | Найменування                            | Kin | Примітка             |
|------------------------------------|-----------------------------------------|-----|----------------------|
|                                    |                                         |     |                      |
|                                    |                                         |     |                      |
|                                    |                                         |     |                      |
|                                    |                                         |     |                      |
|                                    |                                         |     |                      |
|                                    |                                         |     |                      |
|                                    |                                         |     |                      |
|                                    |                                         |     |                      |
|                                    |                                         |     |                      |
|                                    |                                         |     |                      |
|                                    |                                         |     |                      |
|                                    |                                         |     |                      |
|                                    |                                         |     |                      |
|                                    |                                         |     |                      |
|                                    |                                         |     |                      |
|                                    |                                         |     |                      |
|                                    |                                         |     |                      |
|                                    |                                         |     |                      |
|                                    |                                         |     |                      |
|                                    |                                         |     |                      |
|                                    |                                         |     |                      |
|                                    |                                         |     |                      |
|                                    |                                         |     |                      |
|                                    |                                         |     |                      |
| <b>IP Bouget</b><br><b>H.</b> Azn. | ЧДТУ.0067.001 ЕЗ<br>100x<br><b>Gono</b> |     | hen<br>$\bar{\rm z}$ |

**Рисунок 1.6.16 – Форма 2а із заповненими текстовими написами та полями**

*Висновок***:** У ході виконання лабораторної роботи мною було вивчено прийоми роботи з лініями, текстами і полями на прикладі створення кутових штампів і форматок креслень. Набуто навичок виведення на друк креслень з системи P-CAD.

## **КОНТРОЛЬНІ ПИТАННЯ**

- 1. Позначення виробів і конструкторських документів.
- 2. Які існують формати і основні написи на кресленнях?
- 3. На яких кресленнях креслиться форма 2а?
- 4. За допомогою якої команди викреслюються лінії?
- 5. Для чого потрібно встановлювати відносну сітку і виставляти початок координат?
- 6. Які два основні типи ліній вбудовано в P-CAD?
- 7. Напишіть послідовність команд для викреслювання квадрата із стороною 20 і центром у точці з координатами (50, 80).
- 8. Як вставити текст і які операції над ним можна проводити?
- 9. Що таке поле, де зручно застосовувати поля?
- 10.Що таке форматка і як її підключити?
- 11.Яке розширення має форматка?

## **1.7 СТВОРЕННЯ КОМПОНЕНТІВ**

Умовне графічне зображення (УГЗ) є засобом передачі інформації про функцію і будівлю схем. За допомогою УГЗ передається інформація про функціональні властивості елементів і пристроїв.

Для забезпечення однаковості УГЗ, а також для простоти їхньої побудови варто застосовувати основні фігури (рисунок 1.7.1). Під основною фігурою розуміється така геометрична форма, що за допомогою допоміжних елементів уможливлює визначення пропорцій графічних символів і являє собою сітку ліній, що містить прості геометричні елементи. Прості геометричні елементи основної фігури – квадрати, кола, трикутники, прямі лінії – повинні бути пов'язані між собою не тільки геометрично, але й математичними співвідношеннями.

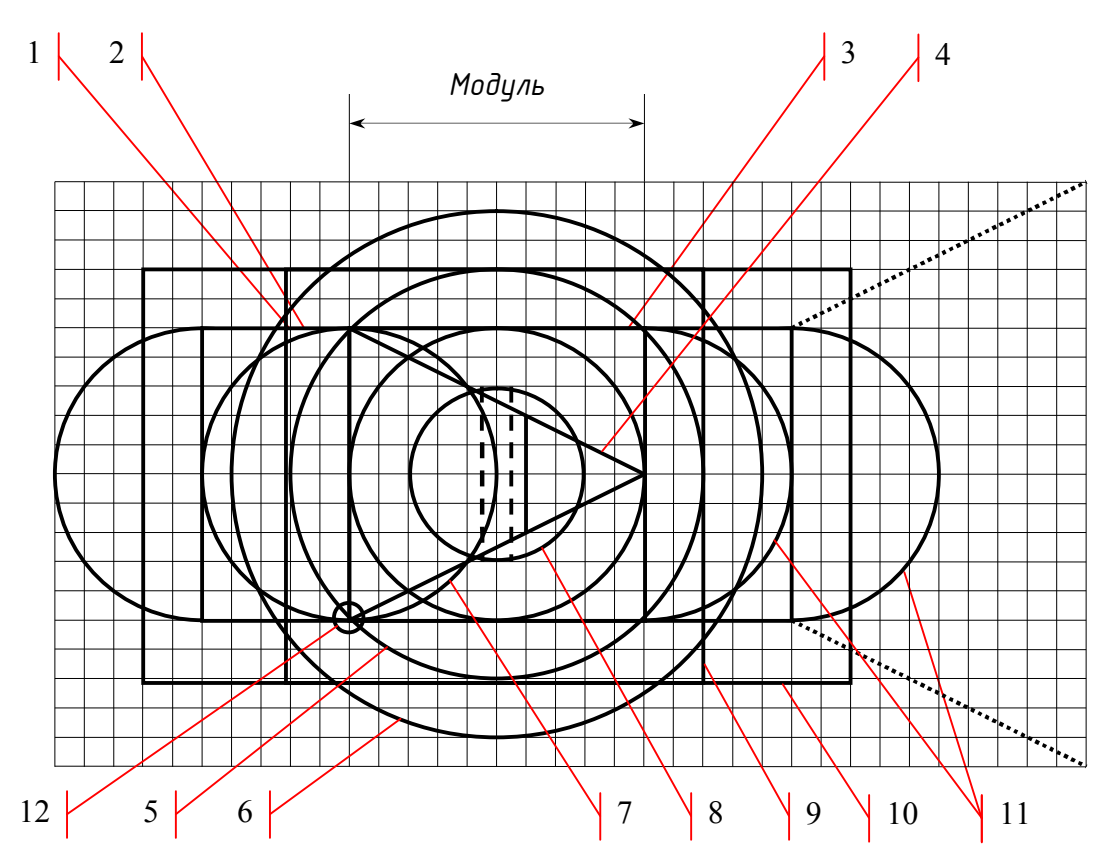

**Рисунок 1.7.1 – Основна фігура В:** 

1 – основний квадрат з довгою стороною, прийнятою за модуль; 2 – основний прямокутник з довгою стороною, 1×2 модуля; 3 – основне коло діаметром, рівним модулю; 4 – рівнобедрений трикутник з основою і висотою, рівними модулю; 5 – описане коло діаметром, рівним 1,4 модуля; 6 – додаткове коло діаметром, рівним 1,8 модуля; 7 – додаткове коло діаметром, рівним модулю; 8 – додаткове коло діаметром, рівним 0,6 модуля; 9 – додатковий квадрат з довгою стороною, рівною 1,4 модуля; 10 – додатковий прямокутник з довгою стороною, рівною 1,4×2,4 модуля; 11 – додаткові півкола для створення овальних форм; 12 – точка початку координат

Для виконання УГЗ, як правило, застосовують лінії однієї товщини. Товщина лінії УГЗ і розмір напису, що входять до складу позначення, встановлюються залежно від модуля основної фігури (таблиця 1.7.1). Товщину лінії вибирають з ряду 1/28, 1/20, 1/14 модуля основної фігури відповідно до таблиці 1.7.2.

Таблиця 1.7.1 – **Ряд розмірів модулів основної фігури**

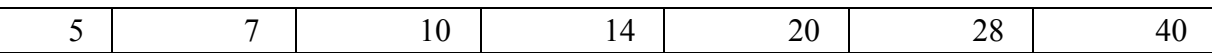

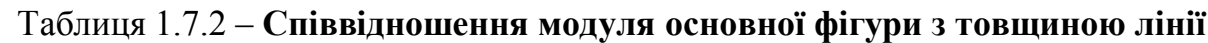

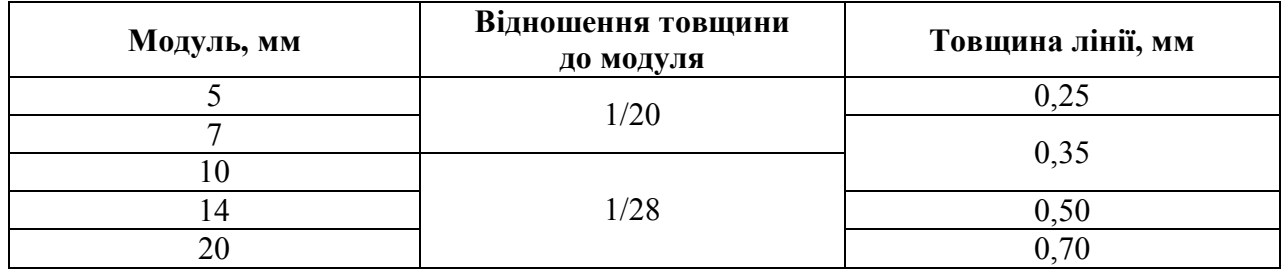

При розробці УГЗ для схем електричних принципових використовується **основна фігура В.** Якщо при розробці УГЗ недостатньо простих геометричних елементів основної фігури, виконаних суцільною лінією, використовують додаткові елементи, виконані пунктирною лінією усередині чи поза основним квадратом. Вона застосовується, наприклад, для позначення конденсатора, п'єзоелектричного елемента, гучномовця, кінескопа і т. д. Модуль **основного квадрата фігури В** становить 10 частин. Розмір модуля в міліметрах вибирають з ряду, поданого в таблиці 1.7.1.

Варто пам'ятати, що для кожного елемента повинні бути відповідне УГЗ і контактна площинка. Так, у системі P-CAD бібліотеки компонентів є інтегрованими, тобто в одній бібліотеці містяться УГЗ, що розміщуються на схему (символ), графіка корпусу, що розміщується на друковану плату, і текстовий опис упакування символу (чи набору символів) у корпус. Слід зазначити, що не всі бібліотечні компоненти мають усі три складові, наприклад, символ «землі» не має корпусу, оскільки використовується тільки в електричній схемі. Створення компонента зручно розділити на три стадії, для яких використовуються різні інструменти:

- · створення УГЗ (символу) для електричної схеми;
- · створення графіки посадкового місця і корпусу;
- · упакування компонента в корпус і розміщення його в бібліотеці.

Для створення символу і корпусу зручно використовувати спеціалізовані програми: редактор символів **(Symbol Editor)** і редактор корпусів **(Pattern Editor).** Для створення власне компонента і ведення бібліотек використовується програма – диспетчер бібліотек **(Library Executive)**. Не буде перебільшенням сказати, що сукупність **Symbol Editor, Pattern Editor і Library Executive** утворить самодостатню Бібліотечну операційну систему (БОС).

У програмі **Library Executive** існує можливість об'єднання бібліотек системи в групи, що істотно полегшує роботу з ними. Для цього використовується спеціальне вікно *Source Browser*. Це вікно з'являється автоматично при запуску БОС чи по команді **View/Source Browser**. Після установки системи в списку *Sources* є наявною лише одна група – DEFAULT\_LIBRARY\_SET – група за замовчуванням. Її неможливо видалити чи перейменувати.

Спочатку у вікні *Source Browser* можна тільки створювати нові групи, або додавати бібліотеки до групи – DEFAULT\_LIBRARY\_SET (рисунок 1.7.2).

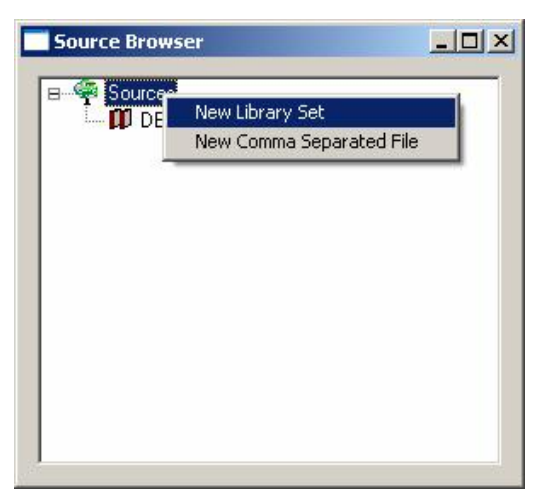

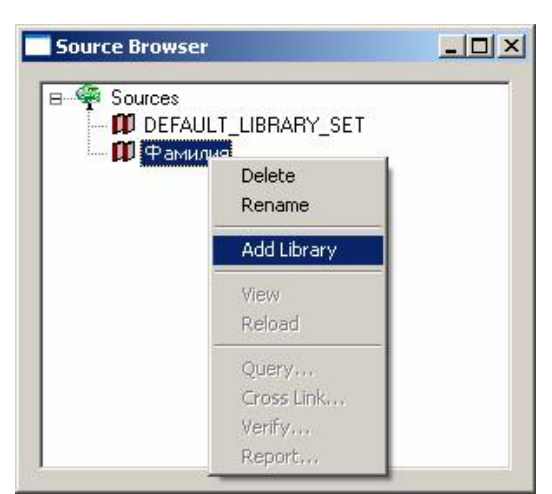

**а) додавання нової групи б) додавання бібліотек у групу**

**Рисунок 1.7.2 – Вікно** *Source Browser*

Бібліотеки з елементами для проекту умовно не існує, тому на першому етапі потрібно створити бібліотеку компонентів, де будуть зберігатися всі елементи проекту; для цього з меню програми **Library Executive** виконується команда **Library/New,** і у вікні, що відкрилося, указується місце розташування й ім'я нової бібліотеки.

## **Створення символу компонента**

Для створення і редагування символів у P-CAD створений спеціальний редактор символів Symbol Editor, що викликається з меню програми **Library Executive** командами **Symbol/New** для створення нового символу, **Symbol/Open**  для редагування існуючого.

По суті, редактор символів є спрощеним схемним редактором, його настроювання не повинне викликати утруднення, тому коротко перелічимо основні моменти, які потрібно виконати обов'язково:

- · установити метричну систему виміру (**Options/Configure**);
- · вибрати формат робочої зони А4 (**Options/Configure**);
- · додати чотири кроки сітки (**Options/Grids**):
	- $-$  0.25;
	- $-0.5$ ;
	- $-1.0$ ;
	- $-2.5$ ;
	- $-5.0$ ;
- · додати стилі тексту, що підтримують кирилицю (**Options/Text Style**).

Розглянемо роботу по створенню компонентів із найбільш поширеного елемента резистора з потужністю розсіювання 0,25 Вт:

1. Тонкою лінією намалюйте прямокутник розміром 10x4 мм із горизонтально розташованою великою стороною і намалюйте в прямокутнику похилу лінію, як показано на рисунку 1.7.5, а.

2. У меню **Place** виберіть команду **Pin** (аналог – кнопка -) і клацніть лівою кнопкою миші на робочому полі. У вікні *Place Pin*, що з'явилося (рисунок 1.7.3), у рамці *Length* встановіть прапорець *User* і задайте довжину виводу рівною 5 мм, як показано на рисунку 1.7.3. У рамці *Display* скиньте обидва прапорці, оскільки ні ім'я виводу (Pin Name), ні його позиційне позначення (Pin Des) не потрібні в цьому випадку. У вікні *Default Pin Name* (ім'я виводу за замовчуванням) і вікні *Default Pin Des* поставте по одиниці і натисніть кнопку **ОК**. Натисніть ліву кнопку миші і, не відпускаючи її, переміщайте вивід до середини лівої сторони прямокутника і відпустіть кнопку.

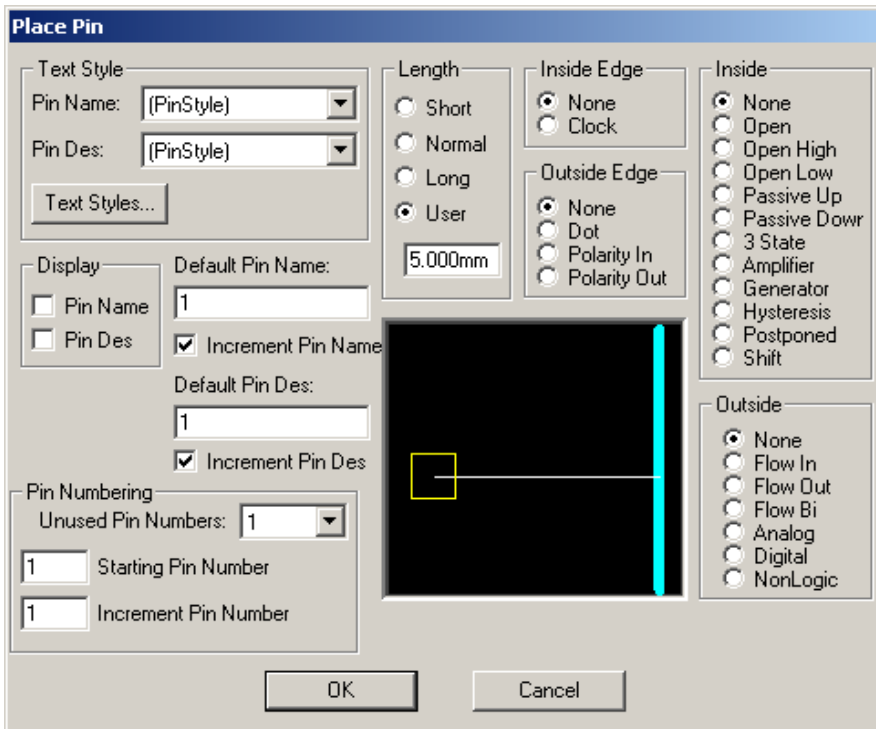

**Рисунок 1.7.3 – Встановлення параметрів виводу**

3. Натисніть ліву кнопку миші і, не відпускаючи її, переміщуйте вивід до правої сторони прямокутника (при цьому можна керувати обертанням виводу за допомогою кнопок **R** і **F**) і відпустіть кнопку (рисунок 1.7.5, б).

4. Якщо ви все зробили правильно, то контакти будуть автоматично пронумеровані від 1 до 2. У противному випадку активізуйте команду **Utils/Renumber**. На панелі **Utils Renumber** у рамці *Туре* встановіть прапорець *Pin Number* і натисніть кнопку **ОК**. Послідовно в потрібному порядку проклацайте лівою кнопкою миші на контактах так, щоб вони змінювали колір.

Обов'язковим атрибутом для будь-якого символу (навіть символу «землі»), з погляду системи, є позиційне позначення (*RefDes*). Для резистора з системних атрибутів, крім того, потрібно задати номінал (*Value*) і тип (*Туре*). Ці параметри не завжди відображаються на схемах, але можуть бути використані для створення переліків елементів.

5. У меню виберіть команду **Place/Attribute** (аналог – кнопка ). На панелі **Place Attribute** (рисунок 1.7.4) у вікні *Attribute Category* вибирається категорія

*Component*, щоб обмежити список, який переглядається. У вікні *Name* вибираємо *RefDes*, клацаючи по ньому лівою кнопкою миші. Інші параметри встановлюємо, як на рисунку 1.7.4. Аналогічно додаємо *Type* і *Value* (бажано, щоб ці параметри не були видні на кресленні. Для цього переходимо в режим редагування, два рази клацаємо на потрібному параметрі і з пункту *Visible* забираємо галочку).

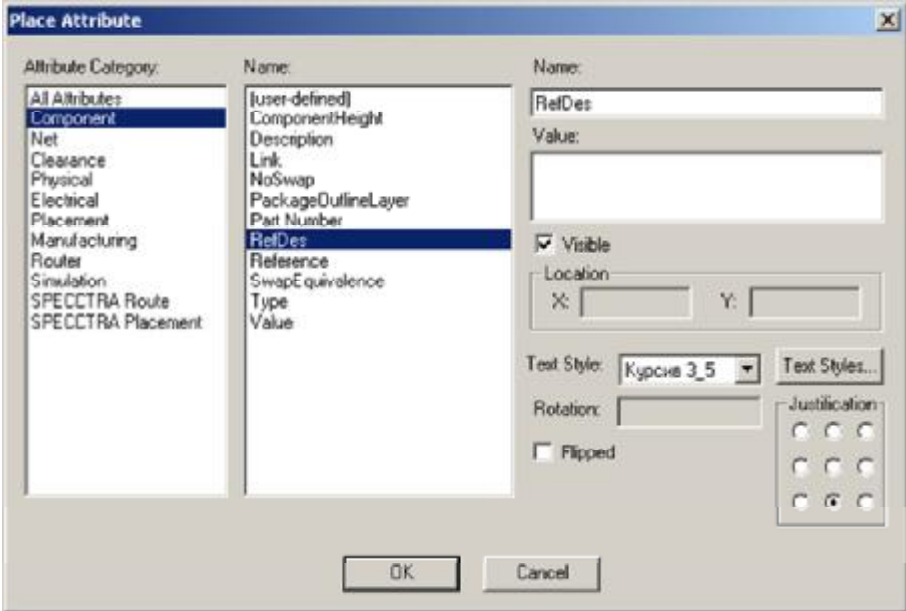

**Рисунок 1.7.4 – Вибір атрибутів і встановлення їхніх параметрів**

Останнім обов'язковим елементом є точка прив'язки, за яку елемент буде перетягуватися на схемі і яка завжди попадає у вузол сітки. Розміщується вона, як правило, в одному з виводів.

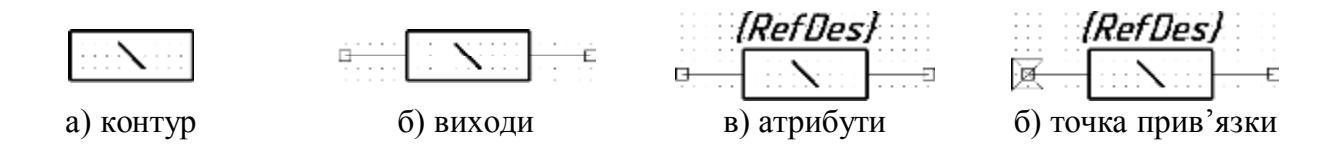

#### **Рисунок 1.7.5 – Побудова УГЗ резистора з розсіюваною потужністю 0,25 ВТ**

6. Активізуйте в меню команду **Place/Ref Point** (чи натисніть на кнопку **<u>** $\boxtimes$ **)</u>**. Клацніть лівою кнопкою миші після закінчення лівого виводу.

7. Заключним етапом є переміщення створеного символу в одну з бібліотек. Активізуйте в меню команду **Symbol/Save As**. На панелі **Symbol Save To Library** у вікні введення *Symbol* наберіть назву УГЗ (наприклад, R250). Установіть прапорець *Create Component*, що дозволяє створення компонента (не тільки символу) у бібліотеці, і назву компонента (наприклад, МЛТ-0.25). У вікні *Library* для розміщення виберіть *Свою бібліотеку* (рисунок 1.7.6, а).

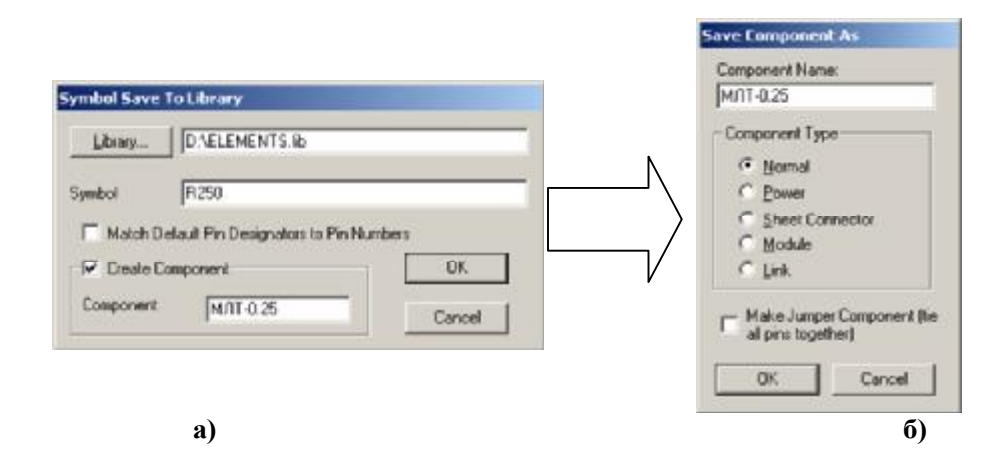

**Рисунок 1.7.6 – Створення та збереження компонента в бібліотеці**

Таблиця 1.7.3 – **Типи компонентів**

| Назва     | Використання                                                              |
|-----------|---------------------------------------------------------------------------|
| Normal    | Найбільш загальний тип компонента. Це, наприклад, діоди і резистори. Цей  |
|           | тип компонентів відображається в списку ланцюгів і звіті про компоненти.  |
|           | Спеціальний тип компонента, використовуваний тільки в схемах як інстру-   |
| Power     | мент підключення до джерела живлення. Цей компонент не відображається в   |
|           | списку ланцюгів і переліку компонентів. Ланцюг, до якого він підключений  |
|           | автоматично, одержує його ім'я, наприклад, GND, +5V, VCC і т. д.          |
|           | Компонент для зазначення перехресних посилань на схемах. Цей тип компо-   |
| Sheet     | нента використовується, щоб указати, на яких сторінках (чи в яких зонах   |
| Connector | креслення) є продовження ланцюга. Не відображається в списку ланцюгів     |
|           | переліку компонентів.                                                     |
|           | Використовується в ієрархічних проектах для зазначення зв'язків з іншими  |
| Module    | компонентами чи модулями, щоб представити інший лист електричної схеми    |
|           | в проекті (еквівалентну схему) у вигляді «чорного ящика».                 |
| Link      | Використовується в ієрархічних проектах на листі еквівалентної схеми, для |
|           | збереження зв'язку між модулем і його еквівалентною схемою                |

## **Створення корпусу компонента**

Для створення корпусу (посадкового місця) компонента зручно використовувати спеціальний *Редактор корпусів* (Pattern Editor), що має додаткові інструменти, які полегшують роботу. Для запуску редактора в меню програми **Library Executive**  активізуйте команду **Pattern/New**. За замовчуванням завантажується *Майстер*, їм зручно користуватися для створення посадкового місця під мікросхему.

Попередньо потрібно підготувати монтажні контактні площинки, для цього слід активізувати команду **Options/Pad Style**. У вікні, що відкрилося, треба натиснути кнопку **Copy**, потім, дивлячись на рисунок 1.7.7, створити нові стилі контактних площинок.

Розміри та конфігурацію кріпильних, конструктивно-технологічних отворів слід вибирати за ДСТУ ГОСТ 11284:2008.

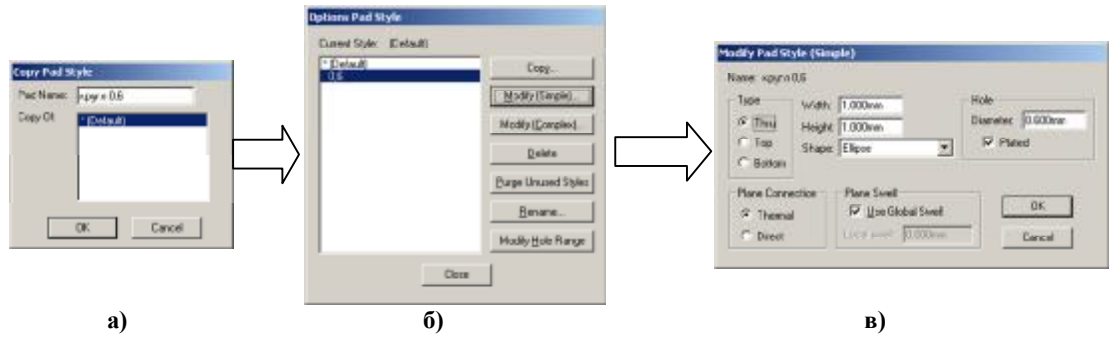

**Рисунок 1.7.7 – Створення нового стилю контактної площинки**

Допускається за ГОСТ 10317-79 використання діаметрів монтажних перехідних і неметалізованих отворів з ряду: 0,4; 0,5; 0,6; 0,7; 0,8; 0,9; 1; 1,2; 1,3; 1,5; 1,6; 1,7; 1,8; 2; 2,1; 2,2; 2,4; 2,5; 2,6; 2,7; 2,8; 3 мм.

Етапи створення місця посадки під елемент аналогічні створенню символу компонента (єдина відмінність, що все креслення потрібно виконувати в шарі Top Silk):

- 1. Налагоджується редактор, так само як і редактор друкованих плат.
- 2. Прорисовується габаритний розмір корпусу.
- 3. Проставляються отвори під виводи елемента.
- 4. Проставляються атрибути місця посадки (*RefDes*, *Value*, *Туре*).
- 5. Указується точка прив'язки (рисунок 1.7.8).

6. Зберігається місце посадки елемента в своїй бібліотеці (без створення компонента).

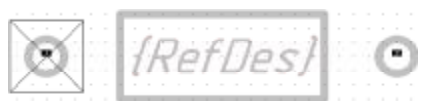

#### **Рисунок 1.7.8 – Посадкове місце резистора МЛТ із потужністю 0,25 Вт, що розсіюється**

Докладніше розглянемо створення корпусу типу DIP за допомогою Майстра:

1.У меню активізуйте команду **Pattern/Pattern Wizard** (аналог – кнопка ).

2.У вікні Майстра (рисунок 1.7.9) зі списку *Pattern Type*, що розкривається, виберіть тип корпусу DIP.

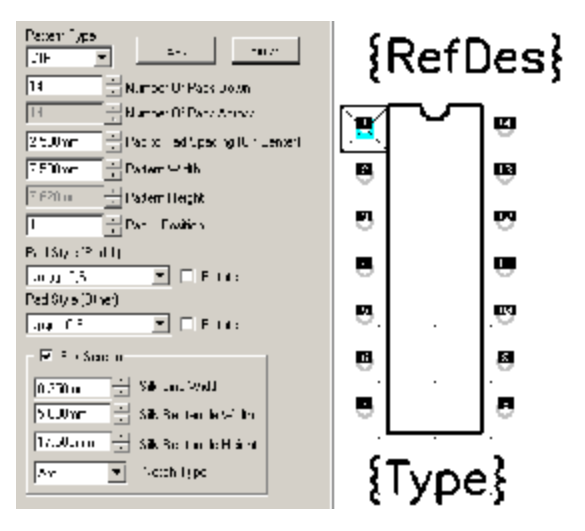

**Рисунок 1.7.9 – Створення корпусу за допомогою Майстра**

3. У вікні *Number of Pads Down* укажіть загальну кількість виводів у корпусі – 14.

4. У вікні *Pad to Pad Spacing (On Center)* укажіть відстань між центрами сусідніх контактних площинок – 2,5 мм.

5. У вікні *Pattern Width* укажіть відстань між центрами контактних площинок з різних сторін корпусу – 7,5 мм.

6. У вікні *Pad 1 Position* укажіть номер першого (ключового) виводу, а у вікні *Pad Style (Pad 1)* виберіть стиль контактної площинки для нього. Як правило, у корпусів зі штировими виводами контактна площинка для першого виводу робиться квадратною.

7. У вікні *Pad Style (Others)* виберіть стиль контактних площинок для інших виводів. У цьому випадку це круглі контактні площинки.

8. У групі *Silk Screen* установлюються параметри графіки корпусу:

- 1) *Silk Line Width* ширина ліній, використовуваних для малювання;
- 2) *Silk Rectangle Width* ширина прямокутника, що зображує корпус (між центрами ліній);
- 3) *Silk Rectangle Height* висота прямокутника, що зображує корпус (між центрами ліній);
- 4) *Notch Type* тип мітки. Для корпусів із дворядним розташуванням виводів можливі такі типи міток, що визначають положення першого виводу: *None* (немає мітки), *Arc* (дуга), *Square* (квадрат) і *Triangle*  (трикутник).

9. Установивши всі параметри, як показано на рисунку 1.7.9, натисніть кнопку **Finish** для завершення роботи Майстра.

10.Залишилося тільки зберегти корпус, наприклад, з ім'ям DIP14.

## **Створення компонента в Library Executive**

Після створення символу і корпусу необхідно об'єднати всі складові частини в єдине ціле – компонент. З цією метою використовується менеджер бібліотек чи операційна бібліотечна система. Використовуючи створений на попередніх етапах корпус і символ, створимо новий бібліотечний компонент – резистор МЛТ 0,25.

Коли зберігали УГЗ резистора, ми вже створили компонент. Тепер його потрібно тільки відредагувати. Клацніть лівою кнопкою миші на позначці «+», розташованій ліворуч від імені вашої бібліотеки в **Library Executive,** і відкрийте також усі розділи.

Зверніть увагу, що перед кожним елементом бібліотеки стоїть відповідний знак, який дає змогу зрозуміти його належність. Для символів *(Symbols) –*  це знак , для корпусів *(Patterns) –* . Для компонентів використовується два знаки: знак  $\blacksquare$ , якщо компонент не упакований у корпус, і знак  $\blacksquare$  для компонентів, що мають корпуси.

Виберіть компонент і активізуйте команду **View/Component Info.** З'явиться головне вікно з інформацією про компонент (рис. 1.7.10). Натисніть у цьому вікні кнопку **Select Pattern**, щоб вибрати корпус для компонента. У вікні **Library Browse**, що з'явилося (рис. 1.7.11), виберіть зі списку потрібний корпус для компонента. У цьому випадку – це створений у попередньому підрозділі корпус резистора.

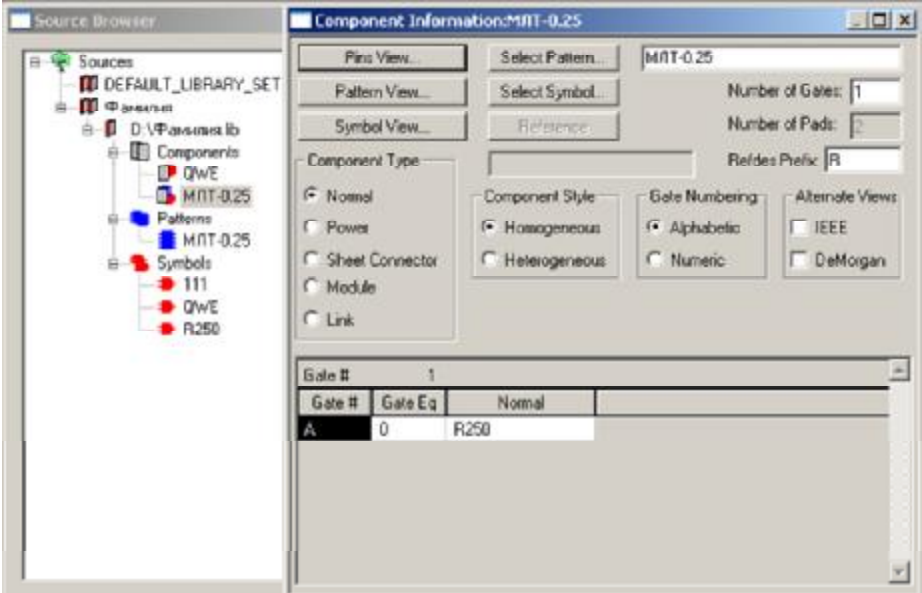

**Рисунок 1.7.10 – Вікно з інформацією про компонент**

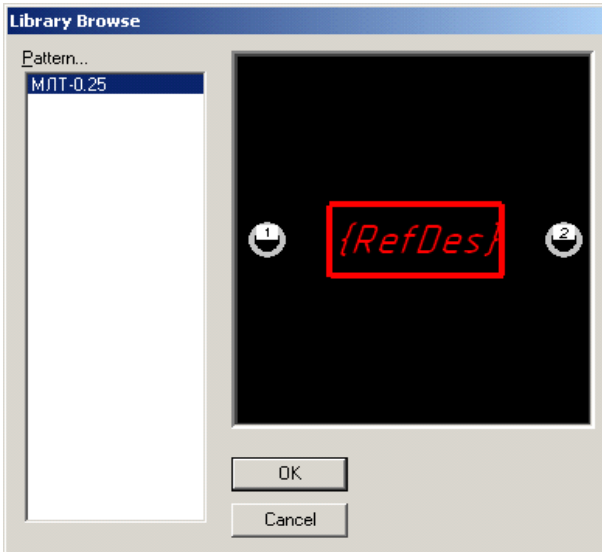

**Рисунок 1.7.11 – Вибір корпусу для компоненти**

У вікні *RefDes Prefix* (рисунок 1.7.10) укажіть префікс для позиційного позначення компонента на схемі і платі. Для резисторів – це *R* (таблиця 1.7.4).

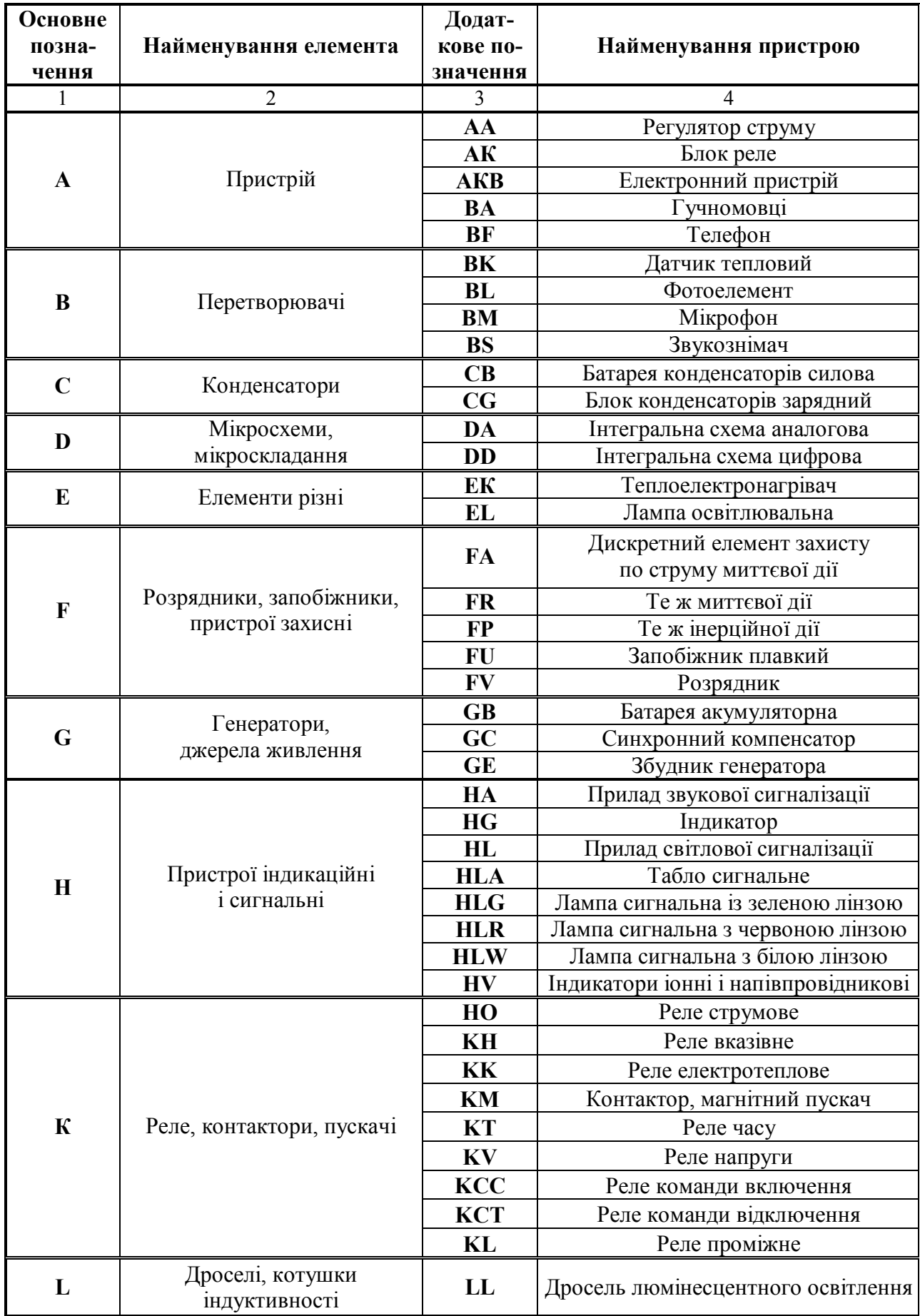

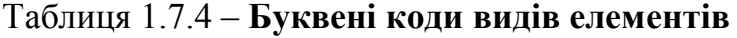
Продовження табл. 1.7.4

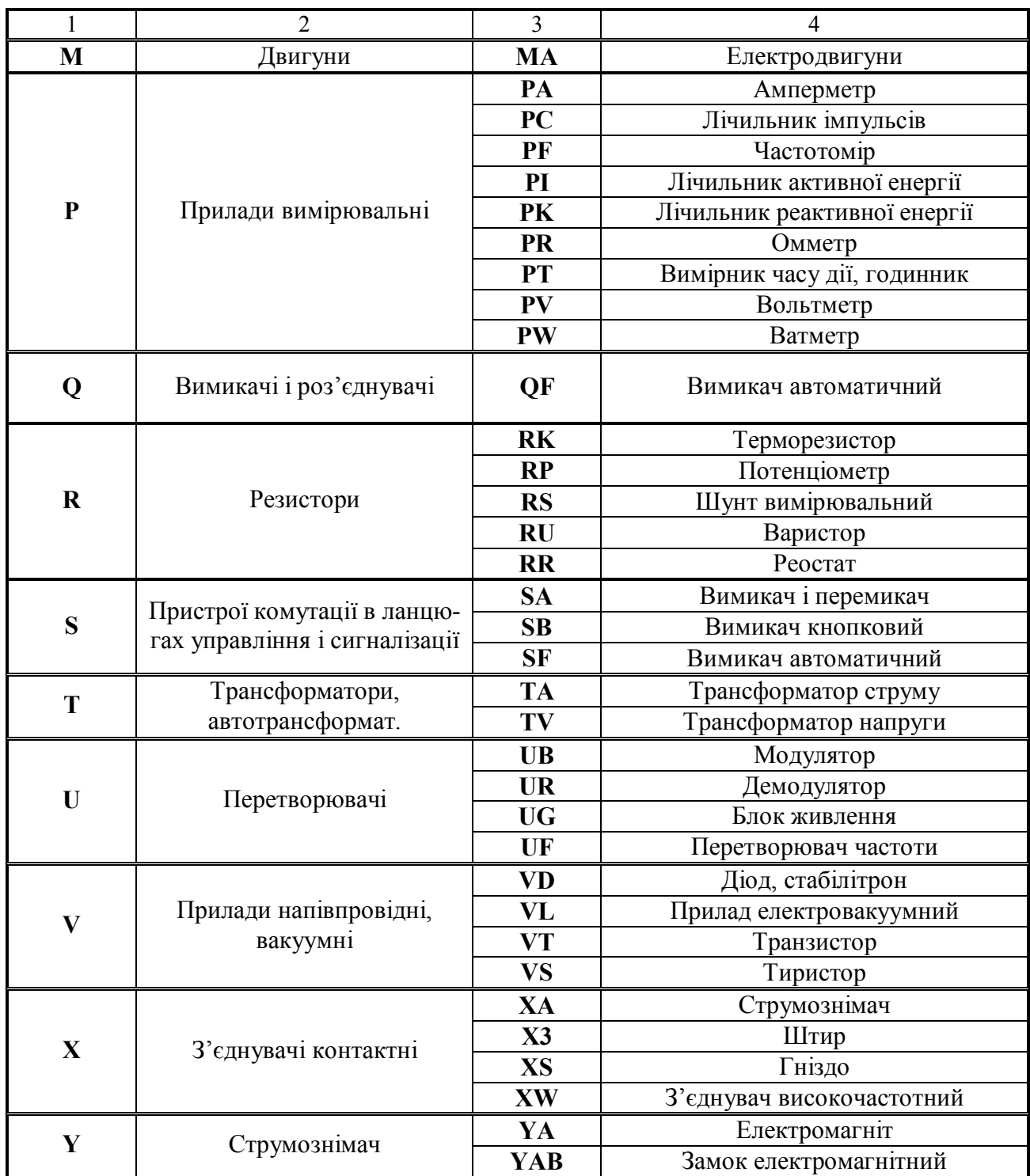

Для складних мікросхем допустиме розбиття на секції, для цього у вікні *Number Gates* вкажіть кількість секцій у компоненті. Після чого натискуйте кнопку **Pins View** для введення інформації про цекування корпусу та властивості секцій і виводів. Відредагуйте таблицю, наприклад, для мікросхеми **155ЛА3** таблиця виглядатиме, як зображено на рисунку 1.7.12.

|                         | Component Info. |    |              | Pattern View |                                                                   |   |   | Synbol View      |                      |                                                          |
|-------------------------|-----------------|----|--------------|--------------|-------------------------------------------------------------------|---|---|------------------|----------------------|----------------------------------------------------------|
| Elec. Type              |                 |    | <b>Irout</b> |              |                                                                   |   |   |                  |                      | 土土                                                       |
|                         |                 |    |              |              | Pad # Pin Des Gate # Syn Pin # Pin Name Gate Eq Pin Eq Elec. Type |   |   |                  |                      |                                                          |
| ۲                       |                 | 1  |              | 1            | А                                                                 |   |   | <b>Inc.</b>      | Sort Rows Ascending  |                                                          |
| $\frac{1}{2}$           | 2               | 3  |              | 2            | ä                                                                 | ۹ | × | Inc              | Sort Rove Descending |                                                          |
| $\overline{\mathbf{3}}$ | ı               | 3  | 1            | ä            | γ                                                                 | 1 |   | ūul              |                      |                                                          |
| 4                       | ۵               | 4  | 2            | 1            | Ä                                                                 | 1 | 1 | ino <sup>2</sup> | Enuminate US:        |                                                          |
| 6                       | 5               | 6  | ż            | 2            | k                                                                 | 1 | 1 | Injo             | Enaminate Donati     |                                                          |
| $\overline{6}$          | €               | G  | 2            | 3            | Y.                                                                | 1 |   | <b>Duf</b>       | Oit                  |                                                          |
| Ţ.                      | y               | y  | <b>PWR</b>   |              | GND                                                               |   |   | Poi              | Copy                 |                                                          |
| 8                       | 醤               | 9  | 3            | э            | v                                                                 | 1 |   | <b>Gull</b>      | Page.                |                                                          |
| $\overline{3}$          | 9               | 9  | 3            | ï            | А                                                                 | 1 | 1 | Inp.             |                      |                                                          |
| 70                      | 10              | 10 | 3            | 2            | B                                                                 | 1 | 1 | Inp.             | Electrical Type      | Linknown<br>Paiddive.                                    |
| 11                      | 11              | 11 | ۵            | з            | ٧                                                                 | 1 |   | <b>Dutput</b>    |                      | <b>Input</b>                                             |
| 12                      | 12              | 12 | ۵            | Ŧ            | À                                                                 | ٦ | 1 | <b>Input</b>     |                      | Output                                                   |
| 13                      | 13              | 13 | ٠            | z            | a                                                                 | ۹ | ۹ | Input            |                      | Bidrectional                                             |
| 14                      | 14              | 14 | PWR          |              | $+51$                                                             |   |   | Pourer           |                      | Open-H                                                   |
|                         |                 |    |              |              |                                                                   |   |   |                  |                      | Open-L<br>Pacifice-H<br>Passive-L<br>$3-51$ sta<br>Power |

**Рисунок 1.7.12 – Таблиця з інформацією про різноманітність компонентів**

У першому стовпці цієї таблиці **Pads#** розташовуються номери контактних площинок, у другому – **Pin Des** – покажчики виводів. Ця інформація переноситися автоматично з даних корпусу. В третьому стовпці – **GATE #** – зазначається номер секції, до якої відноситься вивід. У стовпці **Sym Pin** # зазначаються номери виводів символу для кожної секції, а в стовпці **Sym Name** – їх імена. Ця інформація заноситься при створенні символу. В стовпці **Gate Eq** зазначається код еквівалентності секції. Оскільки в цьому компоненті всі секції однакові, всі вони мають однаковий код, що дорівнює одиниці. В стовпці **Pin Eq** зазначається код еквівалентності виводів усередині секції. В цьому випадку кожна секція має два еквівалентні входи. Для зазначення типу виводу в стовпці **Elec. Type** (електричний тип) клацніть у потрібній графі цього стовпця правою кнопкою миші і виберіть в спливаючому меню пункт *Electrical Type,* що містить список типів виводів*.* Тут можливі такі варіанти:

- Unknown невідомий тип виводів;
- $\bullet$  Passive вивід пасивного компонента;
- Input вхідний вивід;
- Output вихідний вивід;
- $\bullet$  Bidirectional двонаправлений вивід (вхід і вихід);
- · Ореn-Н вивід секції з відкритим емітером;
- Open-L вивід секції з відкритим колектором;
- · Passive-H вивід пасивного компонента з високим рівнем;
- · Passive-L вивід пасивного компонента з низьким рівнем;

· 3-State – вивід логічних мікросхем з трьома можливими станами: низький рівень, високий рівень і високоімпедансний стан;

· Power – вивід живлення. Підключається до джерела живлення або «землі».

### **ПРАКТИЧНЕ ЗАВДАННЯ**

*Мета* – опанувати створення і ведення бібліотек елементів як важливого етапу впровадження й освоєння системи P-CAD. Освоїти основи роботи з трьома прикладними програмами створення компонента: Library Executive (диспетчер бібліотек), Symbol Editor (редактор символів) і Pattern Editor (редактор корпусів).

### **Завдання до лабораторної роботи**

1. Вивчити теоретичні відомості до лабораторної роботи.

2. В диспетчері бібліотек **(Library Executive)** створити групу під своїм *Прізвищем.*

3. В групі *Прізвище* підключити, заздалегідь створивши, бібліотеку з ім'ям *Прізвище.lib.*

4. Налагодити редактор символів.

5. Створити УГЗ елементів згідно з варіантом і зберегти його в бібліотеці *Прізвище.lib* (таблиця 1.7.5, додатки Б-Г).

6. Налагодити редактор корпусів.

7. Створити корпуси для елементів згідно з варіантом і зберегти їх у бібліотеці *Прізвище.lib* (таблиця 1.7.5, додатки Б-Г).

8. За допомогою диспетчера бібліотек (Library Executive) створити компоненти в бібліотеці *Прізвище.lib* (таблиця 1.7.5, додатки Б-Г).

9. Підготувати звіт з лабораторної роботи (додаток Д).

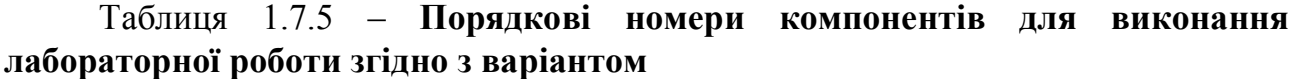

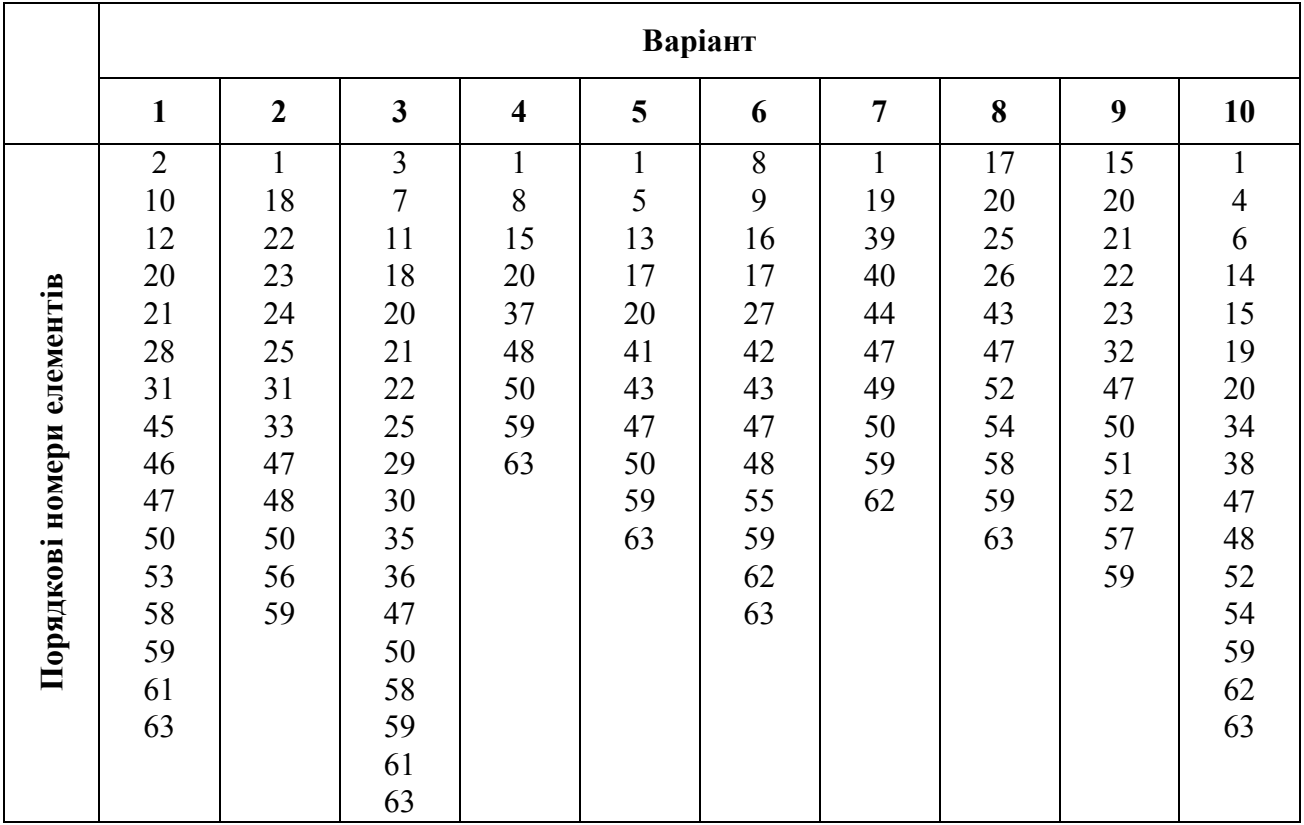

Нижче наведено фрагменти оформлення звіту з лабораторної роботи № 7 на тему: «Створення компонентів».

### ЛАБОРАТОРНА РОБОТА № 7 **Створення компонентів**

*Мета роботи* – опанувати створення і ведення бібліотек елементів як важливого етапу впровадження й освоєння системи P-CAD. Освоїти основи роботи з трьома прикладними програмами створення компонента: Library Executive (диспетчер бібліотек), Symbol Editor (редактор символів) і Pattern Editor (редактор корпусів).

#### **Завдання (варіант 3)**

- 1. Вивчити теоретичні відомості до лабораторної роботи.
- 2. У диспетчері бібліотек **(Library Executive)** створити групу під своїм *Прізвищем.*
- 3. У групі *Прізвище* підключити, попередньо створивши, бібліотеку з ім'ям *Прізвище.lib.*
- 4. Настроїти редактор символів.
- 5. Створити УГЗ елементів згідно з варіантом і зберегти його в бібліотеці *Прізвище.lib.*
- 6. Настроїти редактор корпусів.
- 7. Створити корпуси для елементів згідно з варіантом і зберегти їх у бібліотеці *Прізвище.lib.*
- 8. За допомогою диспетчера бібліотек **(Library Executive)** створити компоненти в бібліотеці *Прізвище.lib.*

Порядкові номери компонентів:

3; 7; 11; 18; 20; 21; 22; 25; 29; 30; 35; 36; 47; 50; 58; 59; 61; 63.

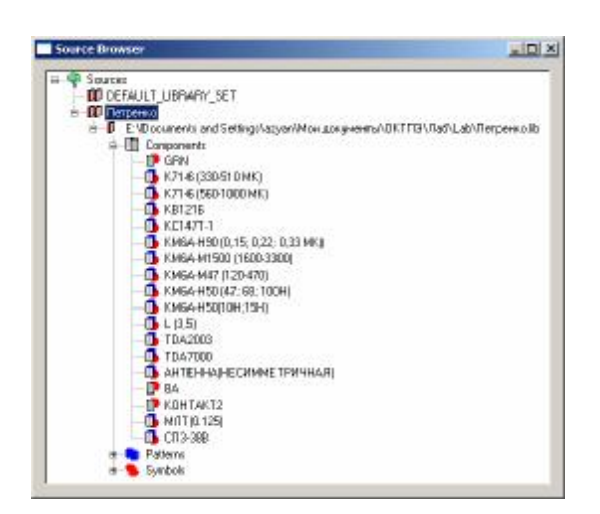

### **Результати виконання лабораторної роботи**

**Список компонентів**

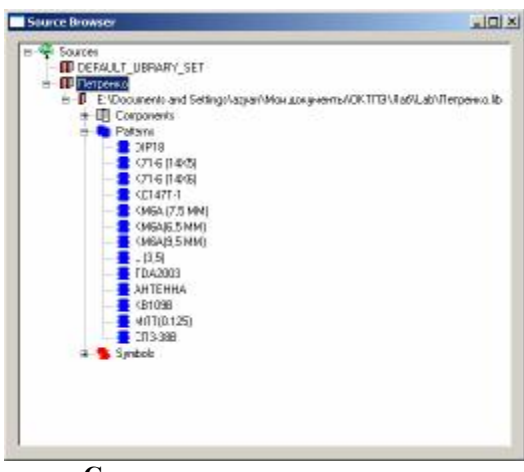

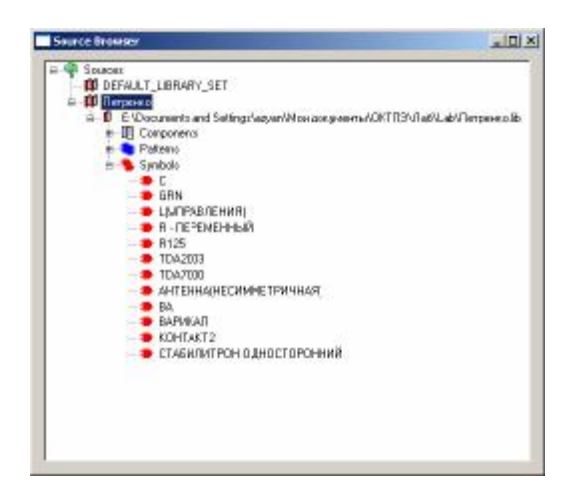

**Список посадкових площадок електричних елементів Список УГЗ електричних елементів**

**Висновок:** Під час виконання лабораторної роботи я одержав уявлення про позначення радіоелементів на схемах електричних принципових і про їх корпуси. Створив бібліотеку елементів. За допомогою прикладних програм – Library Executive (диспетчер бібліотек), Symbol Editor (редактор символів) і Pattern Editor (редактор корпусів) – створив місця посадок елементів на друкованій платі, УГЗ й об'єднав їх у компонент.

### **КОНТРОЛЬНІ ПИТАННЯ**

- 1. Функції і призначення умовних графічних зображень.
- 2. Що таке основна фігура і з чого вона складається?
- 3. Як залежить товщина лінії УГЗ від модуля основної фігури?
- 4. На які три основні стадії розбивається створення компонента?
- 5. Які програми використовуються для створення компонента, посадкового місця під корпус і символу?
- 6. Що таке БОС?
- 7. Як створити нову бібліотеку?
- 8. Що робить команда Place/Pin?
- 9. Як повернути елемент на кресленні?
- 10.Як перенумерувати контакти символу і корпусу?
- 11.Що таке атрибут і як він ставиться?
- 12.Як створити новий формат отвору?
- 13.Чим відрізняється створення символу від створення корпусу?
- 14.Що таке буквений код елемента схеми?
- 15.Як створюються мікросхеми, складені з декількох секцій?
- 16.Назвіть основні типи виводів у системі P-CAD за електричними характеристиками.

# **1.8 РОЗРОБЛЕННЯ СХЕМИ ЕЛЕКТРИЧНОЇ ПРИНЦИПОВОЇ**

Принципова схема є найбільш повною електричною схемою виробу, на якій зображуються всі електричні елементи і пристрої, необхідні для здійснення і контролю у виробі заданих електричних процесів, усі зв'язки між ними, а також елементи підключення (роз'єми, зажими), якими закінчуються вхідні і вихідні ланцюги. На схемі можуть бути зображені сполучні і монтажні елементи, встановлювані у виробі з конструктивних розумінь.

Електричні елементи на схемі зображують умовними графічними позначеннями, накреслення і розмір яких встановлені в стандартах ЄСКД. Елементи, використовувані у виробі частково, допускається зображувати не повністю, а тільки використовувані частини.

До складу схеми, крім зображення, входять написи, що характеризують вхідні і вихідні ланцюги, позиційні позначення елементів і перелік елементів.

Усім зображеним на схемі елементам і пристроям привласнюються умовні буквено-цифрові позиційні позначення відповідно до ГОСТ 2.710-81.

Позиційні позначення елементам (пристроям) привласнюють у межах виробу. Порядкові номери елементам (пристроям), починаючи з одиниці, привласнюють у межах групи елементів (пристроїв) з однаковим буквеним позиційним позначенням однієї групи чи групи одного типу відповідно до послідовності їхнього розташування на схемі зверху вниз у напрямку зліва направо, наприклад, *R1, R2,…, C1, C2*.... Букви і цифри позиційного позначення виконують креслярським шрифтом одного розміру. Позиційні позначення проставляють на схемі поруч з умовними графічними позначеннями елементів і пристроїв із правої сторони чи над ними.

Позначення пристрою зазначають зверху чи праворуч від зображення (рисунок 8.1, а). При рознесеному способі зображення позиційні позначення проставляють біля кожної складової частини (рисунок 1.8.1, б).

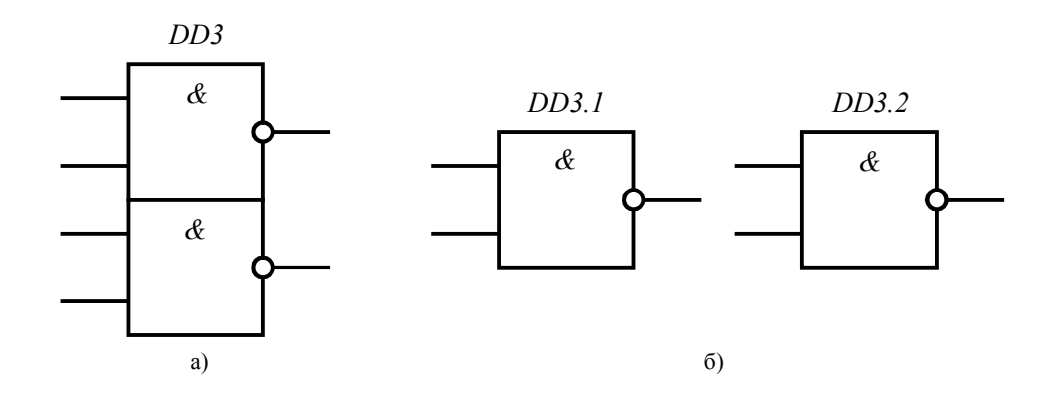

**Рисунок 1.8.1 – Позиційні позначення пристрою**

Дані про елементи і пристрої, зображені на схемі виробу, записують у перелік елементів. Допускаються всі відомості про елементи поміщати поруч з їхнім зображенням на вільному полі схеми. Зв'язок між умовними графічними зображеннями і переліком елементів здійснюється через позиційні позначення.

Перелік розміщують на першому листі схеми чи виконують у вигляді самостійного документа на аркуші формату А4 з основним написом для текстових документів за формою 2 чи 2а ДСТУ ГОСТ 2.104:2006. Перелік елементів оформляють у вигляді таблиці (рисунок 8.2) і заповнюють зверху вниз. У графах переліку зазначають такі дані:

· у графі *«Поз. позначення»* – позиційне позначення елемента, пристрою чи функціональної групи;

· у графі *«Найменування»* – найменування елемента (пристрою) відповідно до документа, на підставі якого він застосований, і позначення цього документа (основний конструкторський документ, державний стандарт, технічні умови); для функціональної групи – найменування;

· у графі *«Кіл.»* – кількість однакових елементів;

· у графі *«Примітка»* – технічні дані елемента (пристрою), що не містяться в його найменуванні.

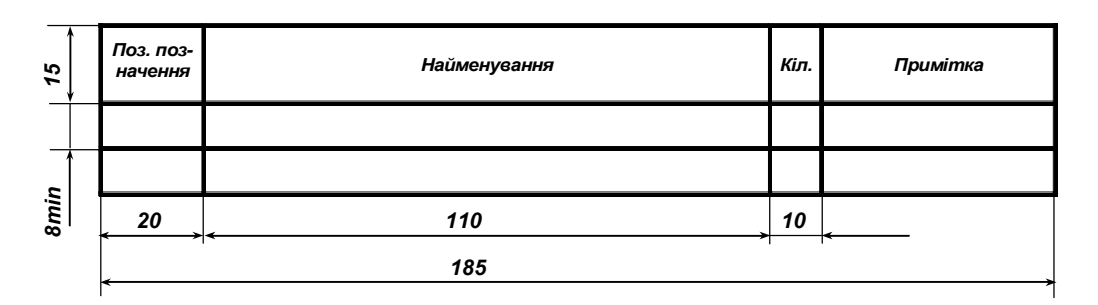

**Рисунок 1.8.2 – Перелік елементів**

При розміщенні переліку елементів на першому листі схеми його розташовують над основним написом на відстані, не меншій 12 мм від неї. Продовження переліку поміщають ліворуч від основного напису, повторюючи голівку таблиці.

Перелік елементів записують у специфікацію після схеми, до якої він випущений (рис. 1.8.3).

На схемі зображують роз'єми, клеми й інші елементи, якими закінчуються вхідні та вихідні ланцюги, і зазначають характеристики вхідних і вихідних ланцюгів виробу (величину напруги, силу струму, частоту і т. д.), а також параметри, що підлягають вимірюванню на контрольних контактах, гніздах. При неможливості цих зазначень рекомендується вказувати найменування ланцюгів чи контрольованих величин.

При виконанні принципової схеми на декількох аркушах мають дотримуватися такі вимоги:

– нумерація позиційних позначень елементів повинна бути наскрізною у межах виробу (установки);

– перелік елементів повинен бути загальним;

– при повторному зображенні окремих елементів на інших аркушах схеми варто зберігати позиційні позначення, привласнені їм на одному з аркушів схеми.

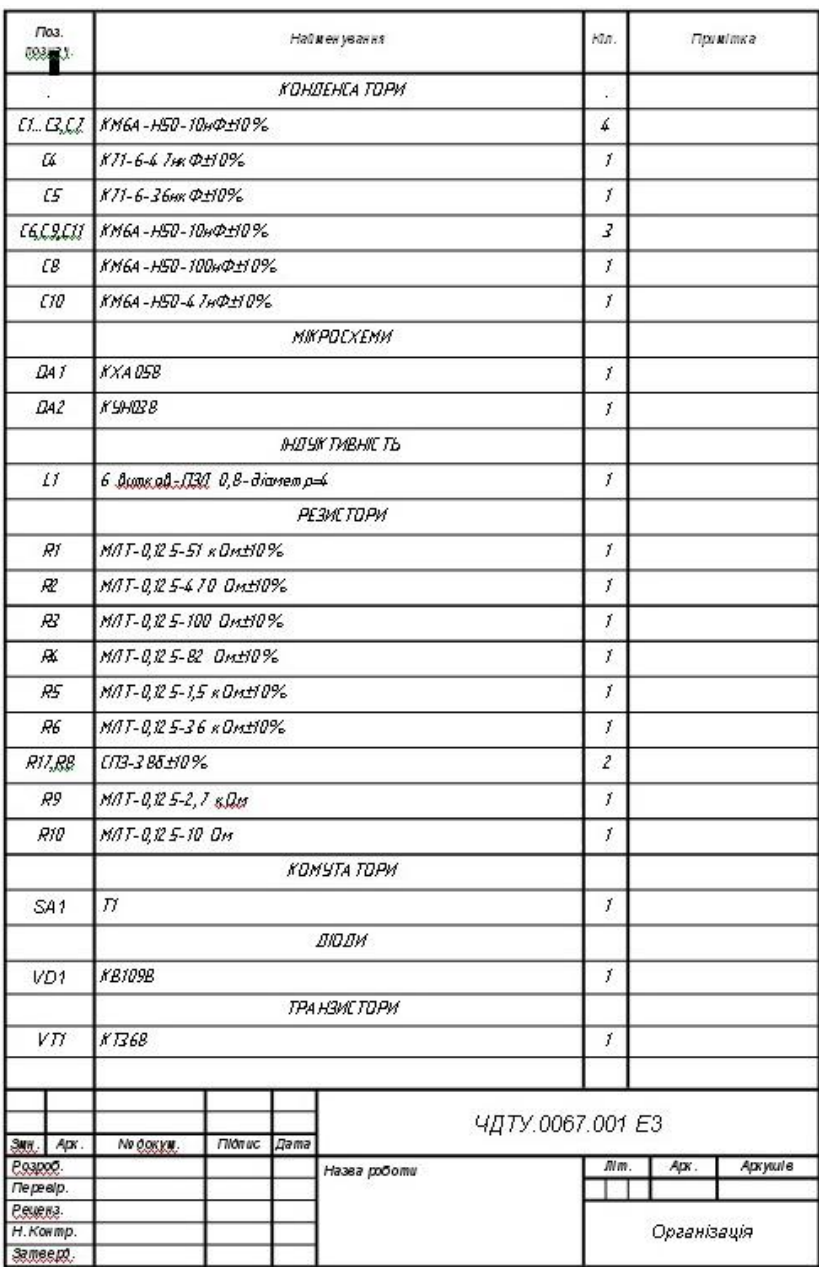

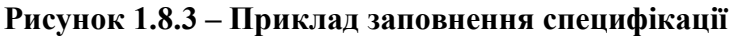

### **Створення багатосторінкового проекту**

Відразу ж розглянемо, як створити багатосторінковий проект, в якому схема принципова електрична буде розміщатися на декількох аркушах формату А4.

Запустіть редактор схем і завантажте в нього шаблон *Прізвище.sch.* Командою **File/Save As...** відразу ж збережіть новий проект з ім'ям схеми згідно з варіантом.

Активізуйте команду **Option/Configure.** На панелі **Option Configure** у рамці *Title Sheets* натисніть кнопку **Edit Title Sheets**. На панелі **Option Sheets** (рис. 1.8.4) відкрийте закладку *Sheets* і у вікні *Sheet Name* наберіть **Sheet2**. Натисніть кнопку **Add**. Нове ім'я з'явиться у вікні *Sheets*. Призначення інших кнопок на цій сторінці подано в таблиці 1.8.1.

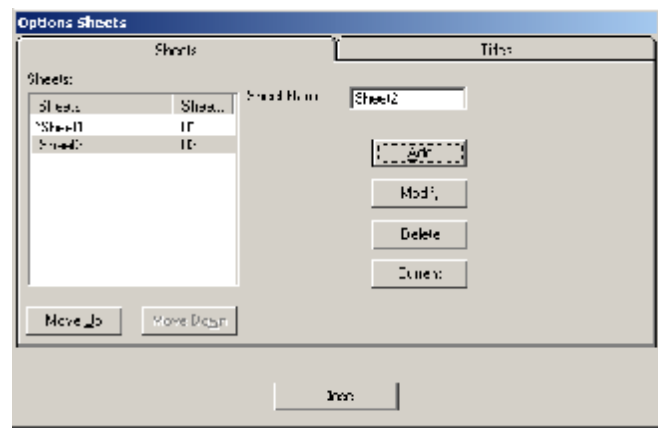

**Рисунок 1.8.4 – Додавання другої сторінки в проект**

| Таблиця 1.8.1 – Призначення кнопок |                                                                        |  |  |  |  |
|------------------------------------|------------------------------------------------------------------------|--|--|--|--|
| Кнопка                             | Використання                                                           |  |  |  |  |
| Modify                             | Натискання на цю кнопку дозволяє змінити ім'я обраної сторінки         |  |  |  |  |
| Delete                             | Дозволяє видалити обрану сторінку, якщо вона порожня і не поточна      |  |  |  |  |
| Current                            | Робить обрану сторінку поточною, тобто відображуваною на екрані. Озна- |  |  |  |  |
|                                    | ка поточної сторінки – зірочка перед її ім'ям                          |  |  |  |  |
| Move Up                            | Ці кнопки дозволяють змінювати порядок сторінок у списку, переміщаючи  |  |  |  |  |
| Move Down                          | обрану сторінку нагору або вниз за списком                             |  |  |  |  |

Оформимо сторінки форматками відповідно до ЄСКД. Для цього на панелі **Options Sheets** перейдіть у закладку *Titles*. Тепер можна вибрати сторінку (Global, Sheet1, Sheet2), установити прапорець *Custom* і натиснути кнопку **Select.** Після чого за допомогою стандартного діалогу Windows можна знайти і відкрити форматку, створену в попередніх розділах. Варто пам'ятати, що потрібно натискати кнопку **Modify**, щоб внесені зміни набрали сили (рис. 1.8.5). Вибравши форматку для *Global,* можна встановити стиль оформлення за замовчуванням. Він буде дійсний для всіх сторінок, для яких не встановлений інший стиль.

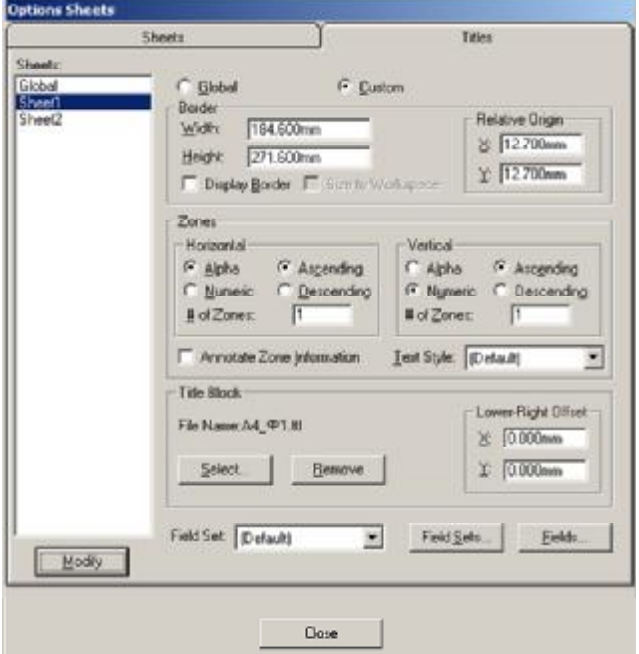

**Рисунок 1.8.5 – Оформлення проекту форматками**

Тепер необхідно заповнити основні написи. Робота з закладкою *Field* панелі **Design Info** була докладно розглянута раніше.

Переключення між сторінками можна виконувати в статусному рядку в нижній частині екрана (рис. 1.8.6).

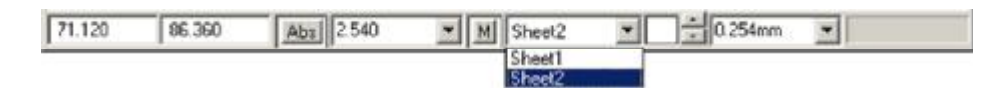

**Рисунок 1.8.6 – Переключення сторінок**

## **Підключення бібліотек**

Виберіть у меню команду **Library/Setup.** На панелі **Library Setup**, що з'явилася, натисніть кнопку **Add** (рис. 1.8.7).

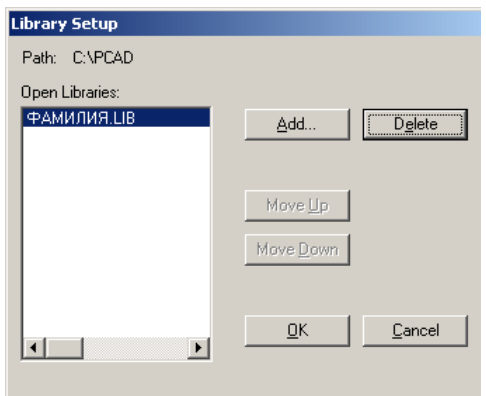

**Рисунок 1.8.7 – Підключення бібліотек до проекту**

Знайдіть створену бібліотеку, клацніть по імені файлу **Прізвище.lib** і натисніть кнопку **Відкрити.** На панелі **Library Setup** у вікні *Open Libraries* з'явиться назва знову підключеної бібліотеки (рис. 1.8.7).

## **Введення і розміщення символів бібліотечних компонентів на схемі**

Для розміщення символів скористайтеся командою **Place/Part** (кнопка <sup>128</sup>на інструментальній панелі) і клацніть лівою кнопкою миші по полю креслення.

На панелі **Place Part**, що відкрилася (рис. 1.8.8), виберіть у вікні *Library* зі списку свою бібліотеку і натисніть кнопку **Browse** для відображення в окремому вікні графіки обраного компонента.

У вікні списку компонентів *Name Component* знайдіть ім'я елемента (наприклад, транзистора), що вас цікавить, і клацніть по ньому лівою кнопкою миші.

У вікні *RefDes* можна задати початкове значення для позиційного позначення, а у вікні *Value* указати його номінал. Натисніть кнопку **ОК** для завершення вибору.

На поле креслення натисніть ліву кнопку миші і, не відпускаючи її, перемістіть елемент до місця розміщення на кресленні. Для обертання компонента використовуйте клавішу **R**. Відпустіть ліву кнопку миші.

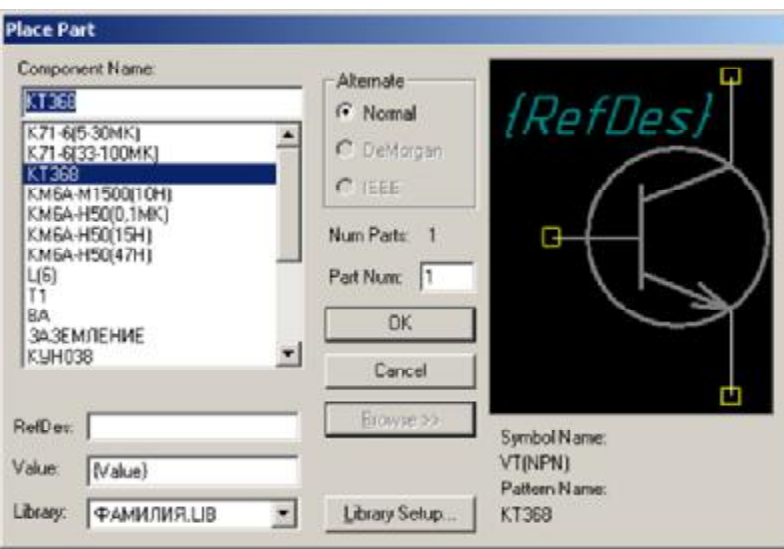

**Рисунок 1.8.8 – Вибір елемента з бібліотеки**

Для закінчення введення клацніть правою кнопкою миші. Тепер потрібно відредагувати взаємне положення елементів на схемі, розташування і значення їхніх атрибутів. Для виділення не усього компонента, а його окремих атрибутів необхідно натиснути клавішу **SHIFT** і, не відпускаючи її, клацнути по атрибуту лівою кнопкою миші.

Переміщення і редагування властивостей виділеного атрибута робиться також, як елемента в цілому. Для обертання виділеного атрибута також використовується клавіша **R**.

## **Введення ліній групового зв'язку (шин)**

Для полегшення роботи з кресленням на схемах часто використовують лінії групового зв'язку (шини). Оскільки в системі P-CAD провідники, підведені до цих ліній, набувають потрібного вигляду автоматично, лінії групового зв'язку необхідно розташовувати на кресленні перед з'єднанням елементів проводами.

Щоб розмістити шину на кресленні, виберіть команду **Place/Bus** чи натисніть на кнопку  $\epsilon$  на інструментальній панелі. Укажіть курсором початок лінії і натисніть ліву кнопку миші. Не відпускаючи її, перетягніть курсор у закінчення шини. Відпустіть ліву кнопку миші (рис. 1.8.9).

Для з'єднання УГЗ провідниками і підключення їх до шин виберіть у меню команду **Place/Wire** чи натисніть на кнопку на інструментальній панелі.

За допомогою клавіші **О** бажано встановити ортогональний режим малювання ліній.

Провідник потрібно починати будувати з жовтого квадратика на кінці УГЗ. Проклавши провідник до наступного жовтого квадратика чи до шини, можна завершити побудову цього провідника правою кнопкою миші (рис. 1.8.9).

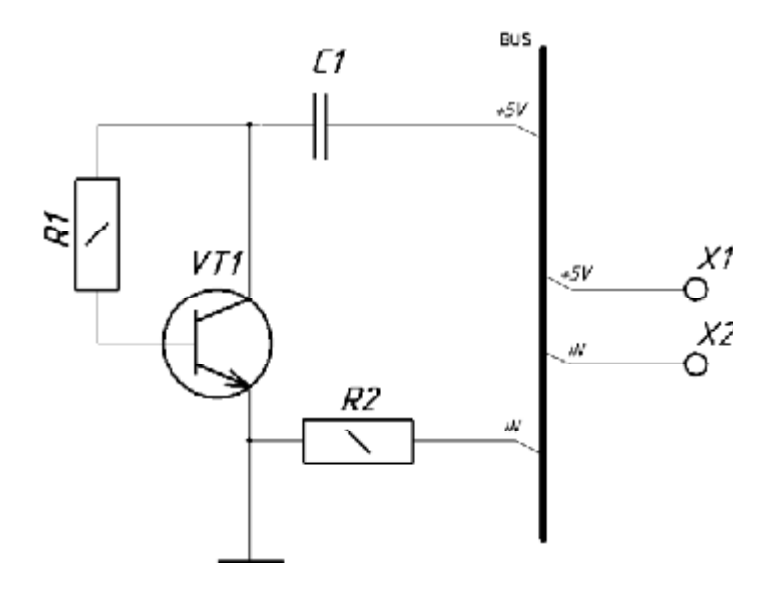

**Рисунок 1.8.9 – Приклад схеми**

### **З'єднання виводів компонентів провідниками. Виведення схеми на принтер**

Створена схема може бути виведена на який-небудь друкувальний пристрій (принтер чи плотер), підключений до комп'ютера. Також для неї можуть бути автоматично згенеровані різноманітні текстові файли звітів.

Для цього активізуйте команду **File/Print Setup** і установіть потрібні параметри принтера.

Увійдіть у команду **File/Print.** На панелі **File Print** (рисунок 1.8.10) натисніть на кнопку **Set All** для вибору всіх сторінок проекту, перелічених у вікні *Sheets*. Натисніть на кнопку **Print Options,** щоб указати перелік об'єктів креслення, виведених на друк, та їхні властивості. З'явиться панель **Print Options,** показана на рисунку 1.8.11. За замовчуванням всі об'єкти виконуються чорним кольором, а колір тла обраний білим.

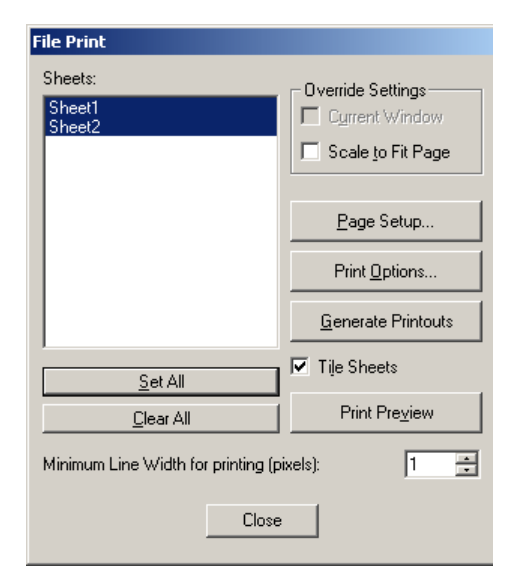

**Рисунок 1.8.10 – Панель File Print**

Щоб надрукувати креслення з рамкою, на панелі **File Print** натисніть на кнопку **Page Setup...** для установки параметрів сторінки. На панелі **Page Setup**  клацніть по імені сторінки (Sheet 1) у вікні *Sheets* для його виділення. І встановіть прапорець *Title* для друкування рамки і штампа креслення.

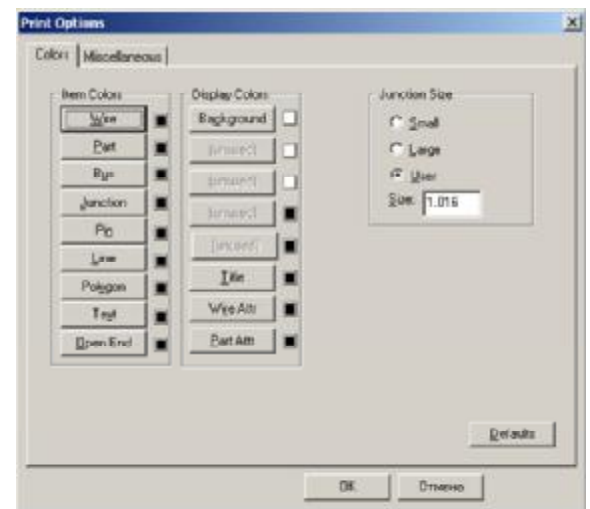

**Рисунок 1.8.11 – Налаштування параметрів об'єктів при друці**

Щоб попередньо переглянути розташування креслень на аркуші, на панелі **File Print** натисніть кнопку **Print Preview**.

Виведення зображення на принтер здійснюється при натисканні кнопки **Generate Printouts** (рис.1.8.10).

### **ПРАКТИЧНЕ ЗАВДАННЯ**

*Мета* – на прикладі освоїти прийоми розміщення на схемі УГЗ компонентів, провідників, шин і т. д. Навчитися створювати багатосторінкову схему на основі раніше створених шаблонів, форматів і компонентів.

### **Завдання до лабораторної роботи**

1. Вивчити теоретичні відомості до лабораторної роботи.

2. Створити багатосторінковий проект із двох сторінок, використовуючи шаблон *Прізвище.sch* (лабораторна робота № 2), де перша сторінка А4 – за формою 1, а друга сторінка А4 – за формою 2а.

3. На першій сторінці виконати креслення схеми принципової згідно з варіантом (додаток Е);

4. На другій сторінці оформити перелік елементів до виконаної схеми.

5. Підготувати звіт з лабораторної роботи (додаток Д).

Нижче наведено фрагмент прикладу оформлення звіту з лабораторної роботи № 8 на тему: «Введення схеми електричної принципової».

### ЛАБОРАТОРНА РОБОТА № 8 **Введення схеми електричної принципової**

*Мета* – на прикладі освоїти прийоми розміщення на схемі УГЗ компонентів, провідників, шин і т.д. Навчитися створювати багатосторінкову схему на основі раніше створених шаблонів, форматок і компонентів.

### **Завдання (варіант 1)**

- 1. Вивчити теоретичні відомості до лабораторної роботи.
- 2. Створити багатосторінковий проект із двох сторінок, використовуючи шаблон *Прізвище.sch* (лабораторна робота № 2), де перша сторінка А4 – за формою 1, а друга сторінка А4 – за формою 2а.
- 3. На першій сторінці виконати креслення схеми принципової згідно з варіантом.
- 4. На другій сторінці оформити перелік елементів до виконаної схеми.

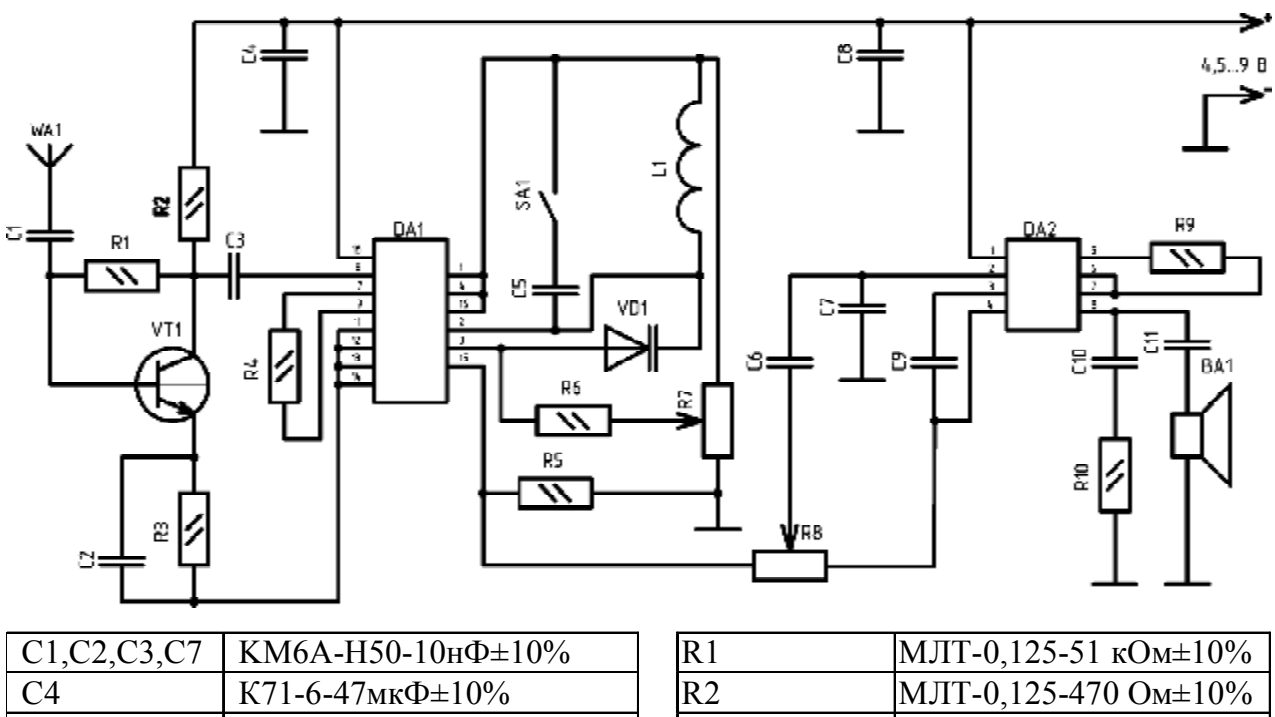

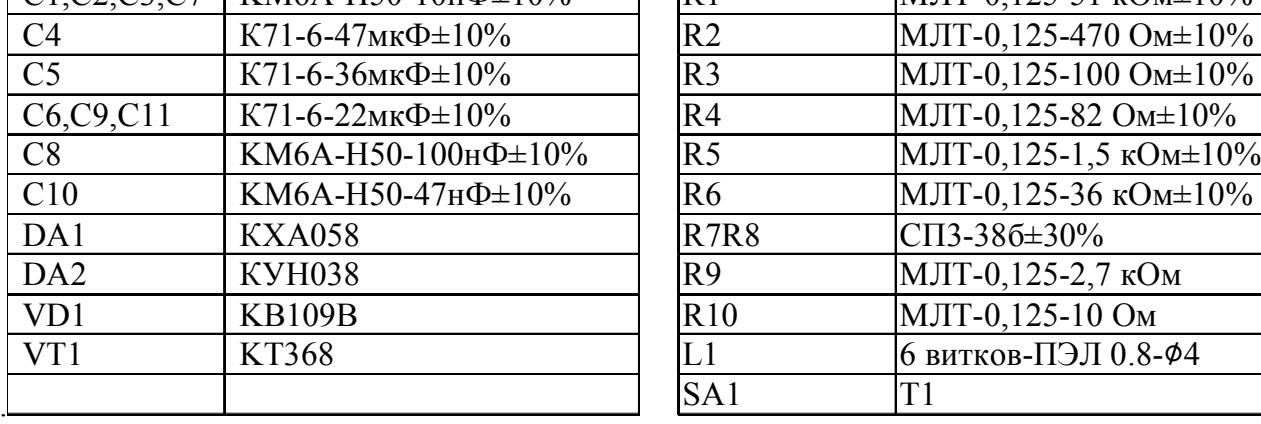

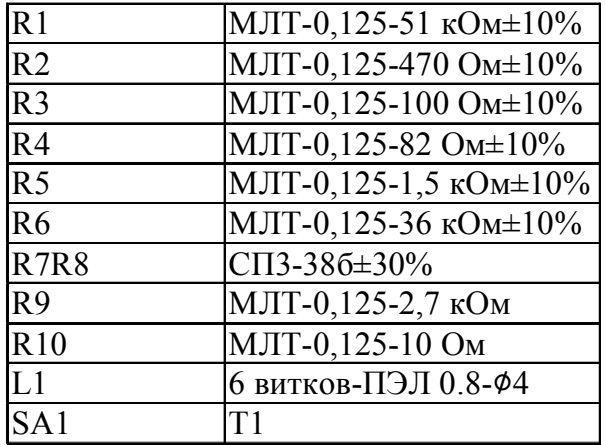

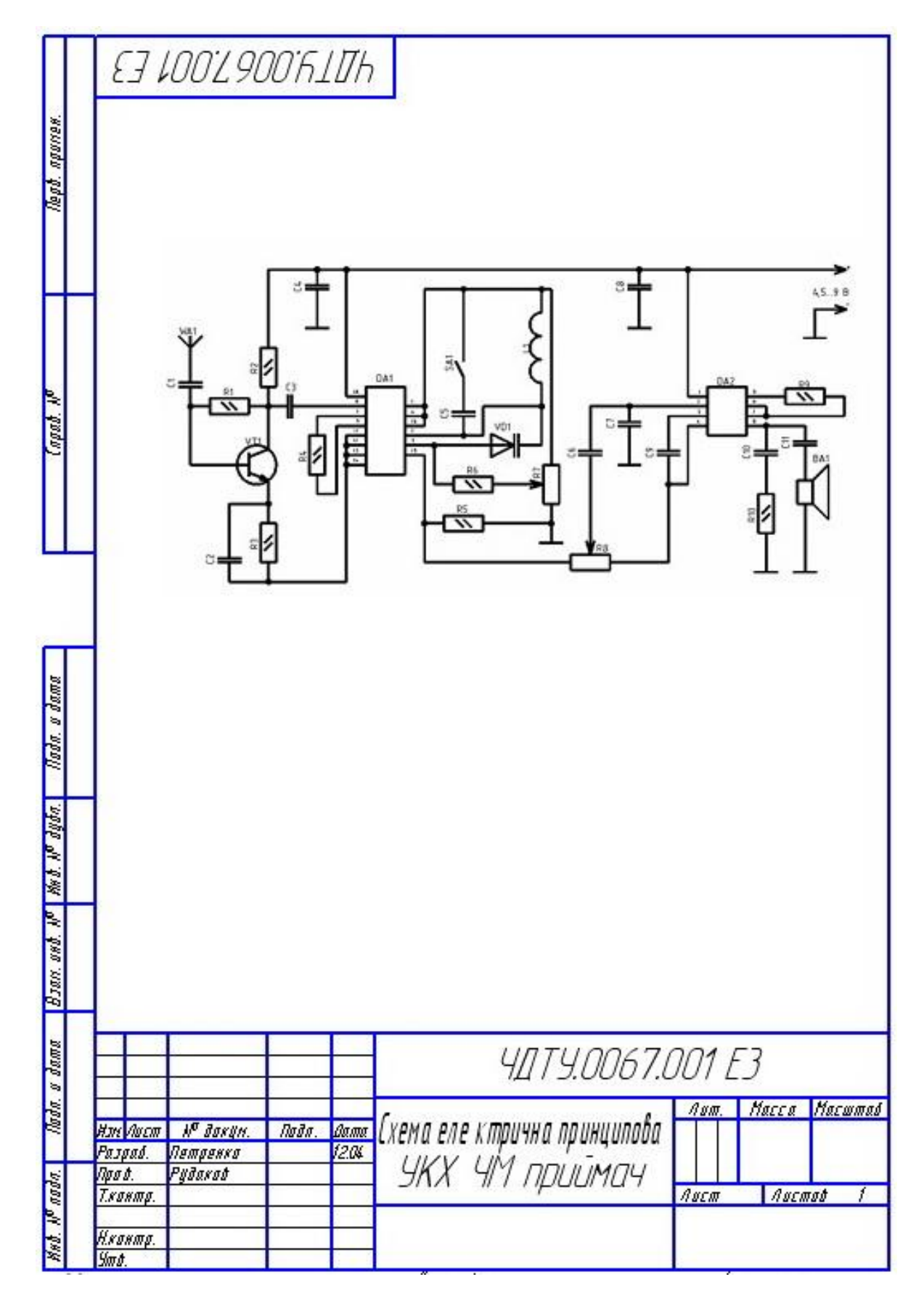

#### **Результати виконання лабораторної роботи**

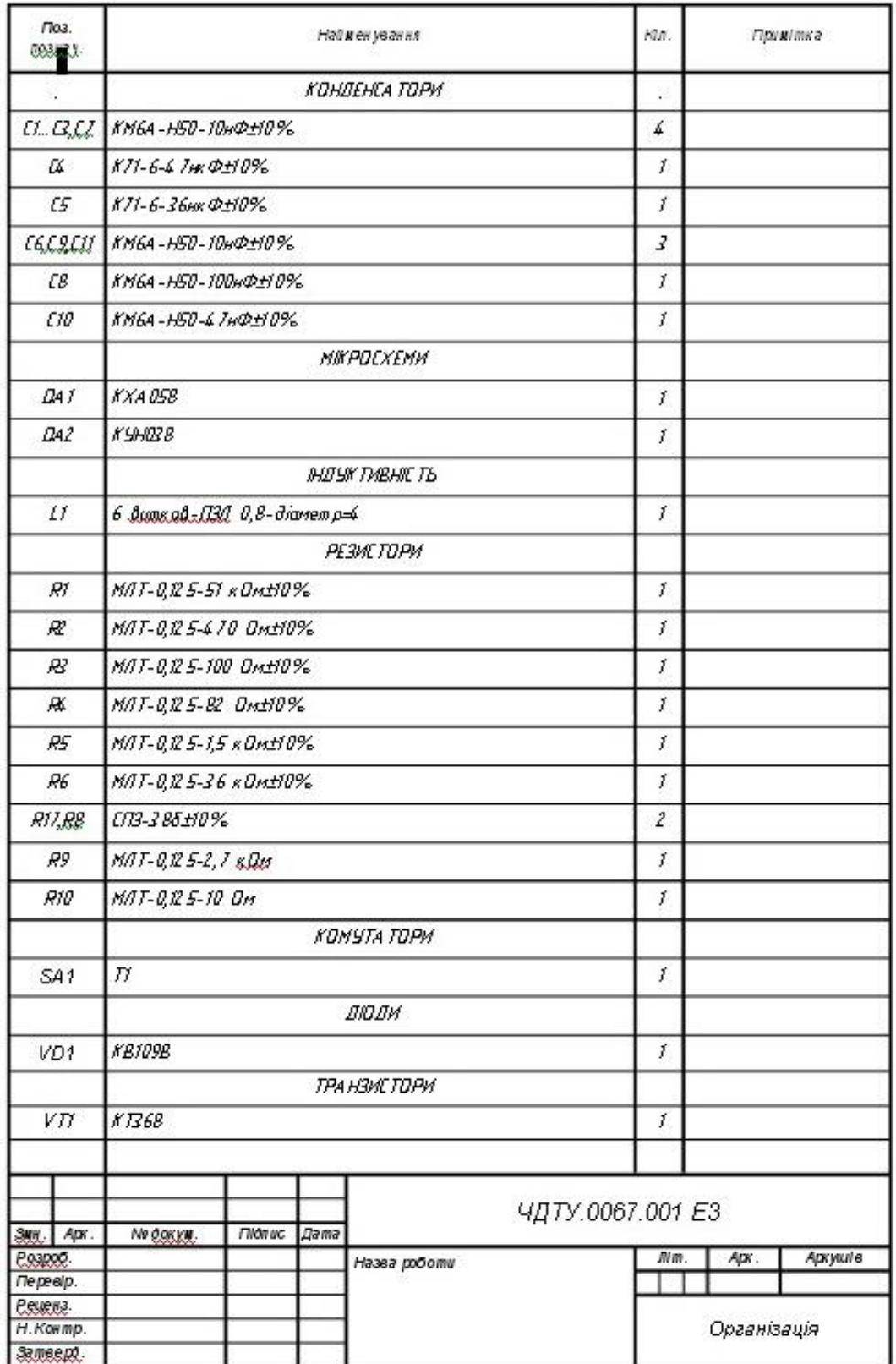

**Висновок:** Під час виконання лабораторної роботи було виконано схему електричну принципову і специфікацію до неї в багатосторінковому проекті на основі раніше створених шаблонів, форматок і компонентів.

## **КОНТРОЛЬНІ ПИТАННЯ**

- 1. Як позначаються на схемі електричні елементи?
- 2. Що таке схема електрична принципова?
- 3. Для чого потрібні позиційні позначення елементів?
- 4. Коли використовують рознесений спосіб зображення елементів?
- 5. Для чого потрібний, де і як розміщають перелік елементів?
- 6. Які вимоги повинні дотримуватися при виконанні схеми на декількох аркушах?
- 7. Що таке багатосторінковий проект і для чого він потрібний?
- 8. Як додати форматку до всіх аркушів проекту одночасно?
- 9. Як підключити бібліотеку?
- 10.Як перемістити і розгорнути позиційне позначення в умовному графічному позначенні елемента?
- 11.Що таке шина і як її розмістити на кресленні?
- 12.Як переключитися до ортогонального режиму малювання провідників?
- 13.Як вивести на друк креслення з форматкою?
- 14.Як вивести на друк тільки шини і провідники?

# **1.9 РОБОТА З РЕДАКТОРОМ ДРУКОВАНИХ ПЛАТ, АВТОМАТИЧНЕ ТРАСУВАННЯ**

Згідно з ГОСТ 2.417-91 розміри на кресленні ДП зазначають одним із таких способів:

1) відповідно до вимог ДСТУ ISO 129-1:2007;

2) нанесенням координатної сітки в прямокутній системі координат (рис. 1.9.1);

3) нанесенням координатної сітки в полярній системі координат;

4) комбінованим способом, за допомогою розмірних і виносних ліній та координатної сітки в прямокутній або полярній системі координат.

При заданні розмірів нанесенням координатної сітки всі лінії сітки повинні нумеруватися. Допускається виділяти на кресленні окремі лінії координатної сітки, що чергуються через певні інтервали, або їх зовсім не наносити. При цьому на кресленні слід поміщати вказівки типу: «Лінії координатної сітки нанесені через одну».

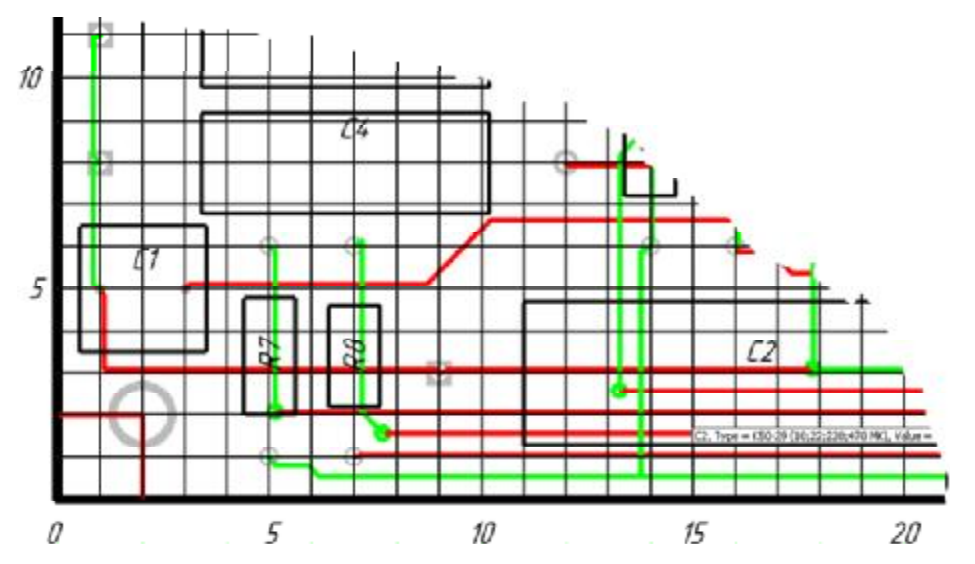

**Рисунок 1.9.1 – Координатна сітка в прямокутній системі координат**

Координатну сітку слід наносити на кресленні ДП на все поле креслення або на частину поверхні ДП, або рисками по периметру друкованої плати.

Основний крок координатної сітки повинен бути 2,5 мм. При використовуванні кроку координатної сітки, меншого за основний, слід застосовувати крок, рівний 1,25; 0,625 мм. Крок координатної сітки 0,625 мм не поширюється на приєднувальні розміри будь-яких навісних елементів, встановлюваних на друковану плату. Розмір кожної сторони друкованої плати повинен бути кратним:

- · 2,5 при довжині 100 мм;
- $5$  при довжині 350 мм;
- $10 \text{ при довжині } 350 \text{ MM}.$

Максимальний розмір будь-якої із сторін повинен бути не більшим 470 мм.

Співвідношення лінійних розмірів друкованої плати повинне бути не більшим 3:1. Допуски на лінійні розміри сторін рекомендується вибирати згідно з ГОСТ 25347-82.

За нуль у прямокутній системі координат на головному вигляді ДП приймають (рис. 1.9.1):

- · центр крайнього лівого нижнього отвору;
- · лівий нижній кут друкованої плати;
- · ліву нижню точку, утворену лініями побудови.

Для круглих ДП за нуль у прямокутній системі координат приймається центр друкованої плати.

Центри всіх отворів на друкованій платі, включаючи кріпильні, повинні розташовуватися у вузлах координатної сітки. Центри отворів, призначених під виводи, багатовивідних навісних елементів (мікросхеми, реле, роз'єми і т. д.) розташовуються відповідно до розмірів, зазначених у нормативній документації на ці елементи. Центр отвору, прийнятого за основний, повинен розташовуватися в кутку сітки; решту отворів для цього елемента слід, по можливості, розташовувати на вертикальних або горизонтальних лініях координатної сітки.

### **Задання контуру друкованої плати**

Проектування друкованої плати прийнято починати з відображення її контуру в контексті загального складання. Контур малюється за допомогою команд **Place/Line** (аналог – кнопка  $\sum$  на панелі інструментів) і **Place/Arc** (аналог – кнопка на панелі інструментів). У рядку стану як поточний слід вибрати із списку, що розкривається, шар «Board». Для зручності, натискуючи клавішу «**О»**, можна встановити режим малювання *Ortho=45*, який дає можливість малювати лінії під кутом 45°. Приклад відмальованого контуру зображений на рисунку 1.9.2.

Для багатьох програм автоматичного трасування дуже важливо, щоб контур, що обмежує поле трасування, не мав розривів. З цієї точки зору, переривання команд малювання, зміна кроку сітки з використанням некратних значень не рекомендується!

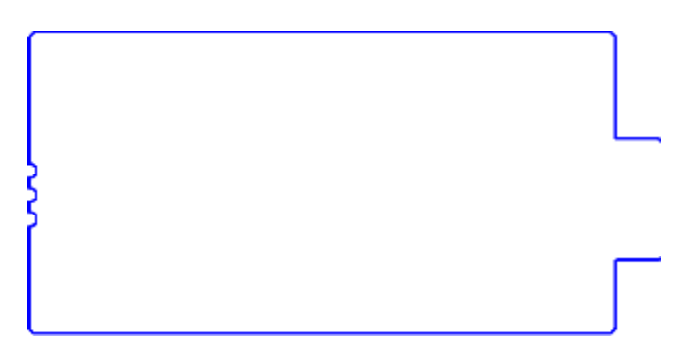

**Рисунок 1.9.2 – Плата для проекту**

### **Упакування з'єднань на друковану плату**

Додайте бібліотеку, яка використовуватиметься при упакуванні елементів на друкованій платі, і перемістіть її вверх списку. Створіть за допомогою команди **Utils/Generate Netlist** (у схемному редакторі) список ланцюгів, схеми електричної принципової, що розробляється, у форматі **Tango** (рис. 1.9.3).

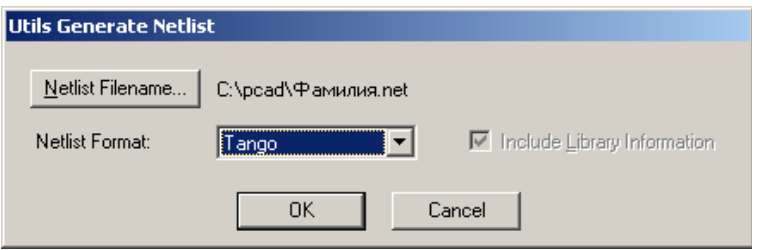

**Рисунок 1.9.3 – Вікно створення переліку ланцюгів**

Завантажте в редактор друкованої плати список ланцюгів і компонентів за допомогою команди **Utils/Load Netlist**, вибравши раніше створений файл і встановивши параметри, як на рисунку 1.9.4.

Оскільки в системі P-CAD можливі різні варіанти завантаження списку ланцюгів, розглянемо призначення решти кнопок, вікон і прапорців на панелі **Utils Load Netlist** (рис.1.9.4).

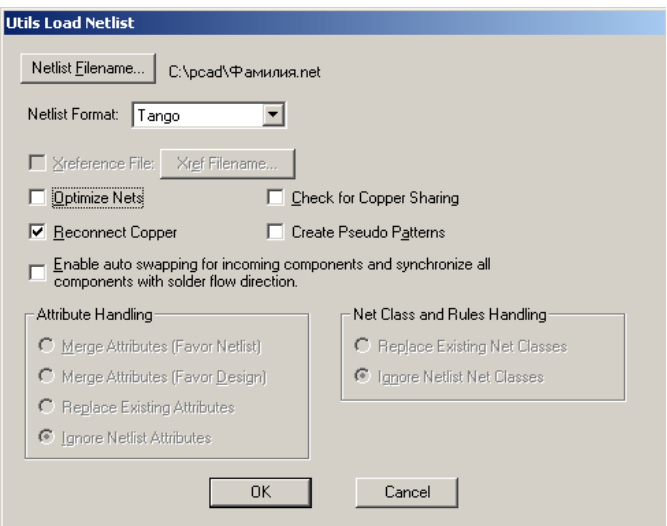

**Рисунок 1.9.4 – Завантаження списку ланцюгів**

У графі *Netlist Format* із списку вибирається формат завантажуваного списку ланцюгів.

Якщо завантажується файл у форматі P-CAD ALT, то за допомогою кнопки **Xref Filename** відкривається файл перехресних посилань (xrf-файл), що встановлює відповідність між конструктивними і схемотехнічними бібліотеками ранніх версій P-CAD.

Установка прапорця *Create Pseudo Pattern* дозволяє системі створювати уявні посадкові місця (корпуси) для тих елементів, які їх не мають.

Прапорцем *Optimize Nets* включається автоматична оптимізація ланцюгів шляхом перестановки логічно еквівалентних секцій і виводів. Краще подібну оптимізацію проводити після розстановки компонентів, а не при завантаженні.

Прапорець *Reconnect Copper* може використовуватися для заборони підключення ділянок металізації, які вже є на платі, до ланцюгів завантажуваної схеми. При цьому завантаження списку ланцюгів проводитися значно швидше, а наявні металізовані ділянки конвертуються у «вільні», не асоційовані з якими-небудь ланцюгами.

Установка прапорця *Check for Copper Sharing* включає перевірку плати із заздалегідь розміщеними компонентами і попереднім розведенням частини ланцюгів.

Якщо завантажується список ланцюгів у форматі ACCEL ASCII, доступні ще чотири параметри для обробки атрибутів:

· **Merge Attributes (Favor Netlist)** – злиття атрибутів списку ланцюгів з атрибутами проекту при пріоритеті атрибутів із списку;

· **Merge Attributes (Favor Design)** – злиття атрибутів списку ланцюгів з атрибутами проекту при пріоритеті атрибутів з проекту;

· **Replace Existing Attributes** – заміна атрибутів проекту атрибутами із списку;

· **Ignore Netlist Attributes** – ігнорування атрибутів списку ланцюгів і два параметри для передачі правил і класів ланцюгів:

- · **Replace Existing Net Classes**  заміна існуючих у проекті класів ланцюгів;
- · **Ignore Net Classes**  ігнорування визначення класів із списку.

## **Розміщення компонентів на друкованій платі**

При обробці списку ланцюгів зазначені в ньому конструктиви компонентів вибираються з бібліотек і розміщуються системою в робочій області редактора друкованої плати довільним чином. Як правило, вони групуються за типами (рис. 1.9.5). При цьому відображаються електричні зв'язки між їх виводами.

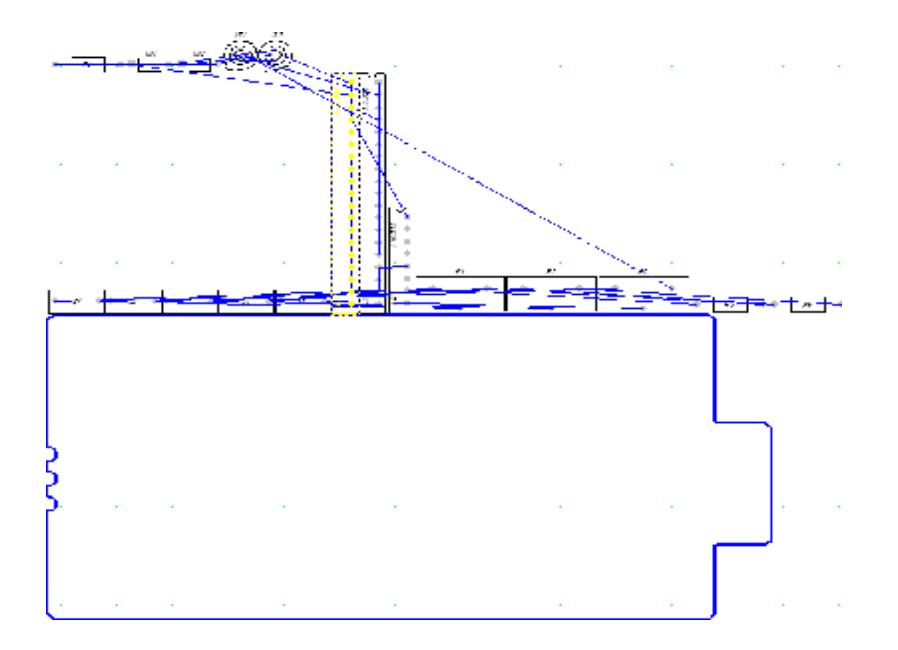

**Рисунок1.9.5 – Проект після завантаження списку ланцюгів**

Далі розробнику необхідно вручну розмістити компоненти усередині контуру друкованої плати. Система P-CAD не має засобів для автоматичного компонування, але має декілька інструментів для полегшення цієї роботи. Познайомимося з ними ближче.

Перш ніж почати працювати з об'єктом або групою об'єктів, необхідно їх вибрати. Вибір здійснюється в режимі Select (активізована команда **Edit/Select** або натискуєте клавішу  $\frac{1}{6}$  на інструментальній панелі). Одиночний компонент вибирається клацанням лівої кнопки миші по його контуру (або подвійним натисненням клавіші **ПРОБЕЛ)**. При цьому він змінює свій колір. Так, наприклад, на рисунку 1.9.5 для роботи вибрана мікросхема. Вона виділена жовтим кольором. Вибір групи суміжних компонентів проводиться шляхом виділення їх вікном при натиснутій лівій кнопці миші. Несуміжні елементи виділяються клацаннями лівої кнопки миші при натиснутій клавіші **CTRL**.

Дуже часто вимагається проводити роботу не з усіма, а тільки з певними елементами. Наприклад, необхідно в шарі Board у всіх ліній шириною 0,25 мм збільшити ширину до 0,75 мм. Настроїти режим вибору можна, використовуючи команду **Options/Selection Mask.** Панель, яка з'являється після активізації цієї команди, містить дві однотипні закладки (рис. 1.9.6). Одна з них дозволяє настроїти фільтр групового вибору (*Block Selection*), друга – фільтр вибору одиночних об'єктів (*Single Selection*)*.* В обох випадках вибрані елементи відмічаються прапорцями в рамці *Items* (рис.1.9.6). Кнопки **Set All** і **Clear All** в цій групі дозволяють встановити або скинути прапорці для всіх елементів відповідно.

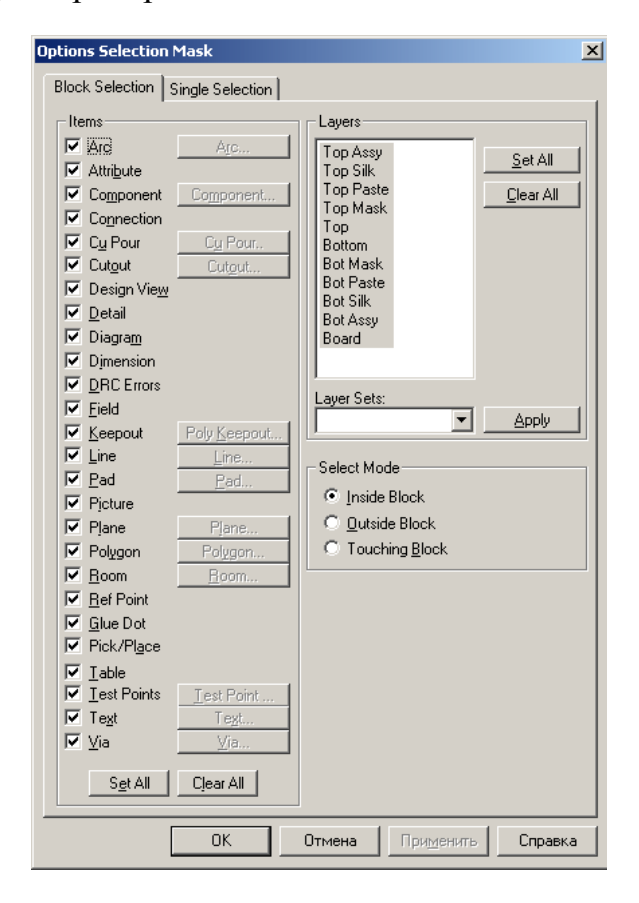

**Рисунок 1.9.6 – Панель Options Selection Mask** 

Для деяких об'єктів, наприклад, дуг (Arc), ліній (Line) тощо, можна задати додаткові параметри, при яких ці об'єкти вибиратимуться. Так, наприклад, можна вказати товщину ліній. У таких елементів прапорець має не два (сброшен/установлен), а три стани. В третьому стані (встановлений прапорець в затіненій рамці) стають доступними однойменні кнопки, що розташовані поряд з прапорцями і відкривають панелі з властивостями відповідних об'єктів. При цьому доступні не всі властивості об'єктів, а лише ті, які можуть бути спільними для групи елементів. Наприклад, для ліній можна задати тільки товщину і відзначити ознаку фіксації (прапорець *Fixed*).

У вікні *Select Mode* вибирається режим виділення: **Inside Block** – усередині вікна (вибираються елементи, що повністю лежать усередині вікна виділення); **Outside Block** – ззовні вікна (вибираються елементи, що повністю лежать ззовні вікна виділення); **Touching Block** – торкання блока (вибираються елементи, що лежать усередині вікна виділення і торкаються або перетинаються з його межами).

В рамці *Layers* можна відзначити ті шари, на яких лежать об'єкти, що вас цікавлять. Кнопку **Set All** зручно використовувати, коли необхідно вибрати велику кількість шарів, а кнопку **Clear All,** – навпаки, коли необхідно вибрати малу кількість шарів. Можна виділити наперед визначену групу шарів, вибравши її ім'я у вікні із списком *Layers Sets* і натискуючи кнопку **Apply**.

Закладка *Single Selection* панелі **Options Selection Mask** відрізняється від закладки *Block Selection* наявністю прапорця *Current Layer Only* в рамці *Layers,* установка якого дозволяє вибирати тільки ті об'єкти, які лежать у поточному шарі. Також на цій закладці замість вікна *Select Mode* розташовано вікно *Single Select Mode,* що містить дві взаємовиключні кнопки:

- · **Cycle-Picking** циклічний перебір;
- · **Popup Dialog**  спливаючий діалог.

У режимі **Cycle-Picking** послідовні натиснення лівої кнопки миші (або подвійні натиснення клавіші **ПРОПУСК**) приводять до циклічного перебору об'єктів, що перекриваються, в місці розташування курсора.

У режимі **Popup Dialog** натиснення лівої кнопки миші приводить до появи додаткової панелі із списком об'єктів, що перекриваються (рис.1.9.7). Переміщаючи покажчик, клацанням лівої кнопки миші можна вибрати із списку потрібний об'єкт. На додатковій панелі в стовпці Туре наводиться інформація про тип об'єкта, в стовпці Layer – про шар, в якому він знаходиться, в стовпці Net – про ланцюг, з яким він зв'язаний, а також інша корисна інформація в стовпці Information (ширина ліній, типи компонентів та їх позиційні позначення і т. д.). При необхідності розміри додаткової панелі і ширина стовпців можуть бути легко змінені переміщенням їх меж.

| Layer               | Net  | Information                           |  |  |  |  |
|---------------------|------|---------------------------------------|--|--|--|--|
| Top                 |      | $VT1$ , Type = KT368, Value = {Value} |  |  |  |  |
| Top                 |      | VT2, Type = KT368, Value = {Value}    |  |  |  |  |
| ≹Connection ∣ Multi | GND. | l VT1-4 to VT2-4                      |  |  |  |  |
|                     |      |                                       |  |  |  |  |
|                     |      |                                       |  |  |  |  |

**Рисунок 1.9.7 – Список об**'**єктів, що перекриваються**

Клацання лівої кнопки миші в місці перекриття декількох об'єктів при натисненій клавіші **CTRL** дозволяє вибрати із списку і виділити декілька об'єктів. На додатковій панелі зі списком, що з'являється при цьому, вибирані об'єкти наголошуються прапорцями в стовпці Туре (рисунок 1.9.8).

| Type                | Laver | Net  | Information                           |
|---------------------|-------|------|---------------------------------------|
| Pattern             | Top   |      | $VT1$ , Type = KT368, Value = {Value} |
| $\Box$ Pattern      | Top   |      | $VT2$ , Type = KT368, Value = {Value} |
| <b>☑</b> Connection | Multi | GND. | l VT1-4 to VT2-4                      |
|                     |       |      |                                       |
|                     |       |      |                                       |

**Рисунок 1.9.8 – Вибір декількох об**'**єктів із списку**

Натиснення кнопки X у лівому верхньому кутку панелі із списком дозволяє відмовитися від вибору об'єктів, а кнопка підтверджує вибір. В обох випадках додаткова панель закривається.

За наявності виділених об'єктів (одного або декількох) клацання правою кнопкою миші в будь-якому місці робочого поля викликає появу випадаючого контекстного меню (рис. 1.9.9). Склад команд цього меню істотно залежить від вибраних об'єктів. Зокрема, використовуючи команди цього меню, можна переглянути і відредагувати властивості об'єкта (Properties...), скопіювати об'єкт в буфер (Сору), отримати масив копій об'єкта (Сору Matrix...), вирізати об'єкт (Cut), видалити (Delete), «розсипати» його на складові елементи (Explode), відредагувати складові частини компонента (Alter), підсвітити об'єкт (Highlight) або зняти з нього підсвічування (Unhighlight), підсвітити ланцюги, підключені до об'єкта (Highlight Attached Nets) або зняти підсвічування з цих ланцюгів (Unhighlight Attached Nets), вирівняти об'єкти по сітці, вертикалі або горизонталі (Align), вказати точку прив'язки для об'єкта чи групи об'єктів, стосовно якої вони можуть бути вирівняні (Selection Point).

| Properties                |     |
|---------------------------|-----|
| Copy                      |     |
| Copy Matrix               |     |
| Cut                       |     |
| Delete                    | Del |
| Explode                   |     |
| Alter                     |     |
| Edit Pattern Graphics     |     |
| Highlight                 |     |
| Unhighlight               |     |
| Highlight Attached Nets   |     |
| Unhighlight Attached Nets |     |
| Align                     |     |
| Fix                       |     |
| Linfix                    |     |
| Selection Point           |     |

**Рисунок 1.9.9 – Випадаюче контекстне меню**

Обертання виділеного компонента здійснюється при натисненні на клавішу з буквою **R**. При цьому компонент повертається на кут 90° проти годинникової стрілки.

Якщо натискувати на клавішу **R** при натисненій клавіші **SHIFT**, компонент повертатиметься на кут, заданий у настройках системи при виконанні команди **Options/Configure** (графа **Rotation Increment** на закладці *General* панелі **Options Configure**).

Зверніть увагу на те, що при перетягуванні одиночного компонента курсор завжди розташовується в одному і тому ж місці відносно графіки корпусу компонента, а саме, там, де розташована так звана опорна точка (reference роint). У виділеного компонента опорна точка зображується у вигляді невеликого квадрата з діагоналями. Обертання компонента також проводиться відносно опорної точки. Положення опорної точки задається при створенні компонента і не може бути змінене. Як правило, вона розташовується в одному з його виводів. Разом з тим у деяких випадках може бути потрібне обертання компонента, наприклад, відносно його центру або якої-небудь іншої точки на друкованій платі. В цьому випадку слід скористатися так званим покажчиком (або точкою) виділення (Selection Point). Задати положення покажчика виділення можна командою **Selection Point** контекстного меню (рис. 1.9.9).

Дуже корисним може виявитися переміщення збереженого в міліметрах символу чи посадкового майданчика, якщо після відкриття на редагування з Library Executive цей же символ відкривається в дюймовій сітці, або просто їх переміщення по кресленню з прив'язкою до певної точки об'єкта.

Якщо бачимо, що символ не потрапляє в сітку, вибираємо всі компоненти об'єкта охопленням. Після того як все підсвітиться, не тягнемо все за допомогою миші (це не спрацьовує), а тиснемо праву кнопку миші і в контекстному меню вибираємо останню опцію **Selection Point**. Зверніть увагу на те, що в рядку стану в нижній частині вікна з'явилася підказка: *Press or to drag selection reference роint*. Тиснемо пропуск – з'являється значок точки захоплення. При переміщенні покажчика миші він продовжує потрапляти в «криві вузли» сітки, але при наведенні на об'єкт **Reference Point** чіпляється саме за нього, незалежно від установок сітки, причому змінює вигляд. Піймавши точку **Reference Point,** робимо клацання лівою кнопкою миші на ній – вона змінює колір. Тепер за неї можна тягнути і перемістити всі об'єкти у вузли поточної сітки. Якщо задано декілька сіток, то їх можна міняти під час перетягування, послідовно натискуючи клавішу **G**. Цей метод працює і в редакторі схем, і в редакторі плат (рис. 1.9.10).

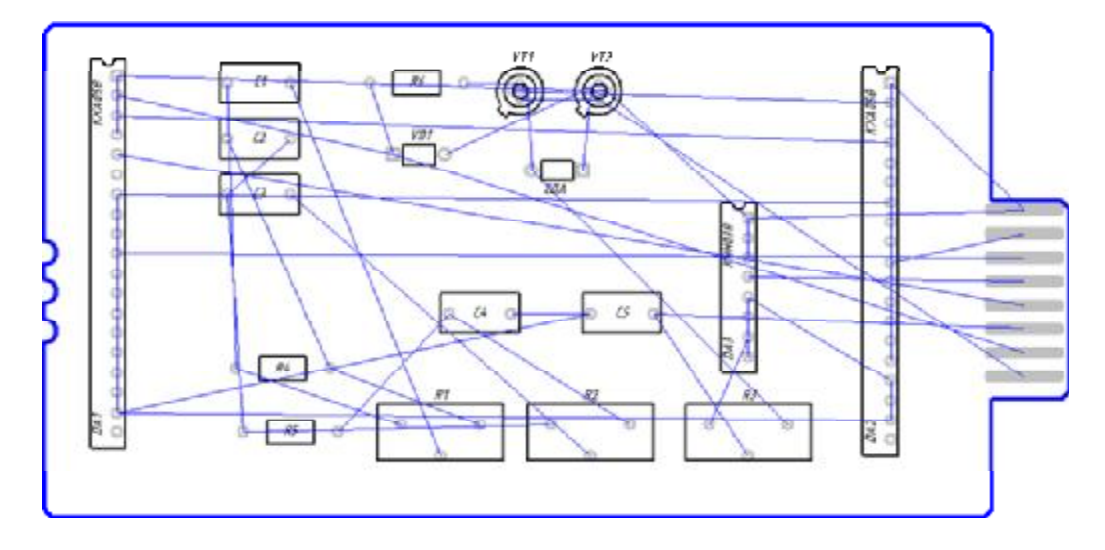

**Рисунок 1.9.10 – Приклад розміщення елементів на платі**

## **Редагування і проглядання атрибутів компонентів**

При компонуванні друкованої плати практично завжди виникає необхідність в редагуванні атрибутів компонентів, наприклад, таких як тип або позиційне позначення. Часто вимагається змінити їх місцеположення, орієнтацію, приховати або, навпаки, візуалізувати. Отримати доступ до атрибутів виділеного компонента можна, використовуючи команду **Properties** з випадаючого меню.

У графі *RefDes* (рис.1.9.11) можна змінити позиційне позначення компонента. Видимість атрибута визначається наявністю або відсутністю прапорця *Visibility*. У вікні із списком *Text Style* вибирається стиль тексту для атрибута. В групі *Location* (місцеположення) указуються координати X і Y опорної точки компонента, кут його повороту (Rotation), ознака установки компонента на нижній стороні друкованої плати (прапорець *Flipped).* Встановивши прапорець *Fixed* (зафіксувати), можна зафіксувати компонент, щоб зберегти його від випадкового переміщення при групових операціях.

Цікаво, що при встановленні компонента на верхній стороні плати координати його опорної точки на цій закладці недоступні, а при встановленні на нижній стороні їх можна змінювати.

У вікнах *Glue Dot Locations* і *Pick & Place Locations* відображаються координати точок приклеювання і точок для автоматичного встановлення компонента. В графі *Value* зазначається номінальне значення місткості, індуктивності або опору. В графі *Туре* відображається тип компонента.

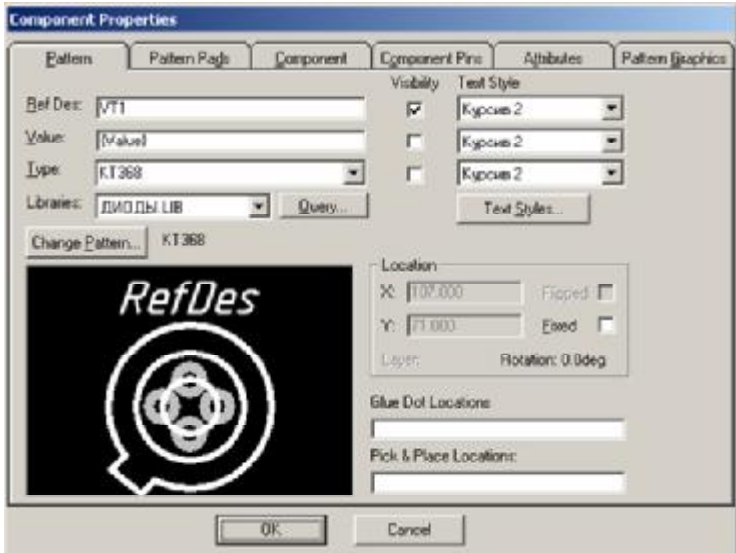

**Рисунок 1.9.11 – Редагування властивостей компонента**

### **Автоматичне трасування друкованої плати**

Програми автоматичного трасування запускаються з основного меню редактора друкованої плати РСВ командою **Route/Autorouters**. На панелі **Route Autorouters**, що з'являється при цьому, у вікні із списком *Autorouter* можна вибрати одного із системних трасувальників. Розглянемо їх роботу на прикладі автотрасувальника QuickRoute**.** 

Залежно від вибору вигляд панелі **Route Autorouters** дещо змінюється. Для випадку вибору трасувальника **QuickRoute** панель має вигляд, зображений на рисунку 1.9.12.

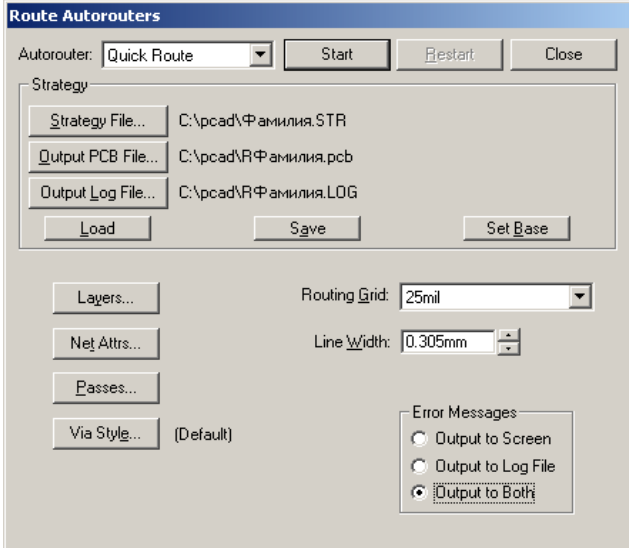

**Рисунок 1.9.12 – Панель Route Autorouters для QuickRoute** 

У верхній частині панелі розташовані кнопки, що дозволяють вибрати або вказати файл стратегії **(Strategy File),** файл для запису результатів трасування **(Output РСВ File)** і файл протоколу трасування (**Output Log File).**

Кнопка **Load** дозволяє завантажити оновлений файл стратегії, а кнопка **Save** – зберегти внесені в стратегію трасування зміни. Натиснення на кнопку **Set Base** відновлює параметри стратегії, задані в системі за умовчанням. Кнопка **Start**  запускає процес автотрасування. Кнопка **Restart** використовується для запуску перерваного з яких-небудь причин процесу трасування. Кнопка **Close** закриває панель **Route Autorouters**.

Кнопки в нижній частині панелі **Layers** і **Via Style** викликають стандартні панелі редактора друкованої плати для задання шарів та їх властивостей і процедуру створення стеків перехідних отворів. Кнопка **Net Attributes** дозволяє перейти до задання і редагування атрибутів ланцюгів.

Задання стратегії трасування в цьому випадку включає вибір кроку координатної сітки, задання ширини провідників за умовчанням і вибір проходів трасування.

Крок координатної сітки вибирається у вікні із списком *Routing Grid* в нижній частині панелі з такого набору значень: 25 mil; 20 mil; 16,7-16,6-16,7 mil (нерегулярна сітка); 12,5 mil; 10 mil. Інші кроки сітки (у тому числі й метричні) недопустимі.

У вікні *Line Width* задається ширина провідників, для яких не задані атрибути AUTOROUTEWIDE і WIDTH. Мінімально можлива ширина провідника дорівнює 0,1 mil (0,01 мм). Ширина провідника не може перевищувати половину кроку координатної сітки, наприклад, для кроку 25 mil максимально можлива ширина провідника буде дорівнювати 12 mil (автоматично відстежується системою).

Кнопка **Passes** відкриває меню структури трасування **Pass Selection**  (рис. 1.9.13).

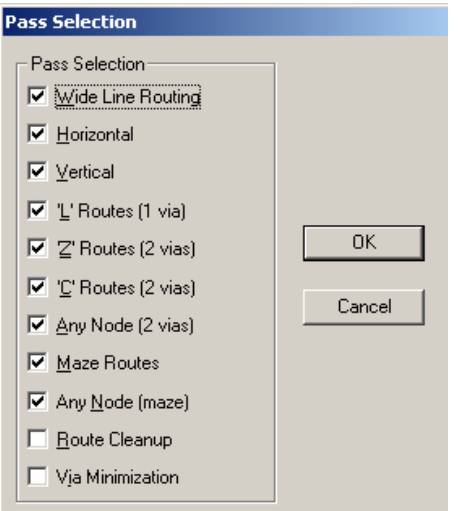

**Рисунок 1.9.13 – Вибір проходів трасування**

Тут вибираються типи проходів трасування, виконувані в такому порядку:

· **Wide Line Routing** – розведення всіх широких ланцюгів, що мають атрибути AUTOROUTEWIDE і WIDTH (ширина) перед виконанням інших проходів. На цьому етапі прокладаються тільки горизонтальні і вертикальні траси. Похилі широкі траси необхідно заздалегідь прокласти вручну. В літературі рекомендується починати трасування з включення тільки цього режиму. Після його закінчення нерозведені «широкі ланцюги» дорозводяться вручну, і процес автоматичного трасування запускається знову;

· **Horizontal** – виконання найпростіших з'єднань по горизонталі на будьякому шарі без використовування перехідних отворів і з мінімальними відхиленнями від прямих ліній;

· **Vertical** – виконання найпростіших з'єднань по вертикалі на будь-якому шарі без використовування перехідних отворів і з мінімальними відхиленнями від прямих линий;

· **'L' Routes (1 via)** – формування перетину двох провідників і одного перехідного отвору, що має форму букви L. Провідники розташовуються на двох активних шарах і мають ортогональну орієнтацію (один горизонтальний – другий вертикальний). Провідники розміщуються на відстані не більше 100 mil ззовні прямокутника, вершини якого знаходяться у виводах, що сполучаються. Незважаючи на те, що цей вид з'єднання заданий за умовчанням, він не формуватиметься, якщо на яких-небудь двох шарах не встановлений режим взаємно перпендикулярного розташування провідників (на одному вертикальне, на другому – горизонтальне);

· **'Z' Routes (2 vias)** – формування перетину трьох провідників з двома перехідними отворами, має форму букви Z. Провідники розташовуються на двох активних шарах і мають ортогональну орієнтацію (горизонтальну і вертикальну). Буква Z може мати будь-яку орієнтацію. Провідники розміщуються на відстані не більше 100 mil ззовні прямокутника, вершини якого знаходяться у виводах, що сполучаються. Незважаючи на те, що цей вид з'єднання заданий за умовчанням, він не формуватиметься, якщо на яких-небудь двох шарах не встановлений режим взаємно перпендикулярного розташування провідників (на одному вертикальне, на другому – горизонтальне);

· **'С' Routes (2 vias) –** формування перетину трьох провідників з двома перехідними отворами, має форму букви С. Провідники розташовуються на двох активних шарах і мають ортогональну орієнтацію (горизонтальну і вертикальну). Буква С може мати будь-яку орієнтацію. Трасування типу С більш гнучке, ніж трасування типу L і Z, оскільки провідники можуть розміщуватися на відстані більше 100 mil ззовні прямокутника, вершини якого знаходяться у виводах, що сполучаються. Будь-які доступні шари можуть використовуватися в цьому типі трасування. Незважаючи на те, що цей вид з'єднання заданий за умовчанням, він не формуватиметься, якщо на яких-небудь двох шарах не встановлений режим взаємно перпендикулярного розташування провідників (на одному вертикальне, на другому – горизонтальне);

· **Any Node (2 vias)** – для досягнення найбільшої кількості з'єднань в цьому проході аналізується кожний вузол ланцюга і робиться спроба з'єднати будь-які вузли в ланцюзі з використовуванням не більше двох перехідних отворів. Попередні проходи використовували тільки оптимальні з'єднання за критерієм мінімальної довжини;

· **Maze** – трасування типу «лабіринт», здатне знайти шлях для оптимального прокладення провідника, якщо це фізично можливо. Базується на прив'язці провідників до вузлів сітки. Максимальну кількість перехідних отворів у кожному ланцюзі призначають за допомогою атрибута MAXVIAS (за умовчанням – 10). Якщо лабіринтове трасування заблокує розведення ряду ланцюгів, то роблять таким чином: 1) вимикають алгоритм Maze і за допомогою QuickRoute розводять плату; 2) розводять частину провідників уручну в редакторі друкованої плати; 3) завершують трасування за допомогою QuickRoute, включивши алгоритм Maze;

· **Any Node (Maze)** – цей прохід також використовує лабіринтове трасування, але для досягнення найбільшої кількості з'єднань провідники можуть прокладатися необов'язково оптимальним чином;

· **Route Cleanup** – цей прохід включається для поліпшення зовнішнього вигляду друкованої плати та її технологічності. При цьому проході частина ланцюгів перерозводиться наново для випрямлення провідників і зменшення загальної довжини;

· **Via Minimization** – мінімізація кількості перехідних отворів.

Рекомендується останні два проходи виконувати спільно і лише після завершення трасування всіх з'єднань (рис. 1.9.14).

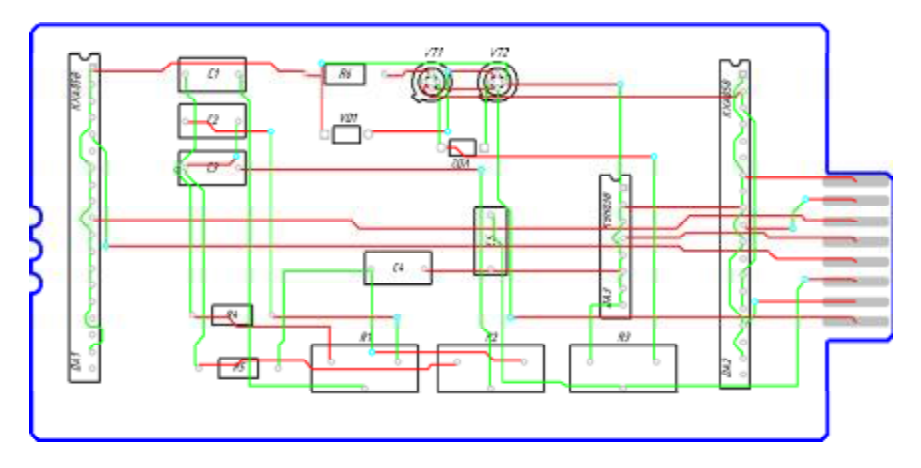

**Рисунок 1.9.14 – Розведення друкованої плати**

## **Практичне завдання**

*Мета* – на прикладі освоїти прийоми роботи з редактором друкованих плат системи P-CAD, навчитися укомплектовувати елементи на друкованій платі та розводити провідники за допомогою штатних автотрасувальників, що поставляються у складі P-CAD.

# **Завдання до лабораторної роботи**

1.Вивчити теоретичні відомості до лабораторної роботи.

2.Створити список ланцюгів (*Прізвище.net*) на основі схеми *Прізвище.sch* (лабораторна робота № 8).

3.Використовуючи список ланцюгів, упакувати елементи на друковану плату, формат якої зазначений у додатку Е.

4. Розвести друковану плату з оптимізацією провідників і перехідних отворів, використовуючи автотрасувальник QuickRoute.

5. Підготувати звіт з лабораторної роботи.

Нижче наведено фрагмент оформлення звіту з лабораторної роботи № 9 на тему: «Робота з редактором друкованої плати, автоматичне трасування».

## ЛАБОРАТОРНА РОБОТА № 9

## **Робота з редактором друкованої плати, автоматичне трасування**

*Мета роботи* – на прикладі освоїти прийоми роботи з редактором друкованої плати системи P-CAD. Навчитися укомплектовувати елементи на друкованій платі і розводити провідники за допомогою штатних автотрасувальників, що поставляються у складі P-CAD.

## **Завдання (варіант 6)**

- 1. Вивчити теоретичні відомості до лабораторної роботи.
- 2. Створити список ланцюгів (*Прізвище.net*) на основі схеми *Прізвище.sch* (лабораторна робота № 4).
- 3. Використовуючи список ланцюгів, упакувати елементи на друковану плату, формат якої вказаний.
- 4. Розвести друковану плату з оптимізацією провідників і перехідних отворів, використовуючи автотрасувальник QuickRoute.
- 5. Підготувати звіт з лабораторної роботи.

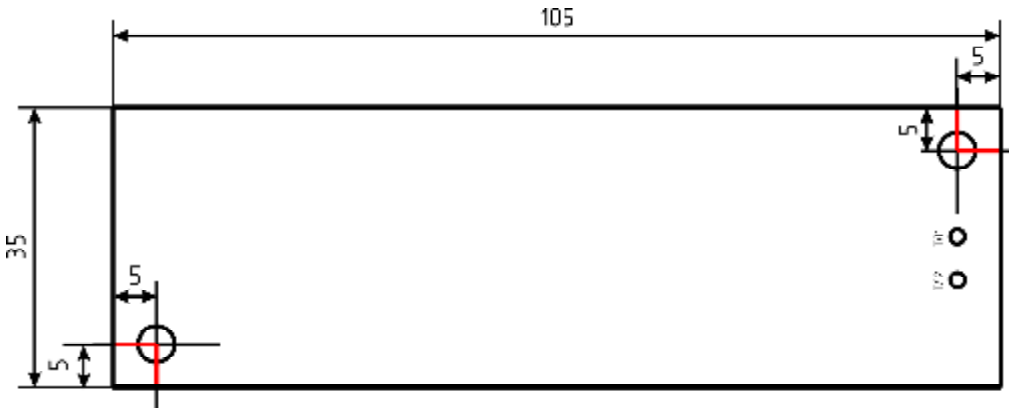

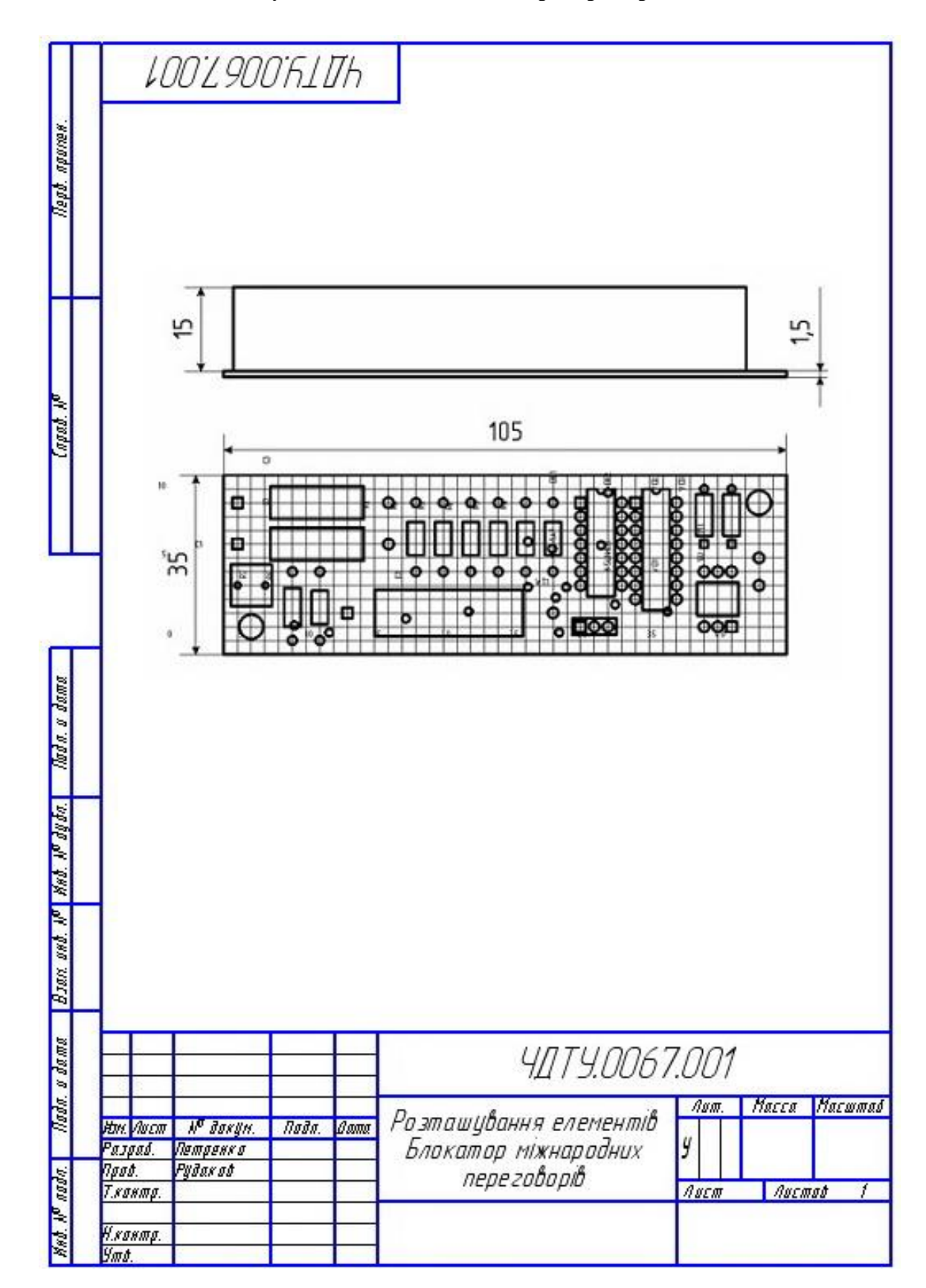

## **Результати виконання лабораторної роботи**

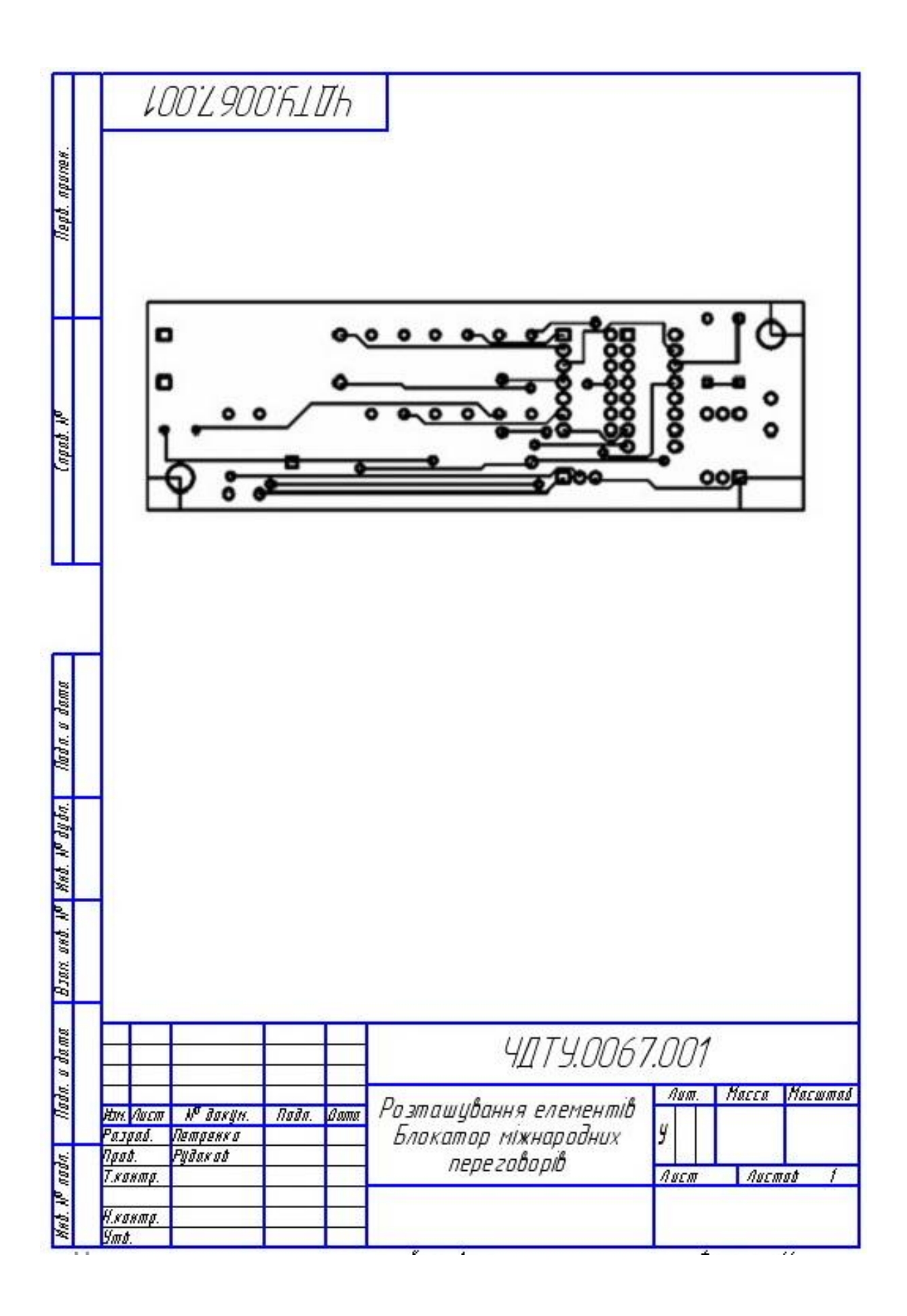

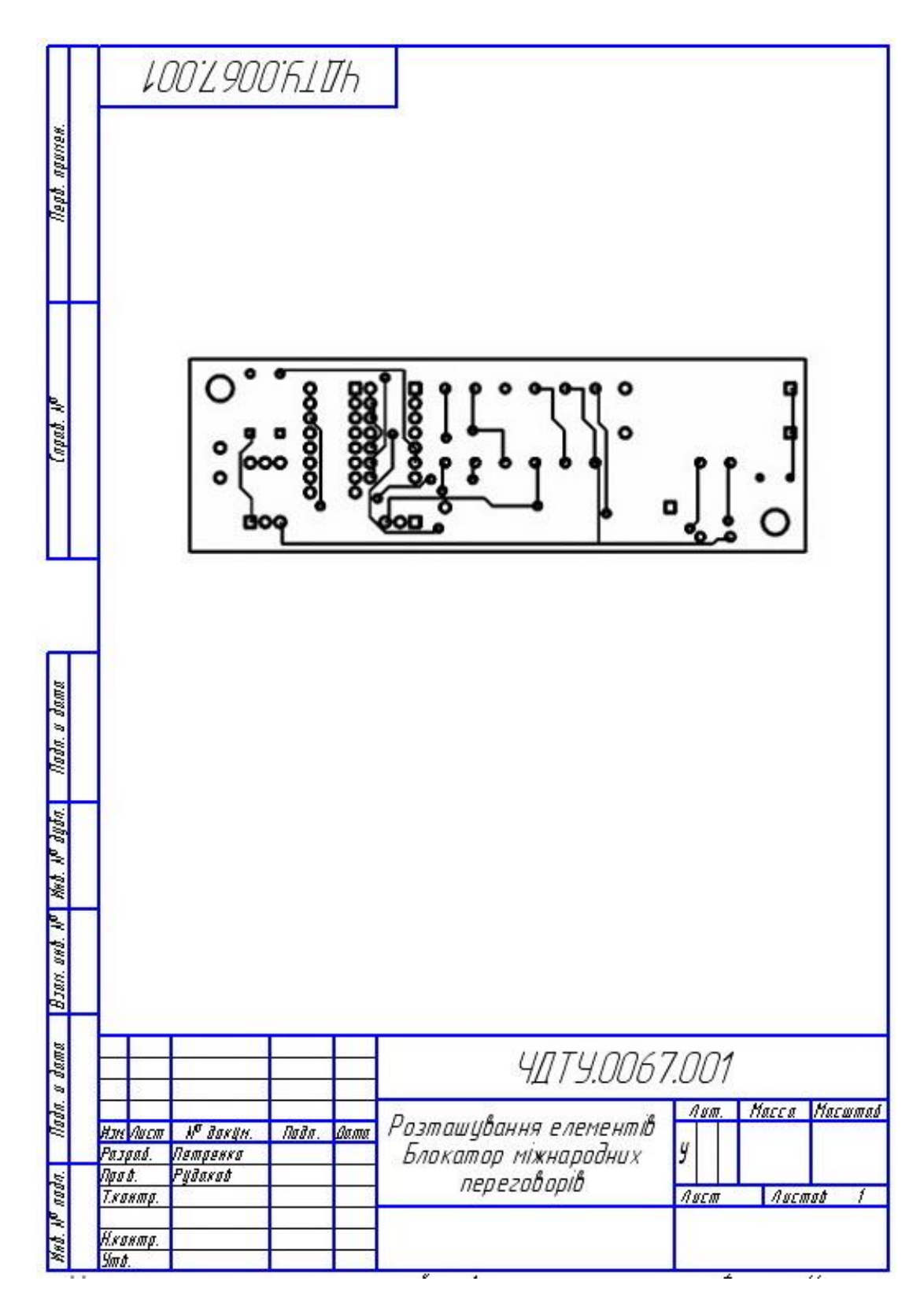

*Висновок:* Виконано креслення друкованої плати, а саме: розташування компонентів і розведення друкованої плати. У ході виконання я на прикладі освоїв прийоми роботи з редактором друкованої плати системи P-CAD і навчився вкомплектовувати елементи на друкованій платі та розводити провідники.

## **КОНТРОЛЬНІ ПИТАННЯ**

- 1. Якими способами указують розміри на кресленні друкованої плати?
- 2. Що таке координатна сітка і для чого вона наноситься на креслення друкованої плати?
- 3. Для чого потрібні перехідні отвори і де повинні розташовуватися їх центри?
- 4. Як і для чого відображається контур друкованої плати?
- 5. Які існують варіанти завантаження списку ланцюгів?
- 6. Як редагується розташування і орієнтація посадкових місць компонентів?
- 7. Що таке список об'єктів, що перекриваються?
- 8. Як повернути об'єкт на 20°?
- 9. Що таке покажчик виділення і в яких ситуаціях його доводиться використовувати?
- 10.Чи можливо відредагувати посадкове місце безпосередньо з редактора друкованої плати?
- 11.Які ви знаєте автотрасувальники, вбудовані в P-CAD?
- 12.В чому перевага QuickRoute перед іншими автотрасувальниками?
- 13.Які проходи трасування виконуються за другий прохід і чому?

# **РОЗДІЛ 2 ПРАКТИКУМ**

# **2.1 ВИЗНАЧЕННЯ КІЛЬКІСНИХ ПОКАЗНИКІВ НАДІЙНОСТІ БЛОКІВ І ПРИСТРОЇВ КОМПОНЕНТІВ КОМП'ЮТЕРНИХ ТА РОБОТОТЕХНІЧНИХ СИСТЕМ**

У зв'язку зі збільшеною складністю, а також через високі вимоги, що ставляться до роботи компонентів комп'ютерних та робототехнічних систем, велика увага в процесі розробки, виготовлення і експлуатації машин приділяється підвищенню надійності – однієї з основних проблем, які стоять перед конструкторами і розробниками компонентів комп'ютерних та робототехнічних систем. Основним шляхом підвищення надійності компонентів є підвищення надійності кожного її елемента.

Визначення показників надійності – один із найскладніших етапів проектування складальних одиниць, модулів і компонентів комп'ютерних та робототехнічних систем у цілому.

У цій частині міститься методика розрахунку кількісних показників, що використовуються при прогнозуванні надійності, при розрахунку комплекту запасних частин і обладнань, а також при організації технічного обслуговування технічних засобів комп'ютерних та робототехнічних систем. Методика визначає послідовність етапів розрахунку, якими необхідно керуватися при оцінюванні (прогнозуванні) надійності комп'ютерних та робототехнічних систем на стадіях ескізного і технічного проектування шляхом розрахунку по інтенсивності відмов функціональних і конструктивних частин.

### **Основні положення. Розрахункові формули**

Надійність компонентів комп'ютерних та робототехнічних систем або їх окремих блоків і вузлів – це можливість виконувати протягом необхідного часу задані функції за певних умов використання, технічного обслуговування, ремонту, зберігання і транспортування.

Надійність – це комплексна властивість і залежно від призначення компонентів і умов її експлуатації вона може включати чотири складові: безвідмовність, ремонтопридатність, збережуваність і довговічність.

Безвідмовність – властивість компонентів комп'ютерних та робототехнічних систем, що полягає в пристосованості до попередження і виявлення причин виникнення відмов, пошкоджень і усунень їх наслідків шляхом проведення ремонту і техобслуговування.

Збережуваність – властивість компонентів комп'ютерних систем безперервно зберігати справний і працездатний стан протягом зберігання і після нього і (або) при транспортуванні.

Довговічність – властивість компонентів комп'ютерних систем зберігати працездатність до настання граничного стану при встановленій системі.

Подію, що полягає в частковій або повній втраті працездатності компонентів комп'ютерних систем і призводить до невиконання або неправильного виконання тестів і задач, називають *відмовою*. Відмови за своїм характером поділяють на раптові (різка, стрибкоподібна зміна параметра) і поступові (зміна параметрів до виходу за норму).

Збій – відмова, що самоусувається, яка виникає в результаті тимчасово діючих причин.

Інтенсивність відмов характеризується відношенням кількості елементів, що відмовили в одиницю часу, до кількості виробів, що продовжують залишатися справними до початку даного проміжку часу, тобто

$$
\lambda = \frac{m}{N \cdot t},\tag{2.1.1}
$$

де *m* – кількість виробів, що відмовили за час *t*;

*N* – кількість справних виробів.

Інтенсивність відмов пристрою дорівнює сумі інтенсивностей відмов елементів, що становлять пристрій:

$$
\lambda = \sum_{i=1}^{m} \cdot C_i, \qquad (2.1.2)
$$

де *C<sup>i</sup>* – кількість елементів *i-*го типу вхідного пристрою;

*li* – інтенсивність відмов елементів *i*-го типу.

Відзначимо три часові інтервали на зображеному графіку (рисунок 2.1.1):

1) від 0 до *t*1 – час прироблення (підвищена кількість відмов за рахунок технологічних дефектів); протягом цього проміжку часу на підприємстві здійснюється технологічне тренування (прогін) виробу, а на об'єкті – налагодження, юстування, дослідна експлуатація виробу;

2) від *t*1 до *t*2 – час нормальної роботи (інтенсивність відмов постійна);

3) від  $t^2$  до  $\infty$  – час старіння і фізичного зносу деталей і вузлів компонентів комп'ютерних систем.

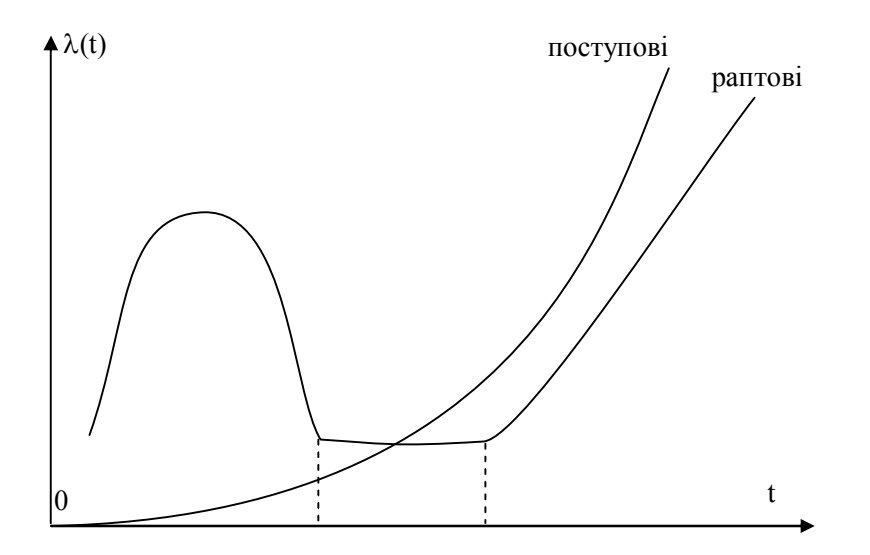

**Рисунок 2.1.1 – Залежність інтенсивності відмов від часу**
Розрахунок надійності апаратури проводять для періоду нормальної експлуатації, якому відповідає експоненціальний закон густини розподілу напрацювання повністю:

$$
f(t) = \lambda \cdot e^{-\lambda t}.
$$
 (2.1.3)

Імовірність безвідмовної роботи компонентів комп'ютерних систем (тобто імовірність того, що не буде відмови в межах заданого напрацювання) залежить від інтенсивності відмов і описується:

1) для раптових відмов за експоненціальним законом

$$
P(t) = e^{-\lambda \cdot t};\tag{2.1.4 a}
$$

2) для поступових відмов за нормальним законом (Гаусса)

$$
P(t) = \frac{1}{\sqrt{2 \cdot \pi} \cdot \sigma} \int_{0}^{\infty} e^{\frac{(t - T_{cp})^2}{2\sigma^2} dt},
$$
\n(2.1.4.6)

де *<sup>s</sup> 2* – дисперсія середнього напрацювання повністю,

*Tcеp* – середній час безвідмовної роботи.

Для режимів зберігання і транспортування імовірність невиникнення відмов і середній час напрацювання повністю визначають аналогічно, замінюючи напрацювання тривалістю зберігання до відмови.

Середній час між сусідніми відмовами або напрацювання на відмову дорівнює

$$
T_{cp} = \frac{1}{\lambda} \,. \tag{2.1.5}
$$

При виникненні відмов працездатність пристрою відновляється шляхом ремонту (усунення несправності). Час відновлення *Т<sup>в</sup>* – величина випадкова і розподілена за експоненціальним законом.

Середній час відновлення *Тв*:

$$
T_B = \sum_{i=1}^{m} \frac{\tau_i}{m},\tag{2.1.6}
$$

де *<sup>t</sup><sup>i</sup>* – час, необхідний на виявлення і усунення *i*-ї відмови;

*m* – кількість відмов.

Коефіцієнт готовності *К<sup>г</sup>* – це імовірність того, що компоненти опиняться в працездатному стані у будь-який момент часу, крім періодів, в які її використовування не планується:

$$
K_z = \frac{T}{T + T_e},
$$
\n(2.1.7)

де *Т* – загальний час справної роботи за період експлуатації;

*Тв* – час відновлення за цей же період.

Коефіцієнт технічного використовування:

$$
K_{TH} = \frac{T}{T + T_e + T_n},
$$
\n(2.1.8)

де *Т* – час перебування компонентів комп'ютерних систем в працездатному стані;

*Тп* – час профілактики, год.;

*Тв* – час відновлення (ремонту), год.

Розрахунок надійності елементів, вузлів і компонентів комп'ютерних систем в цілому проводиться для експоненціального закону розподілу відмов у часі (розрахунки для нормального закону або закону Вейбулла (застосовуваного для визначення надійності електромеханічних елементів) значно складніші).

Пропонована методика дозволяє визначити кількісні показники надійності з метою уточнення:

· вибору найнадійніших варіантів функціональних елементів, вузлів, блоків і пристроїв;

· вибору варіантів найнадійніших конструктивних модулів для однієї моделі компонентів комп'ютерних систем (ТЕЗ, панелей, стійок, рам, пультів, тумб);

· оцінки кількісних показників надійності;

· визначення складу і кількості ЗІП.

Нормування (визначення) кількісних показників надійності функціональних частин компонентів комп'ютерних систем (пристроїв, блоків, вузлів, елементів) проводиться послідовно в п'ять етапів: модель (1) – пристрій (2) – блок (3) – вузол (4) – функціональний елемент (5).

Як показник безвідмовності компонентів комп'ютерних систем, чисельне значення якого підлягає розподілу між складовими частинами, приймається напрацювання на відмову.

Як показники надійності (безвідмовності) засобів обчислювальної техніки, чисельні значення яких підлягають встановленню при нормуванні, приймаються: напрацювання на відмову – для пристроїв, модулів, електронних і електромеханічних блоків або вузлів, ТЕЗ; інтенсивність відмов – для комплектуючих виробів (ІМС, ЕРЕ).

### **Методика оцінки надійності конструкцій без резервування**

Початкові дані для розрахунку показників надійності типових конструкцій компонентів комп'ютерних систем:

· принципова схема з зазначенням типу деталей, що входять в неї;

· режими роботи всіх деталей (електричні, кліматичні і механічні);

· значення інтенсивності відмов усіх типів деталей при фактичних і номінальних режимах;

· значення середнього часу безвідмовної роботи;

· дисперсія для елементів, схильних до поступових відмов.

Для типових конструкцій різного рівня розраховують такі показники:

· інтенсивність відмов для типового елемента заміни;

· інтенсивність відмов і напрацювання на відмову для панелі (блока);

· інтенсивність відмов, напрацювання на відмову і середній час відновлення для рами, стійки.

Сумарна інтенсивність відмов типової конструкції:

$$
\lambda = \sum_{i=1}^{N} \lambda_i \cdot n_i, \qquad (2.1.9)
$$

де *N* – кількість типів елементів;

*li* і *n<sup>i</sup>* – інтенсивність відмов і кількість елементів *i*-го типу. Напрацювання на відмову пристрою:

$$
T_o = \frac{1}{\lambda} \,. \tag{2.1.10}
$$

Інтенсивність відмов комплектуючих елементів є їх початковою характеристикою надійності, залежить від режиму роботи і ступеня ваги таких зовнішніх дій, як температура, тепловий удар, вогкість, вібрації, лінійні прискорення, удари, радіація тощо, її можна записати:

$$
K = K_E \cdot K_e \cdot K_T \dots,\tag{2.1.11}
$$

де *К<sup>Е</sup>* – коефіцієнт електричного навантаження, що визначається за таблицею 2.1.3;

*Кв* – коефіцієнт часового навантаження;

*К<sup>т</sup>* – поправковий коефіцієнт, що враховує режими роботи і умови експлуатації.

Для урахування впливу режиму роботи на інтенсивність відмов електрорадіоелементів вводять коефіцієнт навантаження:

$$
K_{\beta} = \frac{H_{\text{pa6}}}{H_{\text{hoM}}},\tag{2.1.12}
$$

що дорівнює відношенню навантаження в робочому режимі до навантаження в номінальному режимі.

Коефіцієнт навантаження для транзисторів:

$$
K_{\text{sl,up}} = \frac{P_{\kappa,pa\delta}}{P_{\kappa,ha\delta}}, \qquad K_{\text{sl,up}} = \frac{U_{\kappa,\text{sl,up}}}{U_{\kappa,\text{sl,up}}}.
$$
 (2.1.13)

Коефіцієнт навантаження для резисторів:

$$
K_{_{9. \, p.}} = \frac{P_{\text{pa6}}}{P_{_{\text{HOM}}}} \,. \tag{2.1.14}
$$

Коефіцієнт навантаження для конденсаторів:

$$
K_{_{9K.}} = \frac{U_{\text{pa6}}}{U_{_{\text{noM}}}}\,. \tag{2.1.15}
$$

Коефіцієнти навантаження для діодів:

$$
K_{32\delta} = \frac{U_{\text{off. pad.}}}{U_{\text{off. no.}}}, \qquad K_{\text{old}} = \frac{I_{\text{np. pad.}}}{I_{\text{np. no.}}}. \tag{2.1.16}
$$

Коефіцієнти навантаження для трансформаторів:

$$
K_{a.mp.} = \frac{J_{i.pa6.}}{J_{i.na M.}},
$$
\n(2.1.17)

де *J<sup>i</sup> –* густина струму в *i*-й обмотці.

Залежність відносної інтенсивності відмов від умов роботи для транзисторів, резисторів, конденсаторів, діодів та трансформаторів зображена на рисунку 2.1.2.

Відносна інтенсивність відмов ІС змінюватиметься залежно від коефіцієнта навантаження і температури (рисунок 2.1.3).

Тепловий режим інтегральних схем значно впливає на їх інтенсивність відмов. Відносна інтенсивність відмов ІС при їх експлуатації залежить від температури, тобто поправкового коефіцієнта по температурі. Для обліку режиму роботи інтегральної мікросхеми вводять коефіцієнт, що оцінює відповідно до часової діаграми дію на неї сигналів верхнього і нижнього рівнів відносно номінального режиму (*Кис*).

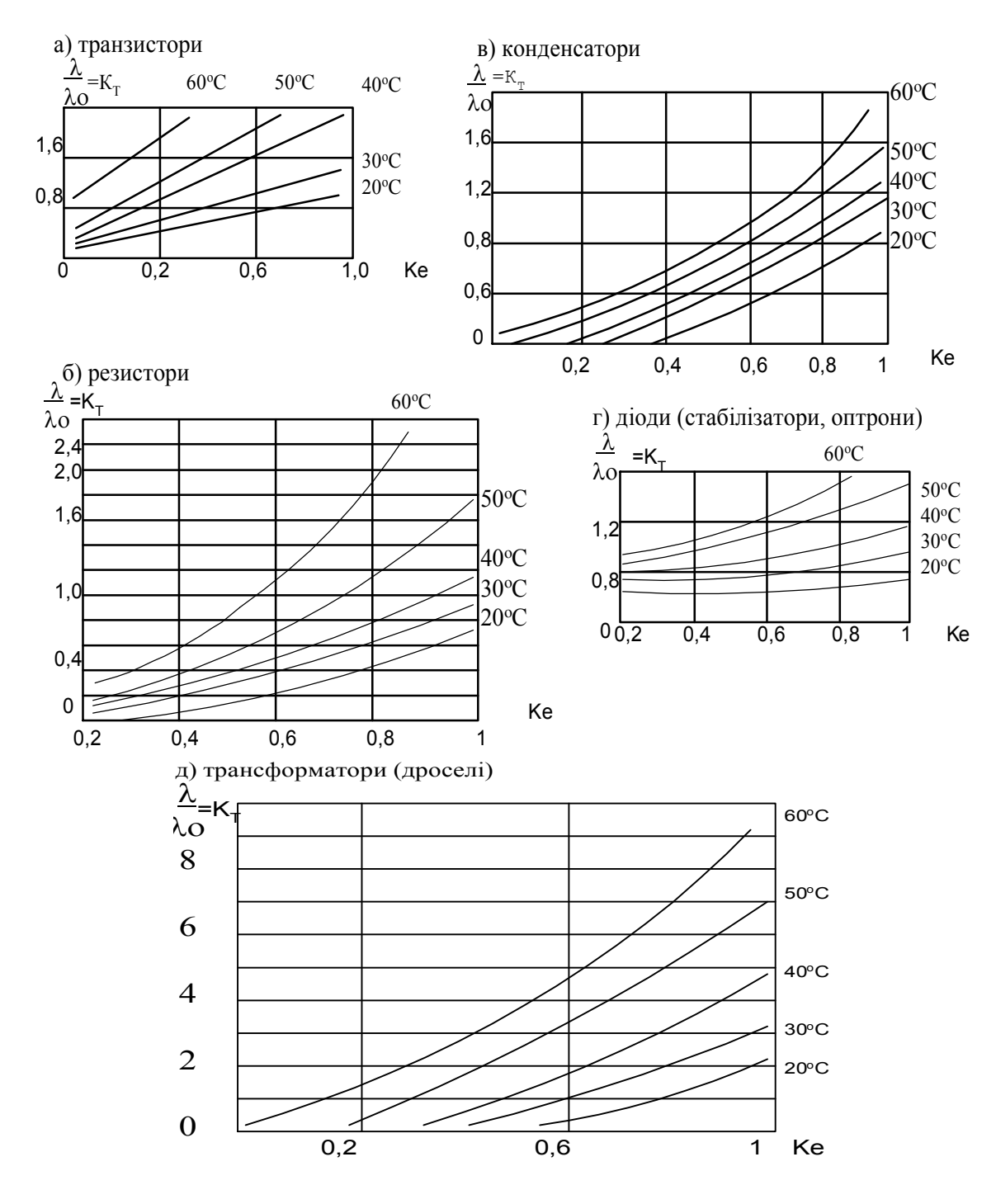

**Рисунок 2.1.2 – Залежність відносної інтенсивності ЕРЕ від умов роботи**

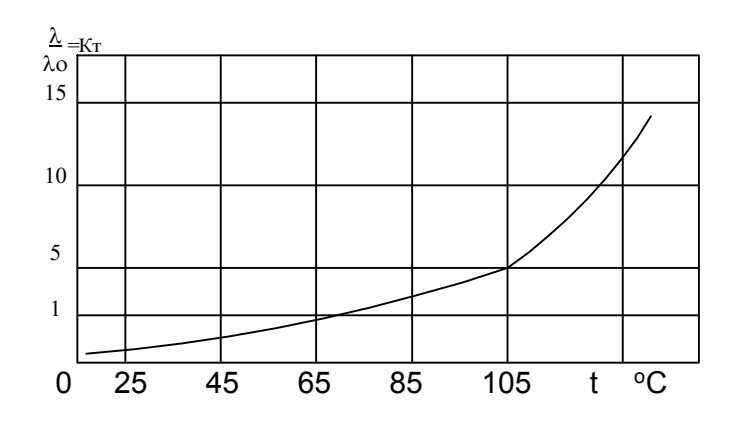

**Рисунок 2.1.3 – Залежність відносної інтенсивності відмов інтегральних схем від температури**

На початкових етапах проектування вплив зовнішніх дій на інтенсивність відмов для компонентів комп'ютерних систем різного призначення можна враховувати за допомогою інтегрального поправкового коефіцієнта:

$$
K_T = \frac{\lambda}{\lambda_o},\tag{2.1.18}
$$

де *<sup>l</sup>про* – інтенсивність відмов елементів за нормальних умов роботи (температура середовища *Т* = (25±10)°С, атмосферний тиск – 760±30 мм рт. ст.; відносна вогкість –  $(65±15)$  %.

#### **Розрахунок надійності типового елемента заміни**

Типовий елемент заміни (ТЕЗ) – конструктивна одиниця, що служить для електричного об'єднання інтегральних схем і електричних компонентів. Визначають інтенсивність відмов ТЕЗ за формулою

$$
\lambda = \sum_{i=1}^{p} k_i \cdot \lambda_i \cdot n_i + \sum_{j=1}^{m} k_j \cdot \lambda_j \cdot n_j + \sum_{k=1}^{p} \lambda_k \cdot n_k, \qquad (2.1.19)
$$

де  $\lambda_i$  – інтенсивність відмов елементів *i*-го типу (ЕРЕ або спецелементи);

*<sup>l</sup><sup>j</sup>* – інтенсивність відмов елементів *j*-го типу (інтегральні схеми);

 $\lambda_i$  – інтенсивність відмов елементів конструкції ТЕЗ (паяння, зварювання, накрутка, металізовані отвори, друковані провідники, друкована плата в цілому);

*Ki, Kj* – коефіцієнти, що враховують відмінність в інтенсивностях відмов елементів *i-*го і *j*-го типів відповідно при дії на них електричних навантажень верхнього або нижнього рівнів, змінних відповідно до часової діаграми ТЕЗ;

*ni* , *nj*, *nk* – кількість елементів *i*-го, *j*-го і *k*-го типу, відповідно;

*n*, *m*, *R* – кількість типів елементів у ТЕЗ.

#### **Розрахунок надійності панелі (блока)**

Визначають інтенсивність відмов панелі за формулою

$$
\lambda = \sum_{i=1}^{p} \lambda_{m33} \cdot N_i + \sum_{j=1}^{m} \lambda_j \cdot n_i + \sum_{k=1}^{n} \lambda_i \cdot n_i, \qquad (2.1.20)
$$

де *<sup>l</sup>тэз* – інтенсивність відмов ТЕЗ, год.;

 $N_i$  — кількість однотипних ТЕЗ, шт.;

*<sup>l</sup>до* – інтенсивність відмов елементів конструкції панелі (друкована плата в цілому, роз'єм для з'єднання з ТЕЗ, паяння, накрутка, металізований отвір, каркас панелі);

*ni* – кількість елементів конструкції;

 $\lambda_i$  – інтенсивність відмов елементів *i*-го типу, встановлюваних на панелі (в блоці).

Визначають напрацювання на відмову панелі:

$$
T_o = \frac{1}{\lambda_n} \tag{2.1.21}
$$

Імовірність безвідмовної роботи пристрою для раптових відмов для випадку навантаженого резерву із загальним резервуванням усього пристрою в цілому без відновлення пристрою, що відмовив, визначимо з формули (2.1.4 а):

$$
P(t) = e^{-\lambda \cdot t},\tag{2.1.22}
$$

де *t* – час випробувань на безвідмовність.

#### **ПРАКТИЧНЕ ЗАВДАННЯ**

*Мета* – навчитися розраховувати основні показники надійності, проводити вибір найнадійніших конструктивних модулів компонентів комп'ютерних систем, оцінювати кількісні показники надійності.

#### **Завдання до лабораторної роботи**

1. Отримати завдання у викладача і за заданим варіантом виконати розрахунки кількісних показників надійності для ТЕЗ у наступній послідовності.

2. Коефіцієнти, що враховують режими роботи компонентів (коефіцієнти навантаження), у цій роботі прийняти згідно з таблицею 2.1.3. Коефіцієнт часового навантаження ТЕЗ прийняти *Kв*=1.

3. За заданою для кожного варіанта температурою в таблиці 2.1.2 і за графіками визначити поправкові коефіцієнти *К<sup>т</sup>* для резисторів, конденсаторів, діодів, стабілітронів, транзисторів, трансформаторів, дроселів – для інтегральних мікросхем. Заповнити таблицю 2.1.1.

4. Визначити інтенсивності відмов елементів з урахуванням коефіцієнтів  $K_3, K_6$  i  $K_m$ .

5. Знайти інтенсивність відмов ТЕЗ.

6. За заданим варіантом і за формулами (2.1.21), (2.1.4 а) виконати розрахунки показників надійності *Т<sup>о</sup>* і *Р(t)* для ТЕЗ.

7. Величину імовірності безвідмовної роботи розрахувати із заданого часу випробувань на безвідмовність *(t)*.

8. За наявними початковими даними, а також, користуючись таблицями 2.1.1 і 2.1.3, розрахувати імовірність безвідмовної роботи *P(t)* для мінімальної, середньої і максимальної інтенсивності відмов з кроком *t* годинника протягом середнього часу, напрацювання на відмову. Розрахунок проводиться за допомогою програми RELIABLE.EXE. За отриманими результатами побудувати графік *P(t)max*, *P(t)sr*, *P(t)min*.

9. Розрахункові значення показників надійності порівняти з показниками, встановленими технічним завданням. Дати аналіз отриманих результатів. Зробити висновки про необхідність підвищення надійності і запропонувати шляхи її вирішення, керуючись даними таблиці 2.1.4 і способами, запропонованими в [1] (використання більш надійних елементів, низькоінтенсивні (по відмовах) способи монтажу, структурне резервування (поелементне, послідовне і паралельне)).

10.Оформити звіт з лабораторної роботи.

| Найменування<br>елементів     | Температурний<br>коефіцієнт | Кількість елементів у ТЕЗ, Nі, шт |                                             |                |                 |                |    |                   |  |  |
|-------------------------------|-----------------------------|-----------------------------------|---------------------------------------------|----------------|-----------------|----------------|----|-------------------|--|--|
| Варіанти<br>завдань           | $K_m=\lambda/\lambda_0$     | 1;6                               | 2:7                                         | 3;8            | 4;9             | 5;10           | Ni | $Ni2sr·10-6, 4-1$ |  |  |
| Інтегральні<br>мікросхеми     |                             | 40                                | 62                                          | 53             | 28              | 15             |    |                   |  |  |
| Транзистори                   |                             | $\overline{2}$                    | 3                                           | 3              | $\overline{2}$  | 8              |    |                   |  |  |
| Діоди                         |                             | $\overline{2}$                    | 3                                           | 3              | $\overline{2}$  | 6              |    |                   |  |  |
| Оптопара                      |                             | $\overline{2}$                    | 3                                           | 3              | $\overline{2}$  |                |    |                   |  |  |
| Стабілітрони                  |                             | 3                                 | $\overline{4}$                              | 5              | $\overline{2}$  |                |    |                   |  |  |
| Резистори                     |                             | 22                                | 21                                          | 18             | 12              | 20             |    |                   |  |  |
| Конденсатори                  |                             | 11                                | 18                                          | 12             | 10              | 15             |    |                   |  |  |
| З'єднувачі                    |                             | $\overline{4}$                    | $\overline{4}$                              | $\overline{4}$ | $\overline{4}$  | $\overline{2}$ |    |                   |  |  |
| Дроселі                       |                             | $\overline{2}$                    | 3                                           | $\overline{4}$ | 5               | $\overline{4}$ |    |                   |  |  |
| Трансформатор                 |                             | 1                                 | $\overline{2}$                              | 3              | $\overline{4}$  | $\overline{2}$ |    |                   |  |  |
| Паяння                        |                             |                                   | Визначити кількість<br>електричними схемами |                | паянь за своїми |                |    |                   |  |  |
| Друкована плата<br>(на 1 шар) |                             | 1                                 | $\overline{2}$                              | 5              | 4               | 3              |    |                   |  |  |
| <b>IHIII</b>                  |                             | 3                                 | 4                                           | $\overline{4}$ | 3               | $\overline{3}$ |    |                   |  |  |

Таблиця 2.1.1 – **Початкові дані для розрахунку надійності ТЕЗ**

| $N_2$<br><b>Bapi-</b><br>анта | Перепад<br>температур,<br>$\Delta To$ °C | Середній час<br>напрацювання<br>на відмову по ТЗ ТЕЗ<br>(плата типового<br>елемента заміни),<br>год. | Час випробувань<br>на безвідмовність<br><i>t</i> , год. | Розрахункові<br>показники<br>надійності,<br>$\lambda$ -10 <sup>-6</sup> , год. <sup>-1</sup> ; $T_o$ , год.;<br>P(t) |
|-------------------------------|------------------------------------------|----------------------------------------------------------------------------------------------------|---------------------------------------------------------|----------------------------------------------------------------------------------------------------|
| $\overline{2}$                | 20<br>50                                 | 10 000                                                                                               | 200<br>250                                              |                                                                                                    |
| 3<br>$\overline{4}$<br>5      | 30<br>40<br>20                           | 15 000                                                                                               | 300<br>350<br>400                                       |                                                                                                    |
| 6<br>$\tau$<br>8              | 30<br>20<br>40                           | 8 0 0 0                                                                                              | 100<br>150<br>550                                       |                                                                                                    |
| 9<br>10                       | 40<br>30                                 | 5 0 0 0                                                                                              | 50<br>500                                               |                                                                                                    |

Таблиця 2.1.2 – **Початкові дані для розрахунку надійності панелі (блока)** 

## Таблиця 2.1.3 – **Початкові дані для розрахунку імовірності безвідмовної роботи**

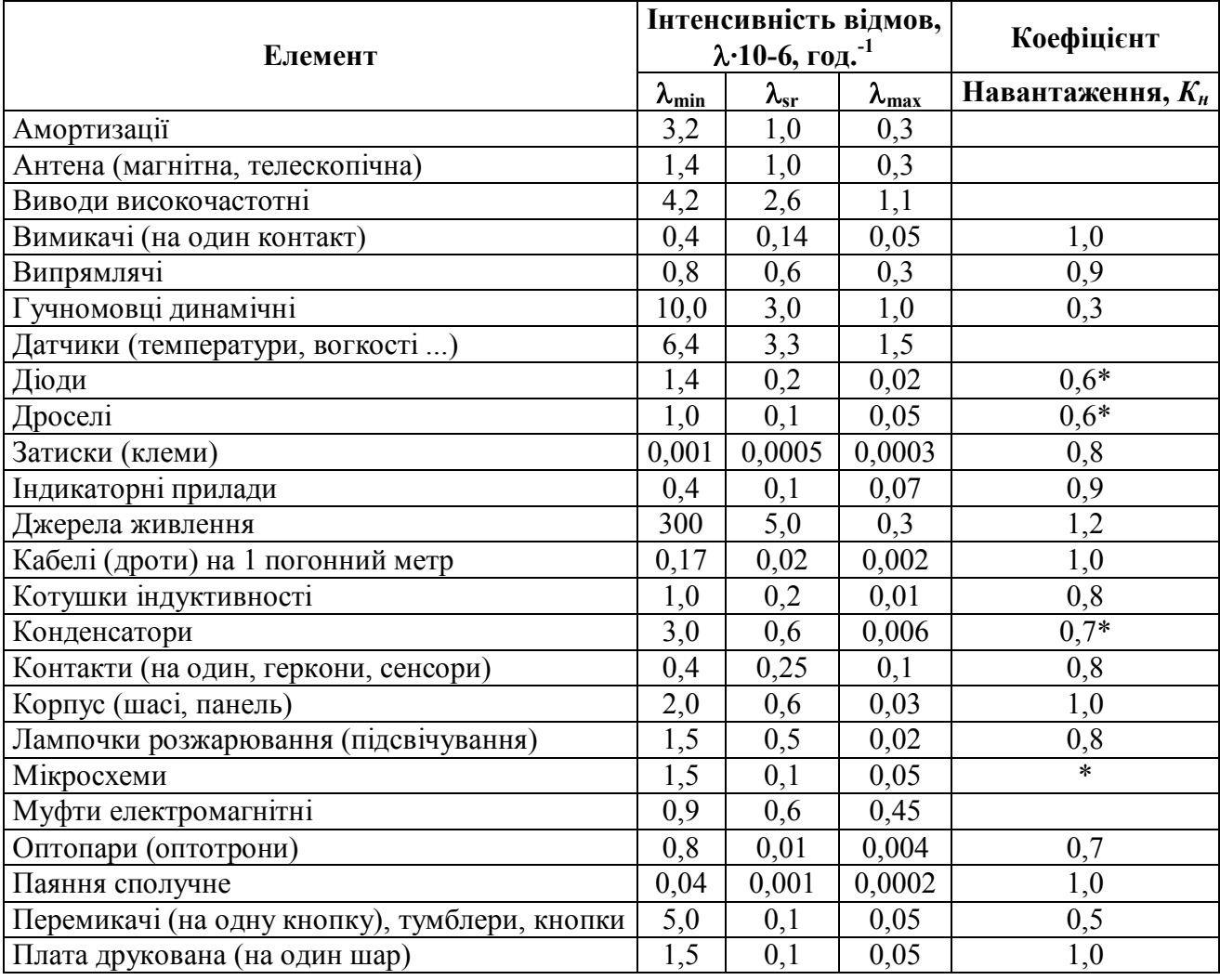

Продовження табл. 2.1.3

| Елемент                                    |                        | Інтенсивність відмов,<br>$\lambda$ -10-6, год. <sup>-1</sup> |                        | Коефіцієнт              |  |
|--------------------------------------------|------------------------|--------------------------------------------------------------|------------------------|-------------------------|--|
|                                            | $\lambda_{\text{min}}$ | $\lambda_{\rm sr}$                                           | $\lambda_{\text{max}}$ | Навантаження, $K_{\mu}$ |  |
| Потенціометри                              | 12,5                   | 3,0                                                          | 0,7                    |                         |  |
| Запобіжник плавкий                         | 0,8                    | 0, 5                                                         | 0,3                    | 0,2                     |  |
| Інші                                       | 9,6                    | 1,0                                                          | 0,2                    | 0, 5                    |  |
| Резистори                                  | 2,2                    | 0,2                                                          | 0,004                  | $0,6*$                  |  |
| Реле електромагнітні (на 1 контакт)        | 0,5                    | 0,2                                                          | 0,02                   | 1,1                     |  |
| Розетки (гнізда) сполучні                  | 0,3                    | 0,1                                                          | 0,05                   | 1,0                     |  |
| Світлодіоди (фотоелементи)                 | 0,1                    | 0,08                                                         | 0,05                   | 0,85                    |  |
| З'єднання гнучкі                           | 1,3                    | 0,7                                                          | 0,03                   |                         |  |
| З'єднання жорсткі                          | 0,05                   | 0,02                                                         | 0,01                   |                         |  |
| З'єднання механічні                        | 2,0                    | 0,02                                                         | 0,01                   | 1,0                     |  |
| З'єднання накруткою                        | 0,005                  | 0,0001                                                       | 0,0001                 | 1,0                     |  |
| З'єднання шарнірні                         | 4,0                    | 2,4                                                          | 0,8                    |                         |  |
| Стабілітрони                               | 0,9                    | 0, 5                                                         | 0,2                    | $0,6*$                  |  |
| Тиристори                                  | 0,6                    | 0,2                                                          | 0,1                    | 0,9                     |  |
| Трансформатори                             | 7,0                    | 0,2                                                          | 0,07                   | $0,6*$                  |  |
| Транзистори                                | 4,5                    | 0,4                                                          | 0,2                    | $0,8*$                  |  |
| Штепсельні роз'єми для друкованого монтажу | 0,7                    | 0,17                                                         | 0,03                   | 0, 5                    |  |
| Електродвигуни                             | 7,5                    | 0,62                                                         | 0,15                   | 0,6                     |  |
| Елементи кріпильні і монтажні              | 0,4                    | 0,02                                                         | 0,01                   |                         |  |

\* Визначити *K<sup>т</sup>* для заданого варіанта температури в таблиці 2.1.2.

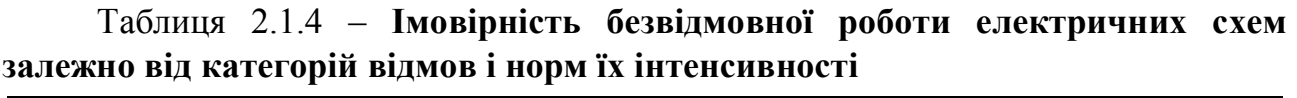

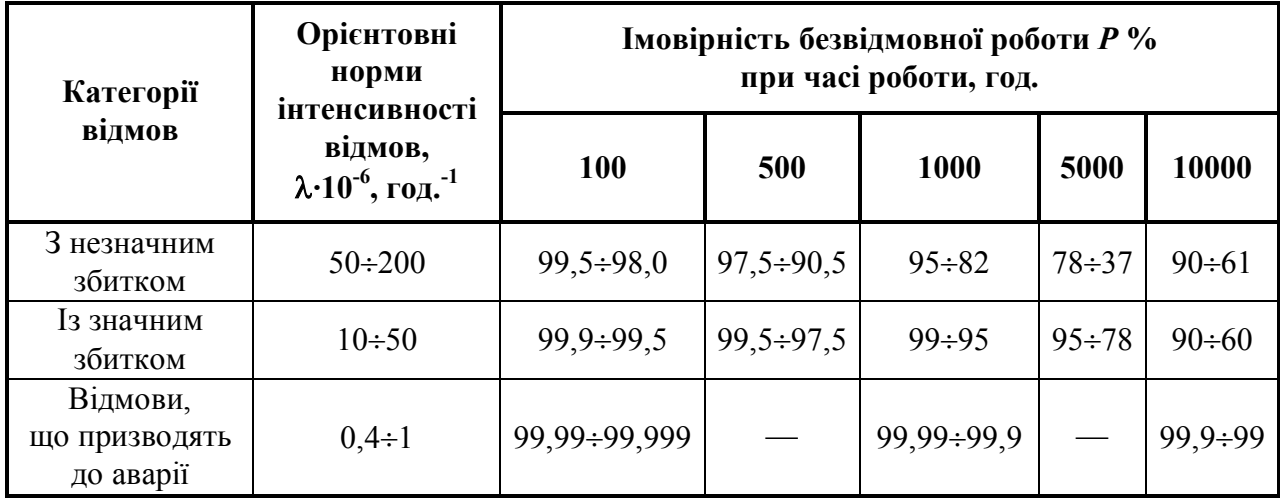

## **КОНТРОЛЬНІ ПИТАННЯ**

- 1. Сформулюйте поняття інтенсивності відмов для пристрою.
- 2. В яких одиницях вимірюється інтенсивність відмов?
- 3. Чим є напрацювання на відмову?
- 4. Поняття збою, напрацювання на збій.
- 5. Використовуючи графік залежності інтенсивності відмов виробу від часу, дайте визначення трьох характерних часових інтервалів.
- 6. Технологічне тренування вузлів і блоків компонентів комп'ютерних систем, її призначення, порядок проведення. Методи оцінювання часу технологічного прогону.
- 7. Ремонтопридатність компонентів комп'ютерних систем. Технічні характеристики ремонтопридатності.
- 8. Технічне обслуговування вузлів і блоків компонентів комп'ютерних систем, його призначення, порядок проведення.
- 9. ЗІП, його призначення, використовування в процесі експлуатації.
- 10.З чого складається час відновлення пристрою?
- 11.Як визначається імовірність безвідмовної роботи?
- 12.Які експлуатаційні показники компонентів комп'ютерних систем характеризують коефіцієнт готовності, коефіцієнт технічного використовування?
- 13.Методи підвищення надійності.

### **2.2 РОЗРАХУНОК ТЕПЛОВИХ РЕЖИМІВ БЛОКІВ КОМП'ЮТЕРНИХ ТА РОБОТОТЕХНІЧНИХ СИСТЕМ**

Через практичну неможливість не тільки вирішення, але й складання повної системи рівнянь теплообміну доводиться процеси, що відбуваються в блоці комп'ютера, схематизувати, приймаючи ряд спрощувальних передумов. Виходячи з такої моделі, розрахунок теплового режиму блока комп'ютера полягає у визначенні за електричними, конструктивними даними і параметрами навколишнього середовища температур нагрітої зони, поверхонь елементів, повітря, корпусу тощо.

Вибір типу охолодження проводиться за даним перегрівом  $\Delta T$  і питомим тепловим навантаженням (потужністю розсіювання) *q<sup>k</sup>* за графіком (рисунок 2.2.1).

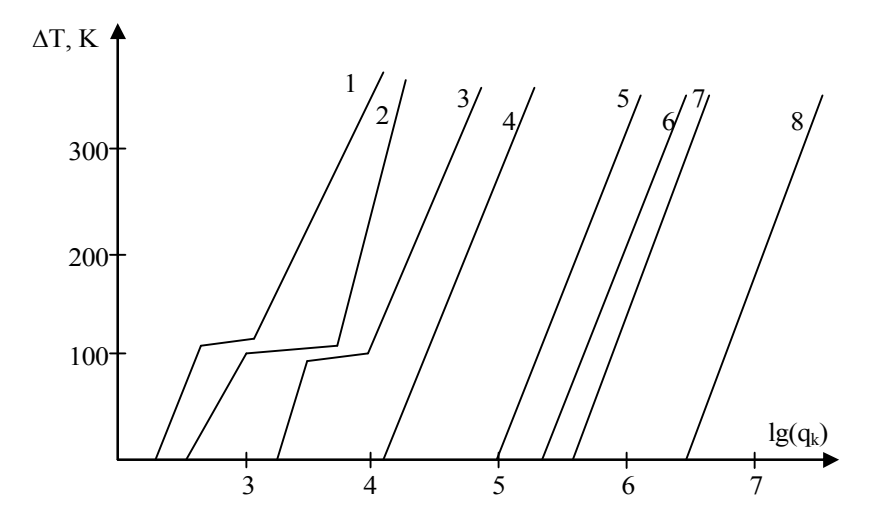

**Рисунок 2.2.1 – Види охолодження**

#### **Тепловий режим блока в герметичному корпусі**

Визначальними параметрами для розрахунку є питомі потужності розсіювання блока приладу в цілому і нагрітої зони *q<sup>к</sup>* і *q<sup>з</sup>* відповідно:

$$
q_K = \frac{P_o}{S_R}; \qquad q_3 = \frac{P_3}{S_3}, \tag{2.2.1}
$$

де *Ро* – розсіювана потужність;

*Sк* – площа поверхні корпусу блока КОМП'ЮТЕРА

$$
S_K = 2 \cdot (L1 \cdot L2 + L3 \cdot (L1 + L2)), \qquad (2.2.2)
$$

де *L*1, *L*2, *L*3 – відповідно довжина, ширина, висота основи блока комп'ютера; *Sз* – умовна величина поверхні нагрітої зони

$$
S_3 = 2 \cdot (L1 \cdot L2 + L3 \cdot K_3 \cdot (L1 + L2)), \tag{2.2.3}
$$

де *K<sup>з</sup>* – коефіцієнт заповнення об'єму.

В загальному випадку перегрів корпусу герметичного блока комп'ютера, що працює в нормальних кліматичних умовах, відносно навколишнього середовища визначається залежністю

$$
V1 = 0,1472 \cdot q_K - 0,2962 \cdot 10^{-3} \cdot q_K^2 + 0,3127 \cdot 10^{-6} \cdot q_K^3, \tag{2.2.4}
$$

де *q<sup>к</sup>* – питома потужність, Вт/м 2 . Перегрів нагрітої зони визначається аналогічною залежністю:

$$
V1 = 0,1390 \cdot q_3 - 0,1223 \cdot 10^{-3} \cdot q_3^{2} + 0,0698 \cdot 10^{-6} \cdot q_3^{3}. \tag{2.2.5}
$$

Зміна атмосферного тиску ззовні корпусу впливає на перегрів корпусу блока комп'ютера щодо температури навколишнього повітря, а усередині корпусу – на перегрів нагрітої зони щодо температури корпусу блока комп'ютера. Виходячи з цього, перегрів нагрітої зони в загальному випадку визначається як

$$
V_3 = V1 \cdot K \mu 1 + (V2 - V1) \cdot K \mu 2, \qquad (2.2.6)
$$

де першим доданком є перегрів корпусу  $V_k = V1 \cdot K_H 1$ .

Коефіцієнт *Kн*1 визначається тиском повітря ззовні блока комп'ютера:

$$
K_H 1 = 0,82 + \frac{1}{0,925 + 4,6 \cdot 10^{-5} \cdot H1},
$$
\n(2.2.7)

а *Kн*2 залежить від тиску середовища усередині блока комп'ютера:

$$
K_H 2 = 0,80 + \frac{1}{1,25 + 3,8 \cdot 10^{-6} \cdot H2},\tag{2.2.8}
$$

де *H*1 і *H*2 – атмосферний тиск, МПа, ззовні і усередині блока комп'ютера відповідно.

За отриманими даними визначають перегрів повітря в блоці (приладі)

$$
\theta_{s} = 0.5 \cdot (\theta_{k} + \theta_{s}), \qquad (2.2.9)
$$

середню температуру повітря в блоці (приладі): *Tв=qв+Tc*, температуру корпусу блока (приладу): *Tк=qдо+T<sup>c</sup>* і температуру нагрітої зони: *Tз=qз+Tc*, де *T<sup>c</sup>* – температура навколишнього середовища.

#### **Тепловий режим блока в перфорованому корпусі**

Наявність перфораційних отворів враховується коефіцієнтом, залежним від відносної площі перфораційних отворів, *Кп=Sп/(L*1*·L*2*)*, де *S<sup>п</sup>* – сумарна площа перфораційних отворів.

За результатами експериментальних досліджень встановлена залежність  $K_n = 0.29 + 1/(1.41 + 4.95 \cdot P)$ , справедлива в діапазоні значень  $0 \le P \le 0.8$ .

Виходячи з цього, визначається перегрів корпусу блока *<sup>q</sup><sup>з</sup> =* 0,93*·Kн*1*·Кп*, перегрів нагрітої зони

$$
\theta_3 = 0.93 \cdot K_n \cdot (V1 \cdot K_H 1 + \frac{V2}{0.93 - V1} \cdot K_H 1), \tag{2.2.10}
$$

і середній перегрів повітря в блоці: *q<sup>в</sup> =* 0,6*·q<sup>з</sup>* .

#### **Тепловий режим блока з примусовою вентиляцією**

Розрахунок режиму блока проводять, виходячи з такої моделі блока комп'ютера: корпус блока має форму паралелепіпеда, в протилежних гранях якого

є пристрої для підведення і відведення повітря. Усередині корпусу розташовано або шасі, яке ділить блок на два відсіки, або *n* касет, які ділять блок на *n+*1 відсіків. Деталі можуть мати різну форму і розміри і розміщуватися на шасі (платі) хаотично.

Кондуктивні стоки тепла відсутні, а блок працює в таких умовах:

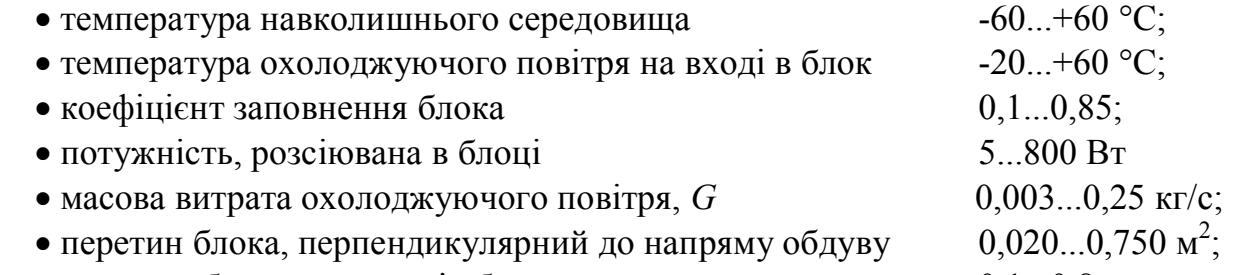

• довжина блока у напрямі обдуву  $0,1...0,8$  м.

Виходячи з припущення, що електрорадіоелементи рівномірно заповнюють об'єм блока, а середня температура повітря усередині блока дорівнює середньоарифметичному значенню температури повітря на вході і виході блока, для визначення перегріву нагрітої зони примусово вентильованих блоків використовується співвідношення

$$
\theta_3 = 5.10^{-4} \cdot \frac{P_0}{G} + M1 \cdot M2 \cdot M3 \cdot M4, \qquad (2.2.11)
$$

де *G* – масова витрата охолоджуючого повітря;

*M*1 – коефіцієнт, що враховує величину масової витрати повітря,

$$
M1 = \frac{10^{-3}}{\sqrt{G}},
$$
\n(2.2.12)

*M*2 – коефіцієнт, що враховує величину площі поперечного до напряму обдуву перетину блока

$$
M2 = (L1 \cdot L2)^{-0,406}, \tag{2.2.13}
$$

*M*3 – коефіцієнт, що враховує довжину блока у напрямі обдуву,

$$
M3 = L3^{-1,059},\tag{2.2.14}
$$

*M*4 – коефіцієнт, що враховує заповнення блока,

$$
M4 = K_3^{-0.42} \cdot \sqrt{1 - \sqrt[3]{K^2}} \tag{2.2.15}
$$

Вираз (5·10-4 *·(PО/G)*) є середнім перегрівом охолоджуючого повітря в блоці.

#### **Використовування і розрахунок радіаторів**

Перегрів напівпровідникових приладів можна зменшити шляхом збільшення поверхні, тобто установки приладу на радіатор (рисунок 2.2.3). Для систем повітряного охолоджування широко використовують такі типи радіаторів: пластинчасті, ребристі, голчасто-штирові, типу «краб», жалюзійні, петельно-дротяні (рисунок 2.2.2).

Початковими даними при проектуванні або виборі радіатора є: гранична температура робочої області приладу *tp*; розсіювана приладом потужність *P*; температура навколишнього середовища *to*; внутрішній тепловий опір приладу між робочою областю і корпусом *Rвн*; тепловий опір контакту між приладом і радіатором *Rк*.

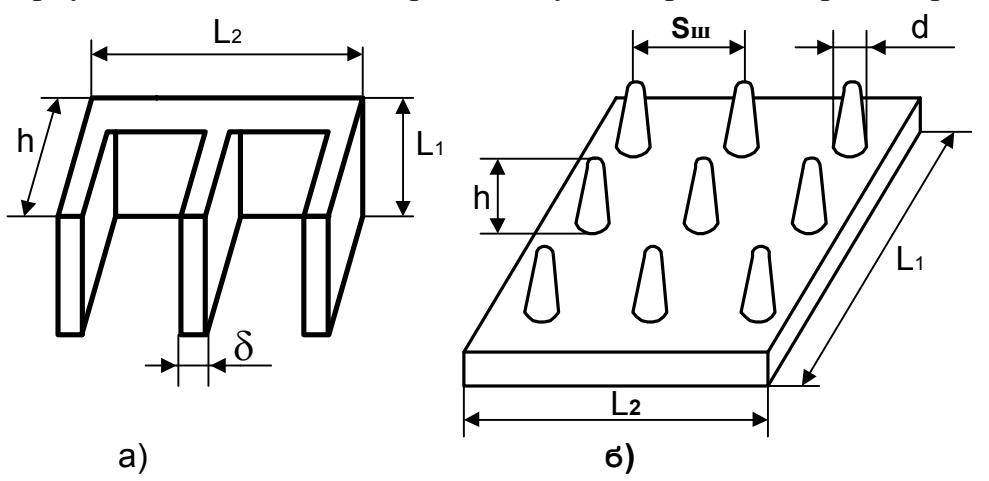

**Рисунок 2.2.2 – Радіатори повітряного охолодження:**  а) ребристі; б) голчасто-штирові

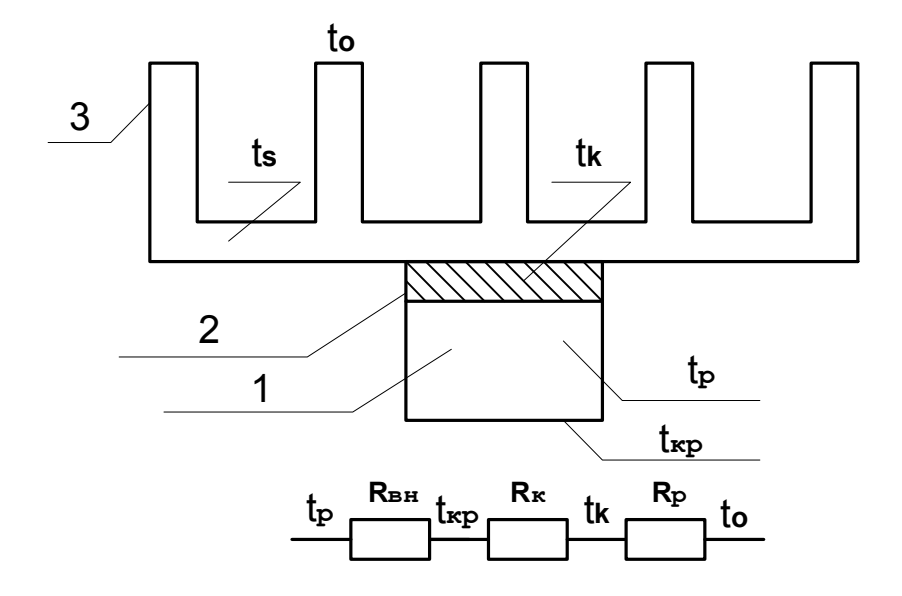

**Рисунок 2.2.3 –Теплова модель приладу з радіатором:**  1 – прилад; 2 – область теплового контакту; 3 – радіатор

Методика розрахунку є такою:

1. Визначаємо перегрів місця кріплення приладу з радіатором

$$
\Delta t_K = t_K - t_O = (t_P - t_O) - P \cdot (R_{\rm on} + R_K), \qquad (2.2.16)
$$

де *R<sup>к</sup> =* (2,2·10-4)/*Sк; Sк* – площа контактної поверхні.

2. Визначаємо в першому наближенні середній перегрів основи радіатора

$$
\Delta t s_o = t s - t_o \approx 0.83 \cdot (t_K - t_o). \tag{2.2.17}
$$

3. Вибираємо тип радіатора. Ця процедура є емпіричною і припускає знання порівняльної ефективності різних типів радіаторів.

В першому наближенні вибрати тип радіатора і умови теплообміну можна за допомогою графіків (рисунок 2.2.4).

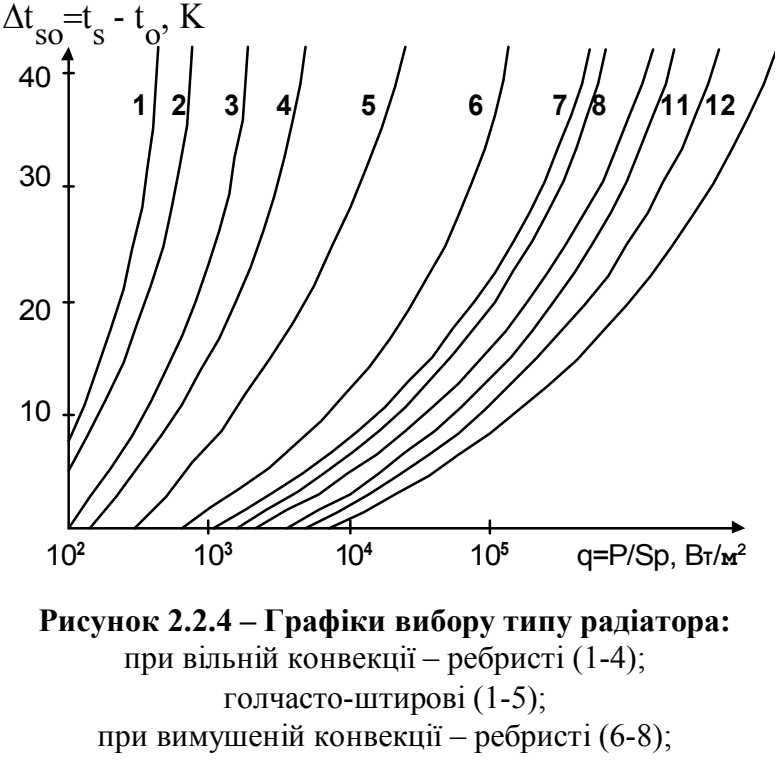

голчасто-штирові (11-12)

Тут передбачається, що питома потужність розсіювання *q = P/S<sup>p</sup>* задана і точка перетину параметрів  $\varDelta t_s$  і  $q$  указує область, якій відповідає певний тип радіатора і умови охолоджування (*Sp* – площа основи радіатора).

4. Визначаємо коефіцієнт ефективної тепловіддачі радіатора.

Графіки залежності коефіцієнта ефективної тепловіддачі голчасто-штирових радіаторів зображені на рисунку 2.2.5, а їх конструктивні параметри – в таблиці 2.2.1.

В умовах вимушеного повітряного охолодження коефіцієнт ефективної тепловіддачі цих радіаторів вибирається залежно від швидкості потоку повітря *v* з графіка на рисунку 2.2.6.

| Номери позицій радіаторів | Розміри, мм |                       |     |  |  |  |  |  |
|---------------------------|-------------|-----------------------|-----|--|--|--|--|--|
| (рисунки 2.2.5, 2.2.6)    |             | $\mathbf{D}_{\mu\nu}$ |     |  |  |  |  |  |
|                           | 32          |                       | 2.5 |  |  |  |  |  |
|                           | 20          |                       |     |  |  |  |  |  |
|                           |             |                       |     |  |  |  |  |  |
|                           | 12.5        |                       | 2.5 |  |  |  |  |  |
|                           | 32          |                       | 2.5 |  |  |  |  |  |
|                           | 20          |                       |     |  |  |  |  |  |
|                           |             |                       |     |  |  |  |  |  |
|                           | $2^{\circ}$ |                       |     |  |  |  |  |  |

Таблиця 2.2.1 – **Конструктивні параметри голчасто-штирових радіаторів**

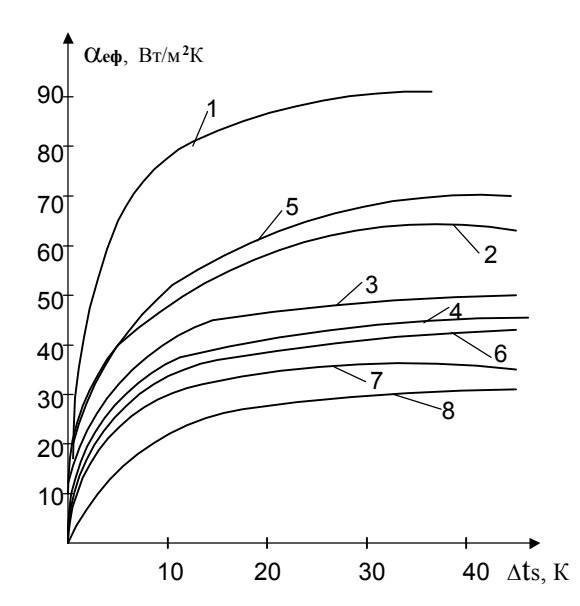

**Рисунок 2.2.5 – Коефіцієнт ефективної тепловіддачі голчасто-штирових радіаторів в умовах вільної конвекції**

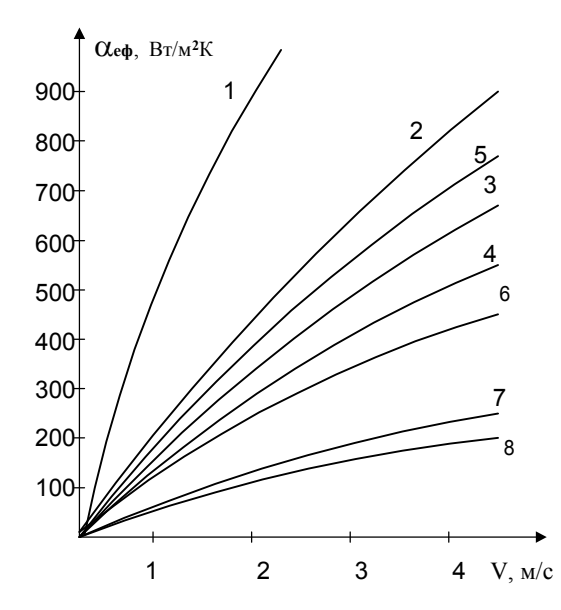

**Рисунок 2.2.6 – Коефіцієнт ефективної тепловіддачі голчасто-штирових радіаторів в умовах вимушеного охолодження**

**Ребристі радіатори**

Графіки залежності коефіцієнта ефективної тепловіддачі ребристих радіаторів в умовах вільного та вимушеного охолодження зображені на рисунках 2.2.7 та 2.2.8. Конструктивні параметри ребристих радіаторів подані в таблиці 2.2.2.

Таблиця 2.2.2 – **Конструктивні параметри ребристих радіаторів**

| Номери позицій радіаторів | Розміри, мм |     |  |           |  |  |  |  |
|---------------------------|-------------|-----|--|-----------|--|--|--|--|
| (рисунки 2.2.7, 2.2.8)    |             | ווע |  | $L1 = L2$ |  |  |  |  |
|                           |             |     |  |           |  |  |  |  |
|                           |             |     |  | $\alpha$  |  |  |  |  |
|                           |             |     |  |           |  |  |  |  |
|                           |             |     |  |           |  |  |  |  |
|                           |             |     |  |           |  |  |  |  |
|                           |             |     |  |           |  |  |  |  |

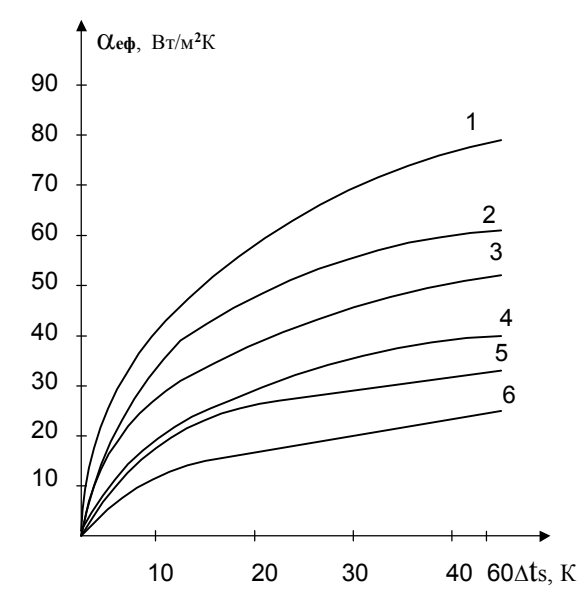

**Рисунок 2.2.7 – Коефіцієнт ефективної тепловіддачі ребристих радіаторів в умовах вільної конвекції**

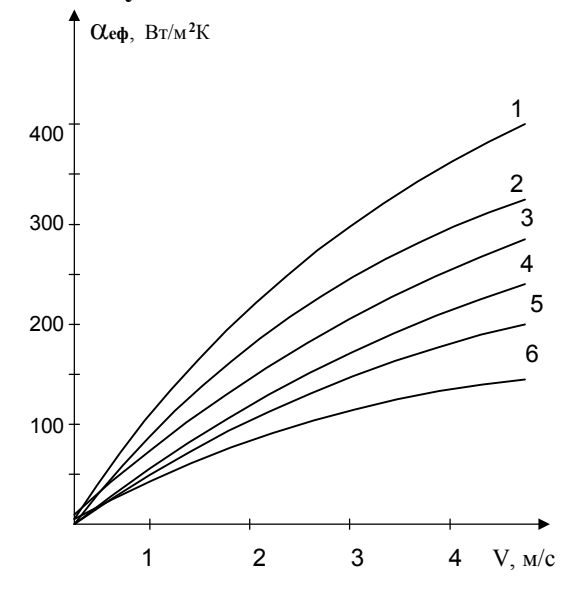

**Рисунок 2.2.8 – Коефіцієнт ефективної тепловіддачі ребристих радіаторів в умовах вимушеного охолодження**

5. Знаходимо площу основи радіатора

$$
S_p = L_1 \cdot L_2 = \frac{P}{\alpha_{e\phi} \cdot (t_s - t_0)}.
$$
 (2.2.18)

6. Визначимо середній перегрів основи радіатора в другому наближенні

$$
\Delta T_{S_0} = \frac{\Delta t_k \cdot \frac{S_k}{S_p}}{\left(sh\left(p \cdot \sqrt{\frac{S_k}{S_p}}\right) \cdot ch^2\left(\frac{p}{2}\right)\right)^2},\tag{2.2.19}
$$
\n
$$
p - ch\left(p \cdot \sqrt{\frac{S_k}{S_p}}\right) + 1
$$

$$
\text{Re} \qquad p = \sqrt{B \cdot \left(1, 5 - \frac{sh\left(2 \cdot \sqrt{B}\right)}{2 \cdot \sqrt{B}} + 1\right)^{-1}}, \ B = \alpha_{e\phi} \cdot \frac{S_p}{\lambda_p \cdot \delta_p},
$$

*<sup>l</sup>р* – коефіцієнт теплопровідності матеріалу радіатора; *<sup>d</sup>р* – товщина основи радіатора;

$$
sh(x) = \frac{e^x - e^{-x}}{2}, ch = \frac{e^x + e^{-x}}{2}.
$$

7. Уточнюємо площу основи радіатора

$$
S_{p.o.} = \frac{P}{\alpha_{e\phi} \cdot \Delta T_{so}}.
$$
\n(2.2.20)

#### **Приклад розрахунку радіатора**

Розрахувати параметри голчасто-штирового радіатора для транзистора КТ913-А, що працює при температурі навколишнього середовища 60°С в умовах природного повітряного охолоджування. Розсіювана потужність транзистора – 3,2 Вт, внутрішній тепловий опір *Rвн =* 10 К/Вт, максимально допустима температура p-n переходу *tp-n =* 150°С. Площа контакту транзистора з радіатором  $S_{\kappa} = 65, 5.10^{-6}$   $\text{m}^2$ .

1. Приймемо робочу температуру p-n переходу  $t_p = 140$  °C і визначимо допустимий перегрів контакту транзистора з радіатором:

$$
t_K - t_P = (140 - 60) - 3.2 \cdot (10 + 2.210 \cdot 10^{-4} - \frac{4}{65.510 \cdot 10^{-6}}) = 37.25K.
$$

2. Визначимо середній перегрів основи радіатора

$$
t_s - t_0 = 0.83 \cdot 37.25 = 30.92K.
$$

3. Виберемо голчасто-штировий радіатор з параметрами *h =* 15 мм;  $S_{\mu} = 7$ мм;  $d = 2$  мм.

4. Знаходимо коефіцієнт ефективної тепловіддачі вибраного радіатора при  $\Delta T_s$  = 31 K:

$$
\alpha_{\scriptscriptstyle\mathcal{A}\phi} = 47 \bigg( \frac{Bm}{\scriptstyle\mathcal{M}^2} \cdot K \bigg).
$$

5. Визначимо середній перегрів основи радіатора в другому наближенні. При цьому виберемо як матеріал радіатора алюміній, у якого *<sup>l</sup>p =* 208 Вт/мК, а товщину основи  $\delta_p = 2$  мм. Тоді, підставляючи дані в (\*), одержуємо  $\Delta T_{s0} = 34.1$  К.

6. Уточнюємо площу основи радіатора

$$
Sp.o = \frac{32}{47 \cdot 34,1} = 20 \cdot 10^{-4} m^2.
$$

#### **ПРАКТИЧНЕ ЗАВДАННЯ**

*Мета* – навчитися розраховувати теплові режими блоків комп'ютера в різних умовах експлуатації: в герметичному корпусі, в перфорованому корпусі, з примусовою вентиляцією. Розраховувати і вибирати радіатори повітряного охолоджування елементів.

#### **Завдання до лабораторної роботи**

1. Згідно з отриманим у викладача варіантом (стовпці таблиці) вибрати з таблиці 2.2.3 початкові дані.

| Параметри                                           | $\mathbf{1}$ | $\overline{2}$ | 3    | 4    | 5              | 6    | $\overline{7}$ | 8              | 9    | 10    |
|-----------------------------------------------------|--------------|----------------|------|------|----------------|------|----------------|----------------|------|-------|
| Споживана потуж-<br>ність, Вт                       | 160          | 180            | 200  | 140  | 120            | 100  | 80             | 70             | 60   | 50    |
| Довжина блока, мм                                   | 200          | 180            | 200  | 140  | 200            | 180  | 160            | 200            | 180  | 160   |
| Ширина блока, мм                                    | 350          | 180            | 160  | 140  | 180            | 160  | 140            | 160            | 140  | 200   |
| Висота блока, мм                                    | 200          | 40             | 60   | 50   | 100            | 80   | 60             | 70             | 50   | 100   |
| Коефіцієнт запов-<br>нення блока за<br>об'ємом      | 0,30         | 0,35           | 0,40 | 0,45 | 0,50           | 0,32 | 0,34           | 0,28           | 0,26 | 0,25  |
| Площа перфорова-<br>них отворів, мм <sup>2</sup>    | 120          | 140            | 150  | 160  | 120            | 100  | 90             | 80             | 70   | 80    |
| Кількість отворів                                   | 20           | 22             | 24   | 20   | 18             | 16   | 20             | 18             | 16   | 20    |
| Тиск повітря, МПа                                   | 0,10         | 0,11           | 0,12 | 0,13 | 0,1            | 0,09 | 0,08           | 0,07           | 0,10 | 0,11  |
| Кількість типів<br>теплонавантаже-<br>них елементів | 3            | $\overline{4}$ | 5    | 3    | $\overline{4}$ | 5    | 3              | $\overline{4}$ | 5    | 3     |
| Температура на-<br>вколишнього сере-<br>довища, °С  | 18           | 15             | 19   | 20   | 22             | 24   | 26             | 28             | 25   | 23    |
| Масова витрата<br>повітря, кг/с                     | 0,01         | 0,015          | 0,02 | 0,01 | 0,008          | 0,01 | 0,015          | 0,012          | 0,01 | 0,015 |

Таблиця 2.2.3 – **Варіанти завдань**

2. Для всіх теплонавантажених елементів блока розрахувати необхідні площі поверхонь елементів; потужності, розсіювані елементами, і т.д.

3. Виконати програму розрахунку теплового режиму блока:

- 1) в герметичному корпусі з природною вентиляцією;
- 2) в перфорованому корпусі з природною вентиляцією;
- 3) з примусовою вентиляцією.

4. Виконати розрахунок радіатора згідно з варіантом. Початкові дані – в таблицях 2.2.4, 2.2.5.

| Дані про елементи                                                                 | 1              | $\overline{2}$ | 3            | 4              | 5       | 6           | 7              | 8       | 9       | 10          |
|-----------------------------------------------------------------------------------|----------------|----------------|--------------|----------------|---------|-------------|----------------|---------|---------|-------------|
| Тип радіатора                                                                     | p              | n              | p            | n              | p       | $\mathbf n$ | p              | n       | p       | $\mathbf n$ |
| Тип транзистора                                                                   | KT-930A        | KT-931A        | ≺<br>KT-933, | KT-927A        | KT-921A | KT-922B     | 55<br>KT-93:   | KT-919B | KT-919A | KT-914A     |
| Розсіювана потужність P, Вт                                                       | $\overline{2}$ | 1,5            | 2,5          | $\overline{4}$ | 2,5     | 1           | $\overline{2}$ | 1,25    | 3       | 1,75        |
| Внутрішній тепловий опір $R_{\text{em}}$ ,<br>$\rm ^{\circ}C/BT$                  | 0,2            | 0,8            | 20           | 1,5            | 6       | 3           | 10             | 40      | 12      | 16          |
| Площа контакту транзистора<br>з радіатором $S$ , м <sup>2</sup> ·10 <sup>-6</sup> | 70             | 60,5           | 70,5         | 65,6           | 75,5    | 65,5        | 70,5           | 70      | 60      | 65,5        |
| Температура навколишнього<br>середовища, °С                                       | 60             | 70             | 65           | 55             | 70      | 60          | 75             | 60      | 65      | 70          |
| Максимально допустима темпера-<br>тура p-n переходу $t_{p-n}$ , °С                | 150            | 150            | 150          | 150            | 150     | 150         | 150            | 150     | 150     | 150         |
| Робоча температура р-п переходу,<br>$t_p$ °C                                      | 130            | 140            | 135          | 128            | 142     | 138         | 145            | 135     | 138     | 140         |
| Товщина основи радіатора, мм                                                      | $\overline{2}$ | 3              | 2,5          | 3              | 3       | 2,5         | 1,5            | 2       | 2,5     | 3           |

Таблиця 2.2.4 **– Варіанти завдань для розрахунку радіатора**

Примітки: 1) як матеріал радіатора вибирати алюміній ( $\lambda = 208 \text{ Br/mK}$ ); 2) вважати, що транзистори працюють в умовах природного повітряного охолоджування;

3) *р* – ребристий радіатор, *і* – голчасто-штировий радіатор.

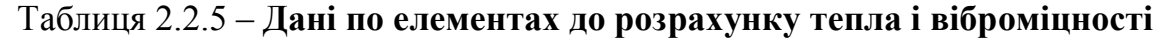

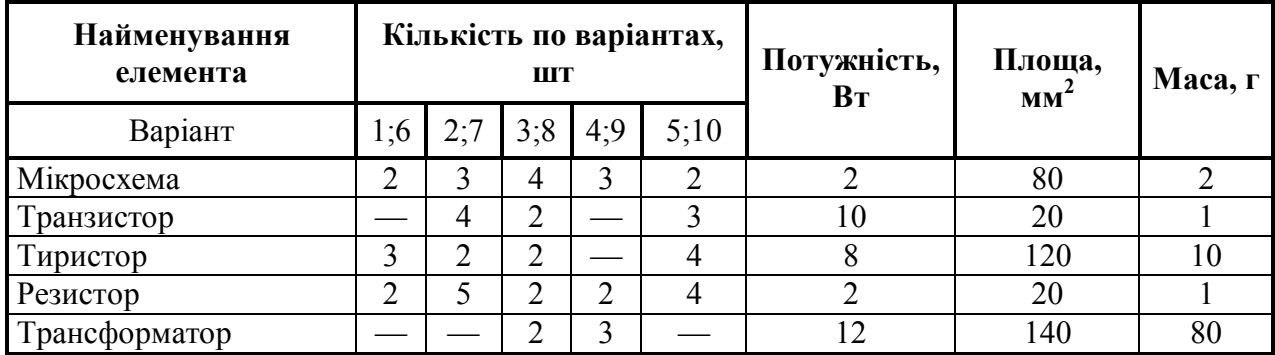

#### **КОНТРОЛЬНІ ПИТАННЯ**

- 1. Види охолоджування.
- 2. Визначення питомої теплової потужності розсіювання.
- 3. Визначення температури нагрітої зони і кожуха.
- 4. Вибір способу охолоджування.
- 5. Тепловий опір, теплопровідність.
- 6. Кондуктивний, індуктивний, конвекційний стоки тепла.

### **2.3 РОЗРАХУНОК ДРУКОВАНИХ ПЛАТ НА ВІБРОМІЦНІСТЬ**

В радіоелектронній і електронно-обчислювальній апаратурі плати використовуються для розміщення на них інтегральних мікросхем (ІС) та ЕРЕ різного виду і рівня та їх комутації між собою, яка звичайно здійснюється з допомогою друкованого монтажу. Як правило, плати – це конструктивно закінчений функціональний модуль, який називають іноді коміркою. Каркасний варіант цього модуля застосовують при підвищених вимогах до віброміцності і вібростійкості, а також при використанні в модулі двох друкованих плат і більше. В каркасних конструкціях плат основою є металева рама, форми і розміри якої залежать від конструкції модуля. Плату, на якій розміщують ІС і ЕРЕ, закріплюють на рамі гвинтами або заклепками. В безкаркасній конструкції основою є друкована плата (ДП).

За конструктивним оформленням, залежно від розміщення на платі ІС і ЕРЕ, а також від виду електричного монтажу, ДП можуть бути односторонніми, двосторонніми або багатошаровими. На лицьовій стороні двостороньої плати розміщуються ІС і ЕРЕ; на другій стороні можуть розміщуватися ІС з планарними виводами і виконується друкований монтаж. Багатошарові друковані плати (БДП) застосовують при підвищеній щільності компонування ІС і неможливості виконання комутації на одному рівні.

Форму ДП вибирають, як правило, прямокутну з переважним співвідношенням сторін 1:1…1:2 – при мінімальному розмірі сторін 100х100 мм і 2:3 – при найбільшому розмірі сторін 240х360 мм. Товщину ДП вибирають із ряду 0,8; 1,0; 1,5; 2,0; 2,5; 3,0 мм.

Для виготовлення ДП використовуються різні матеріали.

Вібрації – коливання з невеликою амплітудою (до 0,1 мм), які виникають за рахунок неврівноваженості сил інерції і призводять до зниження довговічності та надійності компонентів комп'ютерних систем.

Вплив вібрації залежить від частоти, тривалості і амплітуди коливань. Під впливом вібрації плата поводить себе як пружна пластина, яка зазнає втомленого руйнування, особливо при резонансі. Таких відмов, як обрив провідників, руйнування паяних з'єднань, порушення контактів у з'єднувачах можна уникнути, якщо частоти власних коливань плати та шасі будуть різними.

При розрахунку на віброміцність за розрахункову схему також приймається спрощена модель у вигляді прямокутної пластини з розмірами сторін *а×b* постійної товщини *h* з різними видами закріплення по контуру. При рівномірному навантаженні ДП по її поверхні ЕРЕ для всіх випадків закріплення по контуру її власна частота в Гц буде:

$$
f_0 = \frac{1}{2\pi} K_\alpha \cdot \sqrt{\frac{D}{M}}.
$$
\n(2.3.1)

Так, для більшості:

$$
f_0 = \frac{1}{2 \cdot \pi} \cdot \frac{K_{\alpha}}{a^2} \cdot \sqrt{\frac{D}{M} \cdot a \cdot b} \tag{2.3.2}
$$

Значення коефіцієнта *К<sup>a</sup>* обчислюється за формулою

$$
K_{\alpha} = K \cdot \sqrt{\alpha + \frac{\beta}{b^2} + \frac{\gamma}{b^4}} \,,\tag{2.3.3}
$$

де *К*, *a*, *b*, *<sup>g</sup>* вибираються залежно від методу закріплення ДП за таблицею 2.3.1, в якій *a*, *b* – відповідно довжина та ширина плати.

| № варі-        | Ескіз заготовки |                  |                  | Коефіцієнти      |                  | $a$ , mm | $b$ , mm | $h, \text{mm}$ |
|----------------|-----------------|------------------|------------------|------------------|------------------|----------|----------|----------------|
| анта           |                 | $\boldsymbol{k}$ | $\alpha$         | $\beta$          | $\gamma$         |          |          |                |
| $\mathbf{1}$   |                 | 9,87             | $\mathbf{1}$     | $\overline{2}$   | $\mathbf{1}$     | 200      | 130      | 1,5            |
| $\overline{2}$ |                 | 9,87             | $\mathbf{1}$     | 2,33             | 2,44             | 140      | 100      | 1,0            |
| $\overline{3}$ |                 | 15,42            | $\mathbf{1}$     | 0,95             | 0,41             | 223      | 110      | 1,5            |
| $\overline{4}$ |                 | 9,87             | $\mathbf{1}$     | 2,57             | 5,14             | 240      | 120      | 1,0            |
| 5              |                 | 22,37            | $\mathbf{1}$     | 0,48             | 0,19             | 300      | 200      | 1,5            |
| 6              |                 | 22,37            | $\mathbf{1}$     | 0,61             | $\mathbf{1}$     | 250      | 150      | 1,2            |
| $\overline{7}$ |                 | 9,87             | $\boldsymbol{0}$ | $\boldsymbol{0}$ | $\mathbf{1}$     | 240      | 90       | 1,3            |
| 8              |                 | 9,87             | $\mathbf{1}$     | $\boldsymbol{0}$ | $\boldsymbol{0}$ | 300      | 100      | 1,0            |
| 9              |                 | 3,52             | $\mathbf{1}$     | $\boldsymbol{0}$ | $\boldsymbol{0}$ | 280      | 140      | 1,5            |
| $10\,$         |                 | 15,42            | $\boldsymbol{0}$ | $\boldsymbol{0}$ | $\mathbf{1}$     | 223      | 142      | 2,0            |

Таблиця 2.3.1 – **Варіанти закріплення плат**

Значення циліндричної жорсткості *D* визначають за формулою

$$
D = E \cdot \frac{h^3}{12 \cdot (1 - \mu^2)},
$$
\n(2.3.4)

де *h* – товщина ДП, мм,

*E* – модуль пружності матеріалу плати, МПа,

*<sup>m</sup>* – коефіцієнт Пуассона матеріалу ДП.

Тоді при частоті вібрації *Fв* та значенні перевантаження *n* амплітуда *А* коливань ДП в мм буде дорівнювати

$$
A = 250 \cdot \frac{n}{Fg^2} \,. \tag{2.3.5}
$$

Величина коефіцієнта динамічності, який показує, у скільки разів амплітуда вимушених коливань ДП на частоті *F* відрізняється від амплітуди на частоті *Fв*, дорівнює:

$$
K_d = ((1 - (\frac{F}{F_e})^2)^2 + (\frac{F}{F_e})^2 \cdot \varepsilon^2)^{-1/2}, \tag{2.3.6}
$$

де *<sup>e</sup>* – показник загасних коливань (для склотекстоліту при напругах, близьких до допустимих, приймається *<sup>e</sup>* = 0,06).

Динамічний прогин в геометричному центрі ДП в мм при її збудженні з частотою *F*:

$$
\delta_d = K_d \cdot A. \tag{2.3.7}
$$

Еквівалентне рівномірно розподілене по ДП динамічне навантаження, в Н/м<sup>2</sup>  $(\Pi a)$ :

$$
P_d = \frac{\delta_d \cdot D}{C1 \cdot b^4},\tag{2.3.8}
$$

а максимальний розподілений згинальний момент, в Н, викликаний цим навантаженням:

$$
M_{\text{max}} = C2 \cdot P_d \cdot b^2. \tag{2.3.9}
$$

Коефіцієнти *С*1, *С*2 залежать від методу закріплення ДП. При опиранні ДП по контуру для їх визначення використовують формули:

$$
C1 = 0.00406 + 0.018 \cdot \lg(\frac{a}{b}), \tag{2.3.10}
$$

$$
C2 = 0.0479 + 0.18 \cdot \lg(\frac{a}{b}).\tag{2.3.11}
$$

При затисненні пластини по контуру використовують формули:

$$
C1 = 0.0012 + 0.041 \cdot \lg(\frac{a}{b}),\tag{2.3.12}
$$

$$
C2 = 0.0513 + 0.108 \cdot \lg(\frac{a}{b}).\tag{2.3.13}
$$

Максимальне динамічне навантаження згину ДП, в МПа

$$
\sigma_{\text{max}} = \frac{6 \cdot M_{\text{max}}}{10^6 \cdot h^2}.
$$
\n(2.3.14)

Умова віброміцності ДП має вигляд:

$$
\sigma_{\text{max}} = \frac{\sigma_{-1}}{[N\sigma]},\tag{2.3.15}
$$

де  $\sigma_{1}$  – межа витривалості матеріалу ДП, МПа;

 $N_{\sigma}$  – допустимий запас міцності.

### **ПРАКТИЧНЕ ЗАВДАННЯ**

*Мета* – набути навичок виконання розрахунків друкованих плат (ДП) на віброміцність.

### **Завдання до лабораторної роботи**

1. Ознайомитися з теоретичними відомостями, необхідними для виконання роботи.

2. Визначити масу ЕРЕ (електрорадіоелементів) згідно з таблицею 2.3.2.

| Найменування<br>елемента |   | <b>IIIT</b> | Кількість по варіантах,   | Потужність,<br>BT | Площа,<br>$MM^2$ | Маса, г |  |
|--------------------------|---|-------------|---------------------------|-------------------|------------------|---------|--|
| Варіант                  |   |             | 1; 6 2; 7 3; 8 4; 9 5; 10 |                   |                  |         |  |
| Мікросхема               | ↑ | 4           | $\mathcal{D}$             |                   | 80               |         |  |
| Транзистор               |   | 2           |                           | 10                | 20               |         |  |
| Тиристор                 |   | 2           |                           | δ                 | 120              | 10      |  |
| Резистор                 | ◠ | ∍           | 4                         |                   | 20               |         |  |
| Трансформатор            |   | າ           |                           |                   | 140              | 80      |  |

Таблиця 2.3.2 – **Дані по елементах до розрахунку віброміцності**

- 3. Вибрати метод закріплення ДП згідно з варіантом із таблиці 2.3.1.
- 4. Виконати програму KONSTR.EXE (програма «віброміцність»).
- 5. Роздрукувати результати розрахунку.
- 6. Оформити звіт та підготовити відповіді на контрольні питання.

### **КОНТРОЛЬНІ ПИТАННЯ**

- 1. Методи визначення віброміцності при коливальних та ударних навантаженнях.
- 2. Методи закріплення плати.
- 3. Як з'ясувати амплітуду коливань плати?
- 4. Як з'ясувати допустиме навантаження на згин для вибраного матеріалу?
- 5. Яким чином здійснюється віброізоляція? За яких умов амортизація ефективна?
- 6. Охарактеризуйте поняття «віброміцність» та «вібростійкість».
- 7. Зовнішні механічні впливові фактори при транспортуванні.

## **2.4 ФОРМ-ФАКТОРИ СИСТЕМНИХ БЛОКІВ ПЕРСОНАЛЬНОГО КОМП'ЮТЕРА**

На сьогоднішній день найпоширенішим є ІТХ форм-фактор. Кращі часи АТХ уже давно пройшли – це морально застаріле рішення, а ВТХ тільки починає завойовувати ринок. Насправді ВТХ і ATX є специфікаціями, що описують зв'язку корпус – системна плата. Вони визначають не тільки тип живлення, але й деякі елементи конструкції та взаємного розташування компонентів. Комплексно це називається форм-фактором.

### **ATX**

Форм-фактор АТХ припускає установку процесора в спеціальний слот (рисунок 2.4.1), який знаходиться уздовж довгої сторони плати, ближче до портів Вводу-Виводу. Напруга живлення процесора становить 12 В, для посилення 12 В лінії на материнській платі передбачається наявність додаткового 12 В гнізда (рисунок 2.4.8). Форм-фактор АТХ підтримує до семи слотів розширення, таких як ISA, PCI, AGP і CNR.

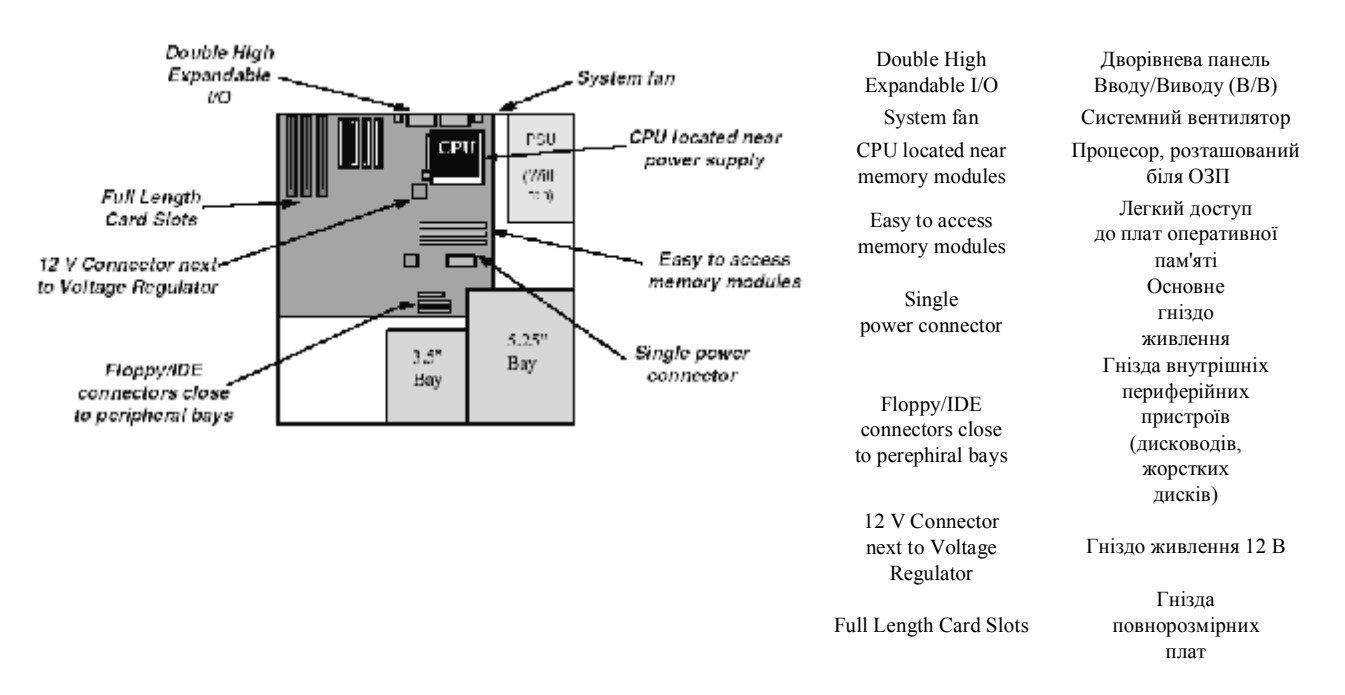

**Рисунок 2.4.1 – Основне шасі АТХ**

Повний розмір АТХ плати становить 305х244 мм. Розташування кріпильних отворів, місць посадки гнізд плат розширення зазначені на рисунку 2.4.2.

Форм-фактор АТХ не передбачає специфікацію на дискові інтерфейси. Шасі передньої панелі також розроблюються виробником корпусів індивідуально. Тільки інтерфейси задньої панелі мають специфікацію на розміри згідно зі стандартом АТХ (див. рисунки 2.4.3, 2.4.4).

Приклади готових рішень материнських плат формату АТХ зображено на рисунку 2.4.5.

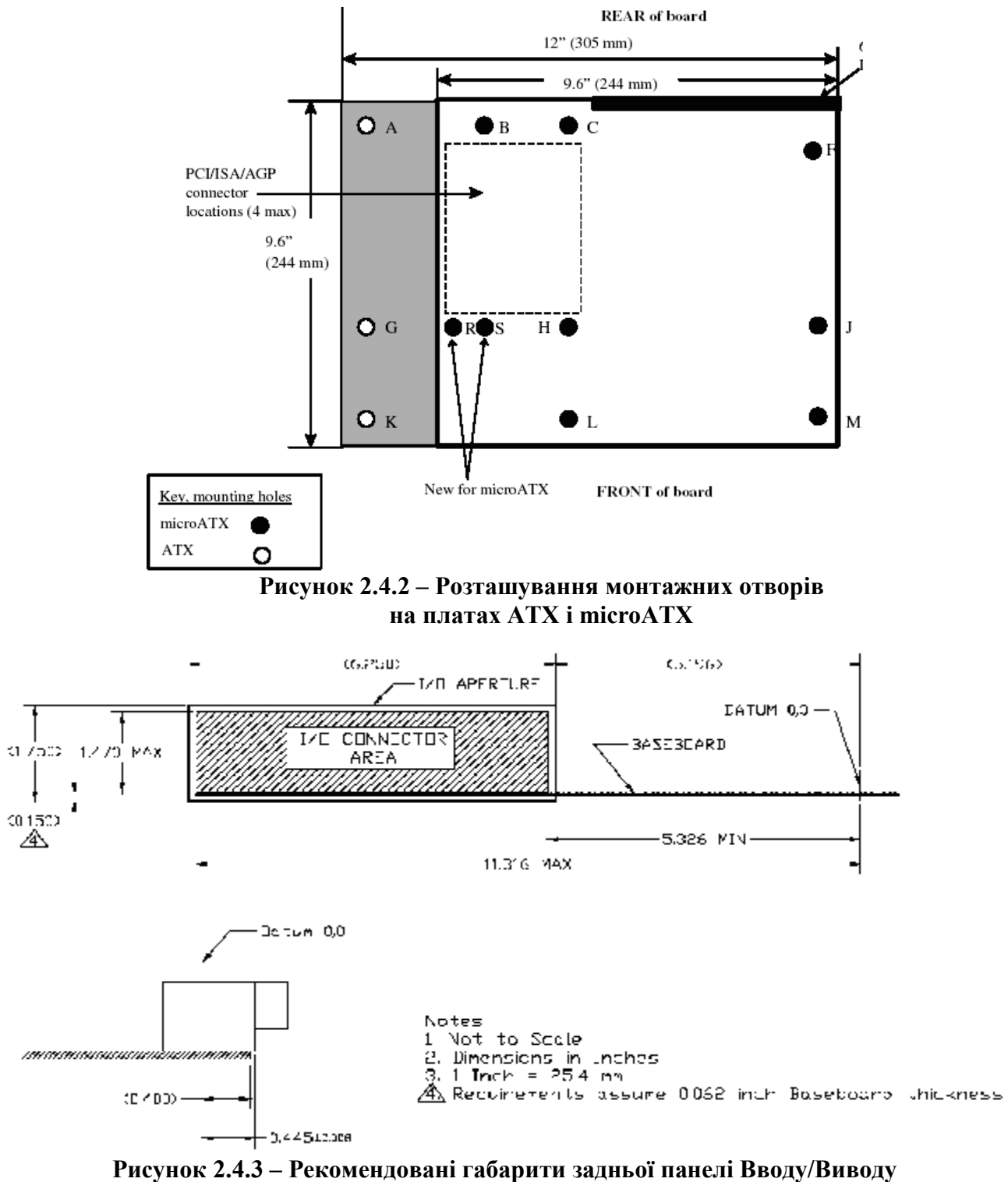

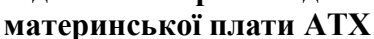

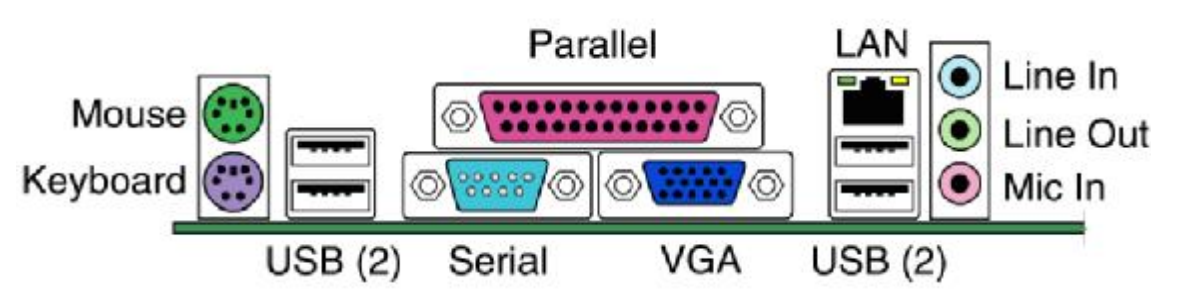

**Рисунок 2.4.4 – Приклад розширеної мультимедійної задньої панелі Вводу/Виводу**

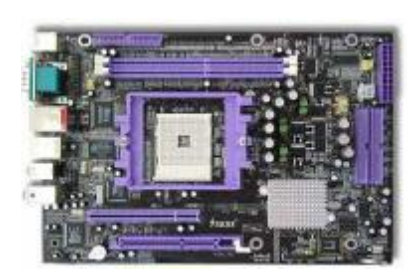

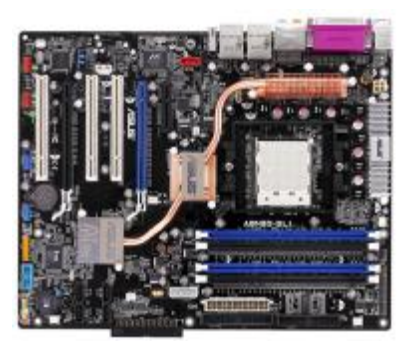

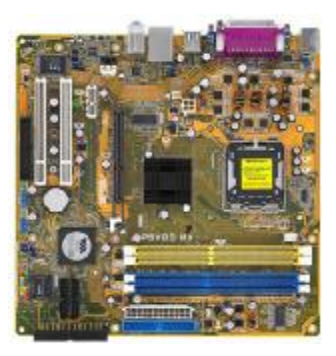

**а) SOLTEK BOX version б) ASUS A8N32-SLI Deluxe в) ASUS P5VDC-MX** 

#### **Рисунок 2.4.5 – Приклади материнських плат**

Корпуси АТХ мають два основні виконання – це Desktop і Tower. Другий вид відповідно ділиться на чотири групи: Minitower, Miditower, Mediumtower, Bigtower (рисунок 2.4.6). Більш докладно із шасі різних типів корпусів можна ознайомитися в [1]. Останнім часом з'явився новий вид, так званий BOX. Цей тип корпусів застосовується для створення домашніх мультимедійних систем на основі персонального комп'ютера (рисунок 2.4.7, а). Деякі фірми пропонують спеціалізовані рішення, наприклад, фірма Zalman випустила корпус на теплових трубках, де як пасивні радіатори виступає оребрений корпус системного блока; приблизна вартість цієї моделі 1000 у.о. (рисунок 2.4.7, б).

www.chieftec.ru

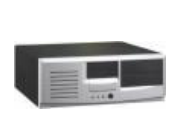

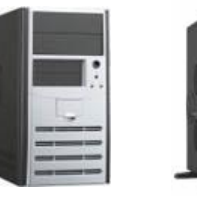

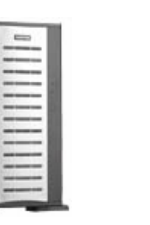

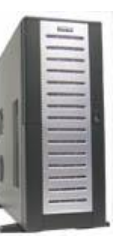

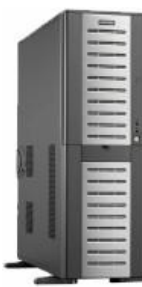

**а) Desktop б) Minitower в) Miditower г) Mediumtower д) Bigtower/Miniserver Рисунок 2.4.6 – Стандартні рішення корпусів формату АТХ**

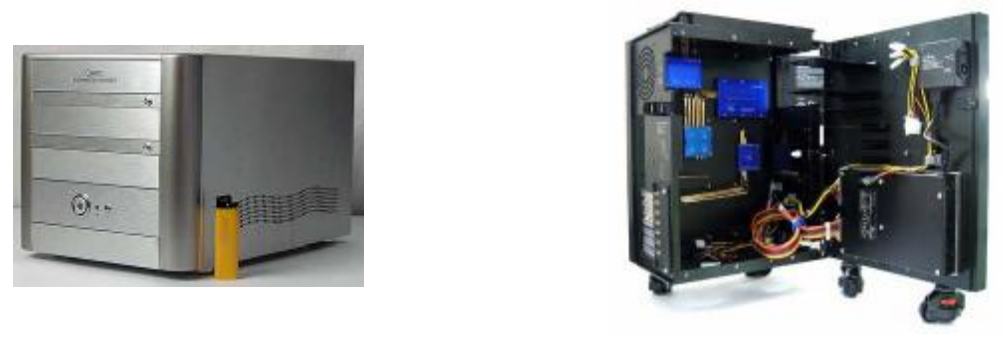

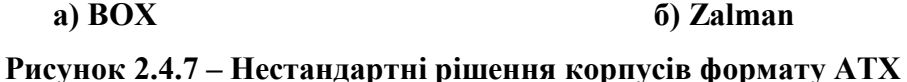

Відповідно до специфікації АТХ передбачено п'ять гнізд живлення, в яких є лінії живлення (+12 В, +5 В, +3.3 В, -12 В), земля й керуючі лінії. Одні гнізда призначені для живлення периферійних пристроїв, інші – для живлення материнської плати й процесора. Що характерно, гнізда фізично не сумісні, що не дозволяє виконати неправильне підключення пристроїв (рисунок 2.4.8).

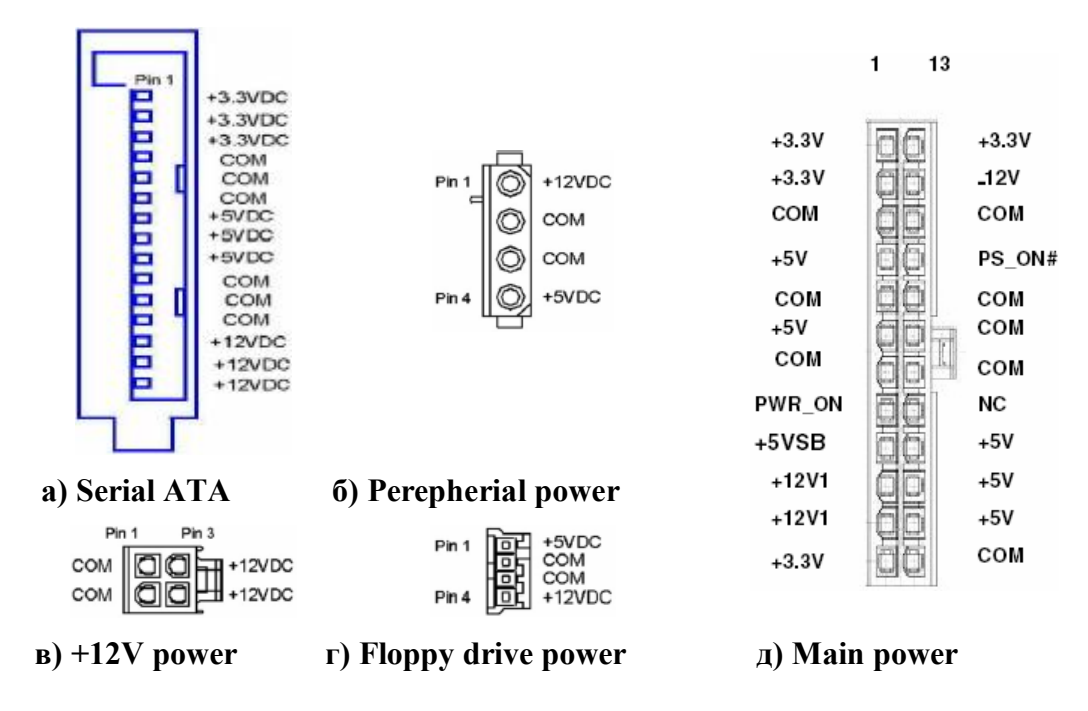

**Рисунок 2.4.8 – З**'**єднувачі стандарту АТХ**

Як ми вже змогли переконатись, форм-фактор АТХ практично не має якихнебудь твердих стандартів до конструктивного виконання. Всі параметри в більшій своїй частині мають рекомендаційний характер, за винятком монтажних отворів, розташування слотів розширення й задньої панелі портів Вводу/Виводу (1). Це можна віднести як до плюсів, так і до мінусів цього стандарту, оскільки дозволяє розроблювачам материнських плат і корпусів випускати безліч різних модифікацій, при цьому несумлінні фірми можуть випускати незакінчені непродумані рішення, дуже ускладнюючи складання своїх виробів. Ще одним недоліком є, при зростаючому з кожним роком рівні тепловиділення, непродумана система вентиляції корпуса, що й обумовило розробку фірмою Intel стандарту ВТХ.

#### **BTX**

BTX – Balanced Technology Extended – посібник із системного проектування відповідно до розширеної збалансованої технології. Інженери фірми Intel при розробці нового форм-фактора врахували всі недоліки АТХ, такі як збільшення габаритів, високий рівень шуму, неефективне керування повітряними потоками і т.д. Щоб упоратися з усіма цими недоліками, була запропонована нова модель упакування компонентів у системний блок (рисунок 2.4.9). Ця специфікація охоплює в обов'язковому порядку не тільки процесор і материнську плату, а й усі компоненти системного блока. Гнізда живлення взяті зі стандарту АТХ (рисунок 2.4.8).

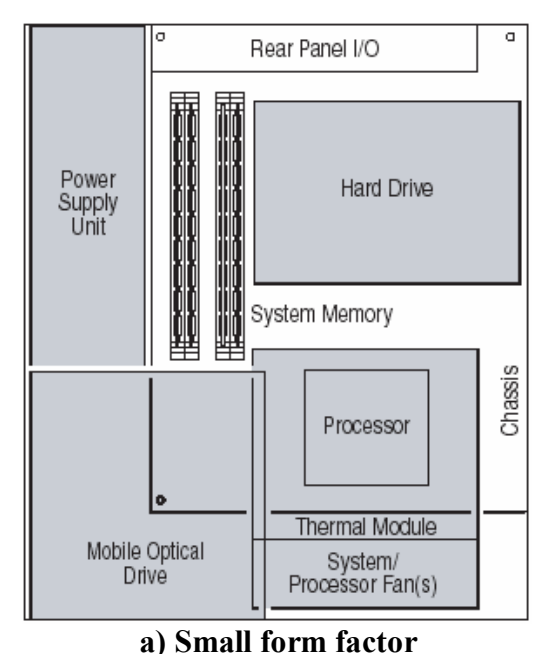

Power Supply Unit Блок живлення System Memory Системна пам'ять Rear Panel I/O Задня панель В/В

Processor Процесор Termal Module Радіатор System/Processor Fan(s) Вентилятор I/O Card Slots Плати розширення Chassis Корпус Front Side I/O Perepherials Передня панель В/В

Optical Disk Drive Оптичний пристрій I/O Card on Riser Панель підключення вертикальних ДП

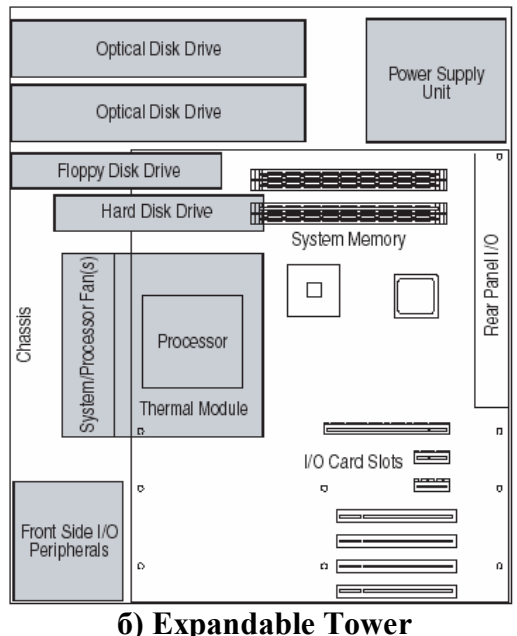

Module Optical Drive Оптичний пристрій Rear Panel I/O Задня панель В/В Hard Drive Жорсткий диск System Memory Системна пам'ять<br>Processor Процесор Termal Module Радіатор System/Processor Fan(s) Вентилятор Chassis Корпус

Power Supply Unit Блок живлення Процесор

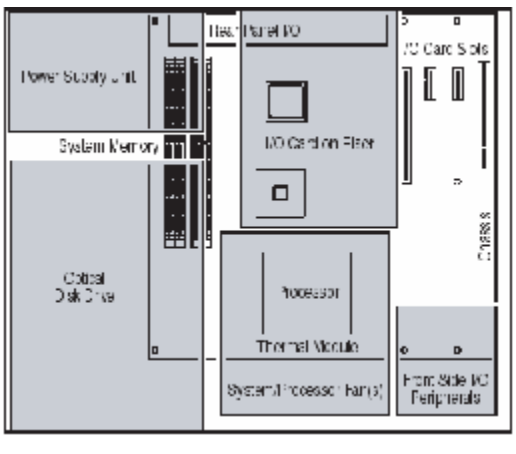

**в) Desktop**

System Memory Системна пам'ять<br>Ontical Disk Drive Оптичний пристрі Rear Panel I/O<br>
I/O Card on Riser<br>
Пілключення вер

Processor Процесор Thermal Module Радіатор System/Processor Fan(s) Вентилятор I/O Card Slots Плати розширення Chassis<br>Front Side I/O Perepherials Передня панель В/В Front Side I/O Perepherials Hard Disk Drive Жорсткий диск Floppy Disk Drive Дисковод

Power Supply Unit Блок живлення Optical Disk Drive Оптичний пристрій<br>
Rear Panel I/O Залня панель B/B Підключення вертикальних ДП

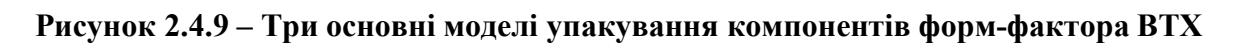

Вимоги до механічного кріплення розбиваються на дев'ять умовних зон (рисунок 2.4.10), що значно ускладнює проектування й монтаж системного блока. Зони C, B і D – це зона монтажу материнської плати (рисунок 2.4.10).

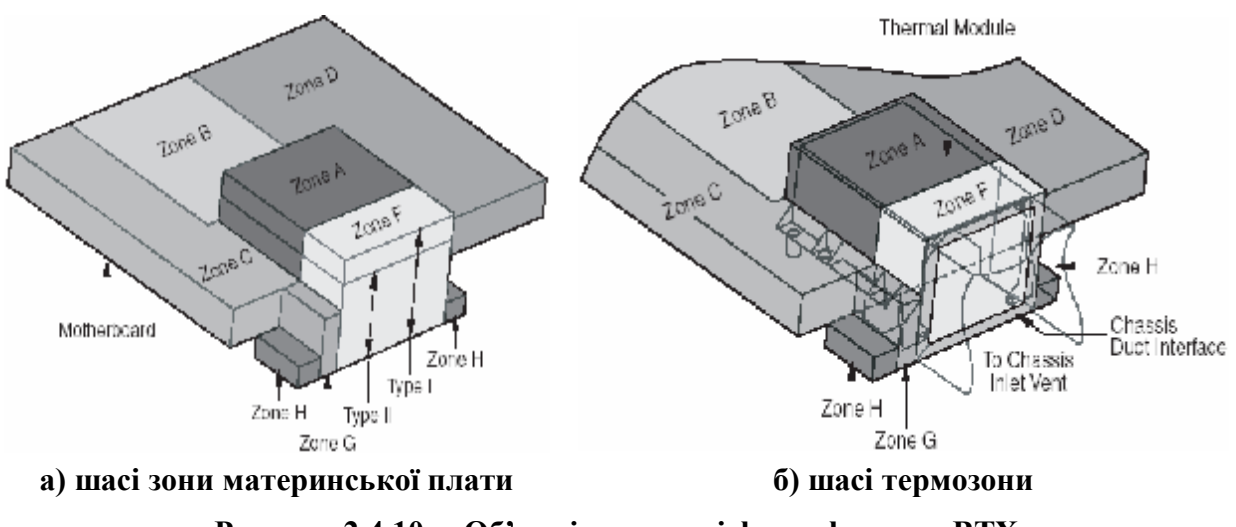

**Рисунок 2.4.10 – Об'ємні зони шасі форм-фактора ВТХ**

Дуже багато уваги при розробці форм-фактора ВТХ було приділено відведенню тепла із системного блока. На рисунку 2.4.11 зображено дві моделі нагріву елементів для різних типів упакування, а на рисунку 2.4.12 – приклади корпусів.

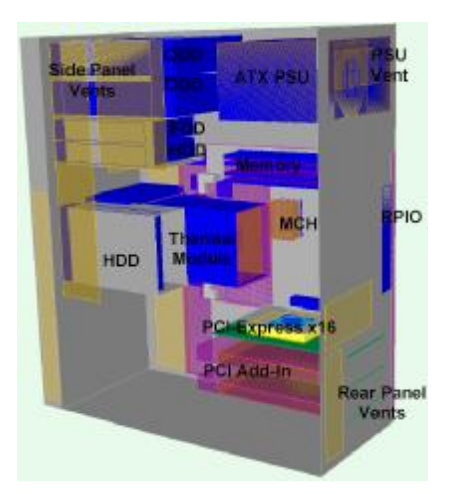

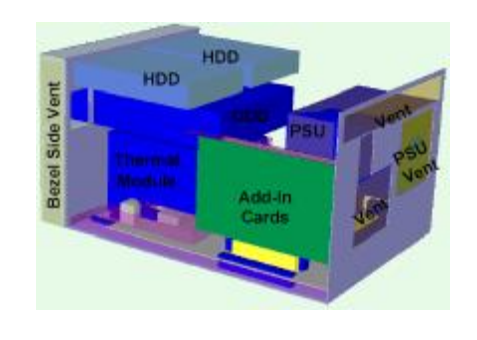

**а) Expandable Tower б) Desktop Рисунок 2.4.11 – Модель термостану елементів системного блока ВТХ**

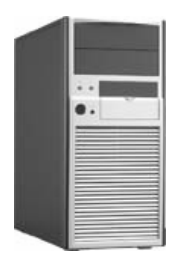

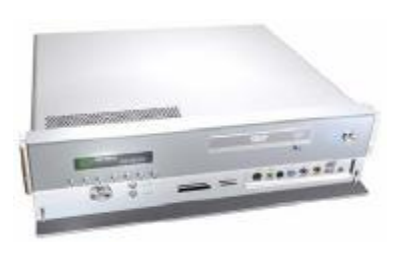

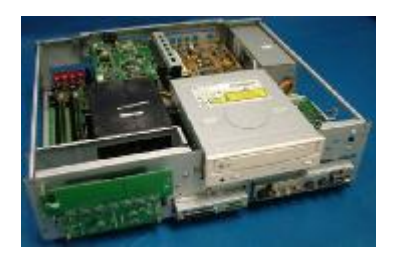

**а) microBTX Tower б) BTX Desktop** 

**в) BTX Desktop у розібраному вигляді**

**Рисунок 2.4.12 – Приклади корпусів ВТХ**

### **ПРАКТИЧНЕ ЗАВДАННЯ**

**Мета –** ознайомитися з внутрішньою структурою комп'ютера та провести на практиці розбирання та складання комп'ютера.

### **Завдання до лабораторної роботи**

- 1. Вивчити шасі системних блоків фірми Chietec за адресою: www.chieftec.ru
- 2. Вивчити наочний матеріал з монтажу систем охолодження фірми Zalman на різні платформи (Охолодження\_Reserator1Plus.swf).
- 3. Розібрати системний блок.
- 4. Ознайомитись з внутрішньою структурою комп'ютера.
- 5. Скласти системний блок, під'єднати усі проводи від пристроїв Вводу-Виводу та інші з'єднувачі.
- 6. У звіті зазначити недоліки та переваги системного блока

### **КОНТРОЛЬНІ ПИТАННЯ**

- 1. Наведіть приклади основних форм-факторів. Яка між ними різниця?
- 2. Який інструмент необхідний при розбиранні та складанні комп'ютера?
- 3. Який порядок розбирання системного блока?
- 4. Назвіть, з яких елементів складається системний блок.
- 5. Який порядок складання системного блока?

## **2.5 ДОСЛІДЖЕННЯ ТОПОЛОГІЇ МІКРОСТРУКТУРИ ІНТЕГРАЛЬНИХ МІКРОСХЕМ**

Мікросистемна техніка (МСТ) вирішує проблеми мікрообробки і дозволяє вдосконалювати електронні технології виготовлення промислових виробів з розмірами конструктивних елементів у діапазонах  $1 \cdot 10^{-3} - 1 \cdot 10^{-9}$  мм.

До МСТ відносяться: мікроелектроніка (інтегральні мікросхеми); мікроелектромеханічні системи (датчики тиску, мікродвигунів); вироби приладобудування з мікронними та субмікронними елементами зображення (дифракційні диски, мембрани та ін.).

Особливістю виробів МСТ є:

- розташування основних конструктивних елементів на площині або в приповерхневих шарах;

- множинність і взаємозв'язок цих елементів, які утворюють складні топологічні структури.

При цьому геометричні розміри елементів топології знаходяться в мікронному діапазоні по двох або по трьох координатах (довжина – ширина – глибина).

Технологічні впливи при виготовленні МСТ можна звести до трьох основних:

- мікровидалення матеріалу з глибиною *h*1max = 10-20 мкм і шириною  $S_{1\text{min}} = 0.2 - 0.4$  MKM;
- модифікація властивостей поверхні на глибину  $h_2 = 1,5-2,0$  мкм;
- нанесення мікрошарів матеріалу з  $h_{3min}$  =1-20 нм і до 20 мкм.

Для контролю якості виробів найбільш ефективним є використання електронної мікроскопії і електронно-зондового аналізу.

Для аналізу морфоструктури елементів інтегральних схем та твердого тіла методами електронної мікроскопії (електронно-мікроскопічний аналіз) використовують мікроскопи просвітлювальні і растрові.

*Растрова електронна мікроскопія (РЕМ)* являє собою мікрозондовий метод дослідження поверхонь твердих тіл. Основна перевага цього методу полягає в тому, що він дозволяє спостерігати **топографію** поверхні зразків з високою роздільною здатністю (7-9 нм) і глибиною різкості, що значно перевищує відповідні показники оптичних мікроскопів. В растровому електронному мікроскопі РЕМ-100У поверхня зразка опромінюється пучком електронів, прискорених напругою 30-40 кВ (рисунок 2.5.1).

Спеціальний генератор здійснює сканування пучка по певній ділянці поверхні об'єкта.

Збільшення мікроскопа залежить від площі растра на об'єкті.

Одержання зображення відбувається таким чином: сигнали, що вийшли з фотопомножувача, підсилюються в попередньому підсилювачі та відеопідсилювачі і подаються в пристрій візуального спостереження ВКУ, де модулюється яскравість електронного пучка телевізійної трубки. Розгортка електронного променя трубки спостереження здійснюється генератором сканування синхронно з розгорткою первинного пучка, який сканує вибрану ділянку поверхні об'єкта.

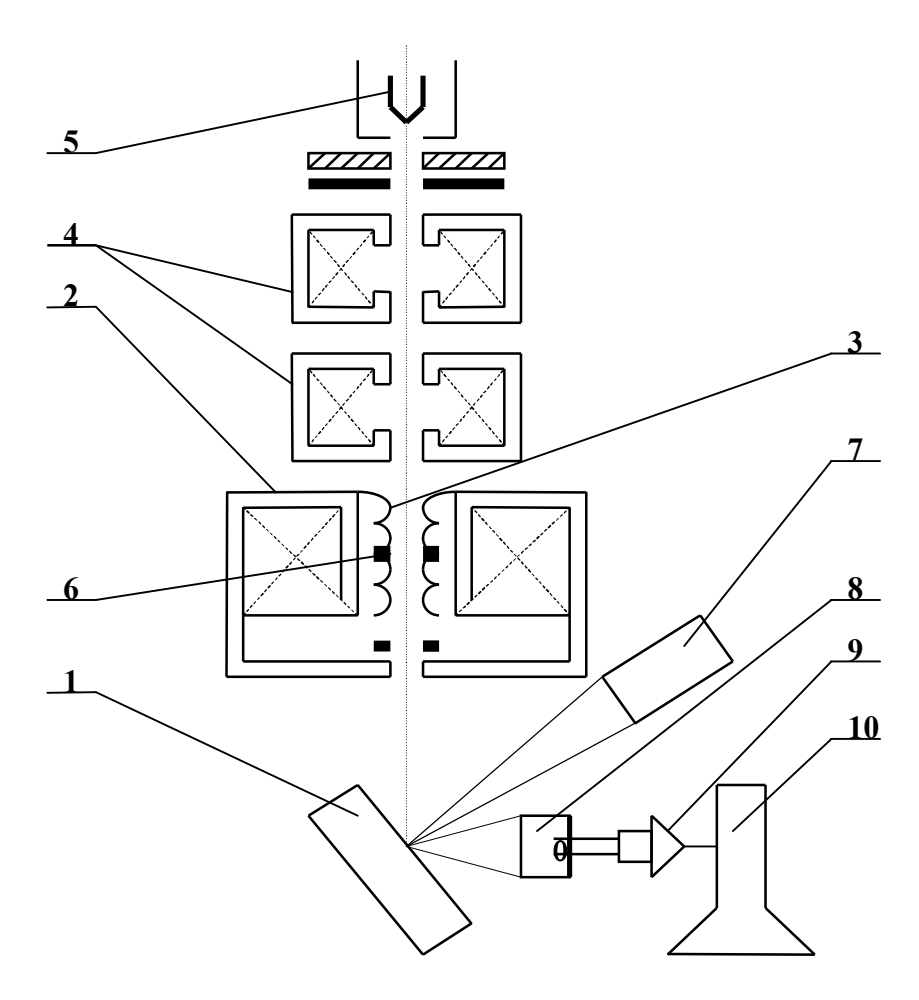

**Рисунок 2.5.1 – Схема електронного мікроскопа РЕМ-100У:**  1 – зразок; 2-4 – електромагнітні лінзи; 3 – котушка відхиляюча; 5 – катод; 6 – стигматор; 7 – детектор рентгенівського випромінювання; 8 – детектор вторинних електронів; 9 – підсилювач фотопомножувача; 10 – електронно-променева трубка

Зображення може бути сформовано електронами, які поглинаються або проникають через об'єкт, променями катодолюмінісценції або рентгенівським характеристичним випромінюванням вибраного елемента.

Глибина фокусу визначається діаметром отвору об'єктної діафрагми. Відбиті та вторинні електрони, що виникають при взаємодії первинного пучка електронів з матеріалом об'єкта, створюють зображення на екрані. При цьому зображення на екрані у відбитих чи вторинних електронах буде виявляти особливості морфоструктури зразка (типові викривлення, дефекти, рельєфність поверхні, топографію), його сканограму (від англ. sсanning – розгортка).

Зображення на сканограмі визначається характером взаємодії падаючого пучка електронів з поверхнею зразка. В РЕМ використовуються різні типи контрасту:

- контраст, обумовлений різними атомними номерами (зображення на сканограмі з'являється внаслідок різниці коефіцієнтів відбиття електронів і фаз з різними середніми номерами);

- топографічний контраст, викликаний зміною коефіцієнта відбиття електронів при зміні кута нахилу поверхні зразка відносно падаючого пучка.

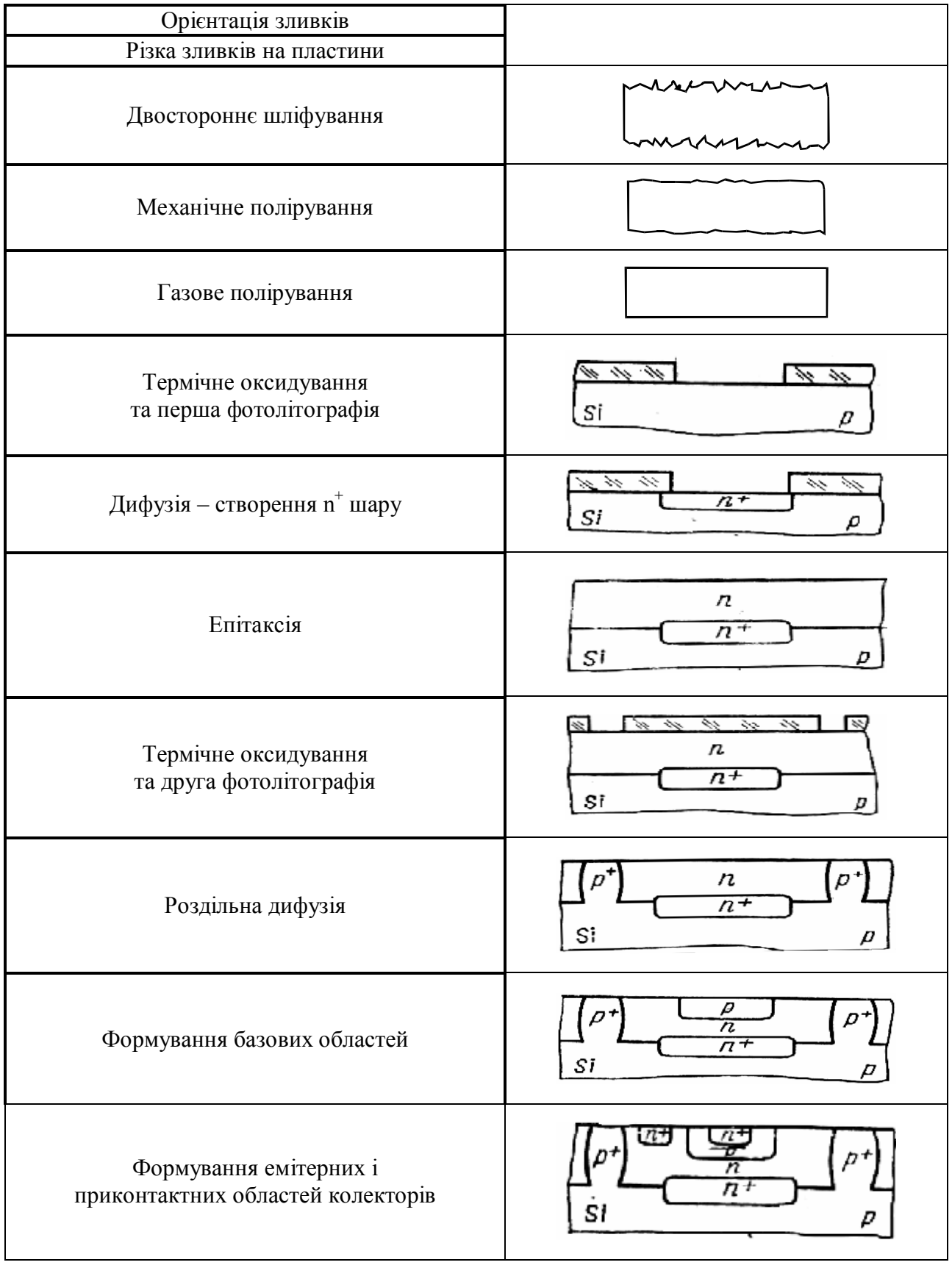

# **Технологічний маршрут виготовлення інтегральної схеми**

**Рисунок 2.5.2 – Схема технологічного маршруту. Частина 1**

У випадку сканування пучка по поверхні зразка з глибоким рельєфом цей кут буде неперервно змінюватись, що й приведе до появи контрасту на сканограмі. Використовуються інші види контрасту.

Основні переваги РЕМ виявляються при фрактографічних дослідженнях поверхонь зламів для визначення механізму руйнування.

Метод РЕМ використовують також при дослідженні явищ на поверхні металів, характеру розподілу фаз у сплавах і покриттях по формі та розмірах. Методами растрової електронної мікроскопії в режимі вторинних електронів можна бачити найменшу відстань між двома деталями зразка, роздільно зображеними на сканограмі чи топограмі досліджуваного об'єкта при збільшенні в 500-10000 разів.

При дослідженні мікроструктури вихідних матеріалів і покрить методами РЕМ можна вивчити форму та розміри порошків, тріщинуватість, наявність включень, пористість без виготовлення шліфа. Інформаційність цього методу набагато збільшується при одночасному визначенні локального хімічного складу за допомогою приставок для рентгеноспектрального аналізу (спектрометрів), якими оснащена більшість сучасних растрових електронних мікроскопів.

Мікроскоп металографічний робочий ММР-2Р дозволяє спостерігати і фотографувати мікроструктуру шліфів у світлому полі при прямому і косому висвітленні, у темному полі й поляризованому світлі.

Основні оптичні вузли мікроскопа закріплені на основі та закриті корпусом. Оптична схема мікроскопа складається з трьох основних систем: освітлювальної, спостережної і фотографічної. Для більш досконалого вивчення зразків використовуються об'єктиви, які мають меншу фокусну відстань.

Мікроскоп дозволяє досліджувати топологію ІС.

Технологію [2, 5, 6, 11] біполярного транзистора типа n-p-n і фрагменти топології ІМС зображено на рисунках 2.5.2–2.5.6.

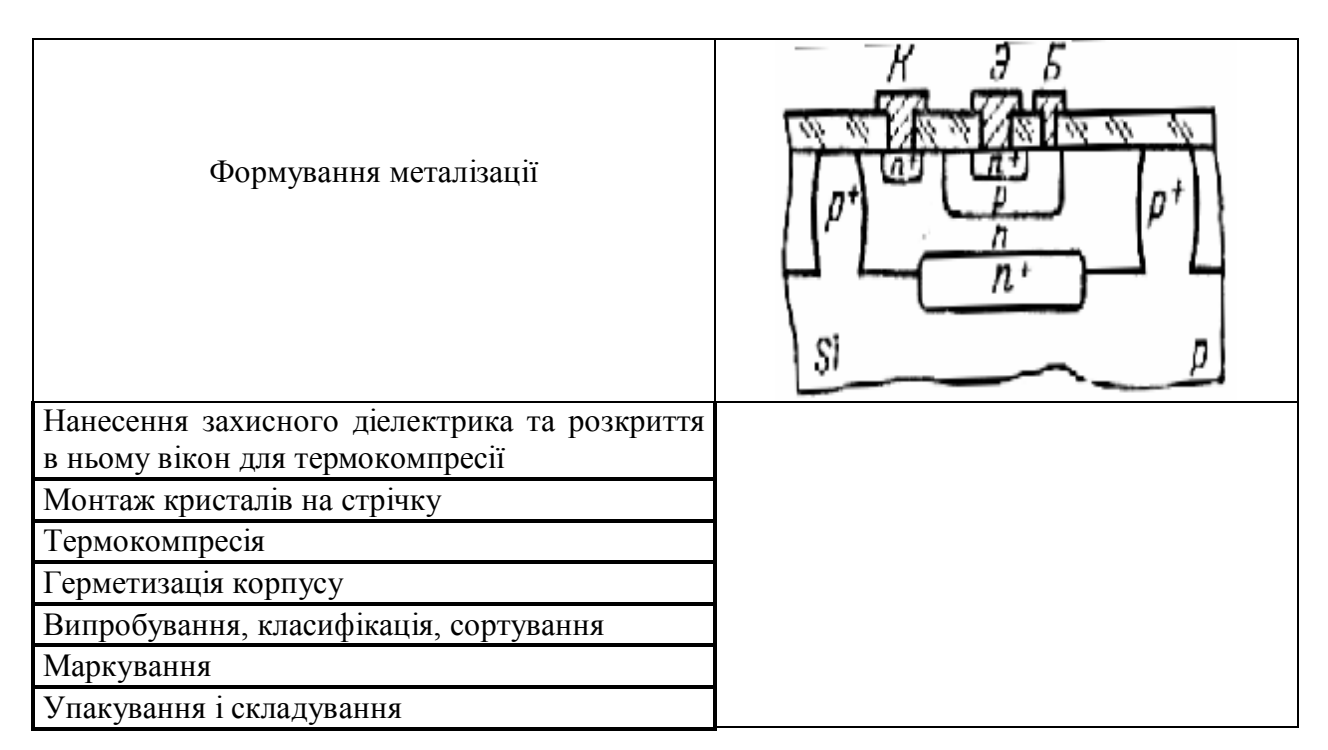

**Рисунок 2.5.3 – Схема технологічного маршруту. Частина 2** 

### **Фрагменти топології ІМС**

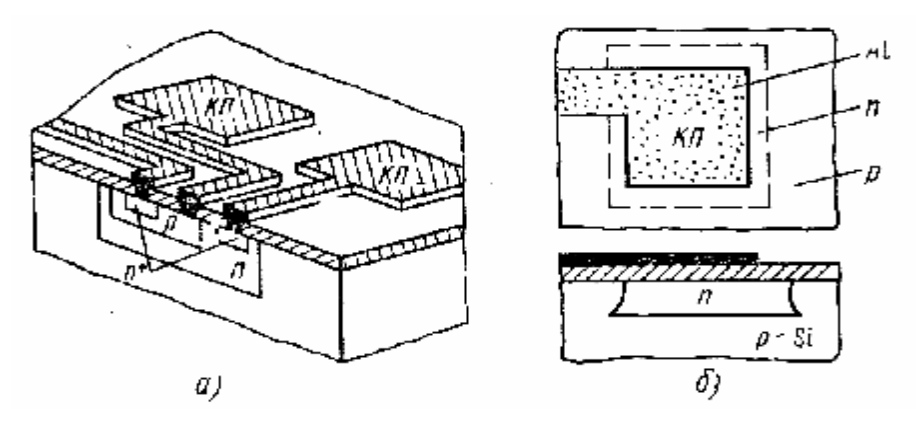

**Рисунок 2.5.4 – Конструкція з'єднань (а) та контактної площинки (б) ІМС**

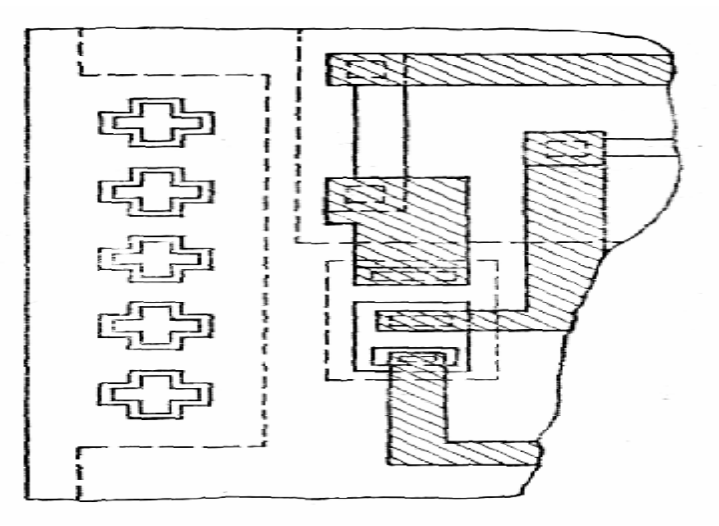

**Рисунок 2.5.5 – Фрагмент топології ІМС з фігурами суміщення**

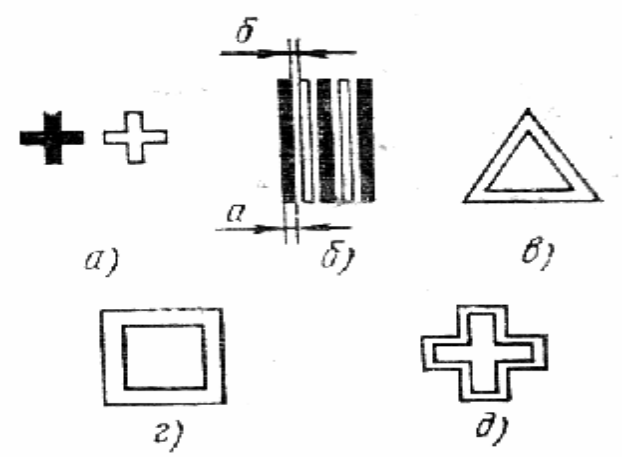

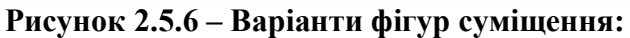

а) тип «лінія – лінія» (лінії хреста на шаблоні суміщаються з лініями хреста на кристалі), б-д) з контролюючим зазором між лініями фігур суміщення на шаблоні та на кристалі

#### **Опис елементів ІС і способи їх виготовлення**

*Плівковий резистор* являє собою смужку високоомної плівки, що з'єднана по обидва боки з низькоомною провідною плівкою. Ділянка резистивного шару
між контактними перекриттями називається струмовим каналом. Відношення довжини струмового каналу (резистора до ширини його *b*) повинне бути в межах  $0.1 \leq L/b \leq 10$  залежно від питомого опору резистивної пасти, товщини шару і номіналу резистора. Для одержання потрібного номіналу резистора конструктор може застосовувати не більше двох видів резистивних паст, тому що це спричиняє застосування іншого трафарету при додаткових операціях друку і термообробки, що в остаточному підсумку подовжує цикл виробництва [5].

На рисунку 2.5.7 зображено типові конструкції плівкових резисторів [6].

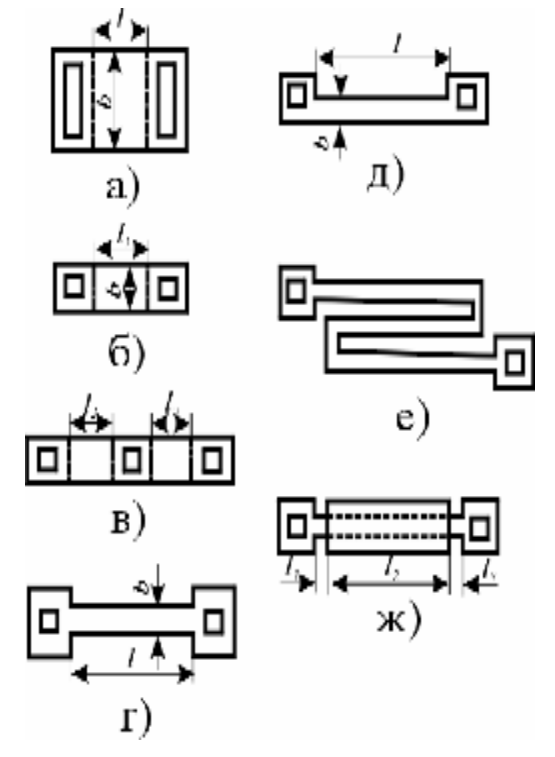

**Рисунок 2.5.7 – Конфігурації дифузійних резисторів**

Найпростіша форма (а) прямокутна, застосовується в основному для низькоомних резисторів, (б) послідовне включення прямокутних резисторів – для високоомних резисторів, (в) «змійка», (г, д, е) – меандр.

Для розрахунків геометричних розмірів резистора вихідною є формула:

$$
R = \rho_s K_{\phi}, \qquad (2.5.1)
$$

де *R* – номінал опору резистора, Ом;

*<sup>r</sup>s* – опір квадрата резистивної плівки;

*<sup>K</sup>ф* – коефіцієнт формули резистора.

Для прямокутного резистора

$$
K_{\phi} = L/b, \tag{2.5.2}
$$

де *L, b* – відповідно довжина і ширина резистора.

Геометричні розміри резистора визначаються з двох умов: точності його виготовлення і потужності розсіювання, що припадає на одиницю площі резистора.

Тому необхідно двічі визначити ширину резистора і вибрати найбільше значення:

повна відносна похибка виготовлення плівкового резистора

$$
\gamma_R = \Delta R/R, \tag{2.5.3}
$$

де  $\Delta R$  – абсолютна виробнича похибка номіналу опору резистора.

Повна відносна похибка резистора:

$$
\gamma_{\kappa} = \gamma_{\rho} + \gamma_{\kappa,\phi} + \gamma_t + \gamma_{\kappa} + \gamma_c, \tag{2.5.4}
$$

де  $\gamma_\rho = \Delta \rho / \rho$  – відносна похибка питомого опору резистивної плівки;  $\Delta \rho$  та  $\rho$  – відповідно абсолютна похибка і номінальні значення питомого опору плівки. Звичайно *<sup>g</sup><sup>r</sup>* становить 4-5 %;

 $\gamma_{\kappa,\phi} = \gamma_l + \gamma_b$  – відносна похибка коефіцієнта форми, що може бути виражена інакше:

 $\gamma_{\kappa,\phi} = \Delta K_{\phi}/K_{\phi}$ ;  $\gamma_l = \Delta L/L$  – відносна похибка довжини резистора;

 $\gamma_b = \Delta b/b - \text{b}$ дносна похибка ширини резистора;

*<sup>g</sup><sup>t</sup>* – відносна похибка опору, що враховує вплив температури навколишнього середовища,

$$
\gamma_t = \alpha_{\kappa} \ (t-20)^* \ 100 \ \%, \tag{2.5.5}
$$

де *<sup>a</sup><sup>к</sup>* – температурний коефіцієнт опору резистивної плівки; знаходиться в ТУ на плівку;

*t* – найбільша робоча температура;

*<sup>g</sup><sup>к</sup>* – відносна похибка опору резистора, обумовлена утворенням перехідних опорів у місцях з'єднання резистивної та комутаційної плівок; звичайно становить  $1-3\%$ ;

*gз* – відносна зміна опору, обумовлена старінням резистора.

Оскільки після вибору матеріалу плівки резистора всі значення відносних похибок, крім *Кф*, відомі, знайдемо *<sup>g</sup>к.ф*:

$$
\gamma_{\kappa,\phi} = \gamma_{\kappa} - \gamma_{\rho} - \gamma_{\rm t} - \gamma_{\kappa} - \gamma_{\rm c}.\tag{2.5.6}
$$

За отриманим значенням *<sup>g</sup>к.ф* зі співвідношення

$$
\gamma_{\kappa,\phi} = \Delta b / b_{\min} + \Delta L / L_{\min} \tag{2.5.7}
$$

визначимо мінімальне значення ширини резистора:

$$
b_{\min} = (\Delta b + \Delta L / K_{\phi}) / \gamma_{\kappa.\phi}.
$$
 (2.5.8)

Але мінімальні розміри резистора визначаються не тільки вимогами по точності. Розміри резистора визначають потужність, що він може розсіяти в процесі роботи.

Ця потужність повинна бути меншою чи дорівнювати *Рпит* – питомій потужності розсіювання матеріалу плівки

$$
P/S \le P_{num},\tag{2.5.9}
$$

де *Р* – задана потужність розсіювання;

*S* – площа резистора.

Вирішуючи спільно рівняння *S = Р/ Рпит* і *R = К<sup>ф</sup> <sup>r</sup>*, визначаємо мінімально припустиму ширину резистора

$$
b_{\min} = \sqrt{P\varphi/R}B\varphi.
$$
 (2.5.10)

З результатів, отриманих за формулами (2.5.9) і (2.5.10), потрібно взяти більший.

Довжину резистора знаходять з виразу *L = b Кф.* При розрахунку резистора прямокутної форми бажано вибрати матеріал з таким питомим опором, щоб коефіцієнт форми *К<sup>ф</sup>* лежав у межах 1...10 (рисунок 2.5.7).

*Фотолітографія* служить для одержання необхідної конфігурації як активних і пасивних елементів, так і сполучних провідників між елементами. У цьому процесі використовуються комплекти фотошаблонів і фоторезистори. Рисунок кожного фотошаблона відповідає конфігурації однієї з формованих областей (базової, колекторної, емітерної та ін.). Як приклад, на рисунку 2.5.8 зображені основні етапи робіт, що забезпечують необхідну конфігурацію дифузійних областей напівпровідникової ІМС.

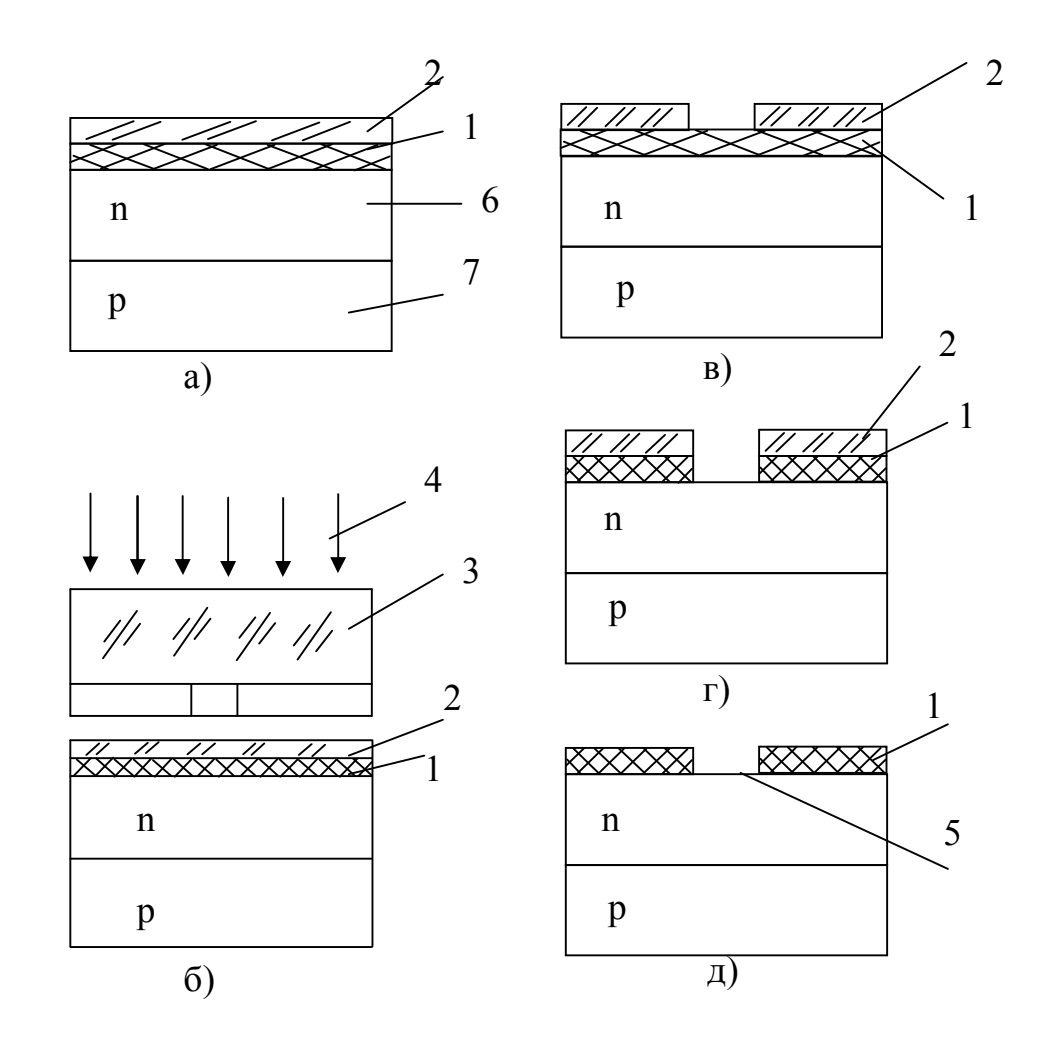

**Рисунок 2.5.8 – Схема процесу фотолітографії:**  1 – диоксид кремнію; 2 – фоторезист; 3 – фотошаблон; 4 – світловий потік; 5 – вікно в диоксиді кремнію; 6 – епітаксіальний шар; 7 – пластина кремнію

На окиснену кремнієву пластину наносять шар фоторезисту (рисунок 2.5.8, а). Через фотошаблон проводять експонування фоторезистора ультрафіолетовим світлом (рисунок 2.5.8, б). В результаті експозиції ділянки фоторезистора, розташовані під прозорими елементами маски, полімеризуються і стають стійкими до дії отруйного розчину. Після проявлення видаляються незасвічені ділянки фоторезистора (рисунок 2.5.8, в) і на поверхні пластини залишається малюнок маски з фоторезистора. Далі йде етап травлення, у результаті якого видаляються ділянки диоксиду кремнію, не захищені експонованим фоторезистором (рисунок 2.5.8, г). Після травлення спеціальним розчином видаляють фоторезист (рисунок 2.5.8, д).

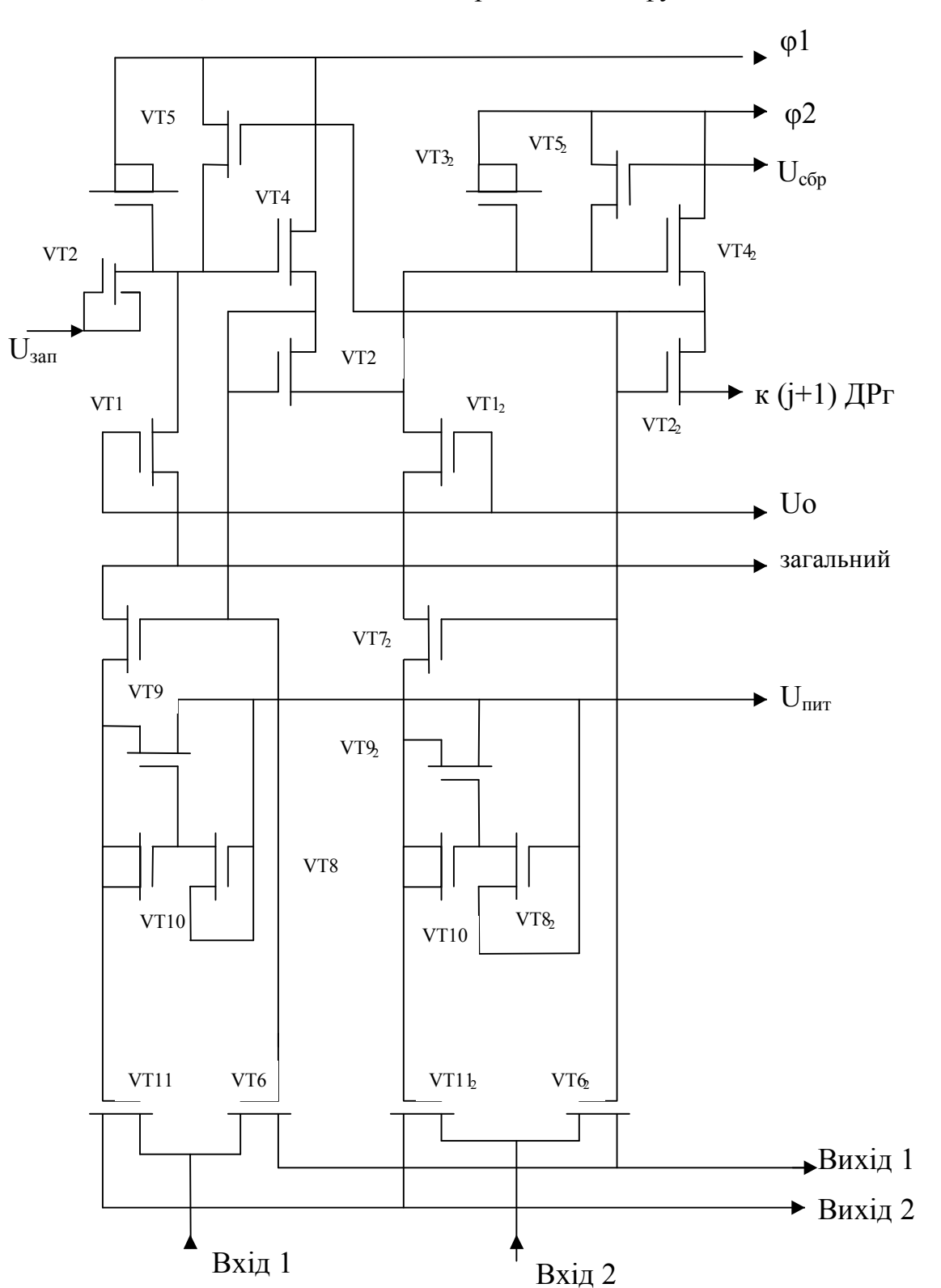

Таким чином, пластина готова до проведення дифузії.

**Рисунок 2.5.9 – Принципова електрична схема двопозиційного комутатора на 32 входи (індекс 2 показує належність транзистора другої комірки ІС)** 

У напівпровідникових ІМС використовуються резистори, сформовані на основі базового, емітерного чи колекторного шарів n–p–n транзистора. Опір резистора визначається його геометричними розмірами і питомим опором використовуваного шару.

Зразком експериментального дослідження є ІС Б1110КН-2, що являє собою двопозиційний 32-канальний комутатор, який забезпечує комутацію одного з двох значень напруги на 32 виходи послідовно, а другого – паралельно з частотою  $f = 1$  МГц; напругою  $U_n$  = мінус 15 В; потужністю споживання  $P_n \le 0.1$  мВт/канал при температурі  $\theta_1 = 35^{\circ}$ С; опором відкритого ключа  $R_{\text{Big}} \le 400$  Ом; діапазоном комутації  $U_{\kappa o}$  від мінус 5 В до мінус 10 В; струмом відтоку  $I_{\kappa m} \leq 10^{-12}$  А для  $\theta_1$ =мінус 196<sup>0</sup>С, при цьому мінімальний інформаційний струм – 10<sup>-11</sup>А [3, 4, 8-10].

Приклади фрагментів топології кристалу ІС Б1110КН1-2 та принципової електричної схеми зображені на рисунку 2.5.9.

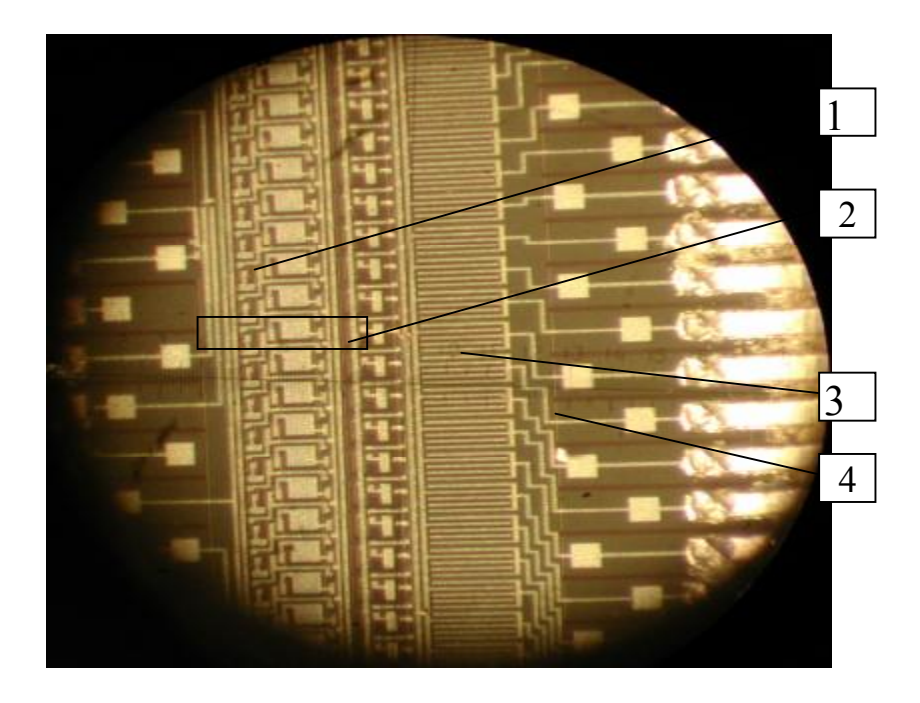

**Рисунок 2.5.10 – Багатоканальний сканер двопозиційний:** 1 – бутстрепна ємність; 2 – комірка управління МДП-ключем; 3 – МДП-ключ; 4 – контактна площинка для мікроскладання

Запропонований метод швидкого виявлення і виправлення браку в процесі групового мікроскладання *m-*кількості модулів багатоканальних перемикаючих пристроїв на комутаційну плату за технологією «переверненого кристала» методом холодного тиску. Суть методу полягає у введенні технологічного переходу до операції мікроскладання – перевірці вольтамперних характеристик (рисунок 2.5.11) усіх загальних контактних шин після установки кожного з *m-*кількості цих модулів.

Проведений експеримент для семи модулів багатоканальних перемикаючих пристроїв підтвердив збільшення продуктивності майже в п'ять разів.

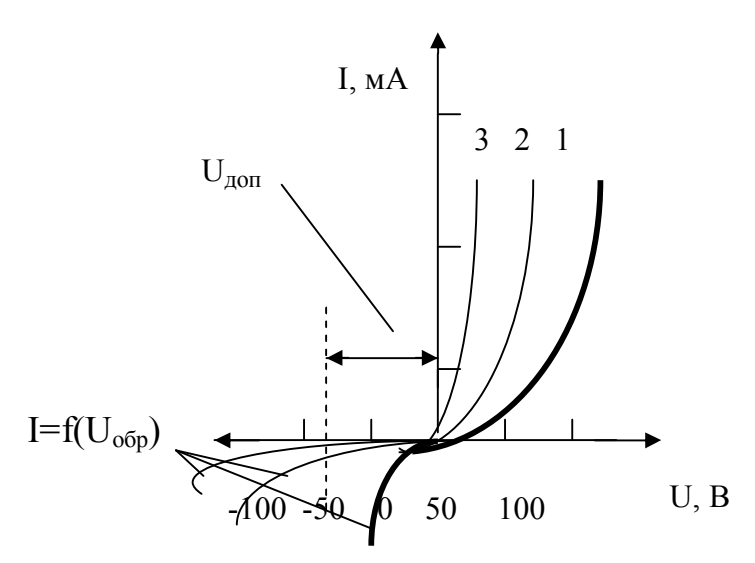

**Рисунок 2.5.11 – Вольтамперні характеристики p-n переходів шин мікроскладання**

## **ПРАКТИЧНЕ ЗАВДАННЯ**

*Мета роботи* **–** ознайомитися з топологією мікроструктури ІС, принципом роботи та технологією контролю, растровим електронним, металографічним мікроскопами. Ознайомитися з загальним технологічним маршрутом виготовлення ІС.

## **Прилади і матеріали**

- 1. Растровий електронний мікроскоп РЕМ-100У.
- 2. Металографічний мікроскоп ММР-2Р.
- 3. Зразки мікросхем.
- 4. Спирт етиловий (ГОСТ 18300-87).
- 5. Дистильована вода (ГОСТ 6709-72).
- 6. Пінцет аналітичний (ГОСТ 21241-89).
- 7. Лінійка (ГОСТ 17435-72).

# **Підготовка до роботи**

- 1. Вивчити інструкцію з охорони праці і отримати допуск до виконання лабораторної роботи.
- 2. Вивчити теоретичний матеріал.
- 3. Ознайомитись з конструкцією та принципом роботи мікроскопів РЕМ-100У і ММР-2Р.
- 4. Отримати від керівника допуск та вихідні дані для проведення дослідної роботи.

## **Порядок виконання роботи**

- 1. Провести підготовку об'єктів дослідження на РЕМ-100У.
- 2. Провести дослідження зразків таким методом:

2.1. Помістити зразок в колонку растрового електронного мікроскопа РЕМ-100У відповідно до Технологічної інструкції 2520212345.

2.2. Розглянути на екрані зображення великих поверхонь при малих збільшеннях (х50, х500) та зображення окремих елементів зразка (при збільшеннях х1000, х10000).

2.3. Визначити розмір елемента морфоструктури ІС за допомогою лінійки (з зображення на екрані).

- 3. Провести дослідження зразків на мікроскопі ММР-2Р відповідно до Технологічної інструкції 2520262345.
- 4. Підготувати звіт.

### **Підготовка об'єктів для дослідження в РЕМ-100У**

Зразок повинен бути невеликого розміру (не більше 1 см<sup>3</sup>). Якщо зразок металевий, то він не потребує попередньої підготовки для дослідження. Якщо зразок неметалевий, то для підготовки зразка використовується напилювальний універсальний пост ВУП-5. При дослідженні таких об'єктів на металевий столик – підкладку наносять шар аквадагу (вуглецевої пасти), щоб закріпити зразок. Потім, щоб виключити ефект зарядження в РЕМ, зразок разом із столиком напилюється тонким шаром вуглецю або металу (Ag, Cu, Al, Cr, Ni).

Вакуумний універсальний пост ВУП-5 призначений для підготовки зразків, які досліджуються за допомогою електронного мікроскопа та інших дослідницьких приладів.

Операції по підготовці об'єктів проводяться в робочому об'ємі при залишковому тиску  $(1,3*10^{-2} - 1,3*10^{-4})$  Па. Для одержання такого тиску розроблена класична вакуумна система із застосуванням механічного насоса для одержання попереднього вакууму и паромасляного високовакуумного насоса. Вакуумна система може працювати в ручному й автоматичному режимах.

Основними операціями при підготовці об'єктів можна назвати термічне випаровування речовини за допомогою резистивних і електронного випаровувачів, а також іонну обробку об'єктів.

#### **КОНТРОЛЬНІ ПИТАННЯ**

- 1. Вимоги до елементів конструкції.
- 2. Схема процесу фотолітографії.
- 3. Фотошаблон що це таке?
- 4. Типова технологія мікроелектроніки МДП-транзисторів.
- 5. Основні контрольні операції при виготовленні ІС за МДП-технологією.

## **2.6 ТОНКОПЛІВКОВА ТЕХНОЛОГІЯ ПРИ ВИГОТОВЛЕННІ ІМС**

Складний комплекс задач проектування оптимальних технологічних процесів вирішують спільними зусиллями технологи, конструктори, проектувальники систем керування, економісти.

Актуальність дослідження тонкоплівкової технології породжена сучасними тенденціями до мікромініатюризації виробів приладобудування, надійності та зниження вартості виробів при використанні універсальних технологій, які відзначаються високою продуктивністю процесу нанесення покриттів, малою енергоємністю, екологічною чистотою технології.

Тому перед конструкторами стоїть задача по вибору схемотехнічного рішення, яке б задовольняло вищезазначеним вимогам.

Наприклад, на рисунках 2.6.1, 2.6.2 зображені принципова електрична схема комірки формування бутстрепної ємності в точці *S* і топологія одного шару транзистора VT1-бутстрепної ємності відповідно, яка має потужність споживання, меншу 0,1 мВт, і забезпечує усунення впливу порогової напруги для транзистора VT2. Цим досягається висока швидкість перерозподілу заряду шин керування.

Широко використовується ця *n*-розрядна комірка для апаратурної реалізації обчислювача дискретної функції згортки, формування значення трансцендентних функцій для обчислювачів траєкторних задач, обчислення коефіцієнтів Фурьє для аналізатора спектра, формувача імпульсів зчитування в цифровому пристрої вимірювання дальності, формування значення азимута в двійковий код і т. д., що сприяє поліпшенню техніко-економічних показників пристроїв та систем обробки інформації.

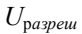

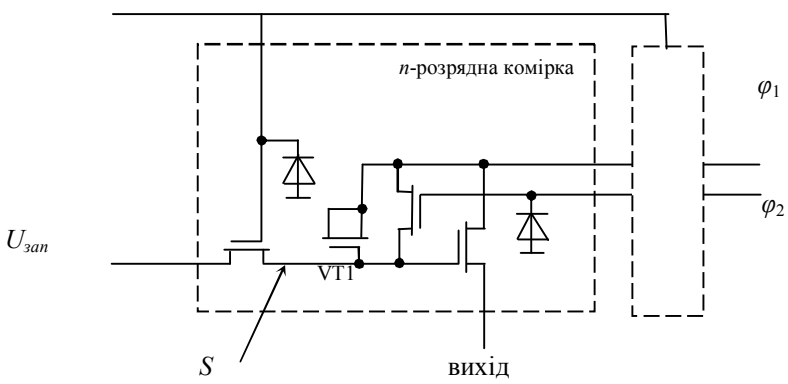

### **Рисунок 2.6.1 – Принципова електрична схема формування бутстрепної ємності в точці** *S***:**

*Uзап* – напруги підзарядки ємності в точці *S*;  $U_{\text{param}}$ — імпульсна напруга для керування;  $\varphi_1$ ,  $\varphi_2$  – фази керування

Численні задачі технологічної підготовки виробництва ІМС та гібридних ІС включають розробку та виготовлення високоточних фотошаблонів, обладнання і приладів контролю статичних та динамічних параметрів.

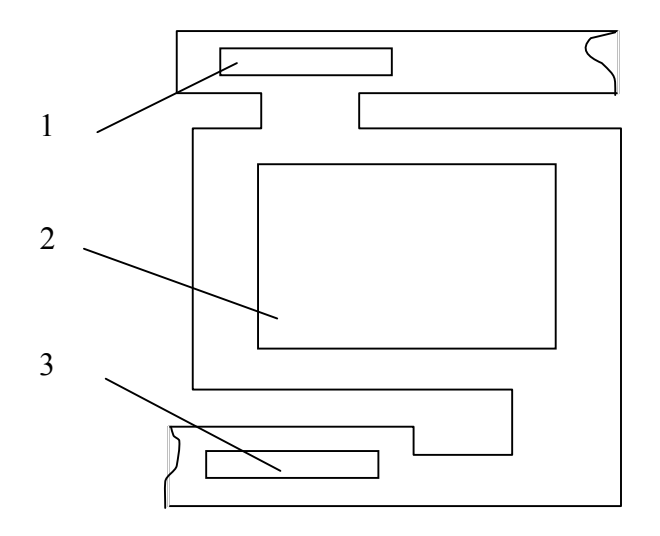

**Рисунок 2.6.2 – Топологія одного шару VT1-бутстрепної ємності:**  1, 2, 3 – металізовані контактні вікна

При виробництві гібридних ІМС необхідно вирішувати питання електричного сполучення гібридних тонкоплівкових структур для широкого діапазону температур.

До особливостей виготовлення ІМС відноситься багаторазове механічне сполучення фотошаблонів при виконанні операцій фотолітографії, велика тривалість деяких операцій і обмежені можливості ефективного контролю. Усе це призводить до зниження відсотка виходу придатних виробів [6].

Технологічний процес виготовлення ІМС можна розділити на три групи:

- нанесення речовин у вигляді шарів або плівок на поверхню підкладок;

- видалення речовини поверхні підкладок;

- перерозподіл атомів (іонів) домішок між зовнішнім середовищем і поверхнею або об'ємом підкладок.

При виробництві напівпровідникових пристроїв та ІМС широко використовують тонкі металеві та діелектричні плівки.

*Металеві плівки* застосовують для омічних контактів у комутаційних елементах та контактних площинках при виготовленні тонкоплівкових резисторів і конденсаторів та активних елементів.

Залежно від призначення елементів ІМС використовують як плівки з платини, золота, срібла, нікелю, хрому, міді, алюмінію, титану, молібдену, так і багатошарові плівкові структури.

*Діелектричні плівки* (SiO, SiO2, GeO, Al2O3, Si3N<sup>4</sup> і т. д.) використовують для виготовлення тонкоплівкових конденсаторів, захисту тонкоплівкових елементів, p-n переходів і поверхні напівпровідникових пластин, створення міжшарової ізоляції в багатошарових комутаційних платах і т. д.

*Плівки сплавів* використовуються для виготовлення опорів, які мають високу стабільність, низький температурний коефіцієнт опору, та великих питомих опорів.

Плівкові опори, які близькі за своїми параметрами до звичайних компонентів, виготовляють як з хрому, так і з танталу. Процес нанесення таких плівкових опорів задовольняє вимогам мікроелектроніки, оскільки тим же методом можна виготовляти й конденсатори.

Дійсним лихом вітчизняної радіоелектроніки стало відмовлення вітчизняних мікросхем через ненадійне приварювання внутрішніх виводів мікросхем до контактних площинок кристалів. Це явище прямо пов'язане зі зносом устаткування для ультразвукового і термокомпресійного розварювання виводів, експлуатованого на підприємствах вітчизняної електронної промисловості. Ці недоліки усуваються [3] застосуванням технології внутрішнього монтажу кристалів мікросхем і формування топології електронних блоків напилюванням провідників через вільні маски на підкладки.

Підкладки можуть бути виготовлені зі скла, кварцу, слюди і немагнітних металів.

Відомі три основні види отримання покриттів у вакуумі: газофазний; іонноплазмовий; термічний (резистивний, індукційний, електронно-променевий, лазерний нагрів).

Методи *газофазного осадження* ґрунтуються на подачі в тепловий реактор летких сполук металів (в основному хлоридів) в суміші з воднем і добавками азоту, метану або кисню. При створенні умов для проходження хімічних реакцій на поверхні деталі утворюється покриття або з чистого металу, або з його сполук з азотом, вуглецем або киснем.

Метод *іонно-плазмового напилення* дозволяє отримувати плівки багатьох матеріалів. Покращено показники при переносі багатокомпонентних речовин з джерела випаровування на підкладку без змін хімічного складу, що дозволяє застосовувати цей метод для отримання якісних покриттів не тільки з металів, але й з нітридів, карбідів, оксидів. Метод іонно-плазмового напилення для отримання покриттів поділяють на іонне розпилення, іонне осадження, плазмове напилення.

Сутність *термічного методу нанесення тонких плівок* полягає в нагріві речовини в вакуумі до температури, при якій зростаюча з нагрівом кінетична енергія атомів і молекул речовини стає достатньою для їх відриву від поверхні і поширення в навколишньому просторі.

Якість і міцність плівок значною мірою залежать від чистоти підкладки. Часто під час напилювання підкладка нагрівається за допомогою спеціального нагрівача до температури 100-300°С. При нагріванні підкладки частково знімаються внутрішні напруження в плівці та поліпшується її адгезія.

Процес резистивного напилення відбувається за рахунок тепла, що виділяється при проходженні електричного струму безпосередньо через матеріал, що випаровується, або випарник, в якому знаходиться речовина, що випаровується.

Конструктивно резистивні випарники поділяють на дротяні, стрічкові й тиглеві. Дротяні випарники виготовляються з дроту тугоплавких металів (молібден, вольфрам, ніобій діаметром 0,5...1,5 мм). Для виготовлення стрічкових випарників використовують тонкі листи тугоплавких матеріалів товщиною 0,1-0,5 мм. Ємність випарюваної речовини становить кілька грамів. Середня величина струму становить 20…500 А .Для випаровування речовини в кількості від десятків грамів використовуються тигельні випарники. Тигель виготовляють з тугоплавких металів, графіту і керамічних матеріалів.

Розрахункова товщина плівки визначається за формулою:

$$
T = \frac{M \cdot \sin Q}{4 \cdot \pi \cdot R^2 \cdot \rho},
$$
\n(2.6.1)

де *М* – маса матеріалу, г;

*Q* – кут нахилу випарника;

 $\rho$  — густина матеріалу, що випаровується, см<sup>3</sup>/г;

*R* – відстань від підкладки до випарника, см.

Приклад маршруту технологічних операцій при виготовленні *р*-канальних МДП-транзисторів з орієнтацією пластини  $\langle 100 \rangle$  ІМС подано у таблиці 2.6.1.

Вибір кремнієвої підкладки з орієнтацією пластини в кристалографічній площині в напрямку  $\langle 100 \rangle$  обумовлений тим, що щільність поверхневих станів та низькочастотні шуми зменшуються в три рази відносно орієнтації  $\langle 111 \rangle$ . Це покращення викликано тим, що спряження ґраток кремнію і оксиду поліпшується. Тому стехіометрія і здатність плівок є якіснішими, а термопружні деформації роблять менший вплив на характеристики напівпровідникових приладів.

При сучасному рівні МДП-технології виготовлення основним параметром, який дозволяє забезпечити значення напруги, що проводиться, в заданих межах є концентрація домішки у підкладці.

## Таблиця 2.6.1 – **Послідовність виконання технологічних операцій при виготовленні** *р***-канальних МДП-транзисторів ІМС**

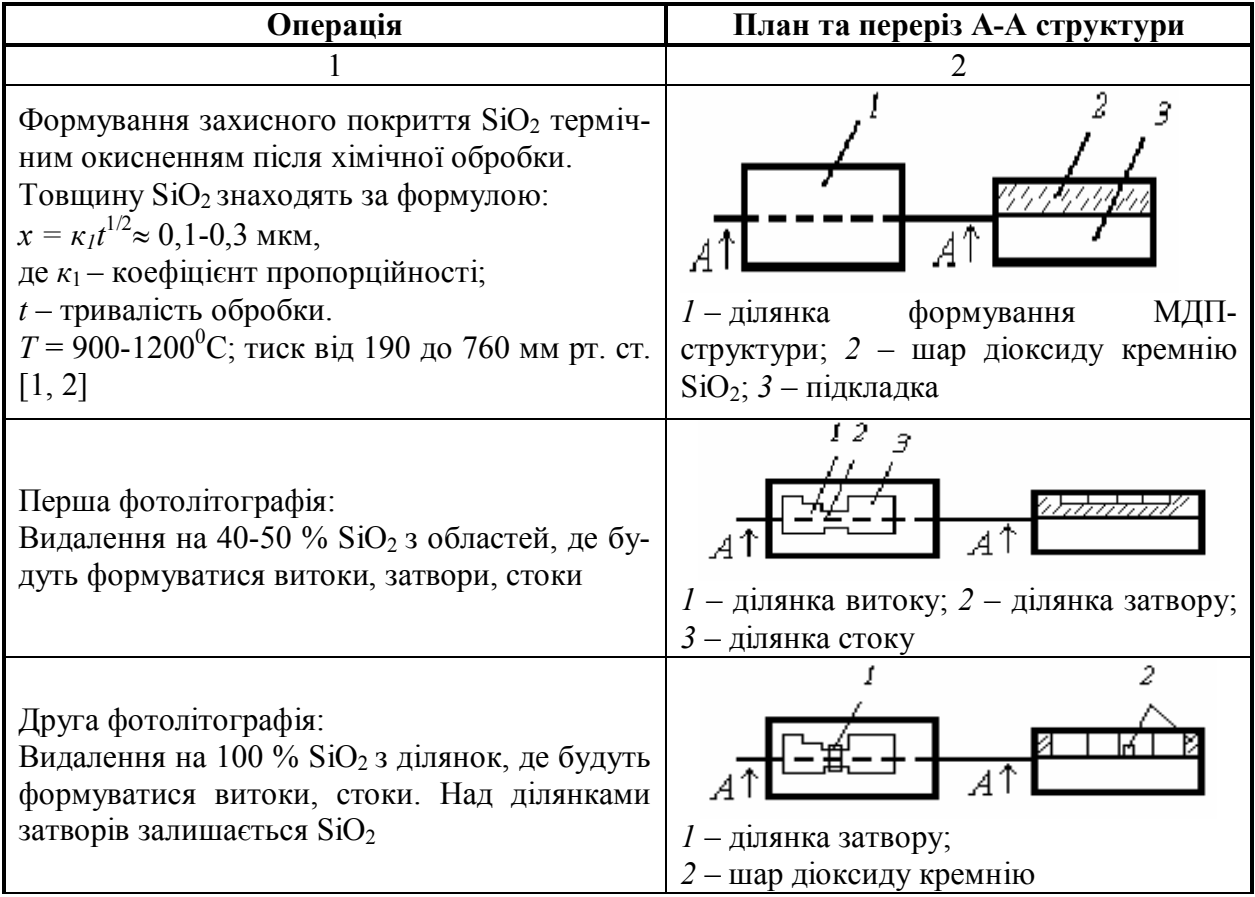

Продовження таблиці 2.6.1

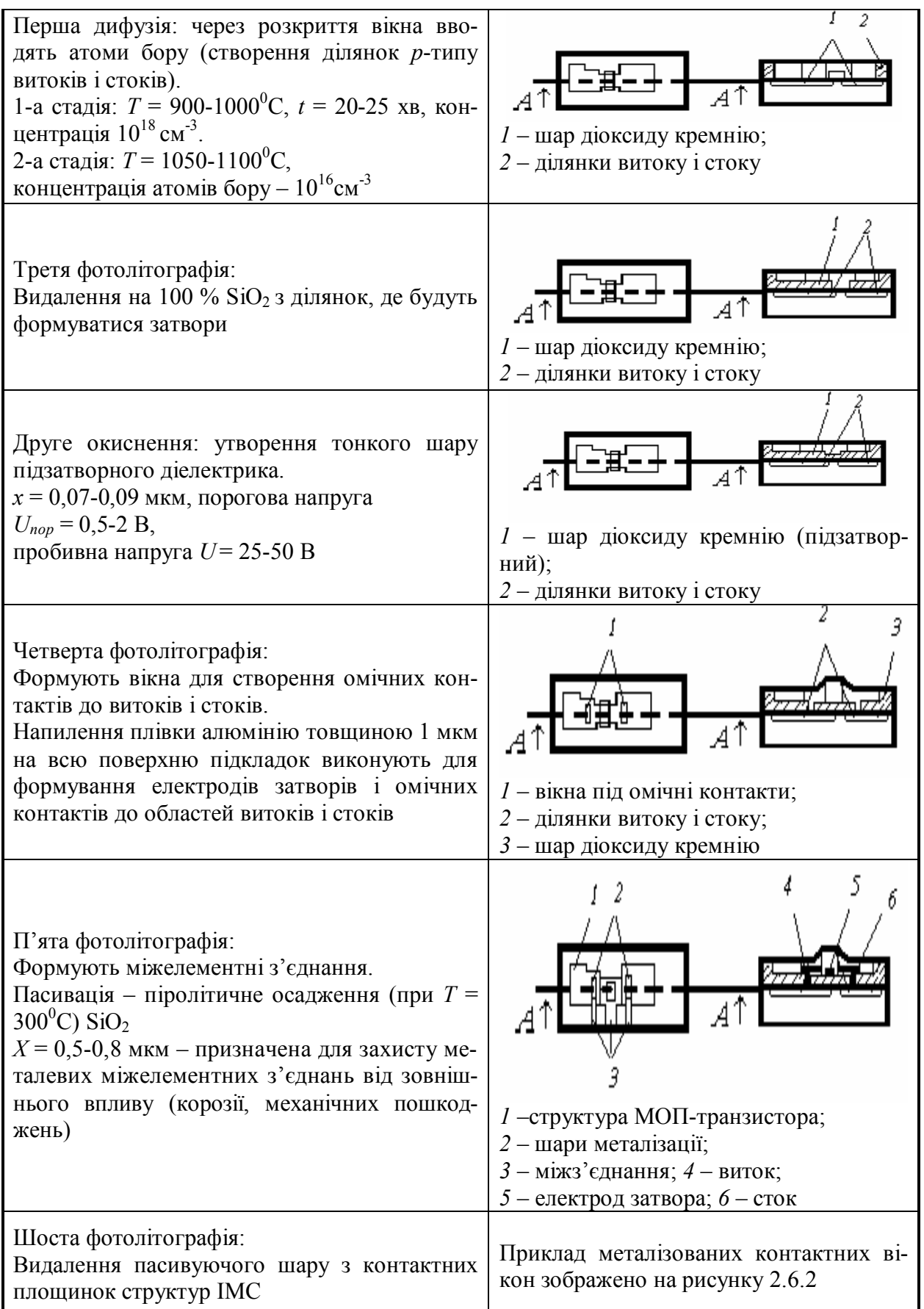

На рисунку 2.6.3 зображено схему будови вакуумної установки, яка застосовується для одержання тонких плівок шляхом термічного випарювання у вакуумі.

Технологію одержання тонких плівок термічним випарюванням у вакуумі здійснюють у такий спосіб.

Спочатку завантажують у робочу камеру 1 підкладки 4, маски 5 і речовину, що випаровується. Їх встановлюють відповідно в підкладкотримач, маскотримач і нагрівач 3 при піднятому ковпаку. Потім опускають ковпак і роблять відкачування повітря з камери до одержання визначеного ступеня вакууму. Вакуум повинен бути таким, щоб атоми металу не зіштовхувалися з молекулами залишкового газу при своєму русі до підкладки, тобто їхні траєкторії мають бути прямолінійними. Ця умова виконується, якщо в камері створюється тиск близько 10-5 мм. рт .ст. У цьому випадку відстань від випарника до підкладки невелика порівняно із середньою довжиною вільного пробігу молекул газу, і більша частина атомів металу буде досягати підкладки без зіткнень з молекулами залишкового газу. Після цього включають нагрівання підкладки 4 і випарника 7 при закритій заслінці 15. Для нагрівання речовини найчастіше використовують Джоулеве тепло, що виділяється в провідниках при проходженні через них електричного струму (електронагрів).

Процес напилювання починається з моменту відкриття заслінки 15, продовжується протягом часу, необхідного для одержання плівки заданої товщини, і припиняється закриттям заслінки, що припиняє шлях атомарному потоку. Після цього розгерметизовують камеру 1, витягаючи підкладки 4 з напиленою плівкою.

Структура і властивості тонких плівок, отриманих шляхом термічного випарювання у вакуумі, значною мірою визначаються умовами їхньої конденсації і залежать від природи речовини, що випаровується, і відповідності її структури структурі підкладки; природи підкладки, ступеня її очищення, мікрорельєфу і температури поверхні в процесі конденсації на ній речовини, що випаровується; ступеня вакууму і складу залишкового середовища в процесі випарювання речовини та її конденсації; швидкості випарювання речовини; кута падіння молекулярного пучка на підкладку; товщини плівки.

Адгезія плівки до підкладки багато в чому залежить від наявності окисного шару, що може виникнути в процесі осадження між плівкою і підкладкою. Такий окисний шар утворюється, наприклад, при напилюванні заліза і ніхрому, чим і пояснюється гарна адгезія цих плівок. Плівки з золота, що не піддається окисненню, мають дуже погану адгезію, тому між золотом і підкладкою створюють проміжний підшар з матеріалу з високою адгезією. Бажано, щоб шар оксиду, що утвориться, був рівномірно розподілений між плівкою і підкладкою.

Наявність забруднень на підкладці, наприклад, у формі невеликих ізольованих один від одного острівків, дуже впливає на електрофізичні властивості плівок. Залежно від того, яка енергія зв'язку більша – між матеріалом плівки і цими острівками чи між матеріалом плівки і підкладкою, – плівка утворюється або на острівках, або на поверхні підкладки. Тому перед напиленням необхідно ретельно очищати підкладки, а також запобігати появі масляних плівок, які виникають в результаті проникнення парів робочих рідин із насосів.

Розмір зерен і ступінь шорсткості поверхні підкладки мають вплив на структуру плівки, що утворюється. Для отримання гладкої поверхні виконують термічне полірування скляних та інших підкладок нагрівом і оплавленням поверхневого шару.

Розглянутий метод дозволяє одержувати плівки різної товщини. Товщина регулюється зміною швидкості або часу конденсації. На процес формування плівок впливають кілька факторів, найбільш істотним з яких є температура підкладки. Залежно від цієї температури можуть реалізуватися різні механізми конденсації, що визначають структурний стан і магнітні властивості плівок. Зокрема, при підвищенні температури підкладки від 200 до 500°С спостерігається помітна зміна магнітної проникності і величини зовнішнього магнітного поля, в якому відбувається насичення феромагнітного середовища.

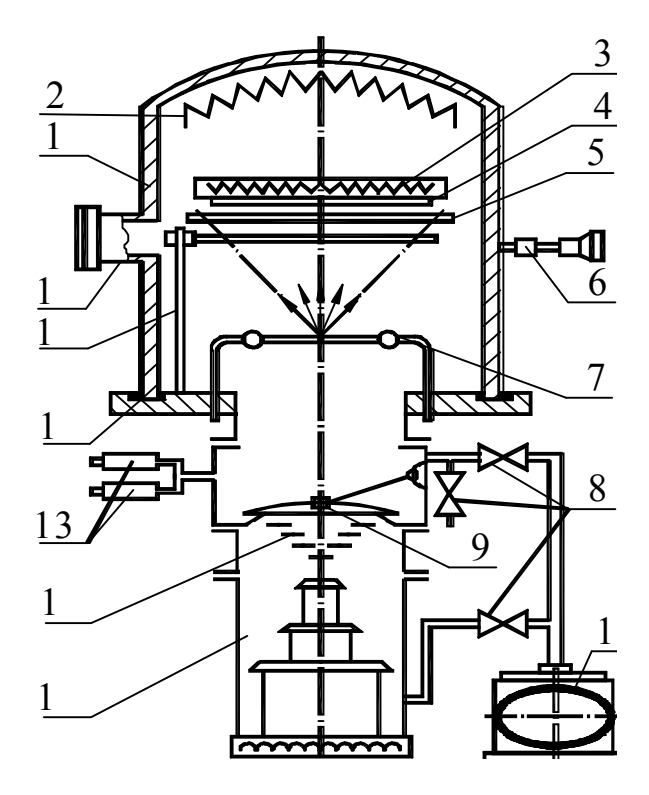

- 1 робоча камера;
- 2 нагрівачі для знегажування;
- 3 нагрівач підкладки;
- 4 підкладки;
- 5 трафарет (маска);
- 6 натікач;
- 7 випарник з речовиною;
- 8 вентиль;
- 9 затвор;
- 10 обертальний насос;
- 11 паромасляний насос;
- 12 масловідбиваюча пастка;
- 13 манометр;
- 14 прокладки з еластомеру;
- 15 заслінка;
- 16 оглядові вікна

**Рисунок 2.6.3 – Схема вакуумної установки для напилення**

Перевагами цього методу є:

- низька вартість обладнання;
- простота конструкцій випарників;
- велика швидкість нанесення покриттів.

Недоліками методу є:

- розбризкування матеріалу, що випаровується, на підкладку;

високі вимоги до якості матеріалу дроту (відсутність раковин, газових включень).

|           |                         |                            |                      |                          | Темпера-             |                                                           | Сила | Напру- | Розрахун-   |  |  |  |  |
|-----------|-------------------------|----------------------------|----------------------|--------------------------|----------------------|-----------------------------------------------------------|------|--------|-------------|--|--|--|--|
| $\Pi/\Pi$ | Мате-<br>ріал<br>зразка | Мате-<br>ріал на-<br>віски | Маса на-<br>ВІСКИ, Г | Розміри<br>зразка,<br>MM | тура попе-           | $\sim$  Робочий   струму,  <br>вакуум,<br>$P_0$ , $\Pi$ a |      | га,    | кова        |  |  |  |  |
|           |                         |                            |                      |                          | реднього             |                                                           | I, A | U, B   | товщина     |  |  |  |  |
|           |                         |                            |                      |                          | нагріву              |                                                           |      |        | ПЛ1ВКИ, МКМ |  |  |  |  |
|           |                         |                            |                      |                          | зразка,              |                                                           |      |        |             |  |  |  |  |
|           |                         |                            |                      |                          | $T_0$ , $\mathrm{C}$ |                                                           |      |        |             |  |  |  |  |
|           |                         |                            |                      |                          |                      |                                                           |      |        |             |  |  |  |  |

Таблиця 2.6.2 – **Результати експериментальних даних**

### **ПРАКТИЧНЕ ЗАВДАННЯ**

*Мета роботи* **–** ознайомитися з технологією виробництва МДПтранзисторів та практикою одержання тонких металевих плівок на поверхні підкладки в установках вакуумного напилення типу УВН-71, набути навичок оформлення технологічної документації на технологічний процес.

### **Обладнання, вимірювальні прилади та інструменти**

- 1. Промислова вакуумна установка УВН-71.
- 2. Стіл монтажний пилозахисний СМП-1М.
- 3. Захисна шафа ШЗА-ЗМ.
- 4. Мікроскоп МБС-9.
- 5. Інструменти пінцети з фторопластовими губками.

### **Матеріали та інструкції з охорони праці**

- 1. Підкладки.
- 2. Матеріали для напилення: мідь, алюміній (хімічно чисті 99,99 % ).
- 3. Ваги аналітичні Т-200.
- 4. Спирт етиловий ректифікований (ГОСТ 18300-87).
- 5. Бязь технічна (ГОСТ 28093-89).
- 6. Полярит типу «КРОКУС».
- 7. Інструкція з експлуатації установки УВН-71.
- 8. Інструкція з техніки безпеки при роботі на установці.
- 9. Спецодяг: медичні халати, косинки, гумові рукавички.

#### **Підготовка до роботи**

1. Вивчити інструкцію з охорони праці і отримати допуск до виконання лабораторної роботи.

2. Вивчити теоретичний матеріал.

3. Ознайомитись з конструкцією та принципом роботи промислової вакуумної установки УВН-71, мікроскопа МБС-9.

4. Отримати від керівника допуск та вихідні дані для проведення дослідної роботи.

5. Ознайомитись з вимогами до оформлення технологічної документації.

## **Порядок виконання роботи**

1. Ознайомитися з технікою безпеки при роботі на вакуумному обладнанні.

2. Очистити поверхню підкладки від можливих органічних та неорганічних забруднень у такій послідовності:

> 1) протерти підкладку батистовою серветкою, змоченою у спирті з поляритом «Крокус»;

> 2) сухі підкладки витерти батистовою серветкою до повного усунення частинок поляриту з їх поверхні;

3) атмосферний пил видалити замшевою серветкою або пневмогрушею. Підкладки помістити в захисну шафу ШЗА-ЗМ. Час збереження підкладок до моменту завантаження в установку має не перевищувати 12 год.

3. Підготувати навіску:

1) вибрати матеріал (за рекомендацією викладача);

2) провести зважування навіски.

4. Підготувати технологічне оснащення установки згідно з інструкцією:

1) підняти камеру установки, встановити навіску, підкладкотримач з підкладками, термопару, опустити камеру.

5. Вивести вакуумну установку на режим роботи (вакуум, температура зразка) для напилення (згідно з інструкцією) в присутності викладача (навчального майстра).

8. Провести напилення тонкої плівки (значення сили струму та час задаються викладачем).

9. Розгерметизувати вакуумну камеру.

10. Вийняти напилені підкладки.

11. Провести візуальний контроль тонкої плівки.

# **Зміст звіту**

- 1. Найменування роботи.
- 2. Мета роботи.
- 3. Прилади і матеріали.
- 4. Короткий опис технології виготовлення МДП-транзисторов и нанесення покриттів.
- 5. Складання і заповнення таблиці режимів нанесення покриттів у вакуумній камері. На практичних заняттях:
	- 1. Оформлення маршрутної карти з технології виготовлення МДП-транзисторів.

2. Проведення розрахунку товщини плівки згідно з формулою (2.6.1) за таких умов:  $M = 40$  мг,  $R = 5$  см,  $Q = 90^{\circ}$ ,  $\rho = 2.7$  см<sup>3</sup>/г для матеріалу навіски алюмінію та  $\rho$  = 8,93 см<sup>3</sup>/г для матеріалу навіски міді.

# **КОНТРОЛЬНІ ПИТАННЯ**

- 1. Які є методи нанесення покриттів у вакуумі?
- 2. Описати послідовність підготовки зразка до напилення.
- 3. За якими параметрами обираються режими нанесення покриттів?
- 4. Дати пояснення процесу термічного випаровування.
- 5. Дати пояснення процесу іонно-плазмового розпилення.
- 6. У чому полягає перевага і недоліки іонно-плазмового методу розпилення порівняно з термовакуумним випаровуванням?
- 7. Описати послідовність технологічних операцій при виготовленні *р*-канальних МДП-транзисторів ІМС.
- 8. Дати пояснення процесу фотолітографії.
- 9. Коди технологічних документів МК, ОК, КЕ, КК, ВД, ТІ.
- 10. Коди технологічних операцій: контролю, слюсарно-складальних робіт, механічної обробки, пресування та лиття деталей з пластмас та ін.

# **2.7 ВИКОРИСТАННЯ ПРОГРАМНОГО ЗАСОБУ MULTISIM ДЛЯ МОДЕЛЮВАННЯ СХЕМ І ТРАСУВАННЯ ПЛАТ**

Multisim – це один із найпопулярніших програмних пакетів, що використовується для моделювання електронних схем, розведення друкованих плат та ін. Головна особливість Multisim – простий наочний інтерфейс, потужні засоби графічного аналізу результатів моделювання, наявність віртуальних вимірювальних пристроїв, які копіюють діючі аналоги. Бібліотека елементів налічує більше 2000 SPICE-моделей National Semiconductor, Analog Devices, Phillips, NXP та інших виробників. Також наявні електромеханічні моделі, імпульсні джерела живлення, перетворювачі потужності. Інструмент Convergence Assistant автоматично править параметри SPICE, корегуючи помилки моделювання. Multisim випускається в двох варіантах – Professional і Educational.

Сучасні програми комп'ютерного проектування інформаційних систем розвиваються швидкими темпами, відповідно, розширюються функції, які стають доступними в кожній новій версії. Чи не головною їх перевагою є можливість дослідження великої кількості пристроїв на основі готових бібліотек компонентів. Це дає можливість перевірити результат роботи схеми, не витрачаючи час на побудову самої схеми та пошук проблем, що виникли при її побудові. Незважаючи на те, що процес симуляції у подібних програмних пакетах є дещо спрощеним, на результат симуляції можна спиратися при реалізації схеми, системи.

#### **ПРАКТИЧНЕ ЗАВДАННЯ**

#### **Дослідження п'єзоелектричного датчика**

*Мета роботи:* ознайомлення з можливостями Multisim, побудова схеми для проведення досліджень віртуальними приладами.

#### *Програмне забезпечення:* Multisim.

У програмі Multisim побудувати модель п'єзоелектричного датчика з резонансною частотою, що дорівнює 20+N кГц (з точністю до 0,3 кГц), а антирезонансна – 20+N+3 кГц (з точністю до 0,5 кГц), де N – номер варіанта. Дослідити його амплітудно-частотну та фазочастотну характеристики.

Звіт повинен складатися з трьох файлів програм і трьох прінтскрінів вікон виконання завдання у програмі (у растровому вигляді: \*.jpg або \*.bmp чи вставленими зображеннями у файлі \*.doc).

1. У програмі Multisim побудувати та дослідити схему підсилювача напруги, (рисунок 2.7.1), з коефіцієнтом підсилення 10+N, де N – номер варіанта:

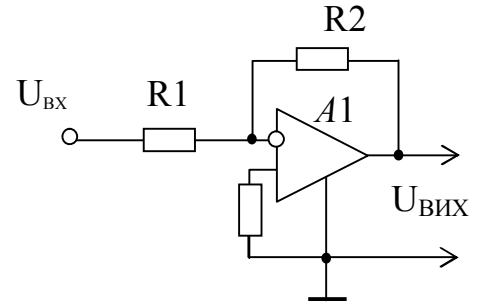

**Рисунок 2.7.1 – Схема підсилювача напруги**

Можливий вигляд вікна програми з виконаним першим завданням зображено на рисунку 2.7.2.

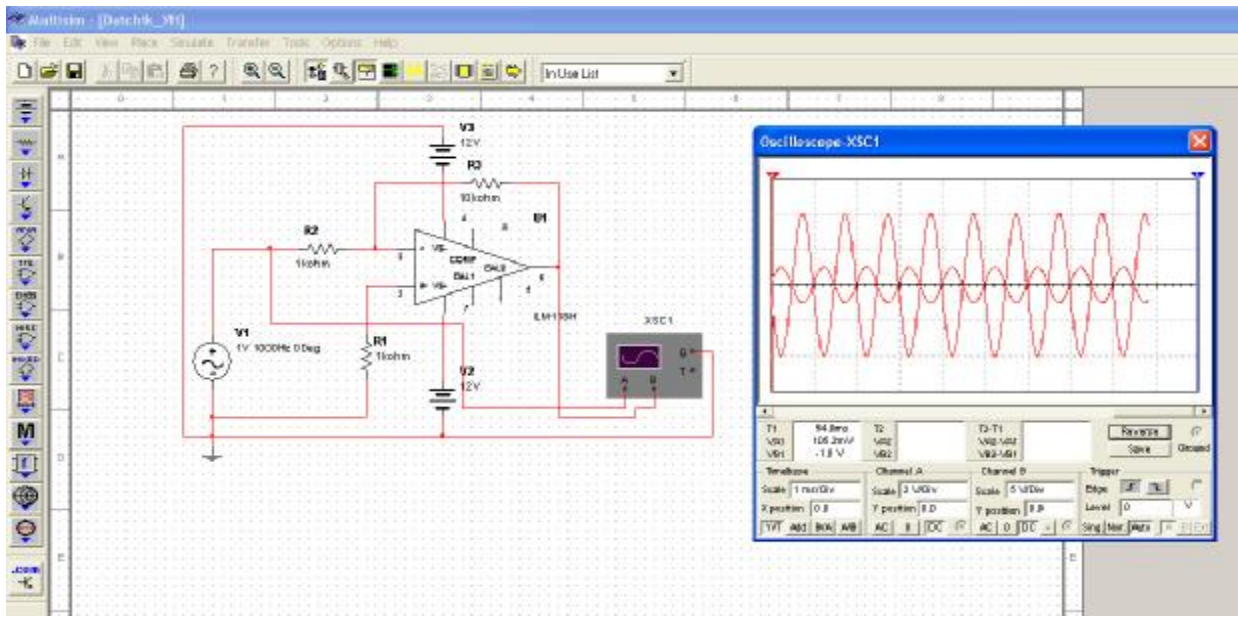

**Рисунок 2.7.2 – Схема для перевірки роботи підсилювача напруги**

2. У програмі Multisim побудувати модель п'єзоелектричного датчика з підсилювачем напруги (рисунок 2.7.3), із резонансною частотою, що дорівнює 20+N кГц (з точністю до 0,3 кГц), а антирезонансна – 20+N+3 кГц (з точністю до 0,5 кГц) де N – номер варіанта (можна застосувати результати попередньої роботи). Дослідити амплітудно-частотну характеристику (АЧХ) п'єзоелектричного датчика з коефіцієнтом підсилення 10+N, де N – номер варіанта:

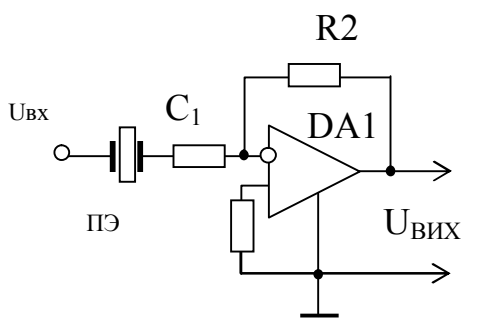

**Рисунок 2.7.3 – Схема п'єзоелектричного датчика з підсилювачем напруги**

Можливий вигляд вікна програми з виконаним другим завданням зображено на рисунку 2.7.4.

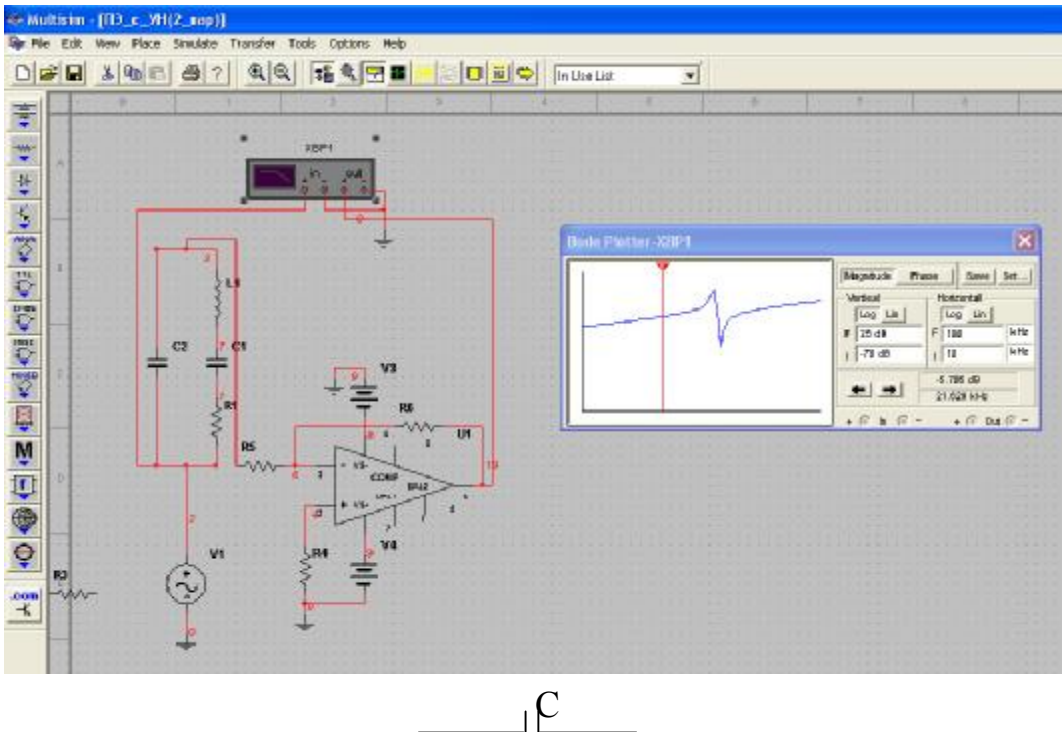

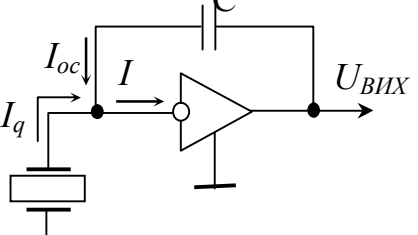

**Рисунок 2.7.4 – Схема для перевірки роботи п'єзоелектричного датчика з підсилювачем напруги**

3. У програмі Multisim побудувати модель п'єзоелектричного датчика з підсилювачем заряду (з попередніми параметрами датчика) (рисунок 2.7.5). Дослідити АЧХ п'єзоелектричного датчика з підсилювачем заряду. Значення ємності *С* можна взяти 300 рФ.

Можливий вигляд вікна програми з виконаним третім завданням:

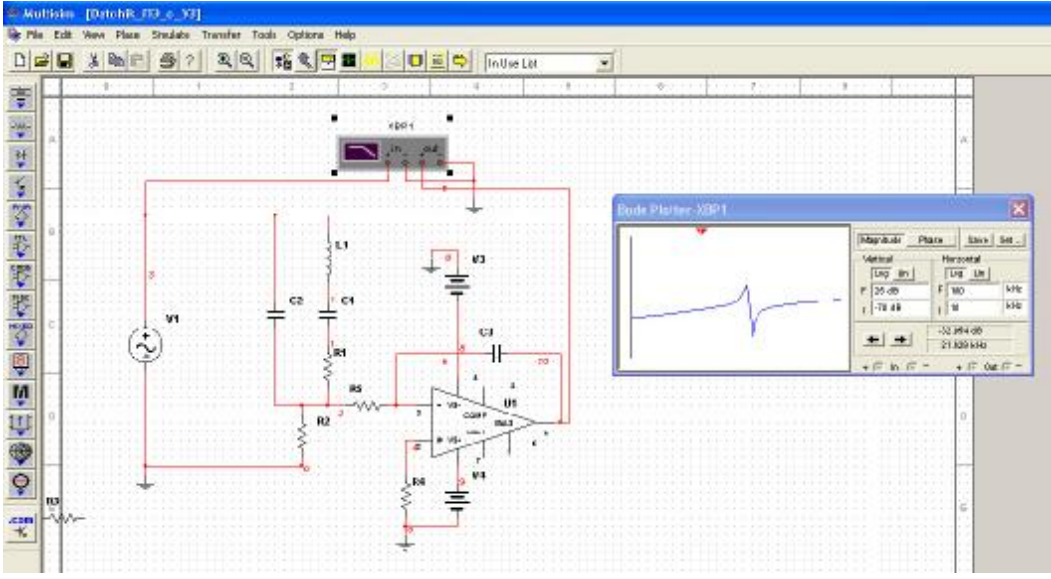

**Рисунок 2.7.5 – Схема для перевірки роботи п'єзоелектричного датчика з підсилювачем заряду**

### **ПРАКТИЧНЕ ЗАВДАННЯ**

### **Побудова простого ЦАП**

*Мета роботи:* на основі теоретичної схеми виконати її побудову в програмному пакеті та дослідити правильність її роботи.

### *Програмне забезпечення*: Multisim.

У програмі Multisim побудувати схему цифро-аналогового перетворювача, як показано на рисунку 2.7.6.

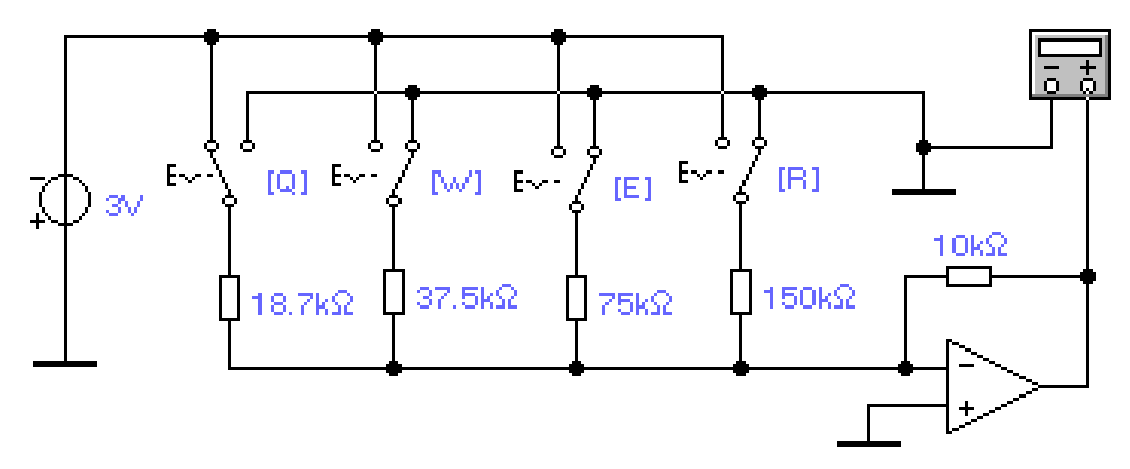

**Рисунок 2.7.6 – Схема ЦАП**

Продемонструвати роботу ЦАП, показавши зміну вихідної напруги за допомогою віртуального мультиметра при різних положеннях перемикачів.

Побудувати іншу схему ЦАП, як показано на рисунку 2.7.7.

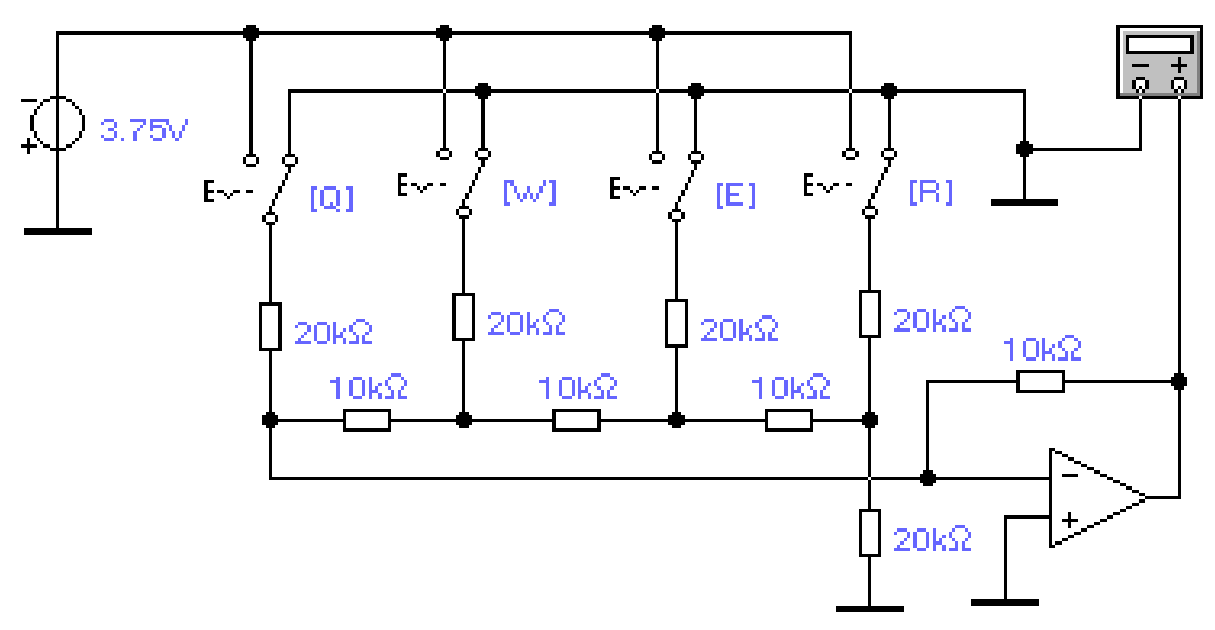

**Рисунок 2.7.7 – Схема ЦАП**

Так само продемонструвати зміну показників на мультиметрі при зміні положення перемикачів.

### **ПРАКТИЧНЕ ЗАВДАННЯ**

## **Дослідження індикаторів у Multisim**

*Мета роботи:* навчитися будувати власні схеми за завданням з використанням можливостей бібліотек компонентів.

## *Програмне забезпечення:* Multisim.

1. Побудувати схему (рисунок 2.7.8), яка обнуляється після вашого номера варіанта. Якщо номер варіанта складається з однієї цифри, то додати трійку, тобто, для 7-го варіанта – це 37 (у звіті навести прінтскрін повного вікна екрану).

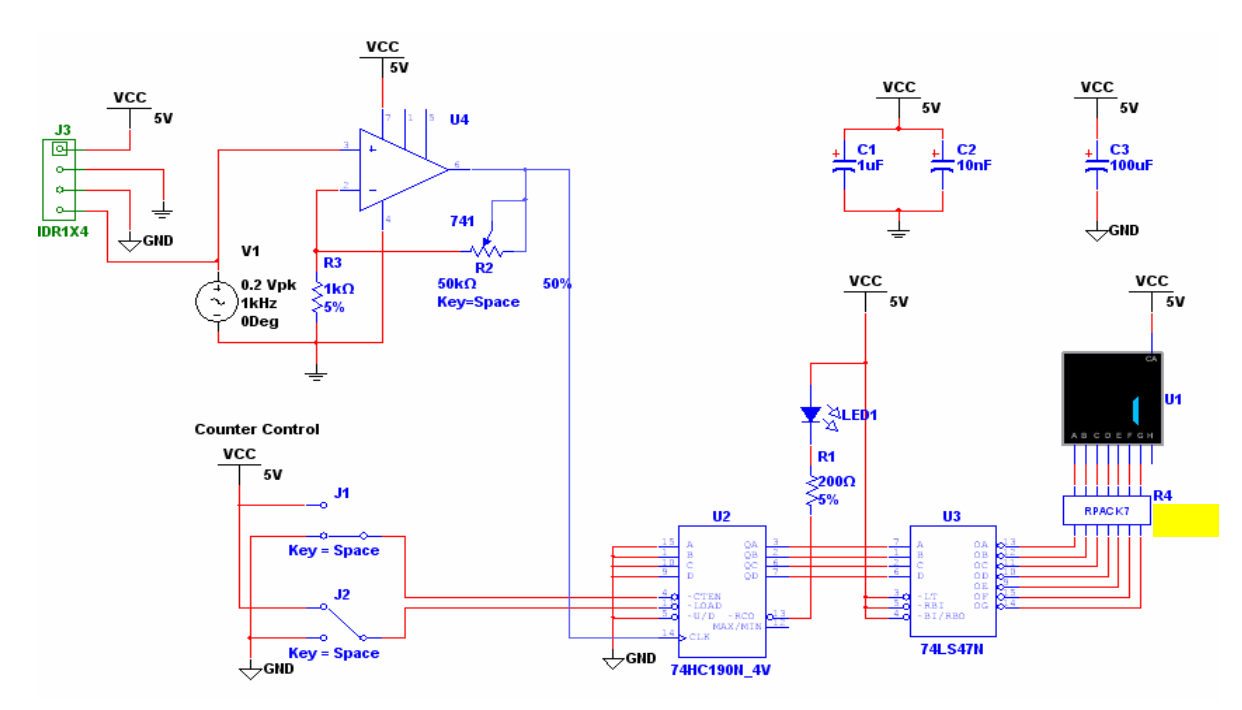

**Рисунок 2.7.8 – Схема, яка обнуляється після відповідного номера варіанта**

2. Визначити значення опору (R4), при якому починається збій індикацій (у звіті навести прінтскрін повного вікна екрану).

3. Визначити струм споживання сегмента індикатора в нормальному режимі роботи (у звіті навести прінтскрін повного вікна екрану та отримане значення).

4. Визначити струм споживання сегмента індикатора при мінімально можливому свіченні (у звіті навести прінтскрін повного вікна екрану та отримане значення).

5. Визначити опір світлодіода при його свіченні (навести формулу розрахунку).

*Підказка*: на рисунку 2.7.9 наведено неробочі варіанти схеми.

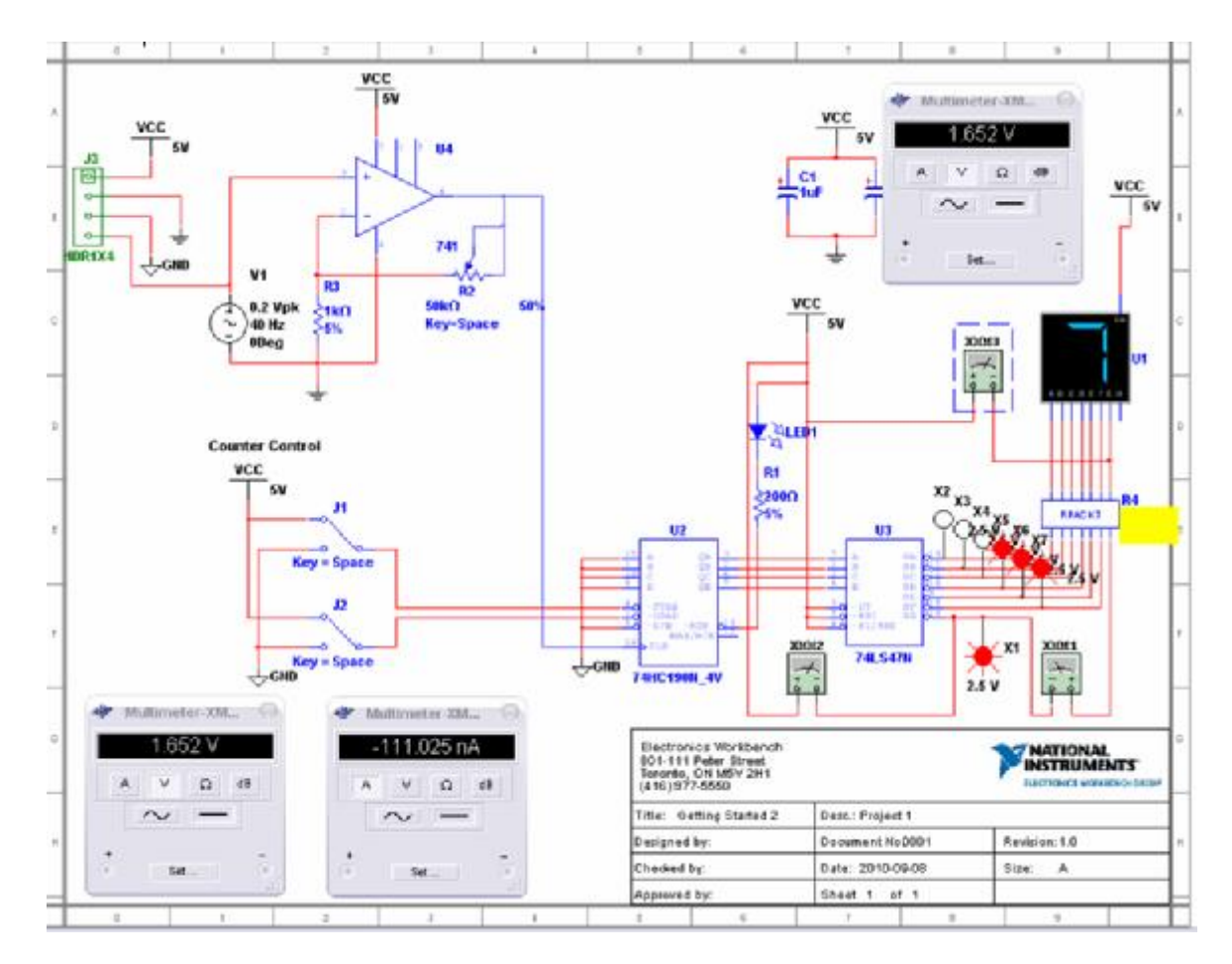

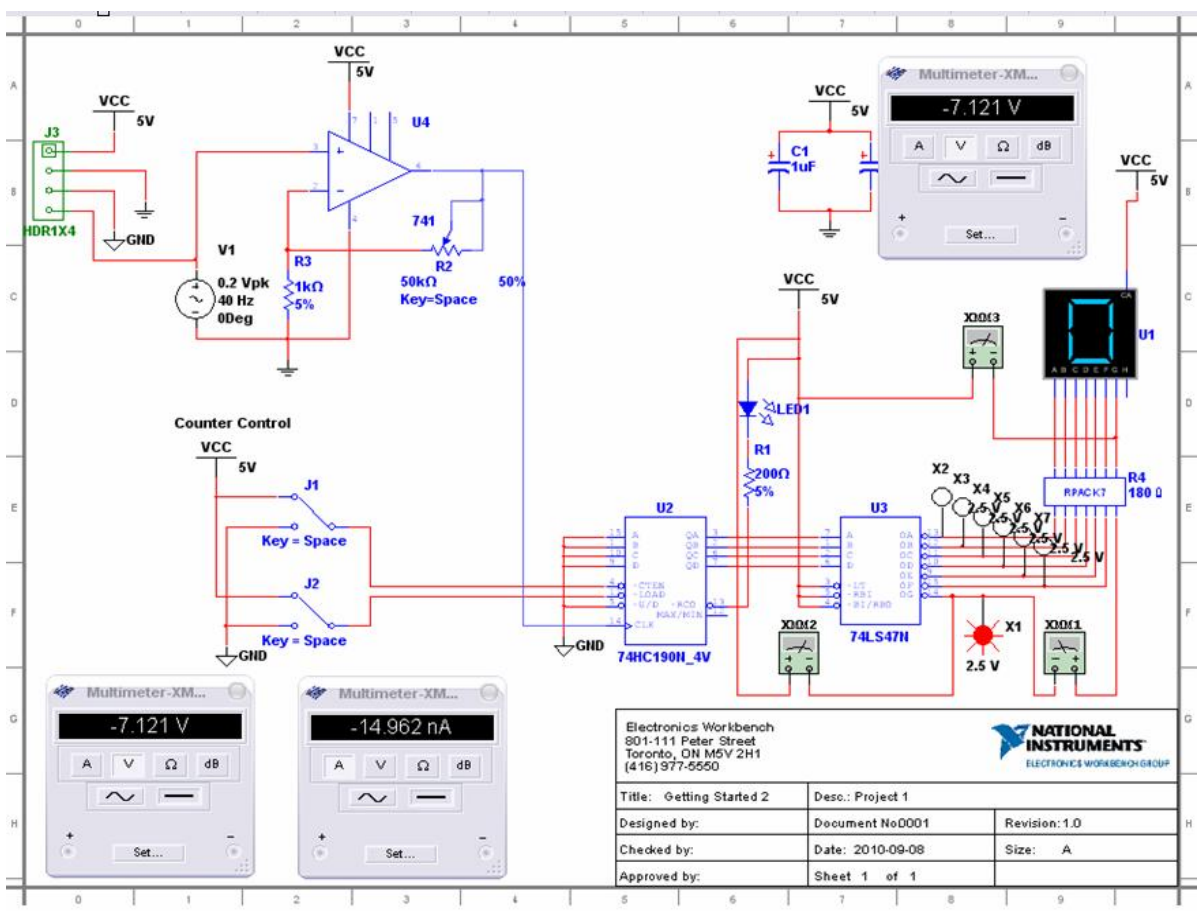

**Рисунок 2.7.9 – Неробочі варіанти схем**

## **КОНТРОЛЬНІ ПИТАННЯ**

- 1. Основні призначення програми Multisim.
- 2. Особливість та можливості програми Multisim.
- 3. Переваги та недоліки програми Multisim.
- 4. Налаштування автоматичного збереження схем і результатів моделювання.
- 5. Призначення обмежувального опору для світлодіоду.
- 6. Призначення та функції ЦАП.

## **2.8. РОБОТА В СИСТЕМІ MICROCAP**

MicroCap – SPICE-подібна програма для аналогового і цифрового моделювання електричних та електронних ланцюгів з інтегрованим візуальним редактором. Система розроблена компанією Spectrum Software. MicroCap розповсюджується в двох варіантах: безкоштовна студентська версія (demo), яка має обмеження не більше 50 радіоелементів и не більше 100 вузлів (об'єм файлу – 19,6 Мбайт); професійна комерційна версія, яка не має обмежень.

#### **ПРАКТИЧНЕ ЗАВДАННЯ**

#### **Дослідження АЦП та ЦАП**

*Мета роботи:* навчитися виконувати налаштування графіків, що характеризують роботу схеми, у програмі MicroCap.

#### *Програмне забезпечення:* MicroCap.

1. У програмі MicroCap побудувати схему чотирирозрядного АЦП (рисунок 2.8.1).

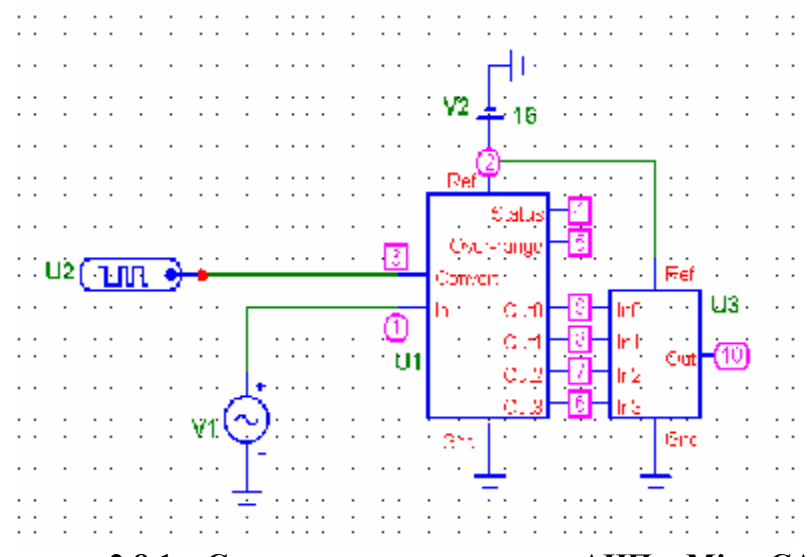

**Рисунок 2.8.1 – Схема чотирирозрядного АЦП в MicroCAP** 

Частота генератора V1 дорівнює 10 МГц.

У налаштуваннях елемента U2 в графі COMMAND задати наступні значення:

.DEFINE convert1

 $+0NS<sub>0</sub>$ 

+ LABEL=START

 $+$  +0NS 1

```
+ +2NS 0
```

```
+ +2NS GOTO START -1 TIMES
```
В програмному вікні подані значення (рисунок 2.8.2).

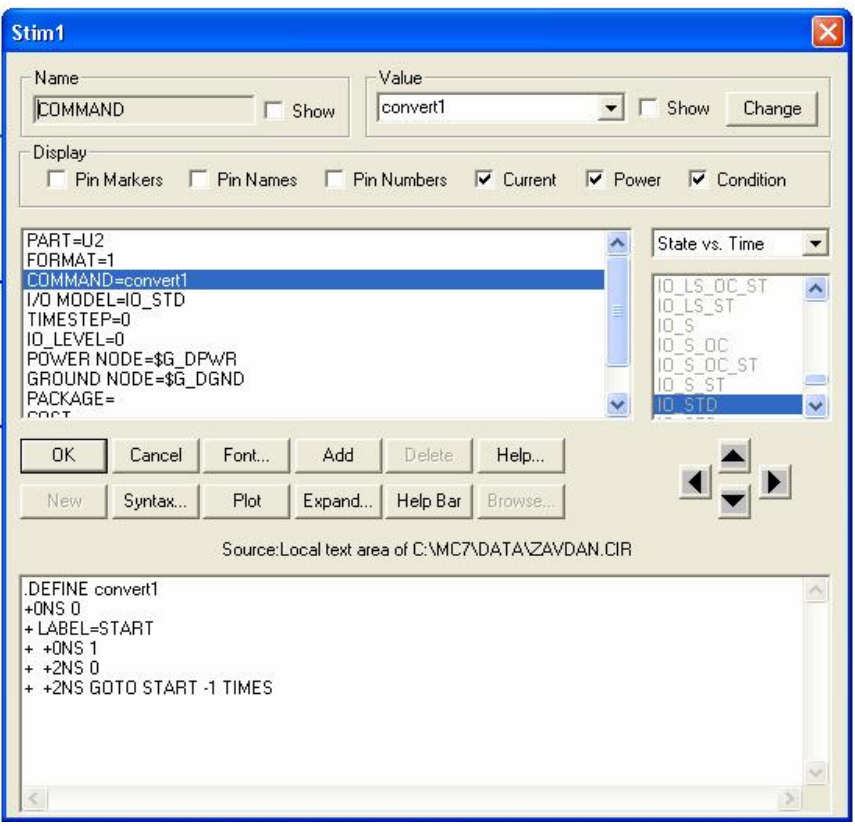

**Рисунок 2.8.2 – Налаштування U1 в програмному вікні**

В налаштуваннях АЦП U2 ввести значення (рисунок 2.8.3).

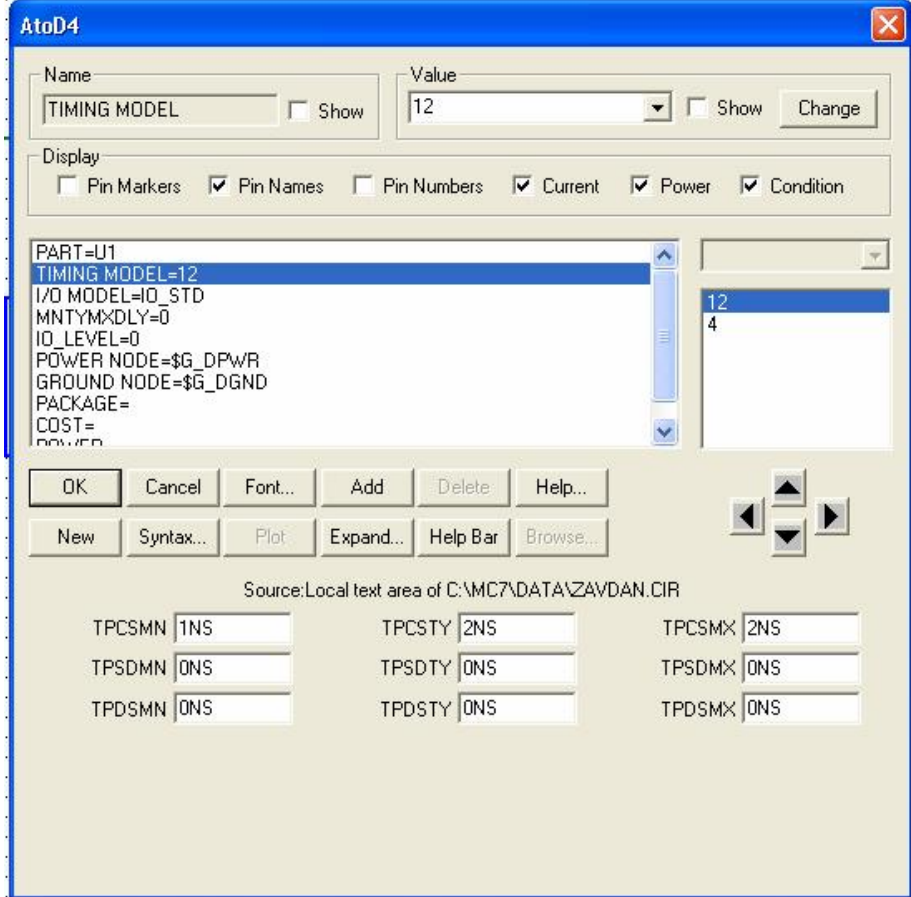

**Рисунок 2.8.3 – Налаштування U2 в програмному вікні**

# У налаштуваннях АЦП U3 ввести значення (рисунок 2.8.4).

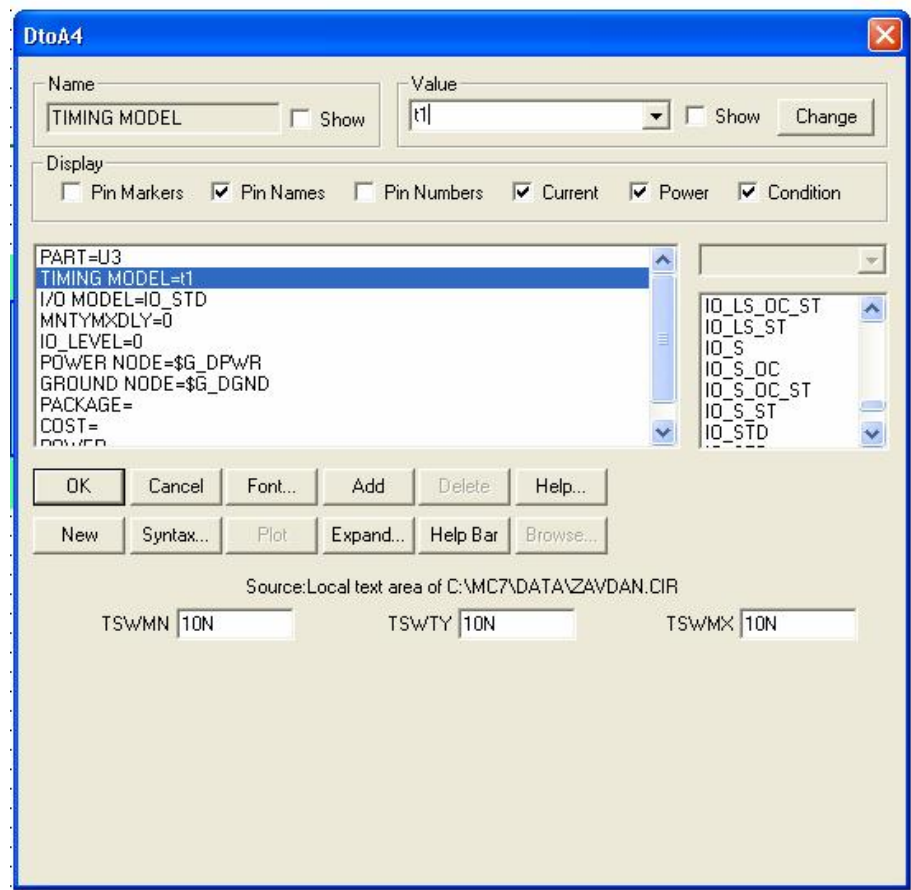

**Рисунок 2.8.4 – Налаштування U3 в програмному вікні**

Досягти зображення результатів (рисунок 2.8.5).

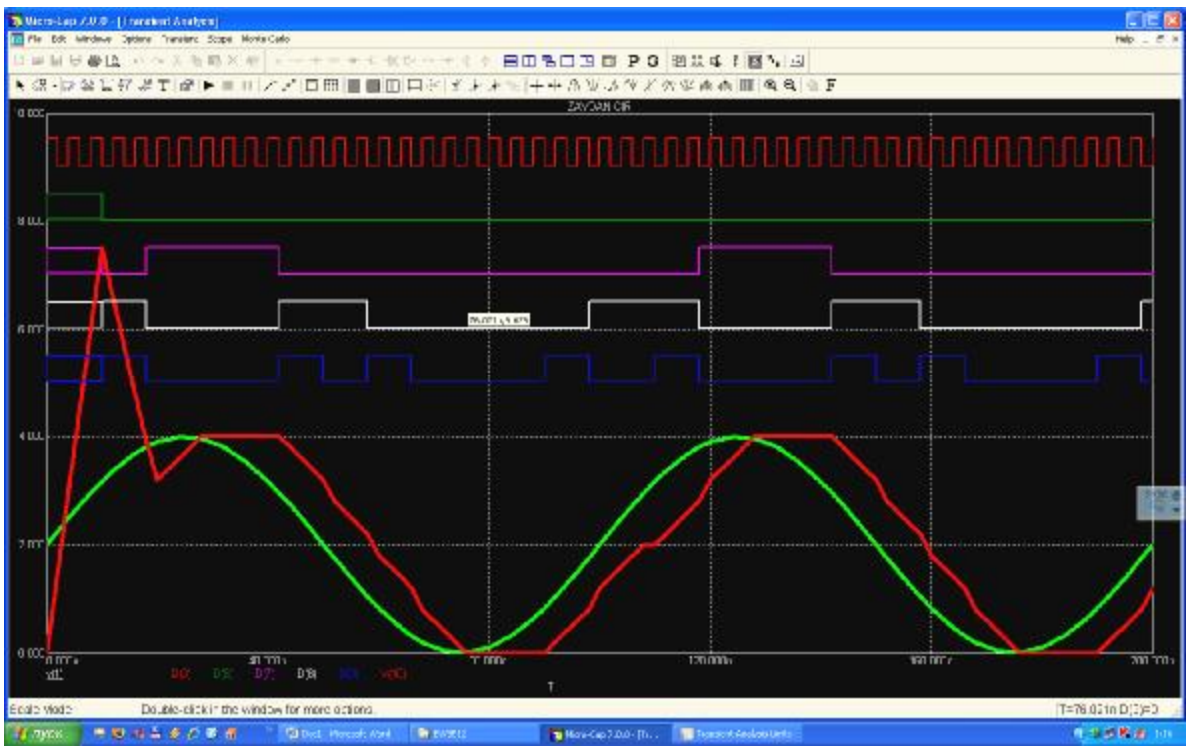

**Рисунок 2.8.5 – Результати роботи схеми чотририрозрядного АЦП**

Змінити значення в налаштуваннях АЦП U3 (рисунок 2.8.6).

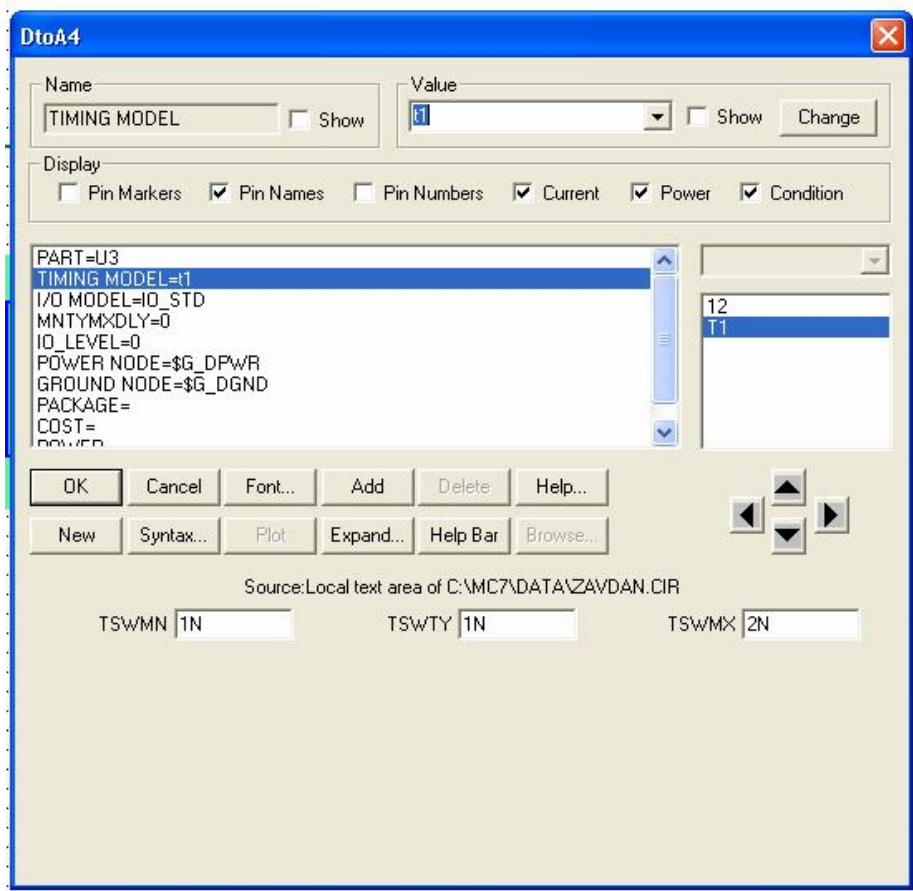

**Рисунок 2.8.6 – Зміна налаштувань U3 в програмному вікні**

Нове зображення результатів (рисунок 2.8.7) разом зі схемою передати викладачу.

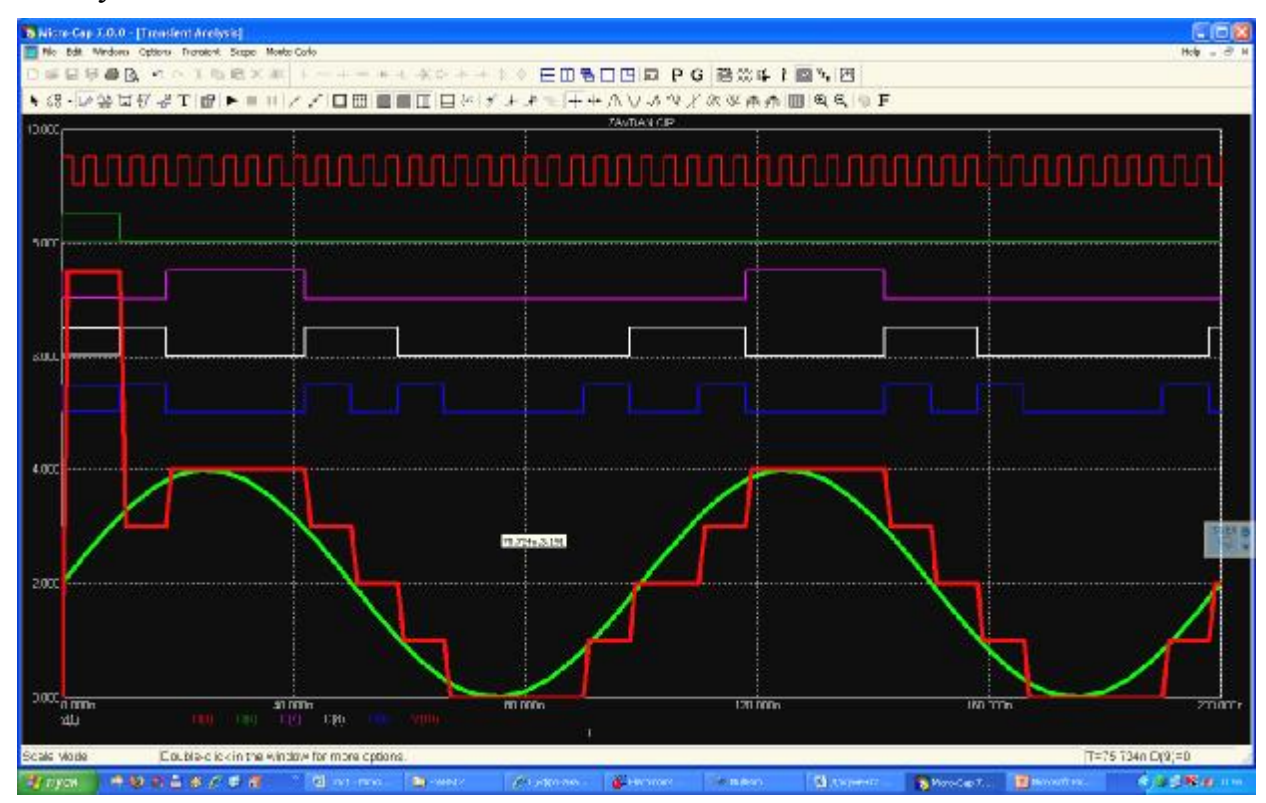

**Рисунок 2.8.7 – Нові результати роботи схеми чотририрозрядного АЦП**

2. Дослідити схему при різних значеннях частоти генератора, напруг, живлення тощо.

3. Побудувати схеми 8, 12 та 16-розрядного АЦП

#### **ПРАКТИЧНЕ ЗАВДАННЯ**

#### **Системи індикації**

*Мета роботи:* дослідити основні бібліотеки компонентів програмних пакетів.

*Програмне забезпечення:* Multisim, MicroCap.

1. У програмі MicroCap відкрити файл **Amin.cir**.

В режимі аналізу часових характеристик дослідити значення виходів дешифратора семисегментного індикатора (рисунок 2.8.8) при різних значеннях показників індикатора (рисунок 2.8.9). Побудувати таблицю істинності за зразком таблиці 2.8.1.

Таблиця 2.8.1 – **Зразок таблиці істинності станів виходів дешифратора**

| У десятковій | У двійковій системі     | Значення виходів дешифратора |   |             |   |   |  |   |  |
|--------------|-------------------------|------------------------------|---|-------------|---|---|--|---|--|
| системі      |                         | a                            | b | $\mathbf c$ | d | e |  | g |  |
|              | 0000                    |                              |   |             |   |   |  |   |  |
|              | 0001                    |                              |   |             |   |   |  |   |  |
| ി            | 0010                    |                              |   |             |   |   |  |   |  |
| 3            | $\bullet\bullet\bullet$ |                              |   |             |   |   |  |   |  |
|              |                         |                              |   |             |   |   |  |   |  |
| 5            |                         |                              |   |             |   |   |  |   |  |
| 6            |                         |                              |   |             |   |   |  |   |  |
|              |                         |                              |   |             |   |   |  |   |  |
| 8            |                         |                              |   |             |   |   |  |   |  |
| Q            | 1001                    |                              |   |             |   | 0 |  |   |  |

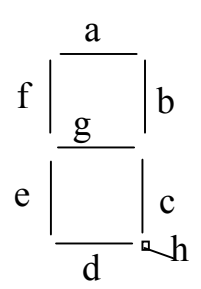

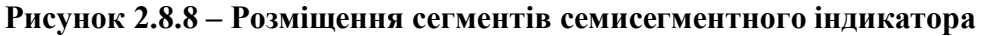

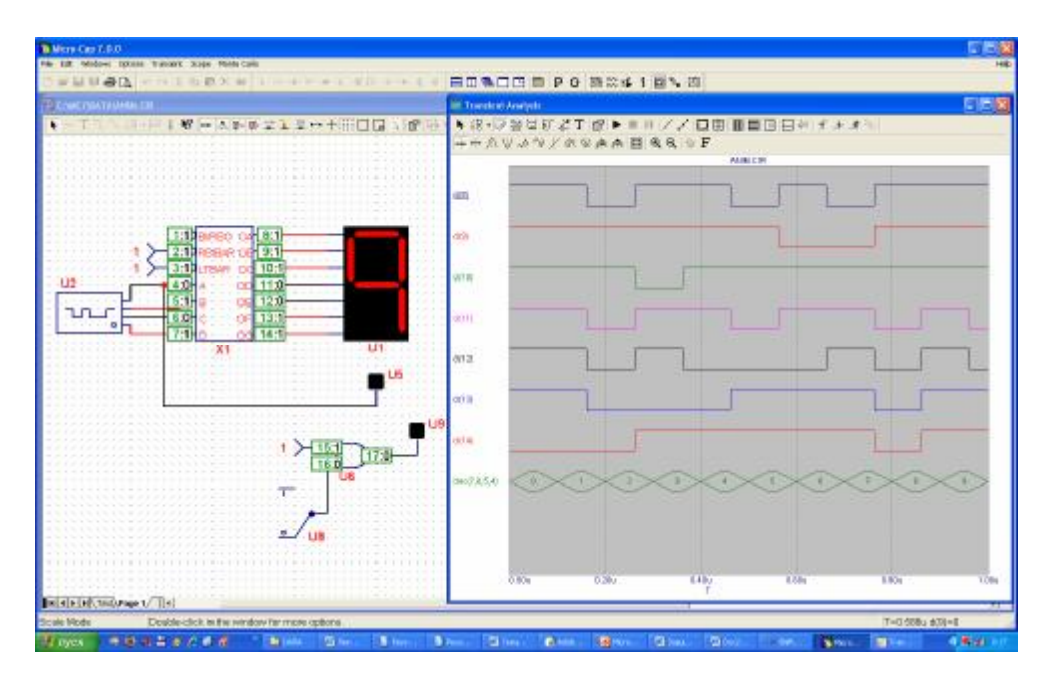

**Рисунок 2.8.9 – Схема перевірки роботи дешифратора для семисегментного індикатора**

2. В програмі Multisim відкрити файл **BarGraph.ms10**.

Дослідити залежності показників шкальних індикаторів від значень напруг, що подаються на нього.

3. Побудувати в програмі Multisim схему, що зображена на рисунку 2.8.10.

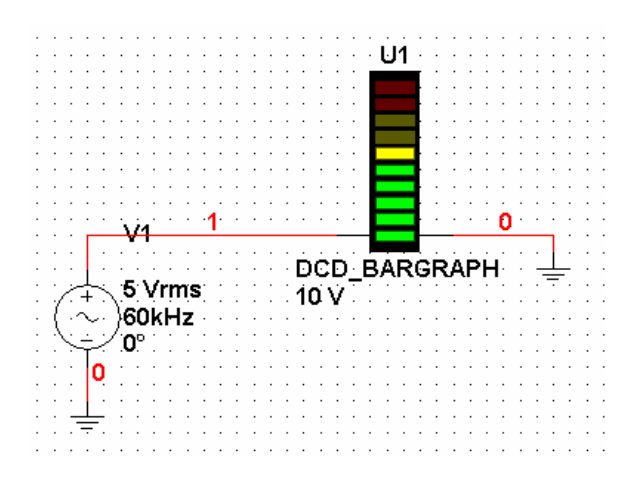

**Рисунок 2.8.10 – Схема перевірки шкальних індикаторів**

Пояснити значення показників індикатора.

4. В програмі Multisim відкрити файл **ShiftRegister.ms10**. Спростити до вигляду (рисунок 2.8.11) та додати сигнальні індикатори різних кольорів.

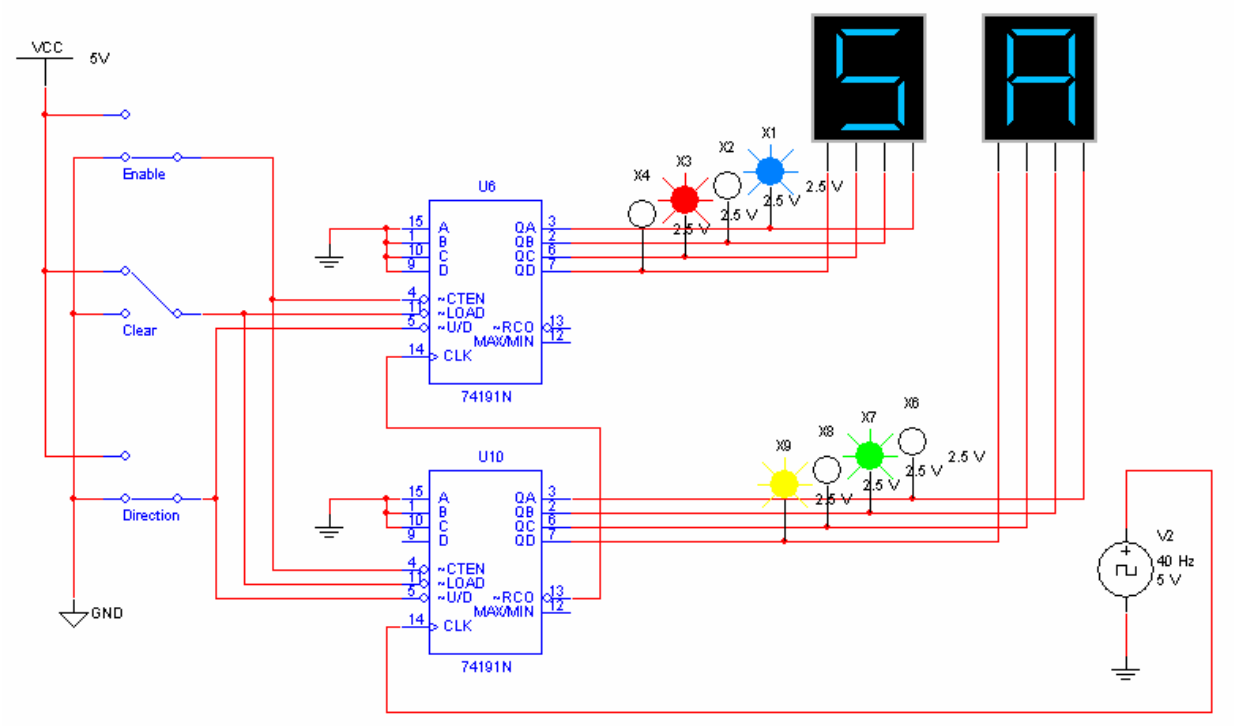

**Рисунок 2.8.11 – Спрощена схема з проекту ShiftRegister.ms10** 

## **Завдання до лабораторної роботи**

1. Налаштувати частоту зміни показників індикаторів приблизно до 1 с (зміною частоти генератора).

2. Дослідити показники сигнальних лампочок.

3. Дослідити показники індикаторів при розриві одного або кількох із чотирьох контактів індикаторів.

4. Дослідити вплив перемикачів.

5. В програмі Multisim у папці **Getting Started** відкрити файл **Getting Started 2.ms10.** 

## **КОНТРОЛЬНІ ПИТАННЯ**

- 1. Основні призначення програми MicroCap.
- 2. Особливість та можливості програми MicroCap.
- 3. Переваги та недоліки програми MicroCap.
- 4. Які існують способи підключення світлодіодних семисегментних індикаторів?
- 5. Принцип роботи дешифратора станів для семисегментного індикатора.
- 6. Принцип роботи шкальних індикаторів.

## **СЛОВНИК ОСНОВНИХ ТЕРМІНІВ І ВИЗНАЧЕНЬ**

**Аналогові ІС** застосовують для перетворення та обробки сигналів, які змінюються за законом неперервної функції (схеми порівняння, підсилювачі, фільтри, генератори і т. ін.).

**Вал** – термін, що умовно застосовується для позначення зовнішніх елементів деталей, включаючи і нециліндричні елементи.

**Верхнє відхилення ES, es** – алгебрична різниця між найбільшим граничним і відповідним номінальним розмірами.

**Відмова** – втрата об'єктом властивості виконувати потрібну функцію.

**Відмовостійкість** – властивість, закладена під час проектування засобів обчислювальної техніки, яка дозволяє зберігати повну чи обмежену працездатність за наявності елементів ЗОТ, що перебувають у стані відмови.

**Відхилення** – алгебрична різниця між розміром (дійсним або граничним) і відповідно номінальним розміром.

**Границя максимуму матеріалу** – термін, що відноситься до того з граничних розмірів, якому відповідає найбільший об'єм матеріалу, тобто найбільшого граничного розміру вала чи найбільшого граничного розміру отвору.

**Граничне відхилення** – алгебрична різниця між граничним і відповідним номінальним розмірами. Розрізняють верхнє та нижнє граничні відхилення.

**Граничні розміри** – два гранично допустимі розміри елемента, між якими повинен знаходитися (або яким може дорівнювати) дійсний розмір.

**Дійсний розмір** – розмір елемента, встановлений вимірюванням.

**Дійсні відхилення** – алгебрична різниця між дійсним і відповідно номінальним значенням.

**Допуск посадки** – сума допусків отвору і вала, що становлять з'єднання.

**Допуск Т** – різниця між найбільшим і найменшим граничними розмірами або алгебрична різниця між верхнім і нижнім відхиленнями.

**Елемент –** частина ІС, що реалізує функцію будь-якого електрорадіоелемента (ЕРЕ), наприклад, транзистори, резистори і т. ін., яка виконана неподільно від кристала та не може бути виділена як самостійний виріб.

**Живучість** – властивість, закладена під час проектування ЗОТ, яка дозволяє зберегти повну чи часткову працездатність за наявності елементів ЗОТ, що перебувають у стані відмови, й не допускати переходу відмов у критичні.

**Зазор** – різниця між розмірами отвору і вала до складання, якщо розмір отвору більший за розмір вала.

**Імовірність ураження** – імовірність «втрати живучості» ЗОТ за умови, що стався несприятливий вплив із заданої множини.

**ІС** – виріб, який має велику щільність розташування елементів і компонентів, що еквівалентні елементам звичайної схеми.

**Квалітет** – сукупність допусків, що розглядаються як відповідні одному рівню точності для всіх номінальних розмірів.

**Коефіцієнт відмовостійкості за** *m***-кратного повторення відмови** – імовірність відновлення за виділений резерв часу для кожної із *m* повторних відмов.

**Коефіцієнт відмовостійкості за однократної відмови** – імовірність відновлення ЗОТ за виділений резерв часу.

**Коефіцієнт охоплення** – імовірність автоматичного усунення певних несправностей за умови, що ця несправність дійсно виникла і належить до даного класу.

**Компонент –** частина ІС, що реалізує функцію будь-якого ЕРЕ. Компонент можна виділити як самостійний (комплектуючий) виріб та відділити від ІС.

**Критична відмова** – відмова, яка за оцінюванням може призвести до травмування людей, значних матеріальних втрат чи інших неприйнятних наслідків.

**Критична несправність** – несправність, яка за оцінюванням може призвести до травмування людей, значних матеріальних втрат чи інших неприйнятних наслідків.

**Критичний ресурс** – сумарне напрацювання об'єкта від початку його експлуатації до критичної відмови.

**Найбільший граничний розмір** – найбільший допустимий розмір елемента.

**Найбільший зазор** – різниця між найбільшим граничним розміром отвору й найменшим граничним розміром вала в посадці з зазором або в перехідній посадці.

**Найменший граничний розмір** – найменший доступний розмір елемента.

**Найменший зазор** – різниця між найменшим граничним розміром отвору і найбільшим граничним розміром вала в посадці з зазором.

**Найменший натяг** – різниця між найменшим граничним розміром вала і найбільшим граничним розміром отвору до складання в посадці з натягом.

**Напрацювання до критичної відмови** – повна тривалість напрацювання об'єкта з моменту його першого введення в працездатний стан чи моменту його відмовлення до критичної відмови.

**Напрацювання до часткової відмови** – повна тривалість напрацювання об'єкта з моменту його першого введення в працездатний стан до часткової відмови.

**Напрацювання між частковими відмовами –** повна тривалість напрацювання об'єкта між послідовними частковими відмовами.

**Натяг** – різниця між розмірами вала і отвору до складання, якщо розмір вала більший розміру отвору

**Нижнє відхилення EL, el** – алгебрична різниця між найменшим граничним і відповідним номінальним розмірами.

**Номінальний розмір посадки** – номінальний розмір, спільний для отвору і вала, що становлять з'єднання.

**Номінальний розмір** –розмір, до якого визначаються відхилення.

**Нульова лінія** – лінія, що відповідає номінальному розміру, від якого відкладаються відхилення розмірів у разі графічного зображення полів допусків та посадок. Якщо нульова лінія розташована горизонтально, то додатні відхилення відкладаються вверх від неї, а від'ємні – вниз.

**Одиниця допуску** *і***,** *І* – множник у формулах допусків, що є функцією номінального розміру та служить для визначення числового значення допуску.

**Основне відхилення** – одне з двох граничних відхилень (верхнє або нижнє), що визначає положення поля допуску відносно нульової лінії. В цій системі допусків та посадок є відхилення, найближчі до нульової лінії.

**Основний вал** – вал, верхнє відхилення якого дорівнює нулю.

**Основний отвір** – отвір, нижнє значення якого дорівнює нулю.

**Отвір** – термін, що умовно застосовується для позначення внутрішніх елементів деталей, включаючи і нециліндричні елементи.

**Перехідна посадка** – посадка, за якою можливе отримання як зазору, так і натягу в з'єднанні, залежно від дійсних розмірів отвору та вала. В разі графічного зображення поля допусків отвору і вала перекриваються повністю або частково.

**Поле допуску** – поле, обмежене найбільшим і найменшим граничними розмірами, яке визначається величиною допуску і його положенням відносно номінального розміру. В разі графічного зображення поле допуску міститься між двома лініями, що відповідають верхньому та нижньому відхиленням відносно нульової лінії.

**Посадка** – характер з'єднання двох деталей, визначений різницею їх розмірів до складання.

**Посадка з натягом** – посадка, за якою завжди утворюється натяг у з'єднанні, тобто найбільший граничний розмір отвору, який менший за найменший граничний розмір вала або дорівнює йому. В разі графічного зображення поле допуску отвору розміщено під полем допуску вала.

**Посадка із зазором** – посадка, за якою завжди утворюється зазор у з'єднанні, тобто найменший граничний розмір отвору, який більший за найбільший граничний розмір вала або дорівнює йому. В разі графічного зображення поле допуску отвору розміщено над полем допуску вала.

**Розмір** – числове значення лінійної величини (діаметра, довжини, тощо) у вибраних одиницях вимірювання.

**Середнє напрацювання до критичної відмови** – середня тривалість напрацювання об'єкта з моменту його першого введення в працездатний стан чи з моменту його відновлення до критичної відмови.

**Середнє напрацювання до часткової відмови** – середня тривалість напрацювання об'єкта з моменту його першого введення в працездатний стан до часткової відмови.

**Стандартний допуск ІТ** – будь-який із допусків, що встановлюється цілою системою допусків та посадкою.

**Цифрові ІС** застосовують для перетворення та обробки сигналів, які змінюються за законом дискретної, наприклад двійкової, функції (схеми цифрових пристроїв, обчислювальних засобів, тригерів, логічних елементів і т. ін.).

**Часткова відмова** – відмова, яка призводить до неспроможності об'єкта виконувати деякі, але не всі потрібні функції.

# **РЕКОМЕНДОВАНА ЛІТЕРАТУРА**

## *Основна*

- 1. Лукашенко В. М. Основи конструктивно-технологічної побудови спеціалізованих ЕОМ / В. М. Лукашенко, К. В. Колесніков, К. С. Рудаков та ін. : навч. посібник ; МОН України, Черкас. держ. технол. унт. – Черкаси : ЧДТУ, 2014. – 187 с.
- 2. Конструювання і виробництво електронної апаратури на основі поверхневого монтажу : навч. посіб. / [А. О. Грачов, Ю. Г. Лега, А. А. Мельник, Л. І. Панов] ; за ред. д.т.н., проф. Ю.Г. Леги ; Черкас. держ. технол. ун-т. – Черкаси : ЧДТУ, 2011. – 495 с. – (Серія «Нові технології»).
- 3. Гук М. Аппаратные средства IBM РС : энциклопедия / М. Гук. [2-е изд.]. С.Пб. : Питер Ком, 2004. – 928 с. : ил.
- 4. Григорьян С. Г. Конструирование электронных устройств систем автоматизации и вычислительной техники / С. Г. Григорьян. – Феникс, 2007.  $-303$  c.
- 5. Конструювання і технологія радіоелектронної апаратури : навч. посіб. / [І. М. Єрімічой, О. В. Задерейко, Л. І. Панов, О. В. Циганов]. – Одеса : Наука і техніка, 2010. – 132 с.

## *Додаткова*

- 6. Лопаткин А. В. Проектирование печатных плат в системе P-CAD : учеб. пособ. для практ. занятий / А. В. Лопаткин. – С.Пб. : БХВ-Петербург, 2006. – 555 с.
- 7. Медведев А. Печатные платы. Конструкции и материалы / А. Медведев. М. : ТЕХНОСФЕРА, 2005. – 155 с.
- 8. Методичні вказівки до виконання лабораторних робіт з дисципліни «Основи конструктивно-технологічної побудови ЕОМ» для студентів спец. «Спеціалізовані комп'ютерні системи» і «Системне програмування» / уклад. : А. О. Грачов, А. А. Мельник, К. В. Колесніков, К. С. Рудаков. – [Вид 2-ге, доп.]. – Черкаси : ЧДТУ, 2012.
- 9. Мукосеев В. В. Маркировка и обозначение радиоэлементов. Системы цветовой и буквенно-цифровой маркировки отечественных и зарубежных радиоэлектронных элементов : справочник / В. В. Мукосеев, И. Н. Сидоров. – М. : Горячая линия – Телеком, 2001. – 352 с.
- 10. Основи конструктивно-технологічної побудови спеціалізованих ЕОМ / [В. М. Лукашенко, К. В. Колесніков, К. С. Рудаков, М. В. Чичужко] ; М-во освіти і науки України, Черкас. держ. технол. ун-т. – Черкаси : ЧДТУ, 2011. – 167 с.
- 11. Паяльное оборудование и материалы ERSA : каталог-справочник К., 2001. С. 8–56.
- 12. Російсько-український політехнічний словник / [уклад. В. С. Пілипенський, В. М. Петренко]. – Київ ; Ірпінь : ВТФ «Перун», 2000. – 512 с.
- 13. Симметрон. Инструмент сегодня. Оборудование и материалы для производства электронной техники. – С.Пб, 2002.
- 14. Скотт Мюллер. Модернизация и ремонт ПК / Мюллер Скотт ; пер. с англ. [15-е юбилейное изд.]. – М. : Вильямс, 2004. – 1344 с. : ил.
- 15. Стешенко В. Б. P-CAD. Технология проектирования печатных плат / В. Б. Стешенко. – С.Пб. : БХВ-Петербург, 2003. – 350 с.
- 16. Сускин В. В. Основы технологии поверхностного монтажа / В. В. Сускин. Рязань : Узорочье, 2001. – 160 с.
- 17. Технология поверхностного монтажа : учеб. пособ. / [С. П. Кундас, А. П. Цостанко, Л. П*.* Ануфриев и др.] – Минск : Армито-Маркетинг, Менеджмент, 2000. – 350 с.
- 18. Уваров А. P-CAD, ACCEL EDA. Конструирование печатных плат : учебный курс / А. Уваров. – С.Пб. : Питер, 2001. – 320 с. : ил.
- 19. Уваров А. С. P-CAD. Проектирование и конструирование электронных устройств / А. С Уваров. – М. : Диалог-МИФИ, 2004. – 760 с.
- 20. Методичні вказівки до виконання курсового проекту з дисципліни «Основи конструктивно-технологічної побудови ЕОМ» для студентів спеціальності «Спеціалізовані комп'ютерні системи» і «Системне програмування» / Уклад. : А. О. Грачов, А. А. Мельник, К. В. Колесніков, К. С. Рудаков. – [Вид 2-ге, доп.]. – Черкаси : ІСУЕП, 2002.
- 21. Конструирование, производство и эксплуатация средств вычислительной техники : метод. указания и контр. задания для студентов спец. 230101 «Вычислительные машины, комплексы, системы и сети» заочной формы обучения / [cост. А. Н. Быковский] ; Федер. агентство по образованию, Воронеж. гос. пром.-гуманитар. коледж. – Воронеж : ВГПГК, 2009. – 19 c.
- 22. Пирогова Е. В. Проектирование и технология печатных плат : учеб. / Е. В. Пирогова. – М. : ФОРУМ ; ИНФРА-М, 2005. – 560 с.
- 23. **ДСТУ ГОСТ 3.1127:2014; (ГОСТ 3.1127-93, ІDТ).** Загальні правила виконання текстових технологічних документів.
- 24. **ДСТУ ГОСТ 2.104:2006.** ЄСКД. Основні написи.
- 25. **ДСТУ ГОСТ 11284:2008.** Отверстия сквозные под крепежные детали. Размеры.
- 26. **ДСТУ ГОСТ 16325:2008.** Машины вычислительные электронные цифровые общего назначения. Общие технические требования.
- 27. **ДСТУ 2391:2010.** Система технологічної документації. Терміни та визначення.
- 28. **ДСТУ 2481–94.** Системи оброблення інформації. Інтелектуальні інформаційні технології. Терміни та визначення.
- 29. **ДСТУ 2482–94.** Системи оброблення інформації. Комп'ютерні технології навчання. Терміни та визначення.
- 30. **ДСТУ 2498–94.** Основні норми взаємозамінності. Допуски форми та розташування поверхонь. Терміни і визначення.
- 31. **ДСТУ 2500–94.** Основні норми взаємозамінності. Єдина система допусків та посадок. Терміни та визначення. Позначення і загальні норми.
- 32. **ДСТУ 2506–94.** Засоби обчислювальної техніки. Відмовостійкість і живучість. Загальні технічні вимоги.
- 33. **ДСТУ 2844–94.** Програмні засоби ЕОМ. Забезпечення якості. Терміни та визначення.
- 34. **ДСТУ 2860–94.** Надійність техніки. Терміни і визначення.
- 35. **ДСТУ 2861–94.** Надійність техніки. Аналіз надійності. Основні положення.
- 36. **ДСТУ 2862–94.** Надійність техніки. Методи розрахунку показників надійності. Загальні вимоги.
- 37. **ДСТУ 2863–94.** Надійність техніки. Програма забезпечення надійності. Загальні вимоги.
- 38. **ДСТУ 3008:2015.** Звіти у сфері науки і техніки. Структура та правила оформлювання.
- 39. **ДСТУ 3396.1–96.** Захист інформації. Технічний захист інформації. Порядок проведення робіт.
- 40. **ДСТУ 3524–97.** Надійність техніки. Проектна оцінка надійності складних систем з урахуванням технічного і програмного забезпечення та оперативного персоналу. Основні положення.
- 41. **ДСТУ 3973–2000.** Система розроблення та поставлення продукції на виробництво. Правила виконання науково-дослідних робіт. Загальні положення.
- 42. **ДСТУ 3974–2000.** Система розроблення та поставлення продукції на виробництво. Правила виконання дослідно-конструкторських робіт. Загальні положення.
- 43. **ДСТУ IS0/ІЕС 2382-4:2005.** Інформаційні технології. Словник термінів. Частина 4. Система оброблення інформації. Організація даних. (IS0/ІЕС 2382- 4:1999, IDT)
- 44. **ДСТУ ISO 129-1:2007.** Кресленики технічні. Поставлення розмірів і допусків. Частина 1. Загальні принципи (IS0 129-1:2004, IDT)
- 45. **ДСТУ ISO 286-1-2002.** Допуски і посадки за системою ISO. Частина 1. Основи допусків, відхилів та посадок.

#### *Інформаційні ресурси*

- 46. http://www.intuit.ru/department/hardware/sapr/1/
- 47. http://www.intuit.ru/department/hardware/autprpi/1/
- 48. www.formfactors.org.
- 49. www.chieftec.ru

## ДОДАТКИ

## Додаток А

### ФОРМИ ДОКУМЕНТІВ НА ВИКОНАННЯ ДКР

#### ЗАЯВКА НА ВИКОНАННЯ ДКР

Назва ДКР <u>Градовически при подрачении с при принаде при принаде при принаде при принаде при принаде при принаде п</u> 1.

Повна та скорочена назва організації головного виконавця і його підпорядкованість 2.

3. Назва організацій – виконавців складових частин ДКР

4.

5. Назва кінцевої науково-технічної продукції ДКР

6. Споживачі науково-технічної продукції та сфери її застосування

7. Основні проблеми, які вирішує ДКР

#### 8. Переваги науково-технічної продукції ДКР над аналогами, що існують

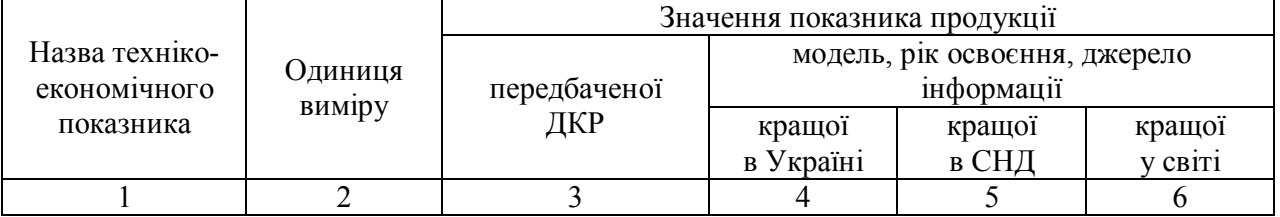

Висновки про конкурентоспроможність продукції за результатми порівняння

Терміни виконання ДКР 9.

(початок-кінець)

10. Вартість запропонованої ДКР, (тис. грн.):

всього при перший рік до у тому числі на перший рік за темп

11. Виконання ДКР планується за рахунок (тис. грн.): держбюджету \_\_\_\_\_\_\_\_\_\_\_\_\_\_\_\_\_\_\_\_\_, позабюджетних коштів \_\_\_\_\_\_\_\_\_\_\_\_\_\_\_\_\_\_\_\_\_\_\_\_\_

12. Відомості про одержане виконавцем попереднє фінансування ДКР, її аналогу або стадії (етапи виконання)

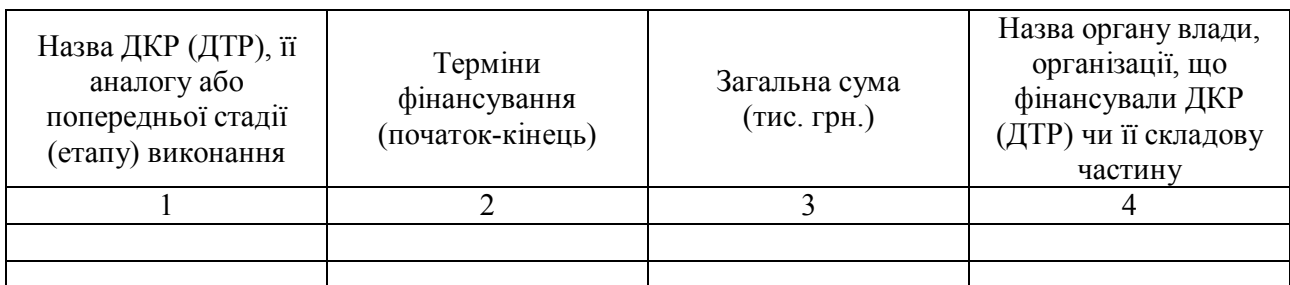

13. Спосіб реалізації та назва підприємства, організації, де планується освоєння виробництва науково-технічної продукції ДКР

#### 14. Орієнтовні показники економічної ефективності ДКР

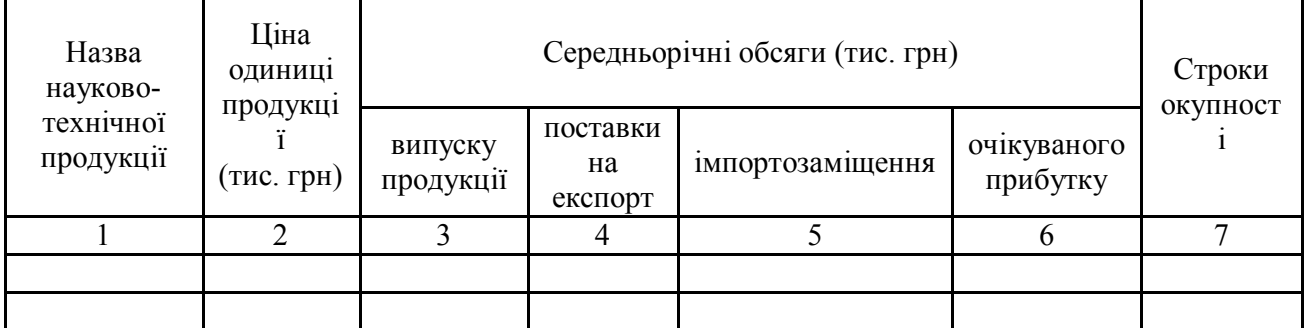

15. Прізвище, ім'я та по батькові автора заявки, його посада, науковий ступінь, поштова адреса, телефон, факс \_\_\_\_\_\_\_\_\_\_\_\_\_\_\_\_\_\_\_\_\_\_\_\_\_\_\_\_\_\_\_\_\_\_\_\_\_\_\_\_\_

16. Інші установи, організації України та відомі науковці, що працюють у цьому напрямку

\_\_\_\_\_\_\_\_\_\_\_\_\_\_\_\_\_\_\_\_\_\_\_\_\_\_\_\_\_\_\_\_\_\_\_\_\_\_\_\_\_\_\_\_\_\_\_\_\_\_\_\_\_\_\_\_\_\_\_\_\_\_\_\_\_\_\_\_\_\_\_\_\_\_\_\_\_\_\_\_

17. Висновки заявника про соціально-економічну доцільність виконання ДКР

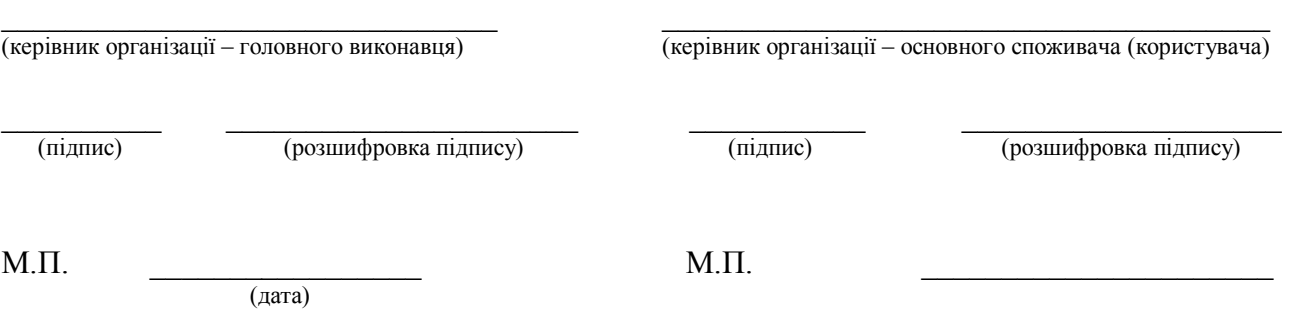

## **Форма титульного аркуша ТЗ на ДКР**

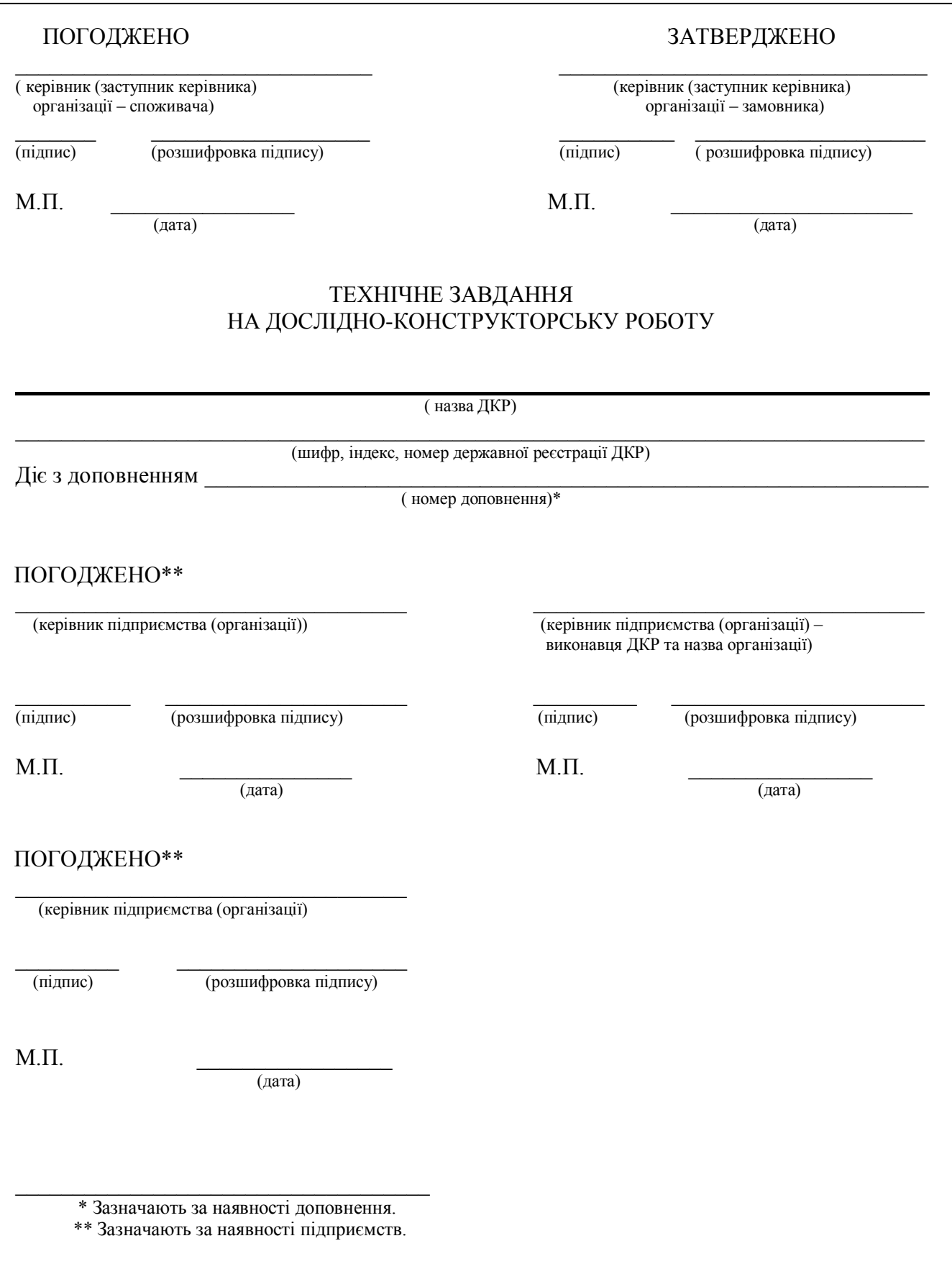

#### **Додаток Б**

#### **УМОВНІ ГРАФІЧНІ ЗОБРАЖЕННЯ ЕЛЕМЕНТІВ**

**Рисунок 1.14 – Обмотка (керування)** 

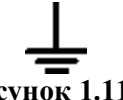

**Рисунок 1.11 – Заземлення (загальне позначення)** 

**Рисунок 1.20 – Контакт комутаційного пристрою (замикаючий)** 

 $\overline{\mathbf{z}}$ **Рисунок 1.23 – Резистор постійний (0,125 Вт)** 

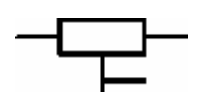

**Рисунок 1.26 – Резистор підстроювальний (загальне позначення)** 

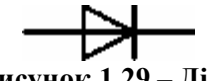

**Рисунок 1.29 – Діод**

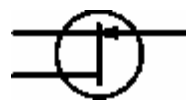

**Рисунок 1.32 – Польовий транзистор (з каналом N-типу)** 

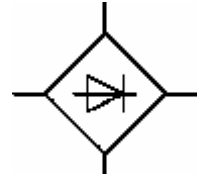

**Рисунок 1.35 – Діодний міст**

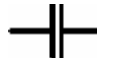

**Рисунок 1.15 – Конденсатор постійної ємності (загальне позначення)** 

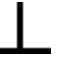

**Рисунок 1.18 – Електричне з'єднання з корпусом (масою)** 

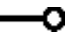

**Рисунок 1.21 – Контакт контактного з'єднання (розбірного)** 

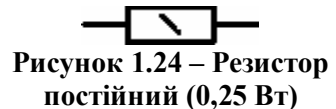

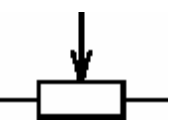

**Рисунок 1.27 – Резистор змінний (загальне позначення) Рисунок 1.28 – Світлодіод**

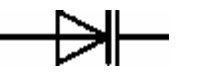

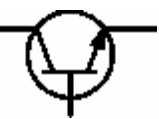

**Рисунок 1.33 – Транзистор (типу NPN з колектором електричним, з'єднаний з корпусом)** 

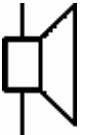

**Рисунок 1.36 – Гучномовець (загальне позначення)** 

**Рисунок 1.16 – Конденсатор постійної ємності (поляризований)** 

**Рисунок 1.19 – Контакт кнопкового комутаційного пристрою (замикаючий)** 

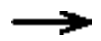

**Рисунок 1.22 – Контакт контактного з'єднання (рознімного)** 

**Рисунок 1.25 – Резистор постійний (1 Вт)** 

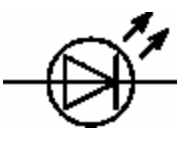

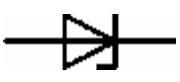

**(загальне позначення) Рисунок 1.30 – Діод (варикап) Рисунок 1.31 – Діод (стабілітрон)** 

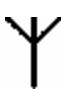

**Рисунок 1.34 – Загальне позначення антени (несиметричної)** 

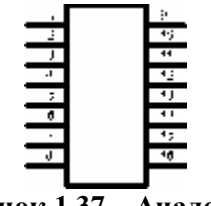

**Рисунок 1.37 – Аналогова мікросхема (LM1800)** 

Продовження додатка Б

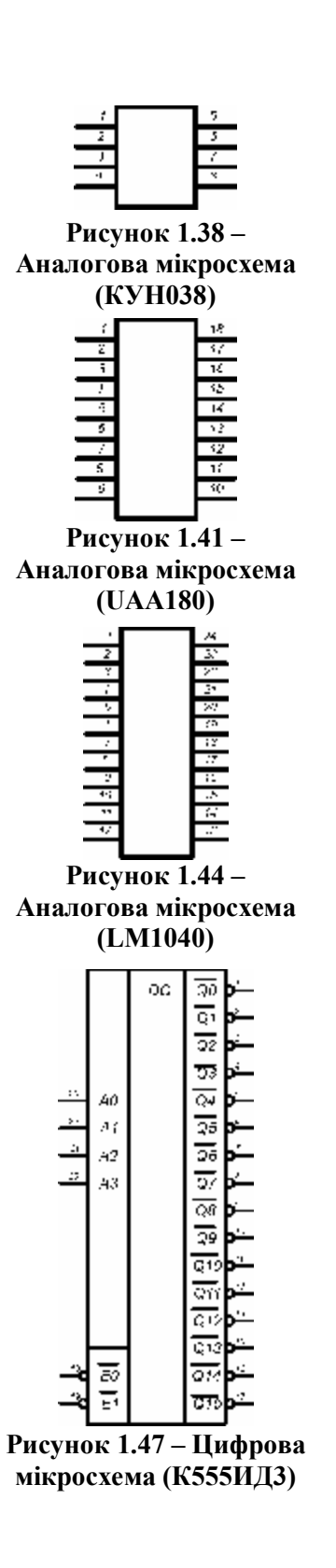

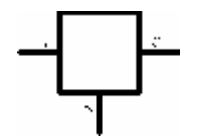

**Рисунок 1.39 – Аналогова мікросхема (LM7805)** 

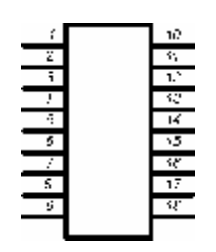

**Рисунок 1.42 – Аналогова мікросхема (TDA7000)** 

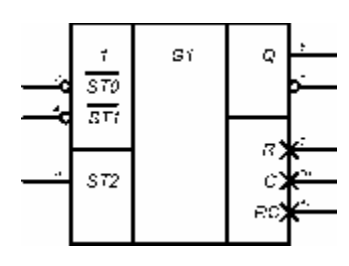

**Рисунок 1.45 – Цифрова мікросхема (К155АГ1)** 

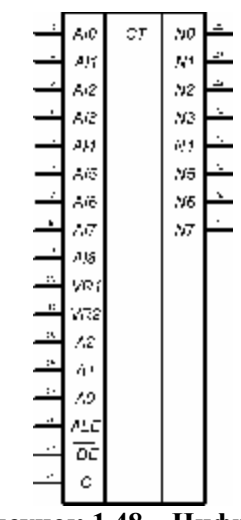

**Рисунок 1.48 – Цифрова мікросхема (К572ПВ4)** 

| ٠  | c  | cт | ,<br>Q0             |
|----|----|----|---------------------|
|    | R  |    | Q)<br>$\mathsf{Q}2$ |
| ĩ  | Ωî |    | Q3                  |
| ÷. | Ċ  | C) |                     |
| r. | R  |    | QU<br>Qi<br>۰       |
| ı: | CÈ |    | es<br>Ce            |

**Рисунок 1.50 – Цифрова мікросхема (К561ИЕ10)**

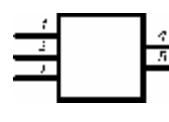

**Рисунок 1.40 – Аналогова мікросхема (TDA2003)** 

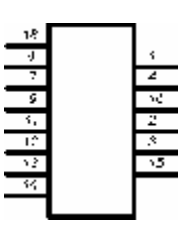

**Рисунок 1.43 – Аналогова мікросхема (КХА058)** 

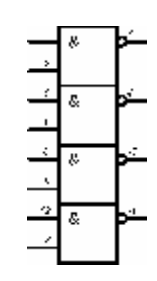

**Рисунок 1.46 – Цифрова мікросхема (К555ЛА3, К561ЛА7)** 

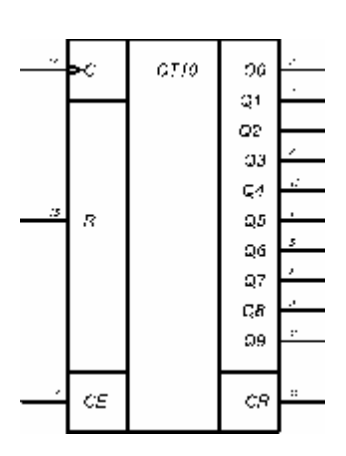

**Рисунок 1.49 – Цифрова мікросхема (К561ИЕ8)** 

## **Додаток В ЗОВНІШНІЙ ВИГЛЯД ЕЛЕМЕНТІВ**

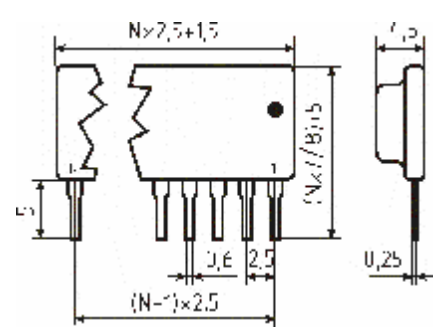

**Рисунок 1.51 (КХА058, КУН038) Рисунок 1.52 (DIP-корпус)** 

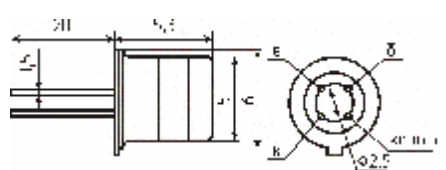

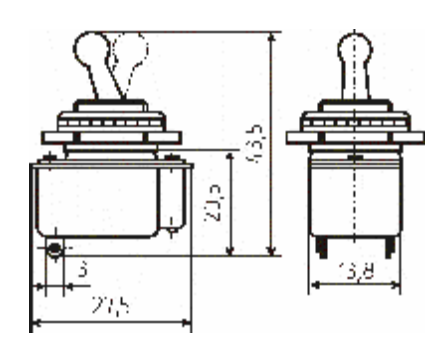

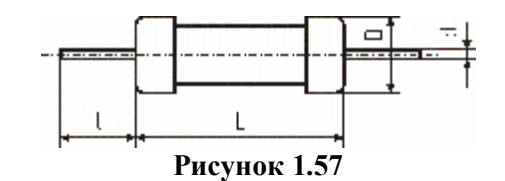

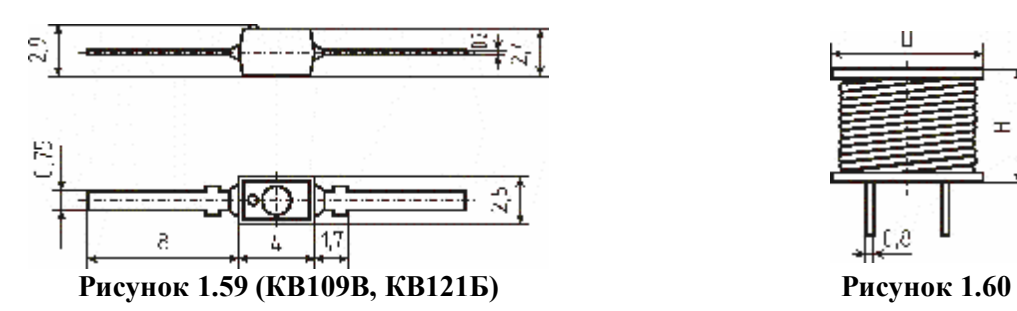

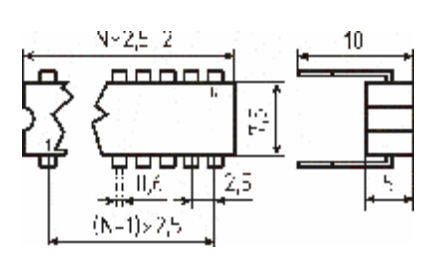

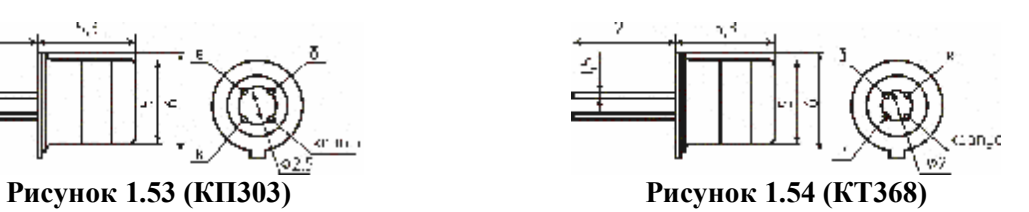

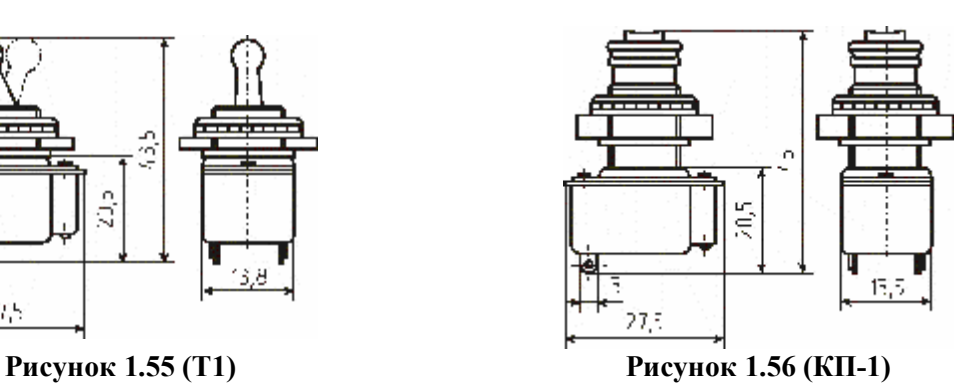

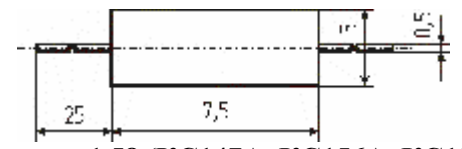

**Рисунок 1.57 Рисунок 1.58 (КС147А, КС156А, КС139)** 

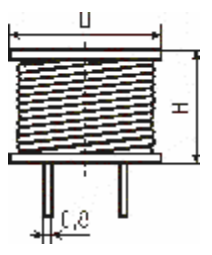

Продовження додатка В

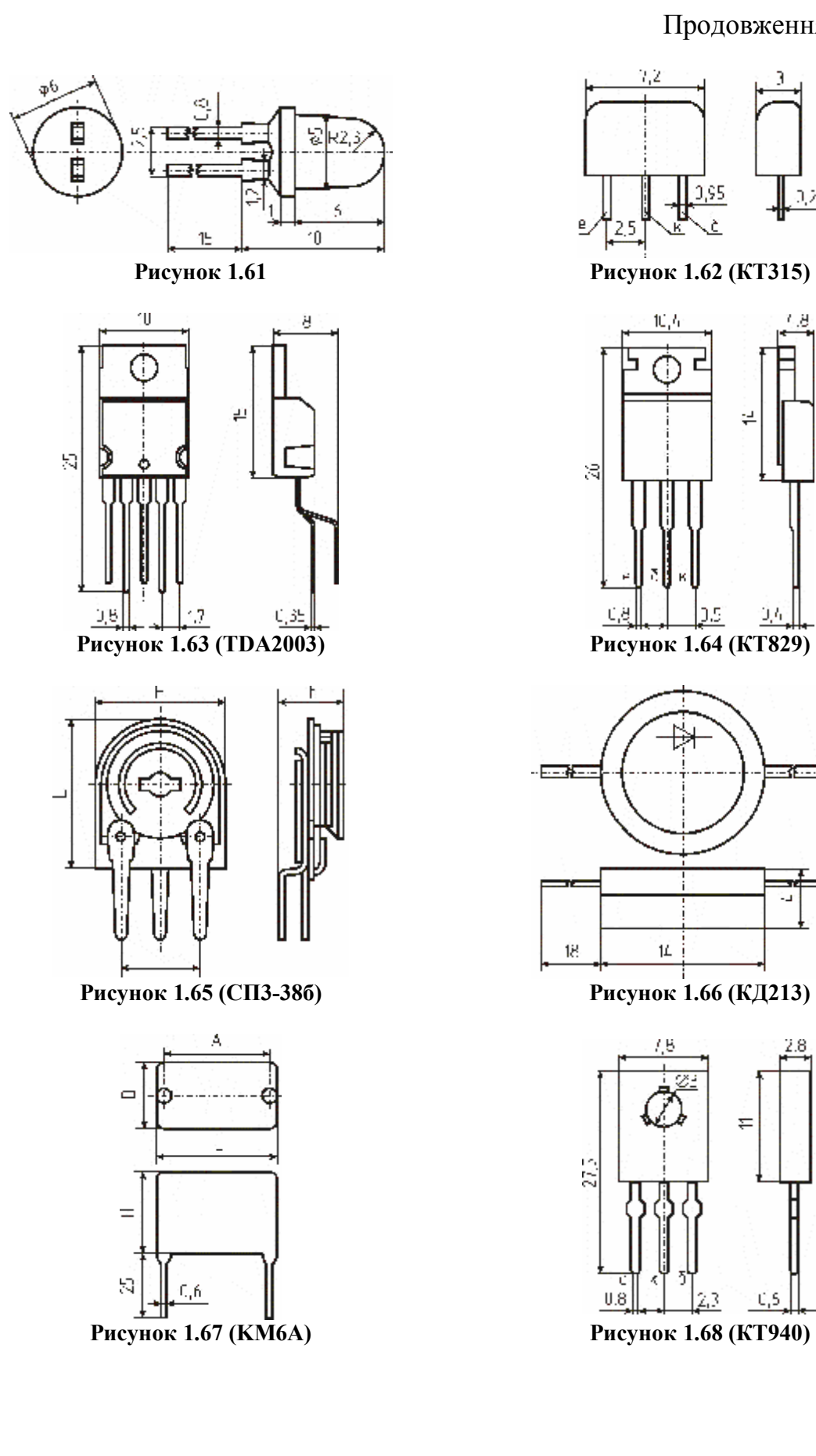

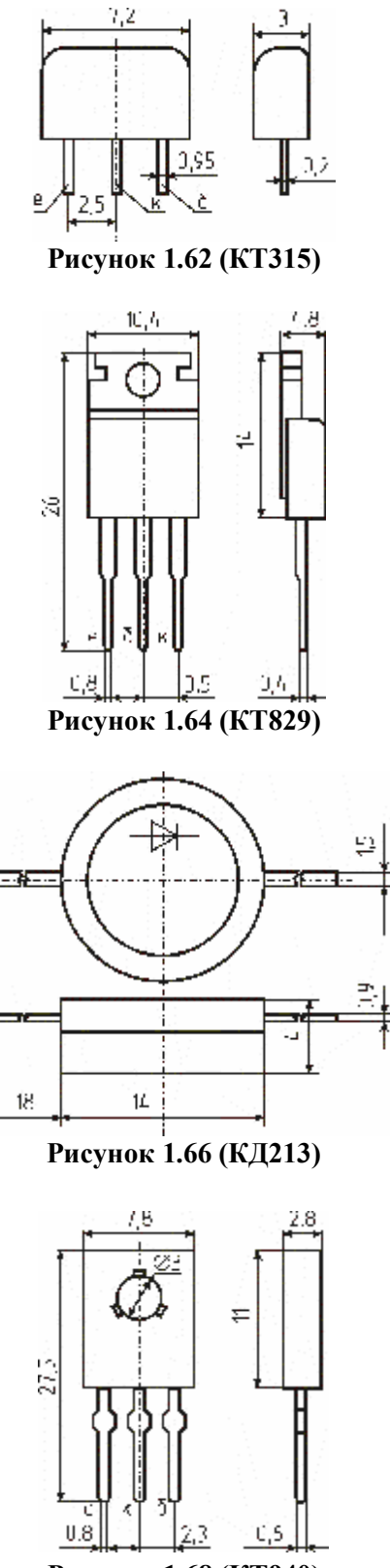

## Продовження додатка В

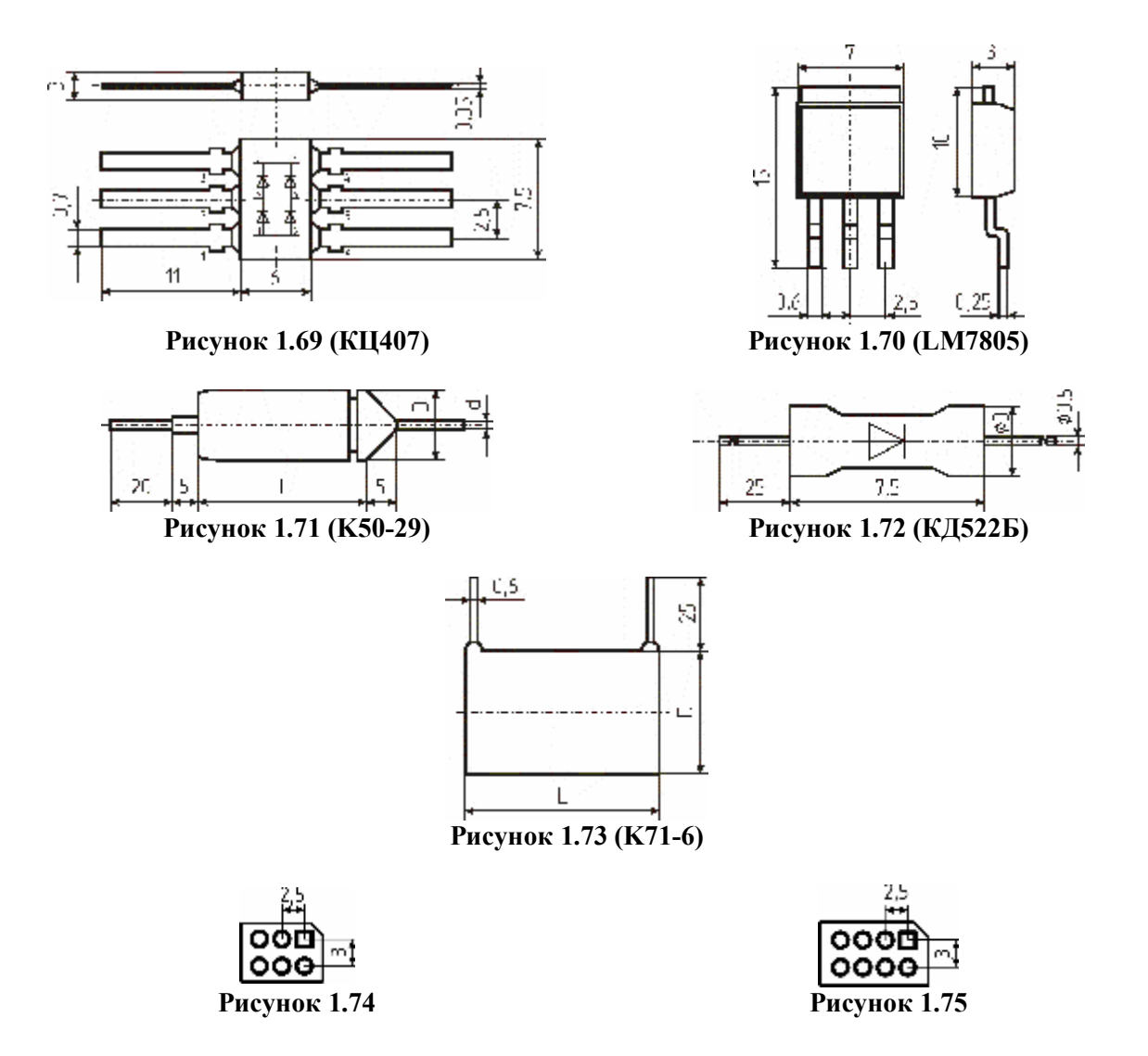

## Додаток Г

## ХАРАКТЕРИСТИКИ КОМПОНЕНТІВ

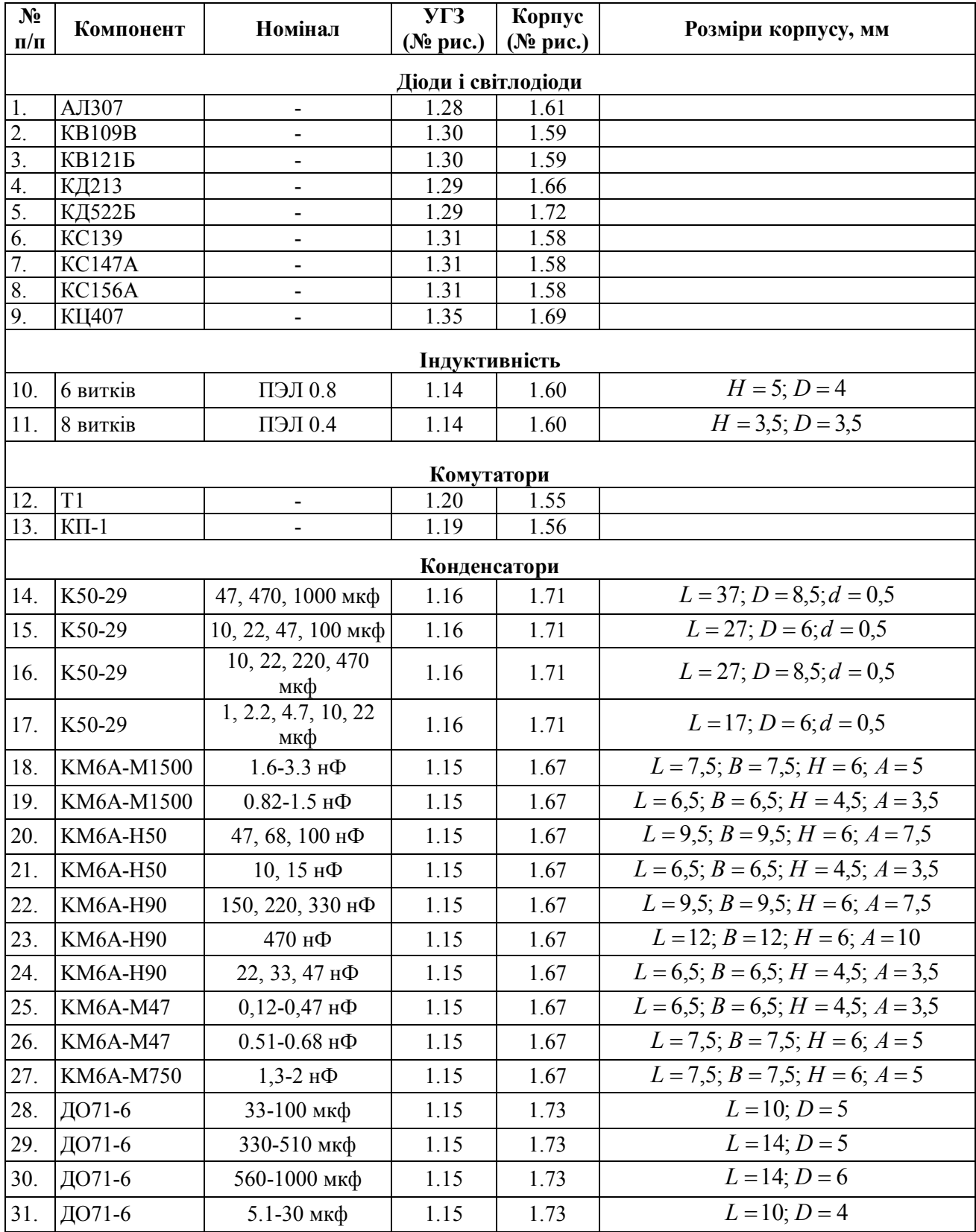

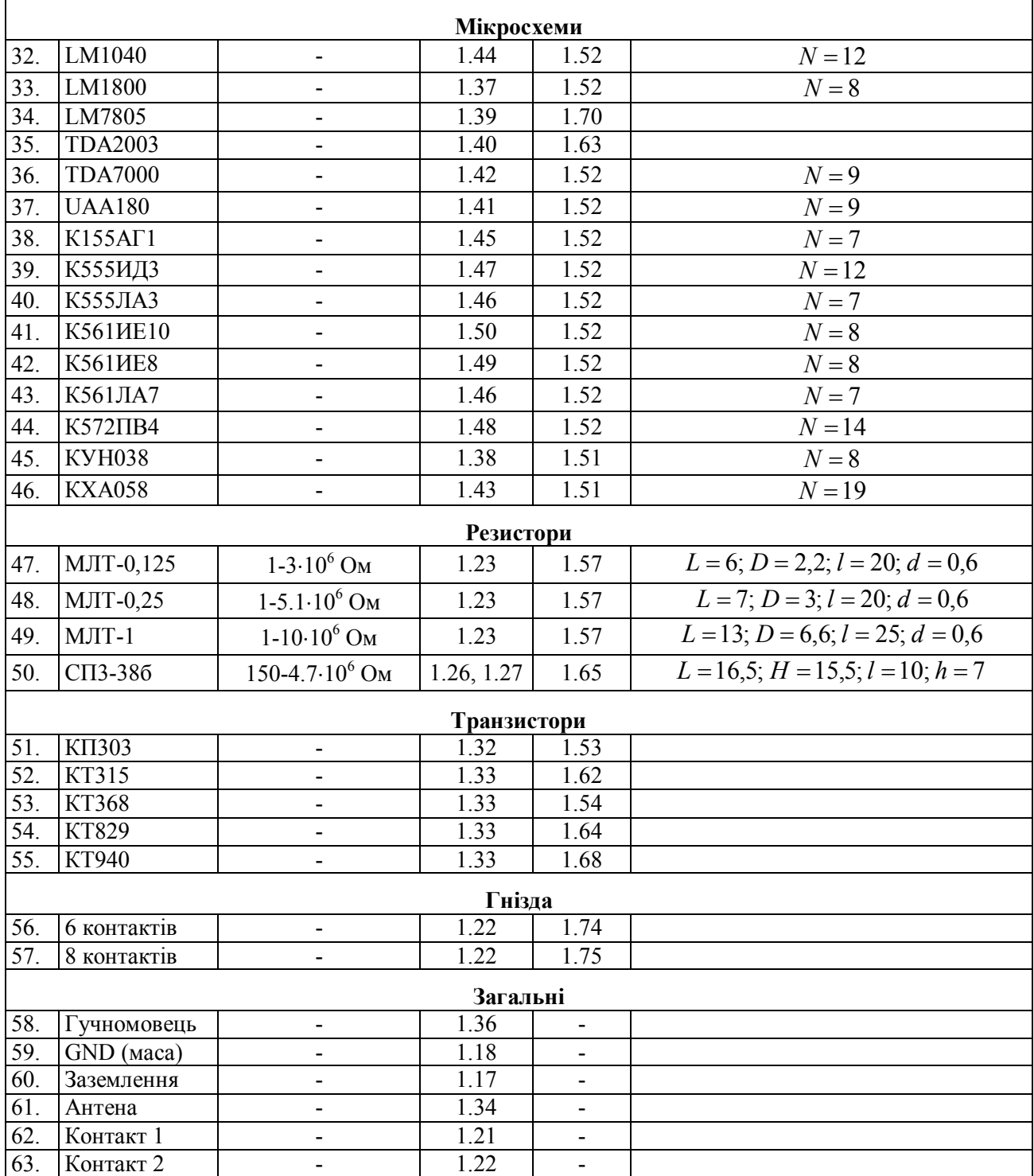

### **Додаток Д**

### **ПРИКЛАД ОФОРМЛЕННЯ ТИТУЛЬНОЇ СТОРІНКИ ЗВІТУ З ЛАБОРАТОРНОЇ РОБОТИ**

## МІНІСТЕРСТВО ОСВІТИ І НАУКИ УКРАЇНИ ЧЕРКАСЬКИЙ ДЕРЖАВНИЙ ТЕХНОЛОГІЧНИЙ УНІВЕРСИТЕТ КАФЕДРА СПЕЦІАЛІЗОВАНИХ КОМП'ЮТЕРНИХ СИСТЕМ

# **ЗВІТ**

## З ЛАБОРАТОРНОЇ РОБОТИ № 9 з дисципліни «Конструювання ЕОМ» на тему: «Робота з редактором друкованої плати, автоматичне трасування»

Перевірив Виконав

ст. викладач студент групи СКС-14 Рудаков К.С. Петренко В.М.

Черкаси 2014

## Додаток Е

#### ВАРІАНТИ ЗАВДАНЬ ДО ЛАБОРАТОРНИХ РОБІТ

## Е.1 Варіанти завдань до лабораторної роботи № 8

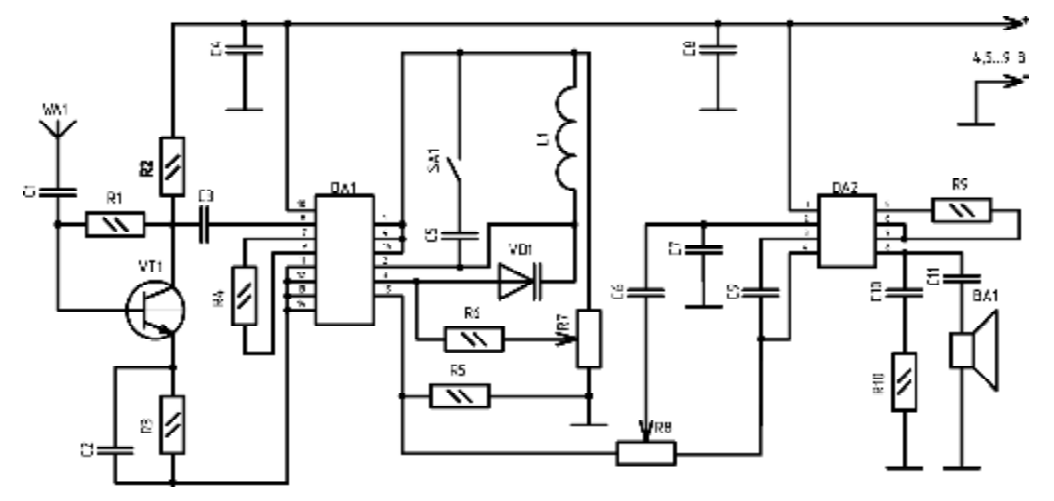

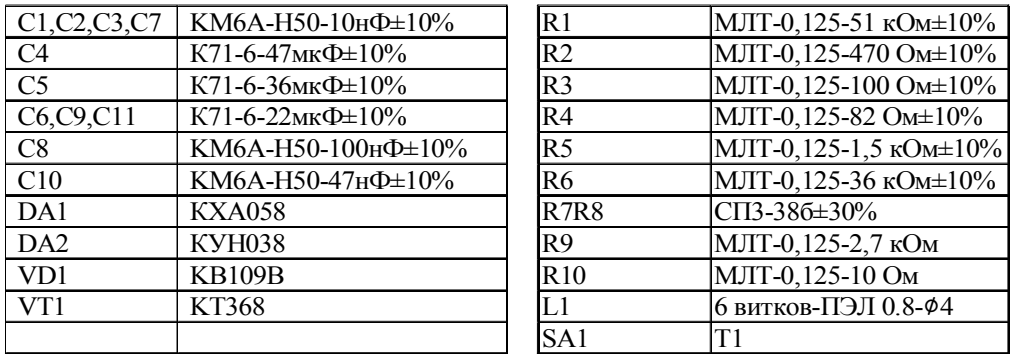

Варіант 1 (УКХ ЧМ приймач)

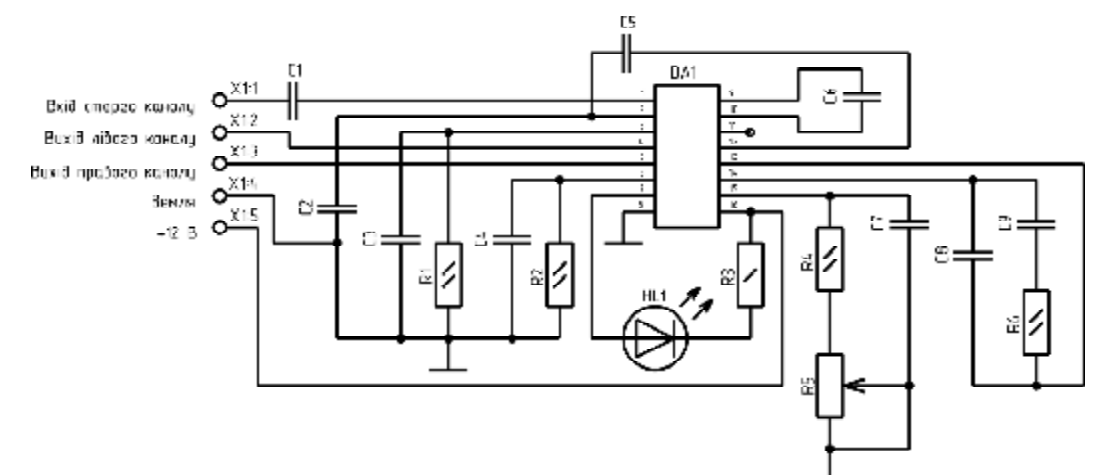

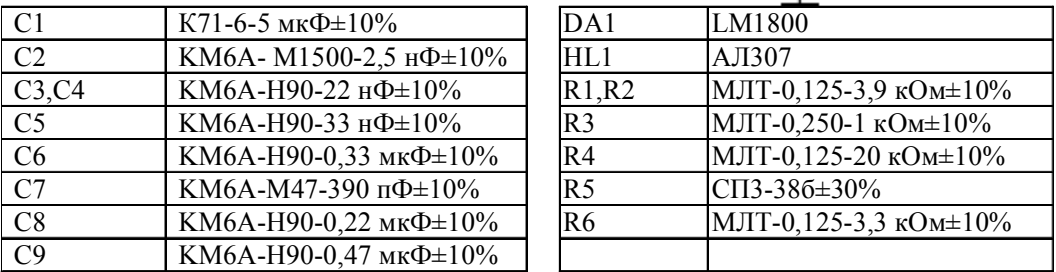

Варіант 2 (FM стереодекодувач)

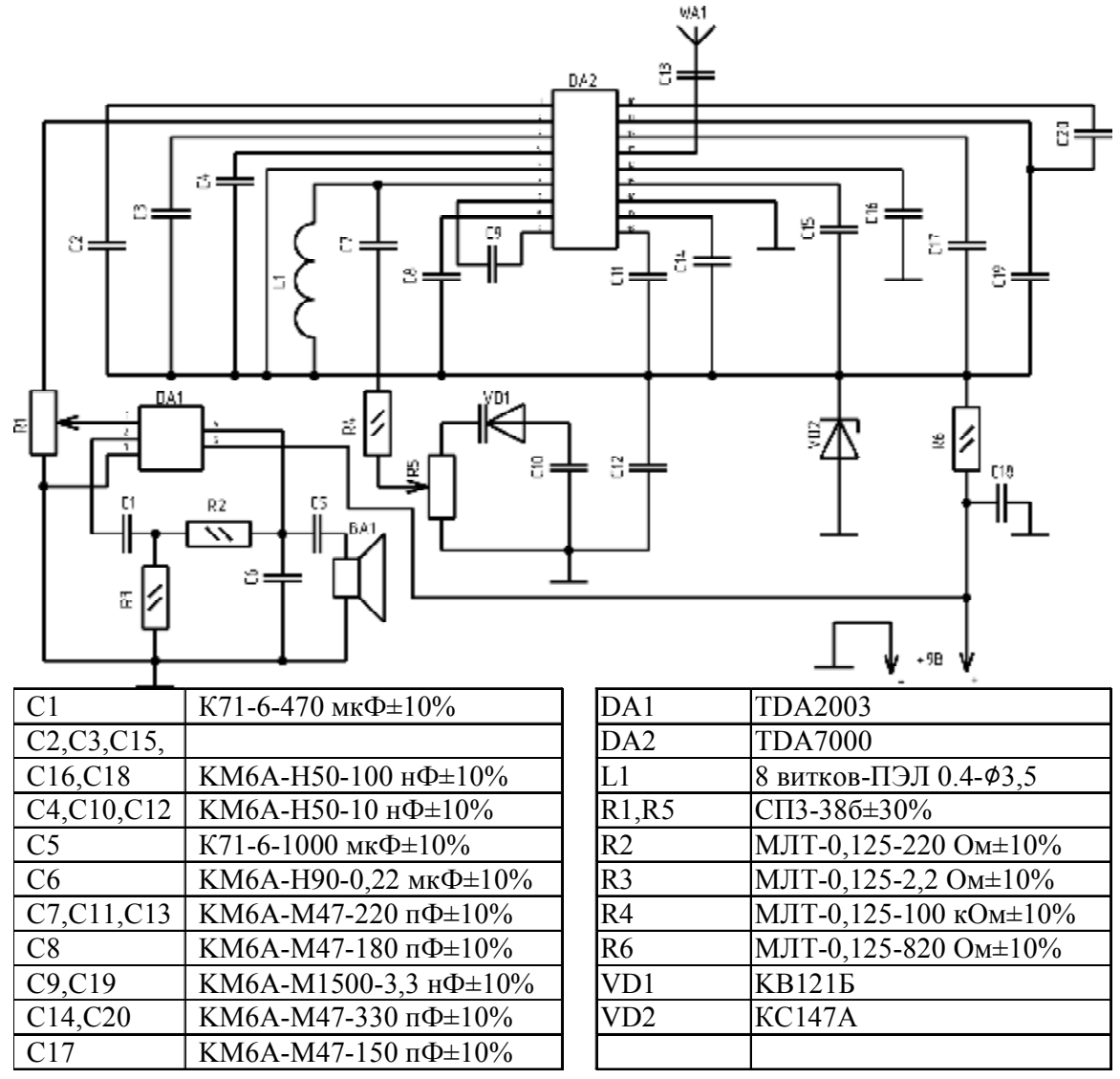

Варіант 3 (УКХ приймач)

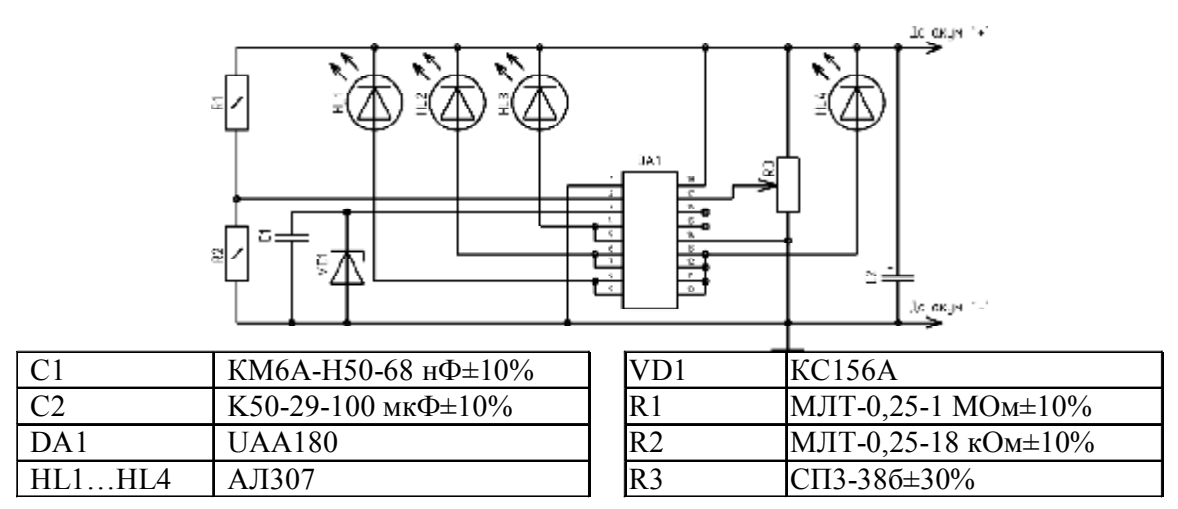

Варіант 4 (Індикатор напруги акумулятора в автомобілі)

#### Продовження додатка Е

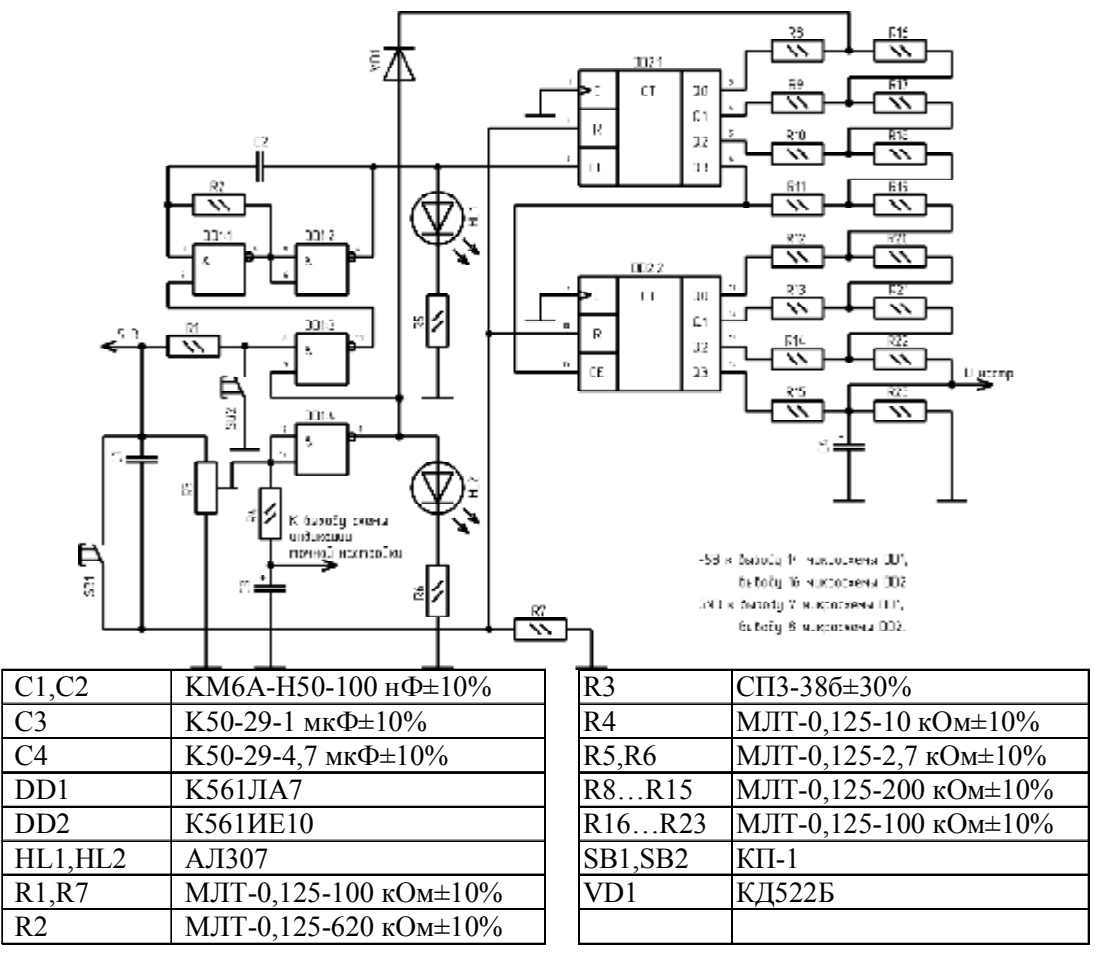

**Варіант 5 (Автоматичний налаштувач FM-приймача)** 

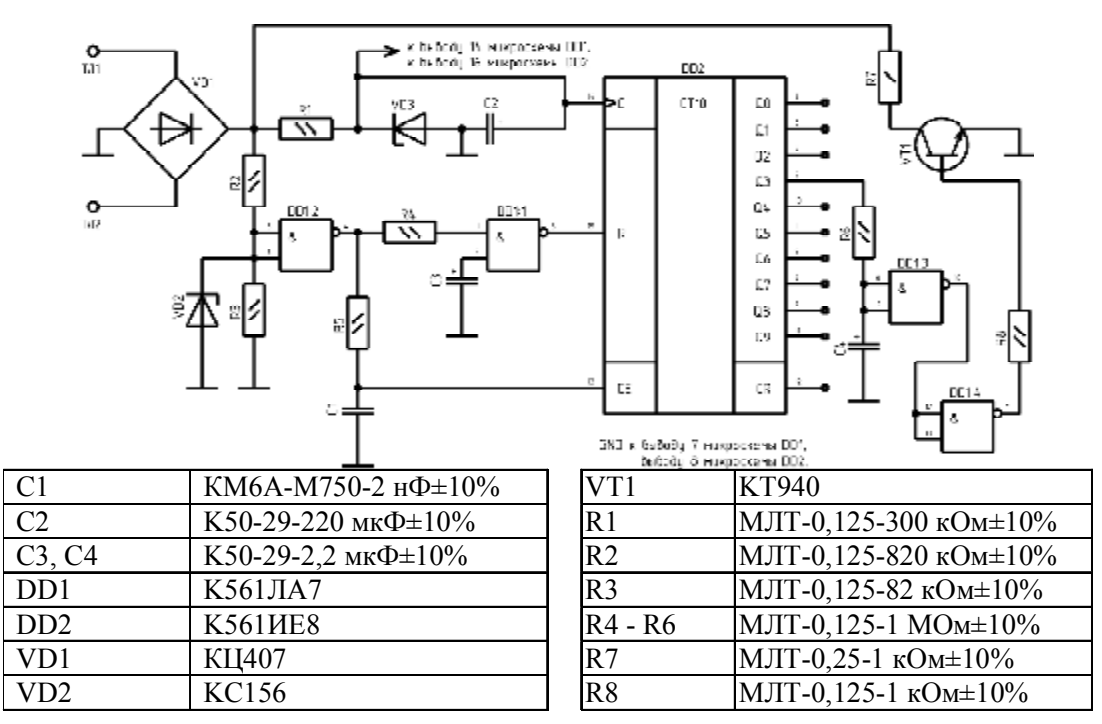

**Варіант 6 (Блокувач міжнародних переговорів)** 

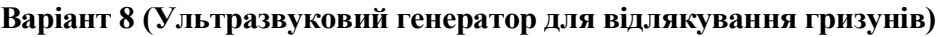

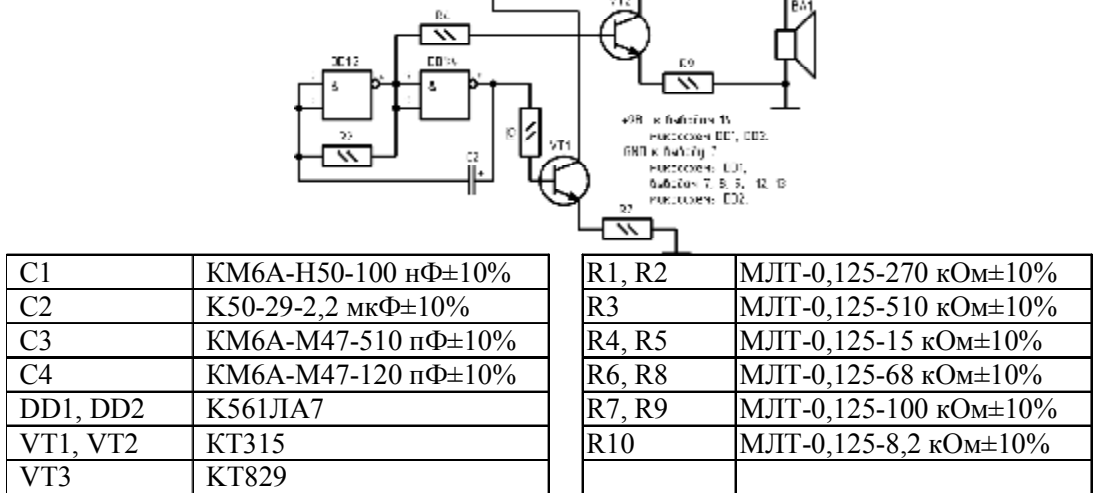

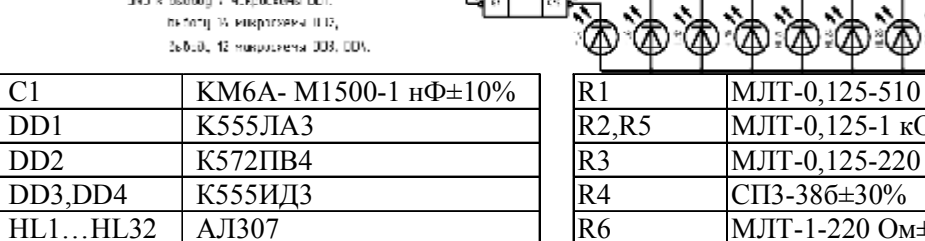

HL1…HL32 АЛ307 R6 МЛТ-1-220 Ом±10%

 $\mathbb{C}1$ 

EU)

EUR)

**Варіант 7 (Цифровий індикатор рівня)** 

Ç)

 $J - T$ 

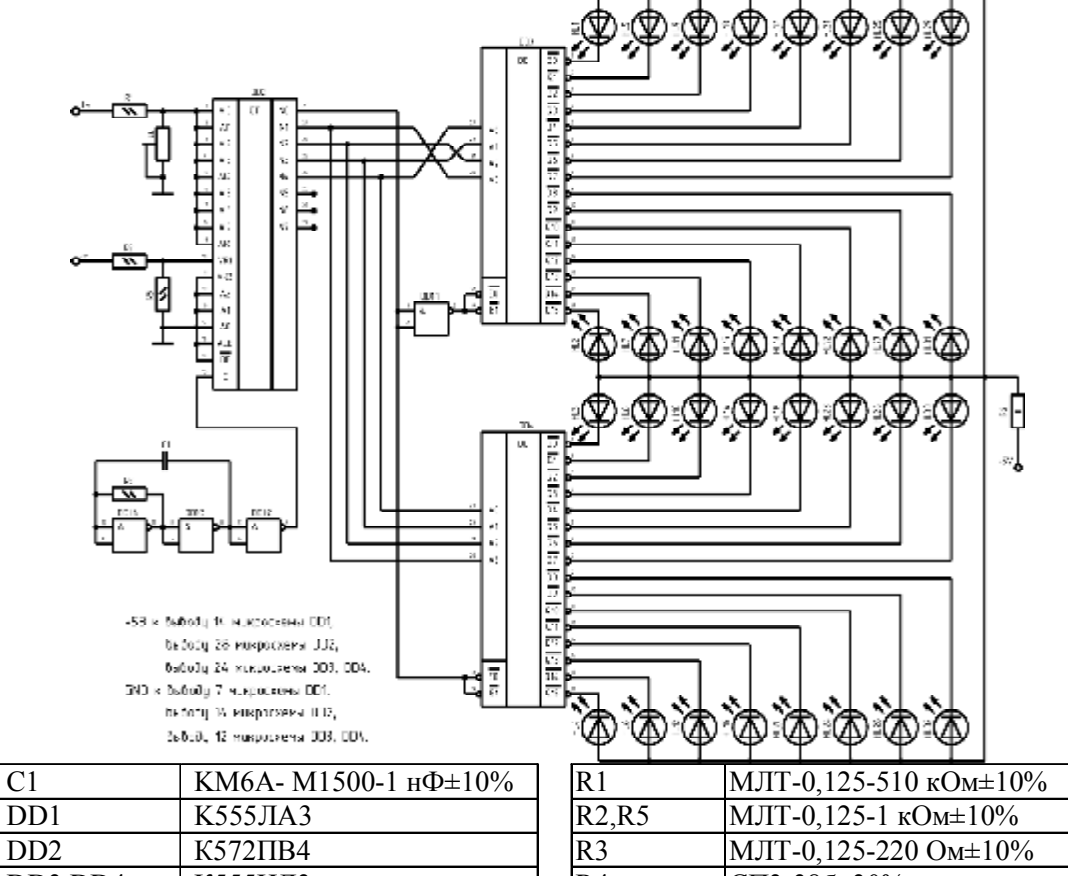

Продовження додатка Е

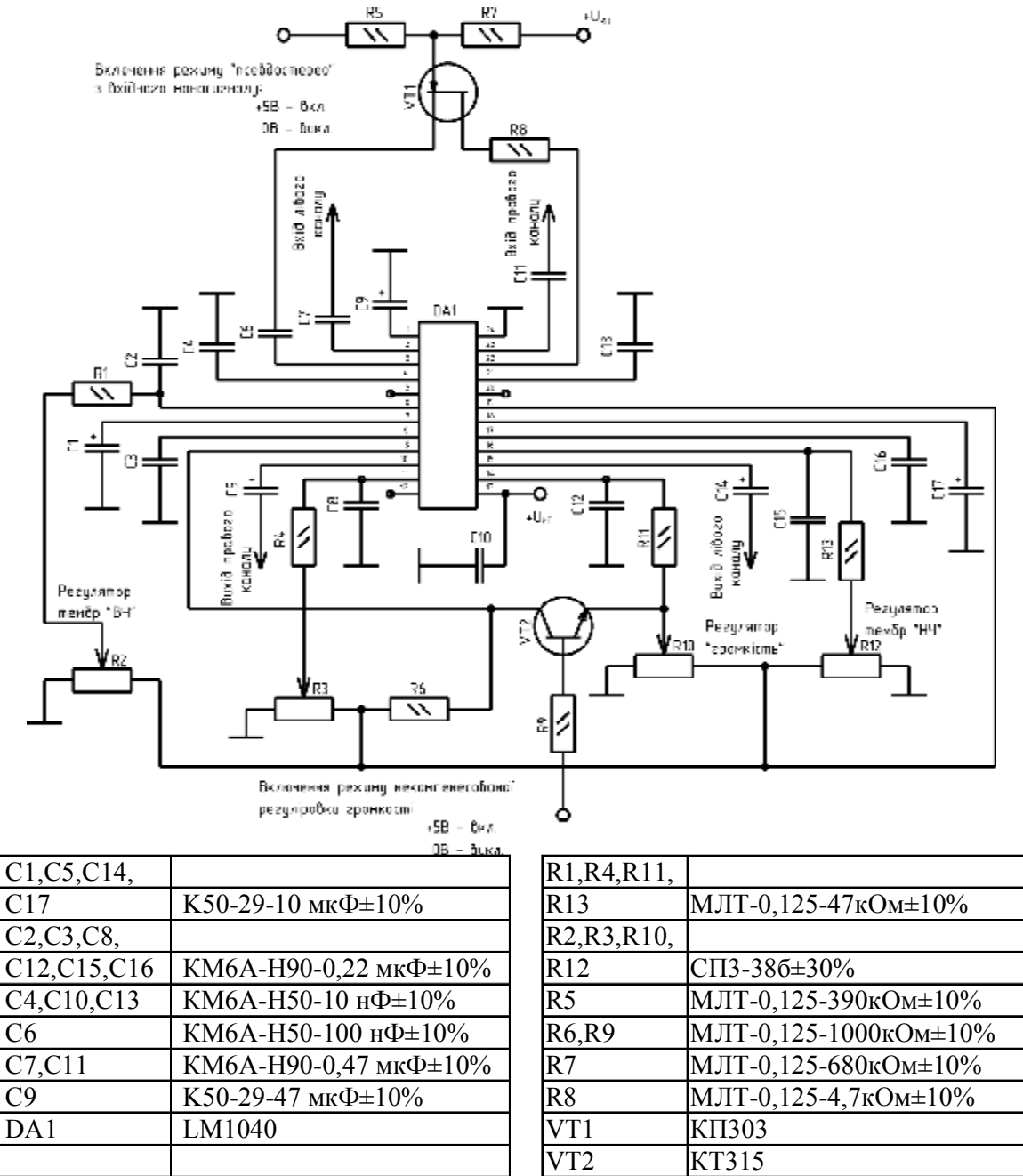

#### **Варіант 9 (Універсальний двуканальний регулятор тембру, гучності та балансу)**

#### Продовження додатка Е

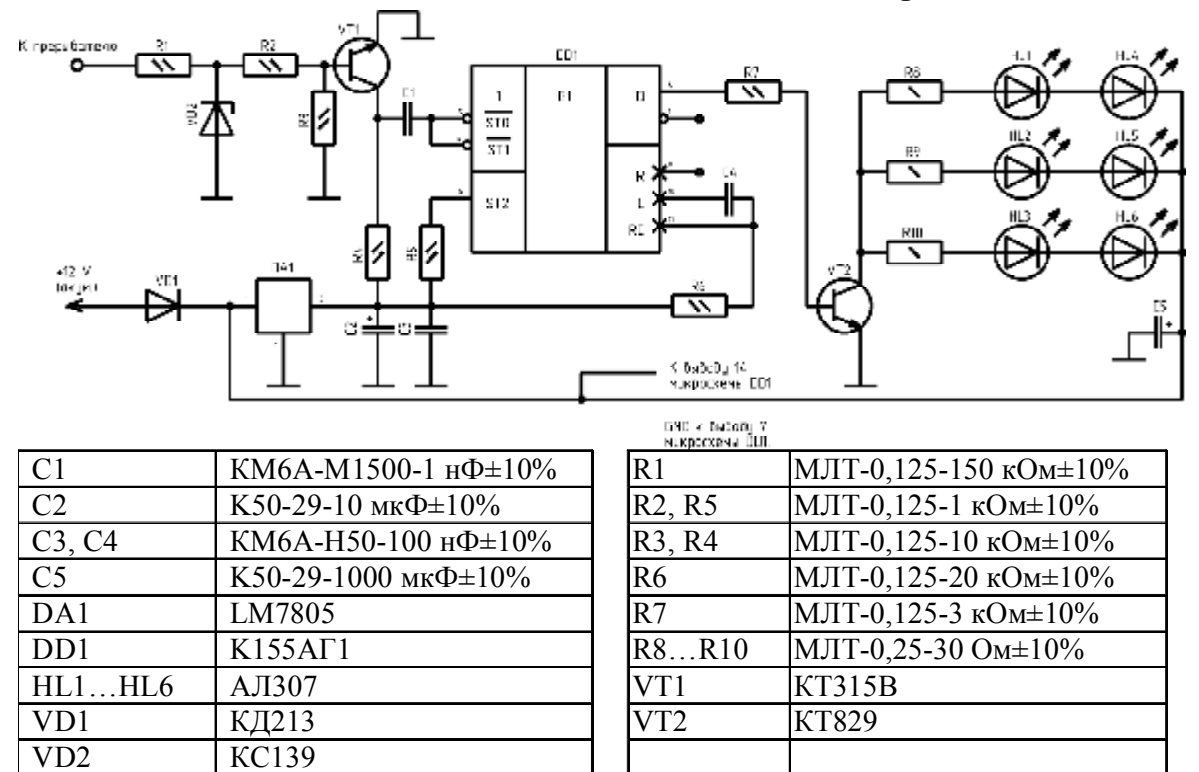

**Варіант 10 (Стробоскоп)** 

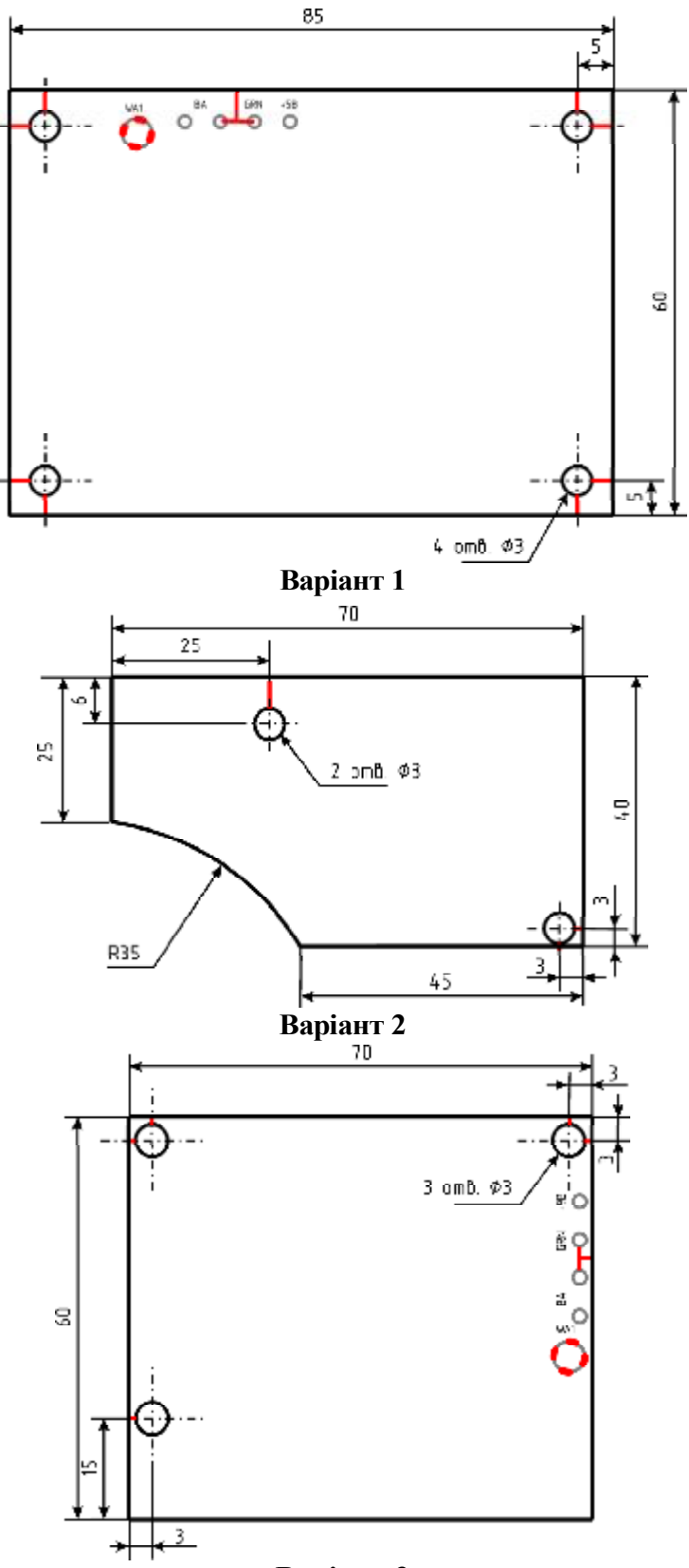

**Е.2. Варіанти завдань до лабораторної роботи № 9** 

**Варіант 3** 

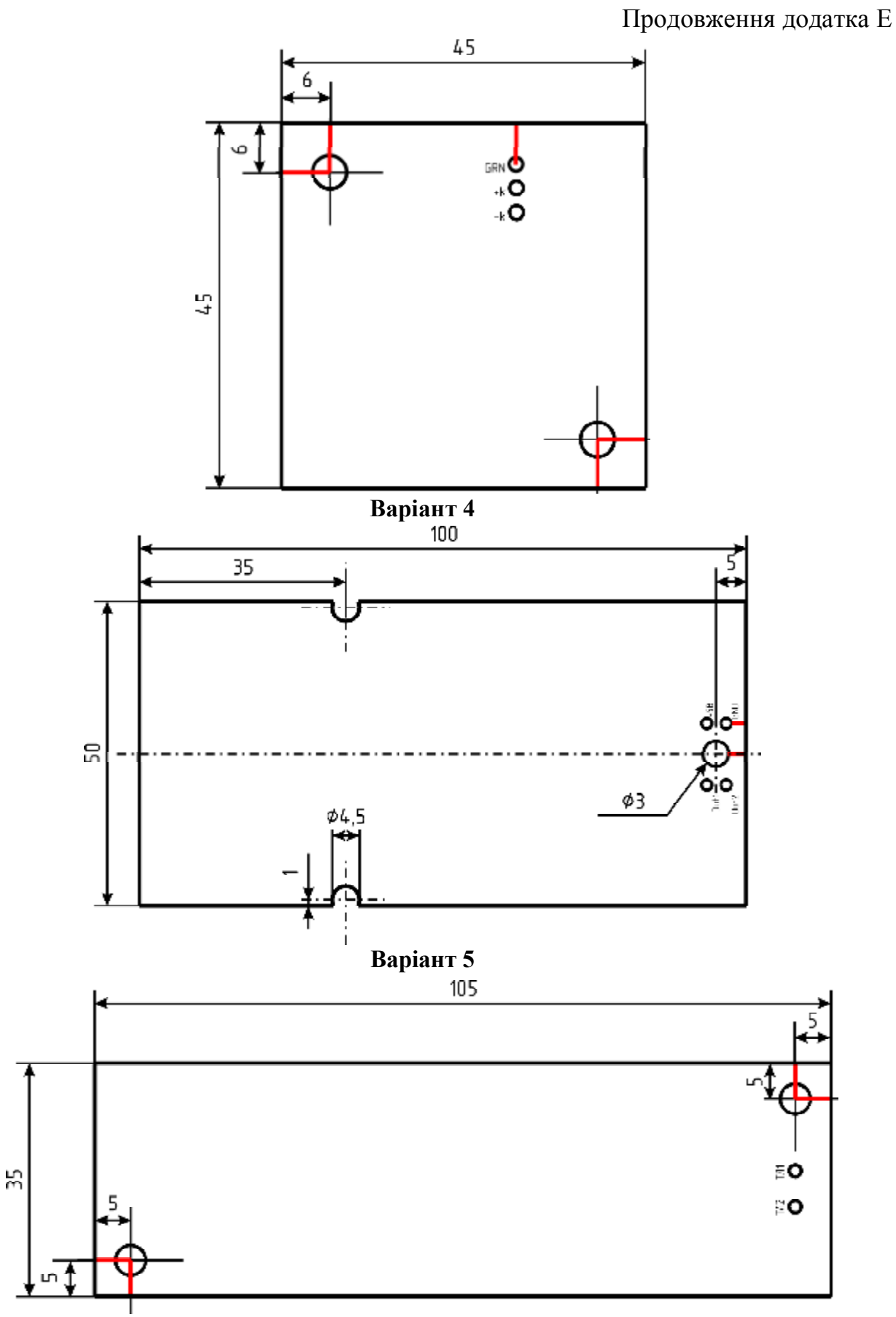

**Варіант 6** 

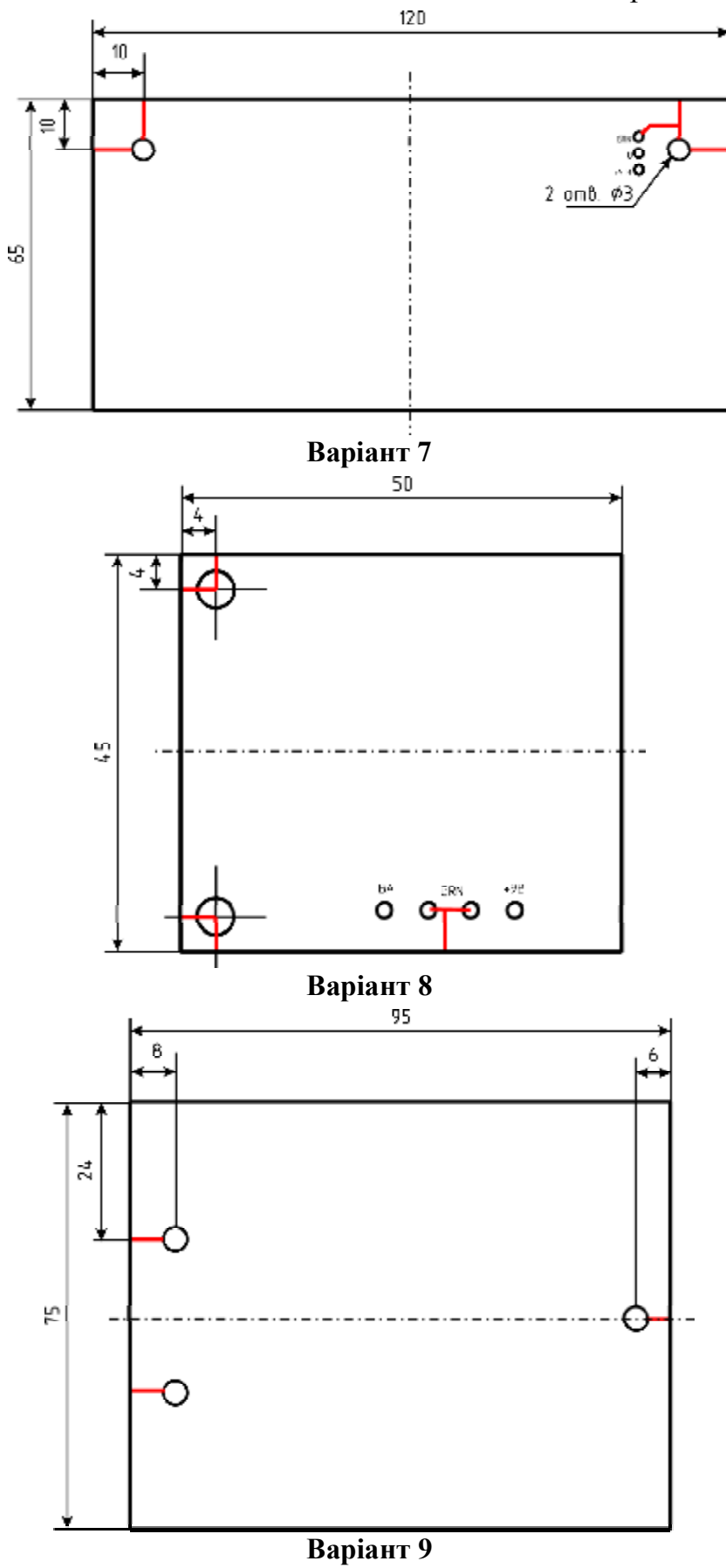

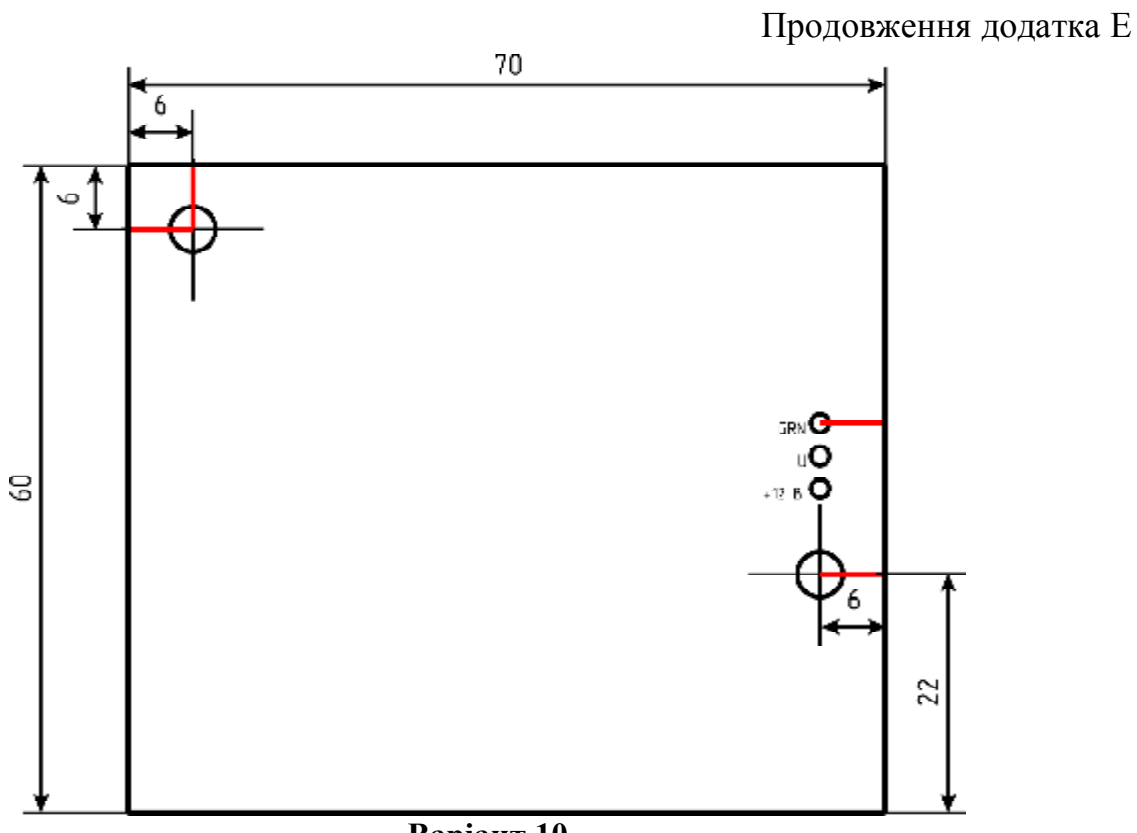

Варіант 10

## **ДОВІДКА ПРО АВТОРІВ**

#### **ЛУКАШЕНКО**

#### **Валентина Максимівна**

доктор технічних наук, професор, завідувач кафедри спеціалізованих комп'ютерних систем Черкаського державного технологічного університету, дійсний член Української технологічної академії по відділенню «Технологія інформатики, інженерних мереж життєзабезпечення населення і автоматизація виробництва».

Сфера наукових інтересів: методи, моделі при обробці інтелектуальних, інформаційних технологій для високоефективних обчислювальних та локальних підсистем. Автор і співавтор понад 400 наукових праць.

#### **КОЛЕСНІКОВ**

#### **Костянтин Васильович**

кандидат технічних наук, доцент кафедри інформаційних технологій проектування Черкаського державного технологічного університету.

Сфера наукових інтересів: адаптивна маршрутизація даних в телекомунікаційних системах зі змінною динамікою, оптимізація продуктивності корпоративних банківських мереж. Автор і співавтор понад 80 наукових праць.

#### **РУДАКОВ**

#### **Костянтин Сергійович**

кандидат технічних наук, старший викладач кафедри спеціалізованих комп'ютерних систем Черкаського державного технологічного університету.

Сфера наукових інтересів: удосконалення моделей і методів забезпечення достовірності інформації у трактах обміну даними спеціалізованих оптоволоконних каналів. Автор і співавтор понад 130 наукових праць.

#### **ЧИЧУЖКО**

#### **Марина Володимирівна**

кандидат технічних наук, доцент кафедри спеціалізованих комп'ютерних систем Черкаського державного технологічного університету.

Сфера наукових інтересів: структурне проектування проблемноорієнтованої системи управління якістю підготовки бакалаврів, спеціалістів та магістрів. Автор і співавтор понад 30 наукових праць.

#### **МУСІЄНКО**

#### **Максим Павлович**

доктор технічних наук, професор, декан факультету комп'ютерних наук Чорноморського національного університету імені Петра Могили.

Сфера наукових інтересів: комп'ютерна інженерія, Embedded systems, пристрої Internet of Things. Автор і співавтор понад 500 наукових праць.

#### Навчальне видання

**Автори: Лукашенко** Валентина Максимівна, **Колесніков** Костянтин Васильович, **Рудаков** Костянтин Сергійович, **Чичужко** Марина Володимирівна, **Мусієнко** Максим Павлович

## **КОНСТРУКТИВНО-ТЕХНОЛОГІЧНА ПОБУДОВА КОМПОНЕНТІВ СПЕЦІАЛІЗОВАНИХ КОМП**'**ЮТЕРНИХ ТА РОБОТОТЕХНІЧНИХ СИСТЕМ**

Друкована копія навчального електронного видання

Коректура *Костенко Т.В.* Технічний редактор *Давиденко К.В.* 

Формат 60х84 1/8. Папір офс. Гарн. Times New Roman. Друк оперативн. Ум. друк. арк. 23,48. Обл.-вид. арк. 14,14. Зам. № 17-088.

Черкаський державний технологічний університет Свідоцтво про державну реєстрацію ДК № 896 від 16.04.2002 р. бульвар Шевченка, 460, м. Черкаси, 18006. Редакційно-видавничий відділ ЧДТУ red\_vidav@chdtu.edu.ua